## **Honeywell**

# **Honeywell VFD CORE User and<br>Application Manual**

#### **INSTALLATION INSTRUCTIONS**

## **CONTENTS**

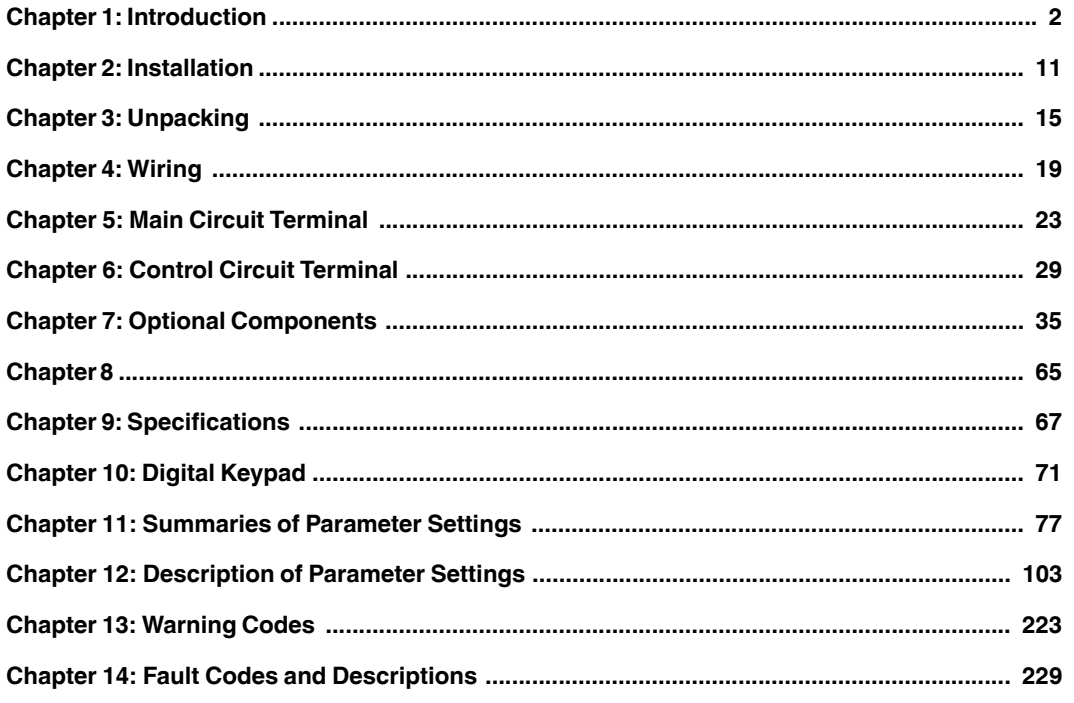

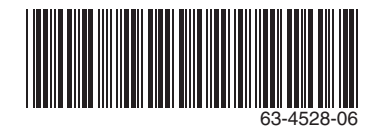

## <span id="page-1-0"></span>**CHAPTER 1: INTRODUCTION**

#### **Receiving and Inspection**

After receiving the VFD, please check for the following:

- **1.** Please inspect the unit after unpacking to assure it was not damaged during shipment.<br>**2.** Make sure that the part number printed on the package corresponds with the part num
- **2.** Make sure that the part number printed on the package corresponds with the part number indicated on the nameplate
- **3.** Make sure that the voltage for the wiring lie within the range as indicated on the nameplate.
- **4.** Please install the VFD according to this manual.
- **5.** Before applying the power, please make sure that all the devices, including power, motor, control board and digital keypad, are connected correctly.
- **6.** When wiring the VFD, please make sure that the wiring of input terminals "R/L1, S/L2, T/L3" and output terminals "U/T1, F/ T2, W/T3" are correct to prevent drive damage.
- **7.** When power is applied, select the language and set the parameter groups via the digital keypad.
- **8.** After applying the power, please trial run with the low speed and then increase the speed gradually to the desired speed.

#### **Nameplate Information**

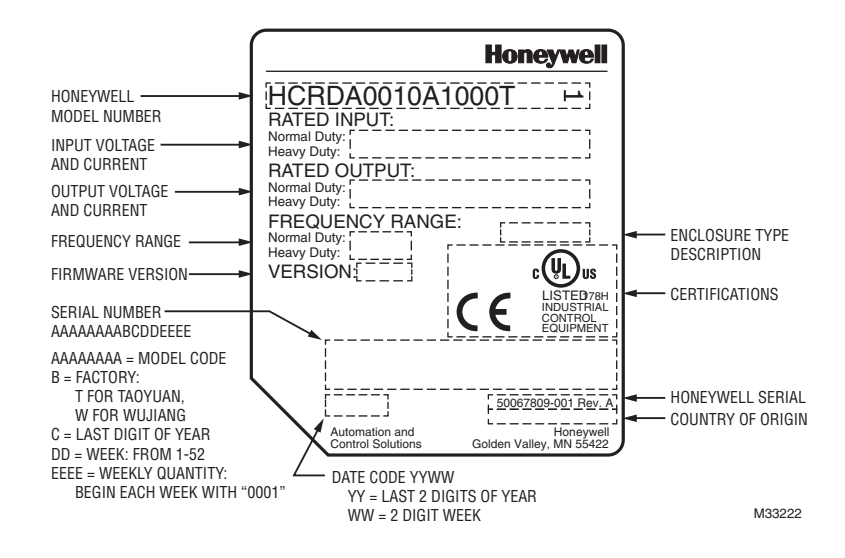

**Fig. 1. Nameplate Information.** 

#### **Model Name**

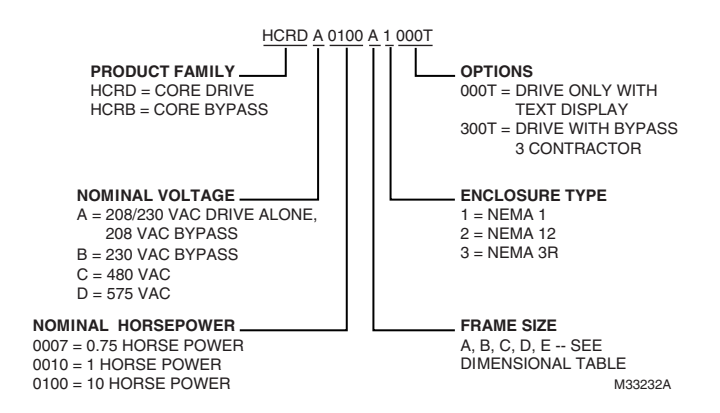

**Fig. 2. Model Name.**

#### **Product Serial Number**

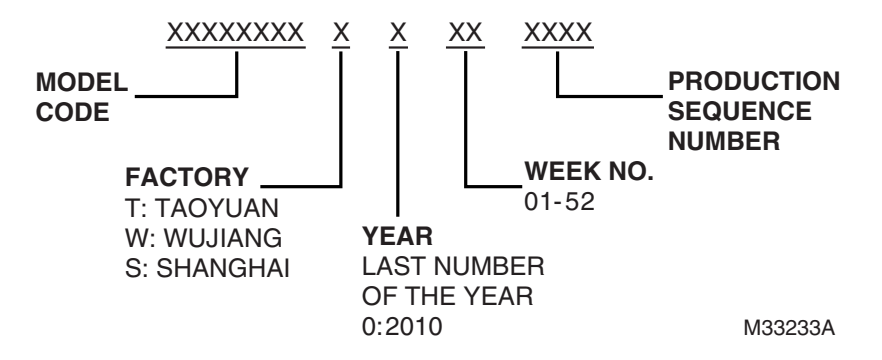

**Fig. 3. Product Serial Number.** 

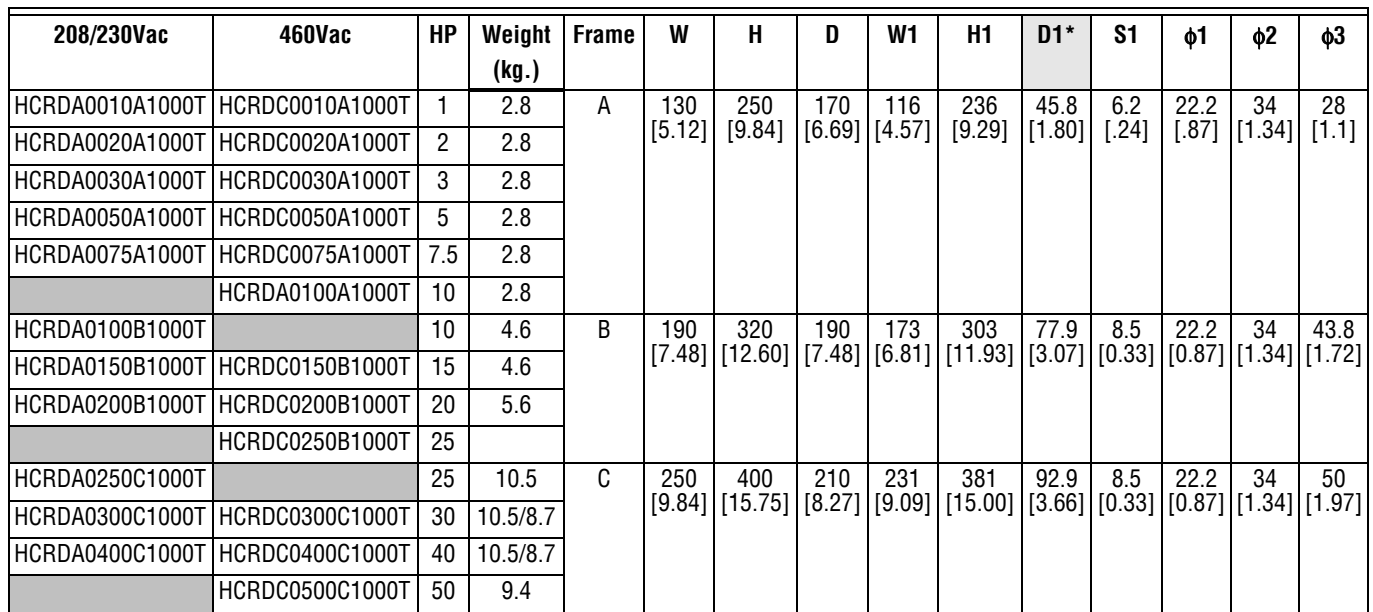

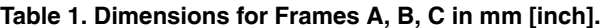

D1\*: Flange mounting Unit: mm [inch]

## **FRAME A**

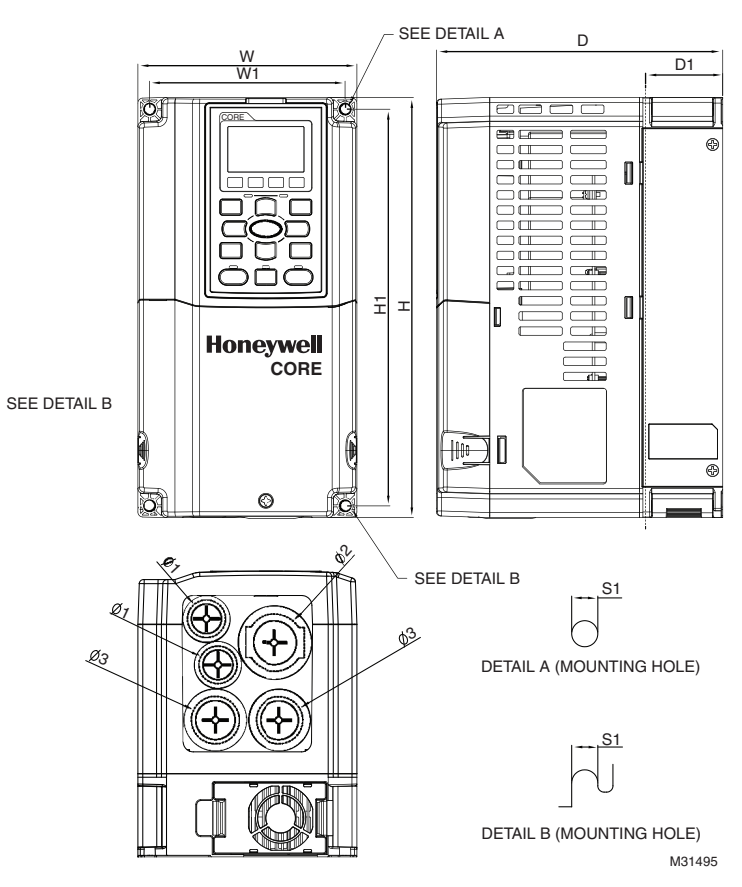

**Fig. 4. Frame A: Units in mm (inches). See also Table 1.**

#### **FRAME B**

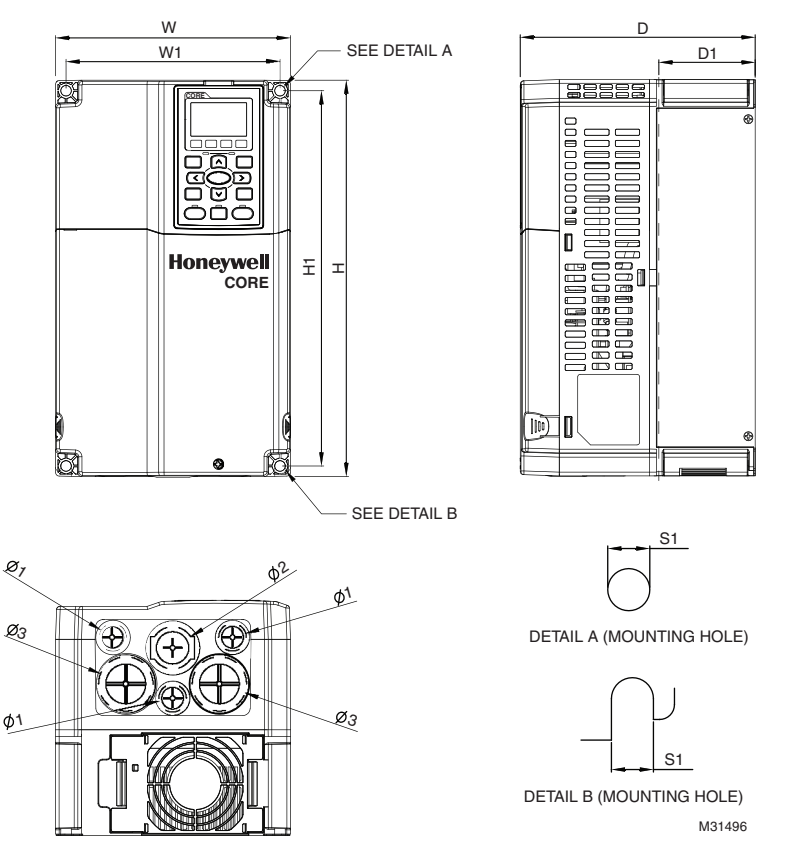

**Fig. 5. Frame B: Units in mm (inches). See also Table 1.**

## **FRAME C**

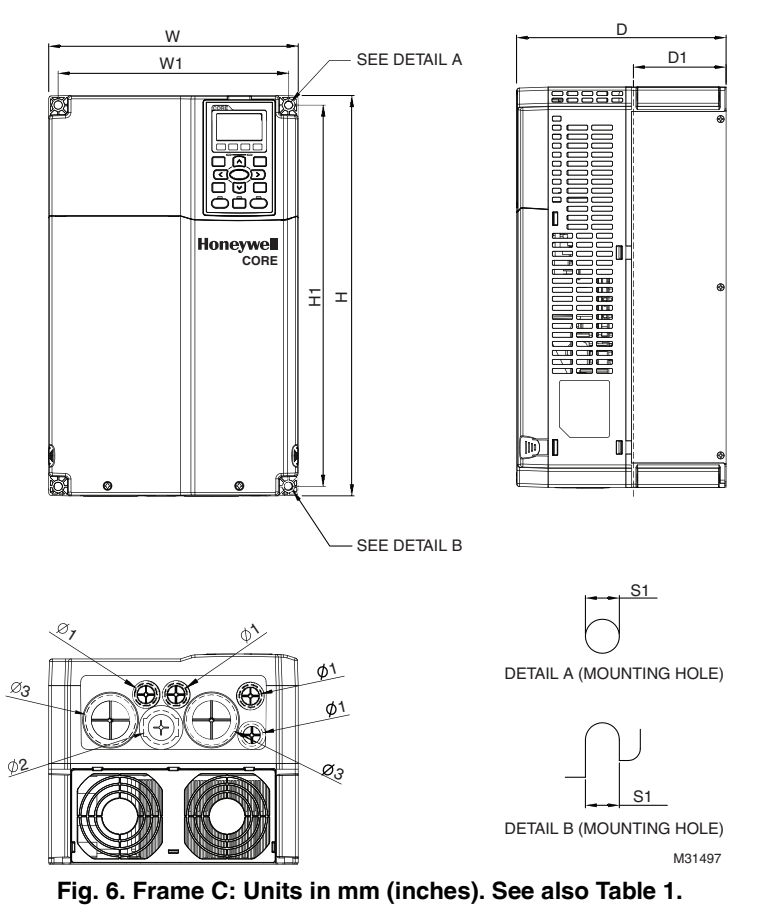

**Table 2. Dimensions for Frames D and E in mm [inches].**

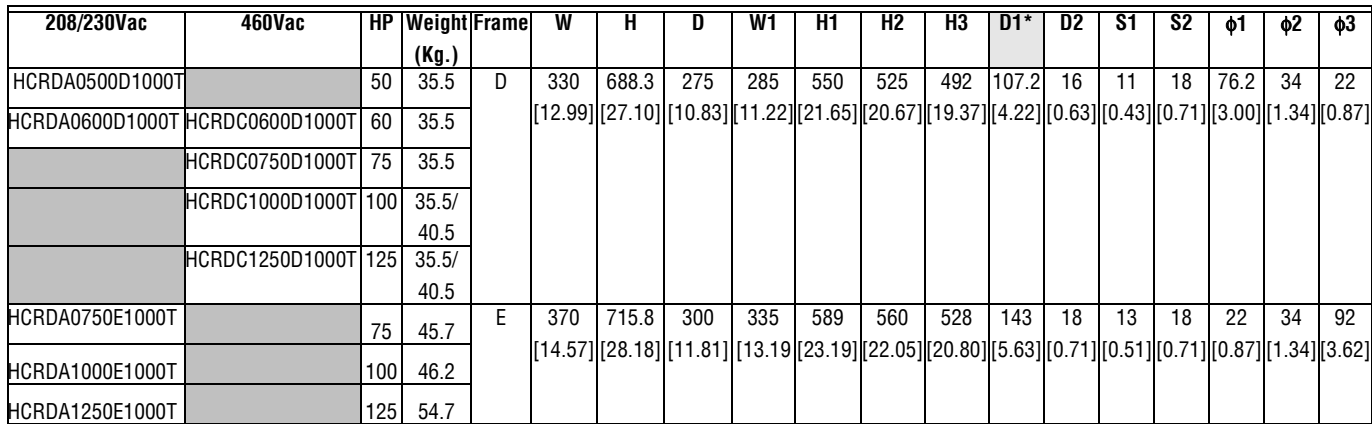

\*D1 Flange mounting

## **FRAME D**

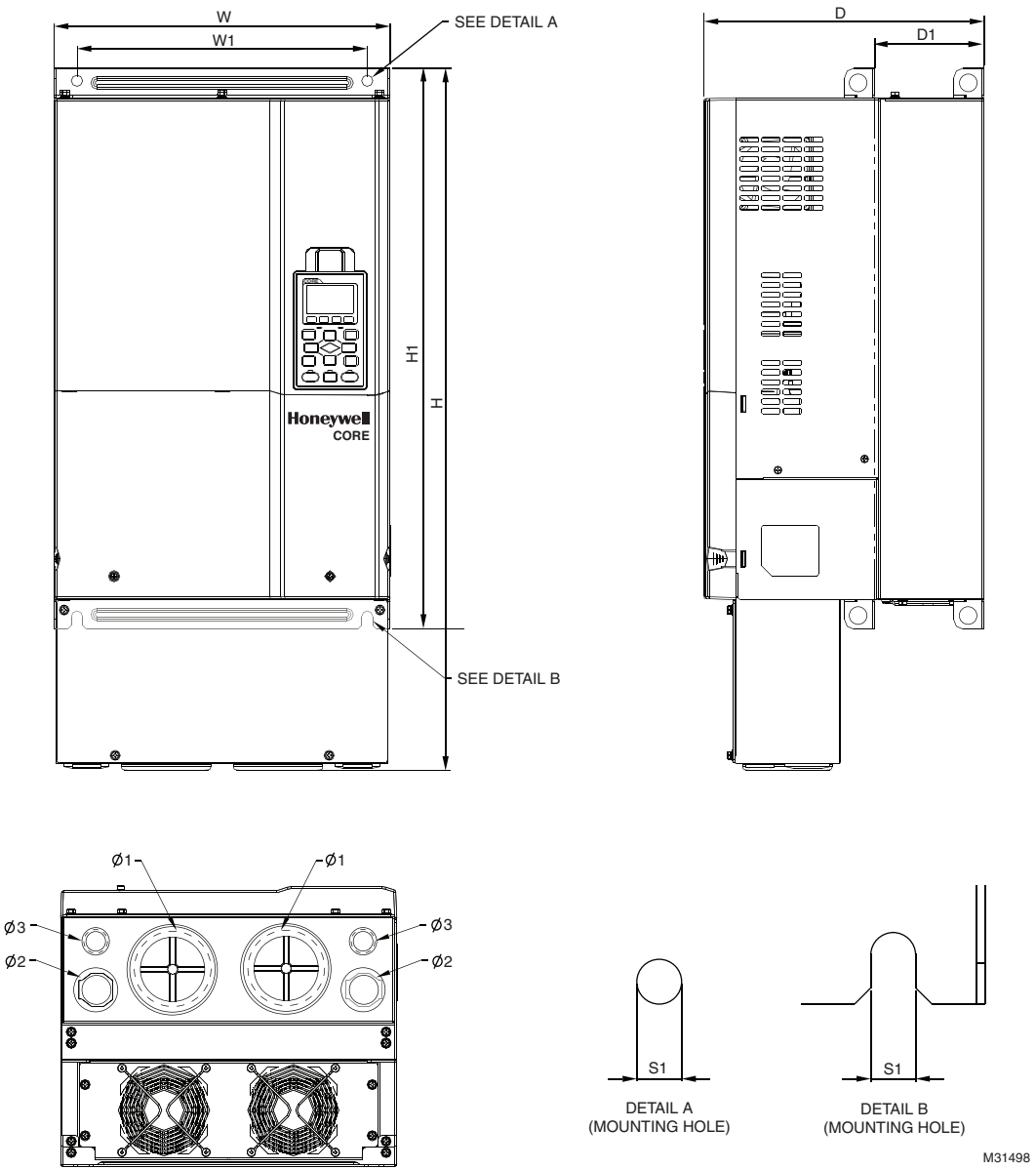

**Fig. 7. Frame D: Units in mm (inches). See also Table 2.**

## **FRAME E**

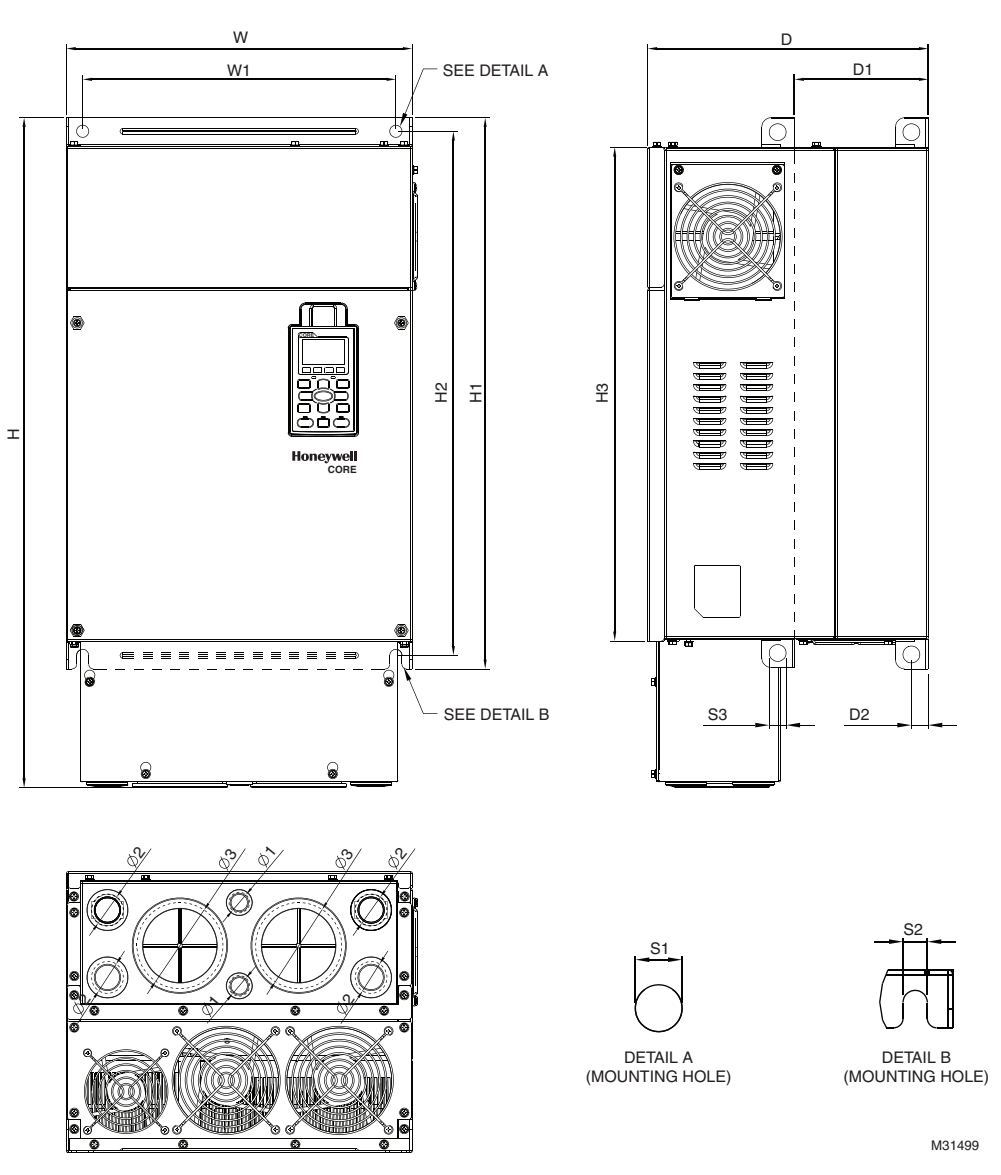

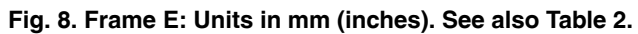

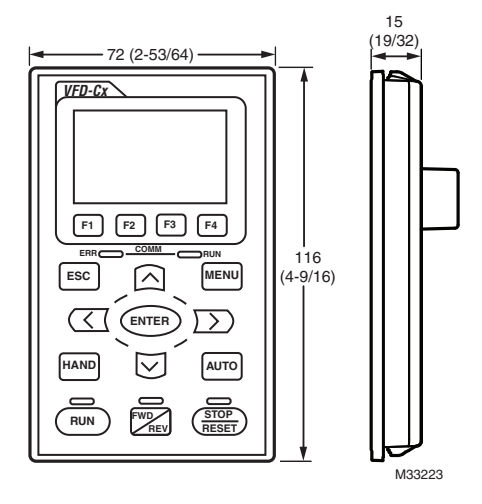

**Fig. 9. Keypad Dimensions in mm (inches).**

*CHAPTER 1: INTRODUCTION*

## <span id="page-10-0"></span>**CHAPTER 2: INSTALLATION**

The appearances shown in the following figures are for reference only.

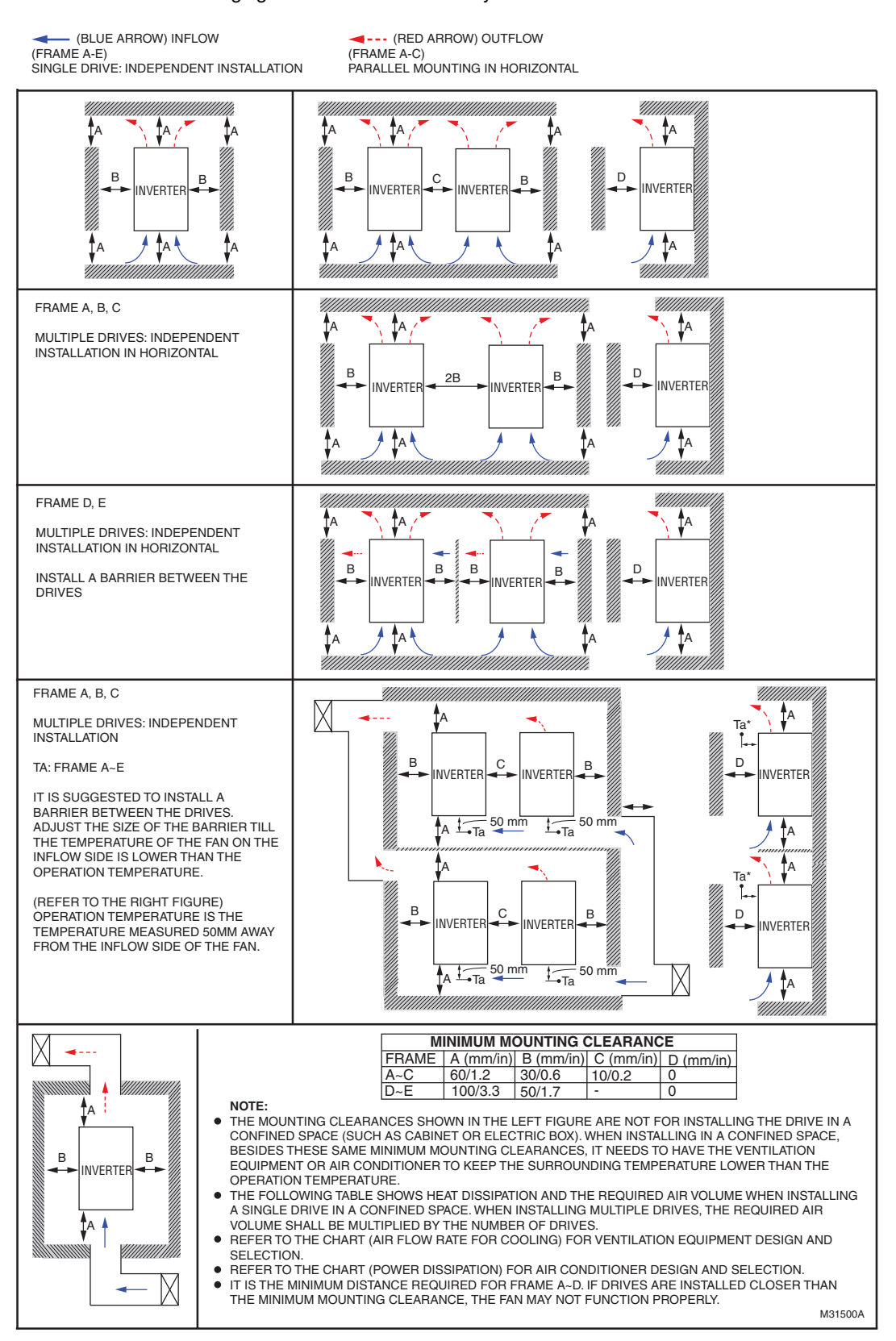

**Fig. 1. Minimum Mounting Clearances**

#### **Table 1. Voltage & Model Numbers for Frames**

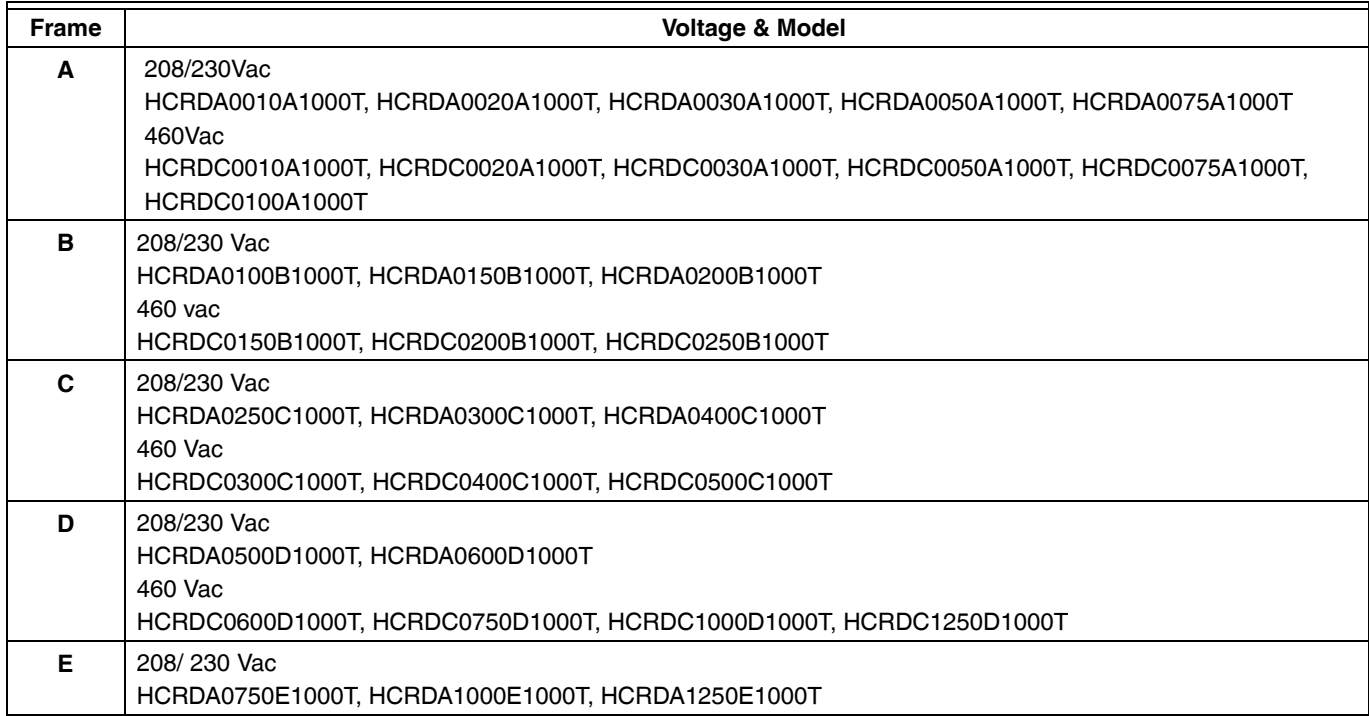

#### **Table 2. Maximum Motor Cable Lengths.**

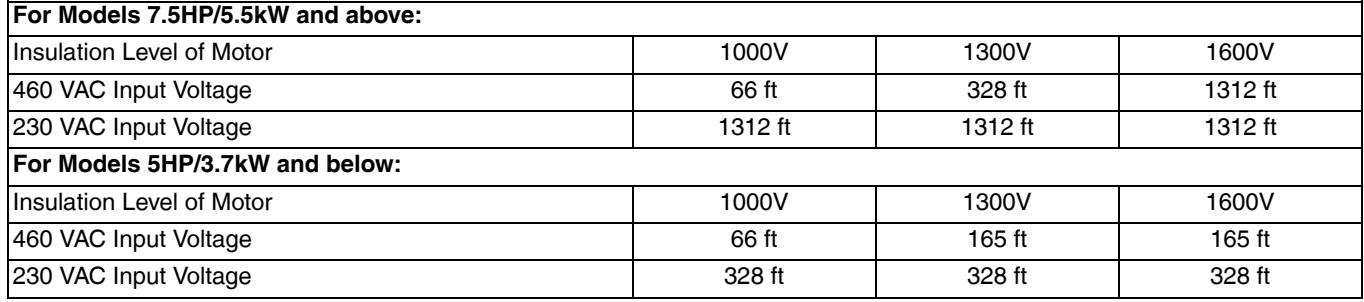

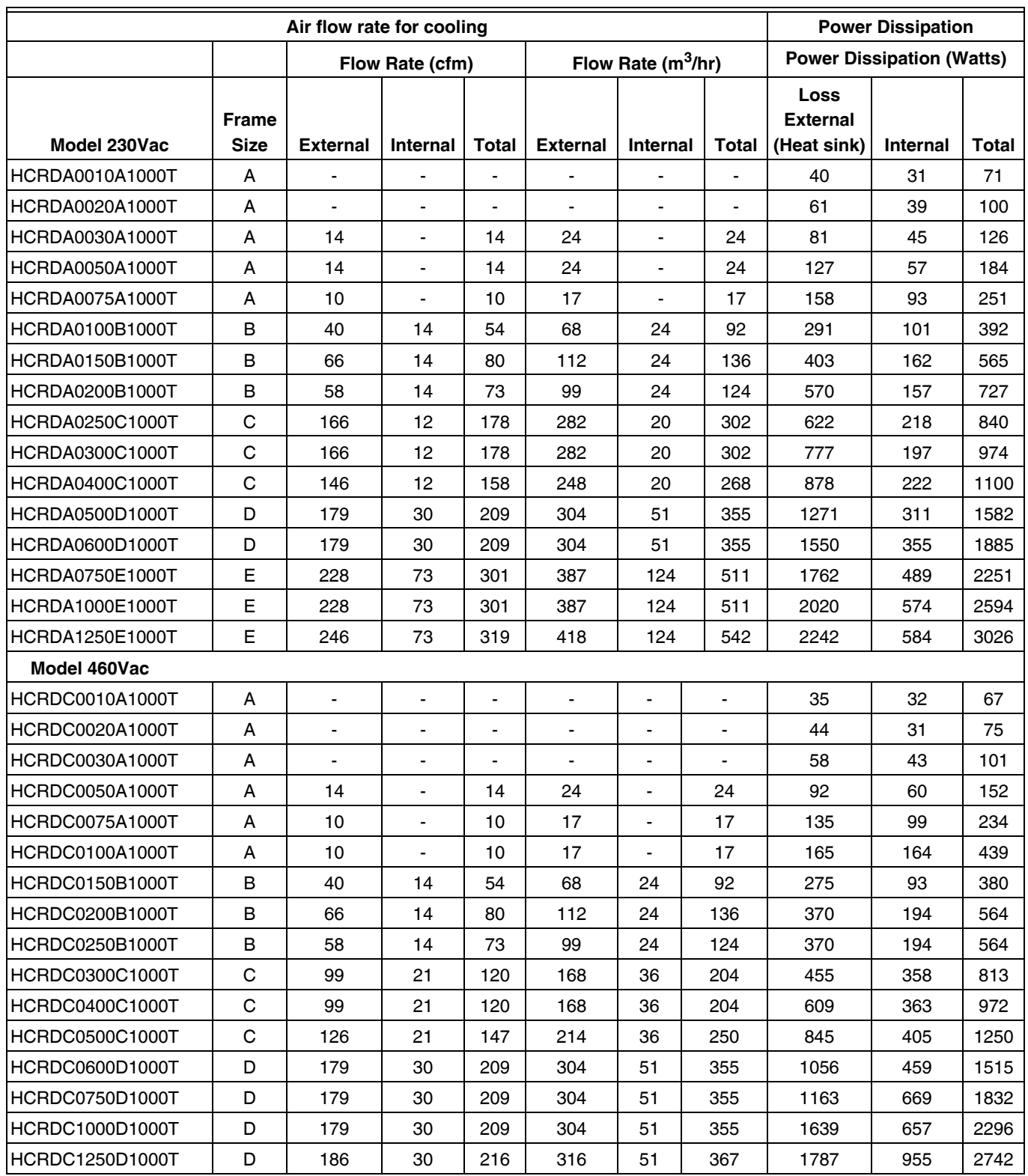

#### **Table 3. Air Flow Requirements.**

The required airflow shown in chart is for installing single drive in a confined space.

When installing the multiple drives, the required air volume should be the required air volume for single drive multiplied by the number of the drives.

Heat dissipation for each model is calculated by rated voltage, current and default carrier at full load, full speed, and maximum ambient temperature

*CHAPTER 2: INSTALLATION*

## <span id="page-14-0"></span>**CHAPTER 3: UNPACKING**

The VFD should be kept in the shipping carton or crate before installation. In order to retain the warranty coverage, the VFD should be stored properly when it is not to be used for an extended period of time.

The frame size D and size E VFDs are packed in crates. Follow the instructions below for unpacking.

#### **Frame D**

Crate (HCRDXXXXXD1000T)

**1.** Loosen all the screws on the four iron plates at the four bottom corners of the crate. Four screws are on each of the iron plates.

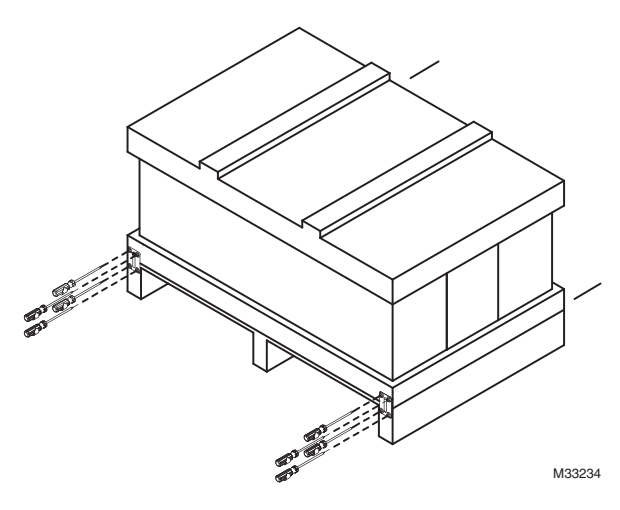

- **2.** Remove the crate cover, EPEs, rubber and manual.
	- M33235

**3.** Loosen the 10 screws on the pallet, then remove the wooden plate.

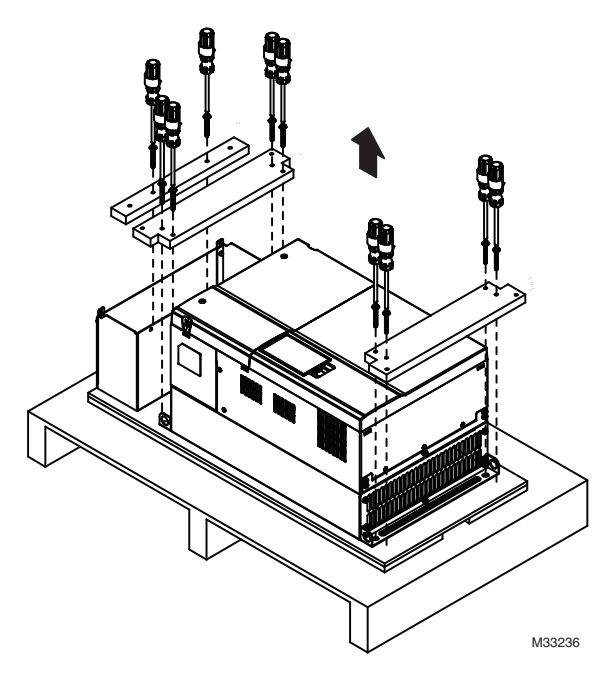

**4.** Lift the drive by hooking the lifting holes. It is now ready for installation.

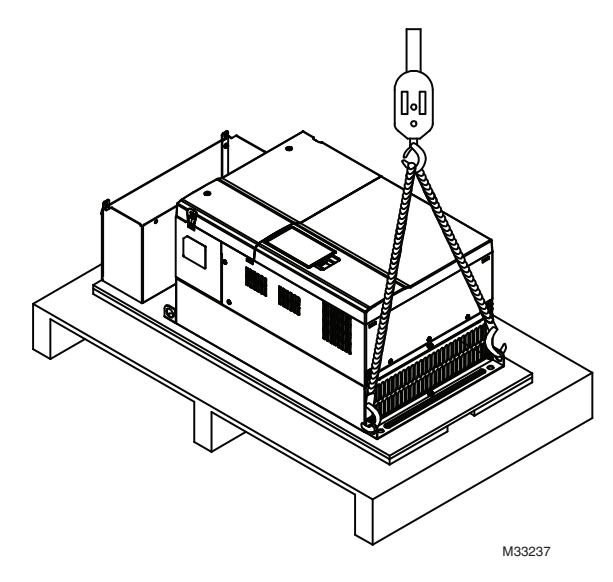

# **Using the lifting hook**<br>1. The arrows show the position of lifting holes.

- 
- **1.** The arrows show the position of lifting holes. **2.** Make sure the lifting hook properly goes through the lifting hole, as shown on the far right below.

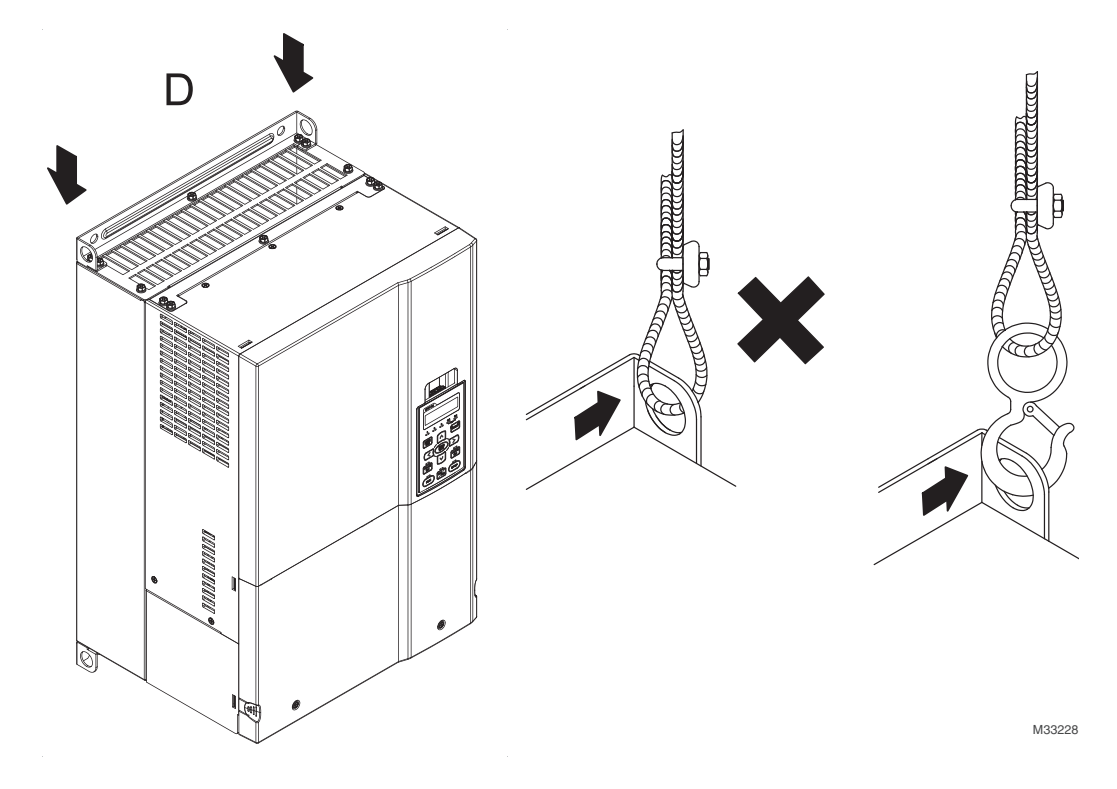

**3.** Ensure that the angle between the lifting holes and lifting device is within the specification as shown below.

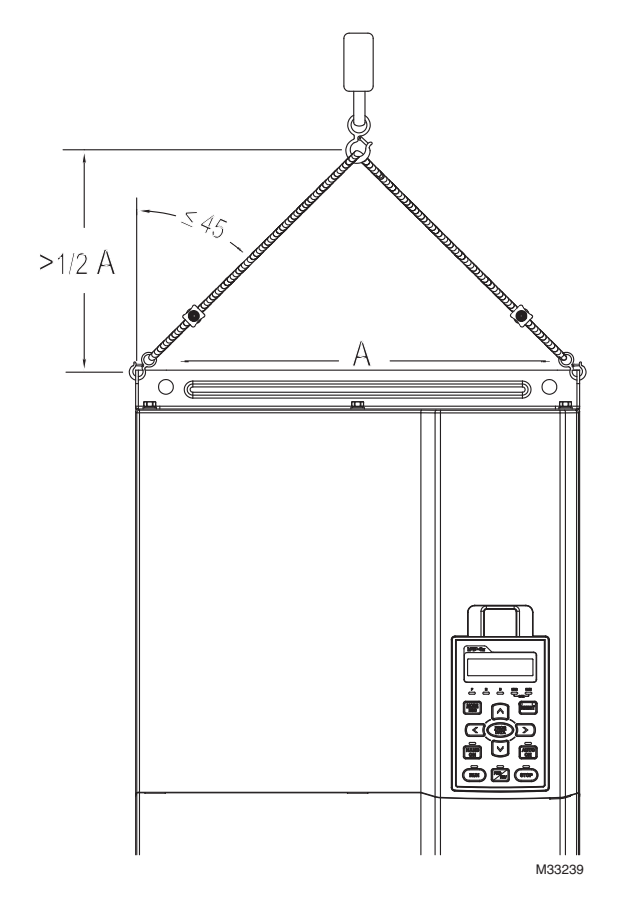

#### **Frame E**

Crate (HCRDXXXXXD1000T)

**1.** Loosen all the screws on the four iron plates at the four bottom corners of the crate. Four screws are on each of the iron plates.

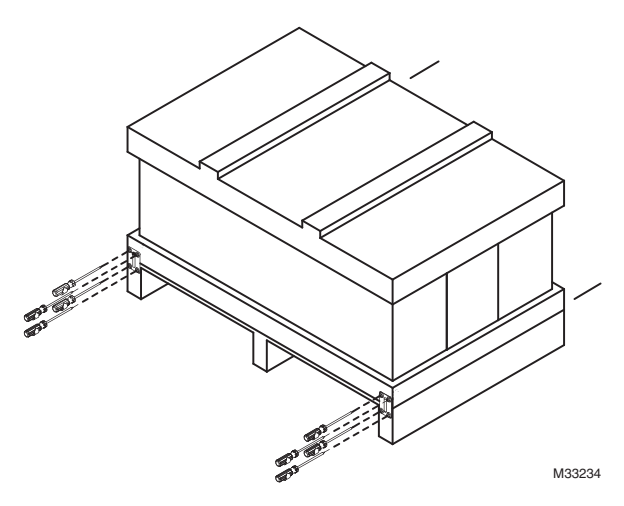

**2.** Remove the crate cover, EPEs, rubber and manual.

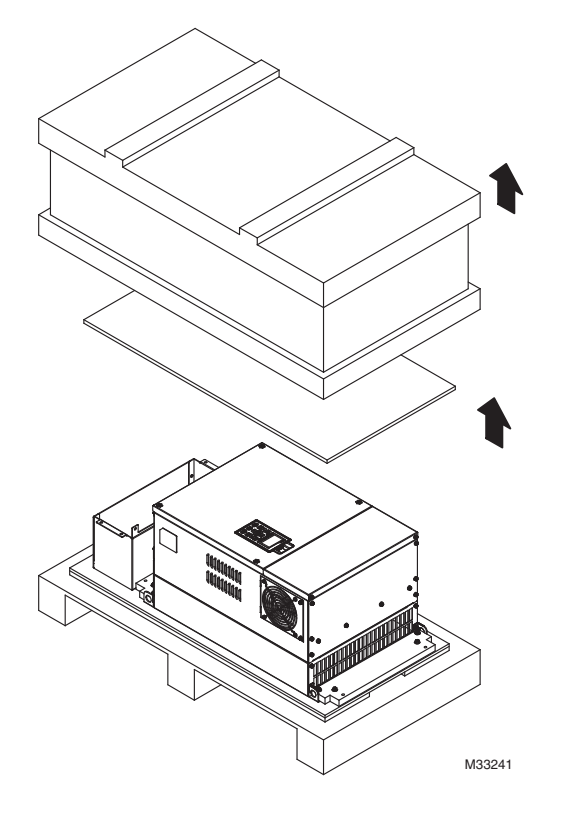

**3.** Loosen the 10 screws on the pallet, then remove the wooden plate.

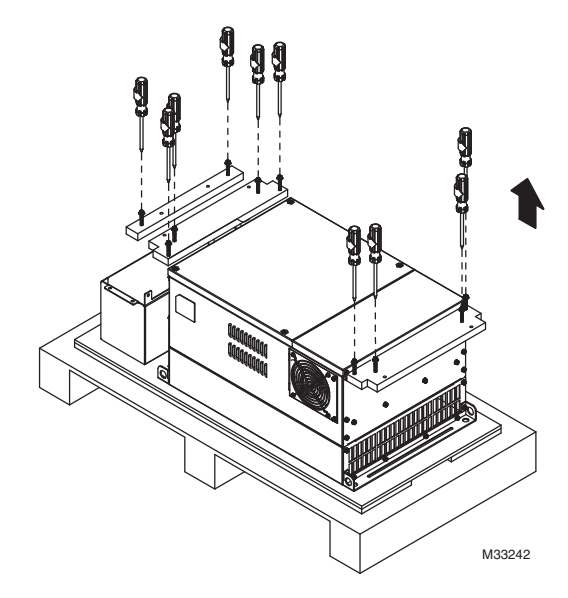

**4.** Lift the drive by hooking the lifting holes. It is now ready for installation.

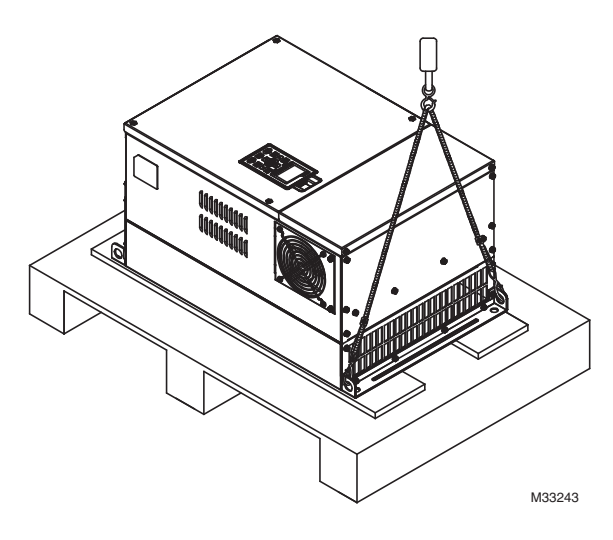

# **Using the lifting hook**<br>1. The arrows show the position of lifting holes.

- 
- **1.** The arrows show the position of lifting holes. **2.** Make sure the lifting hook properly goes through the lifting hole, as shown on the far right below.

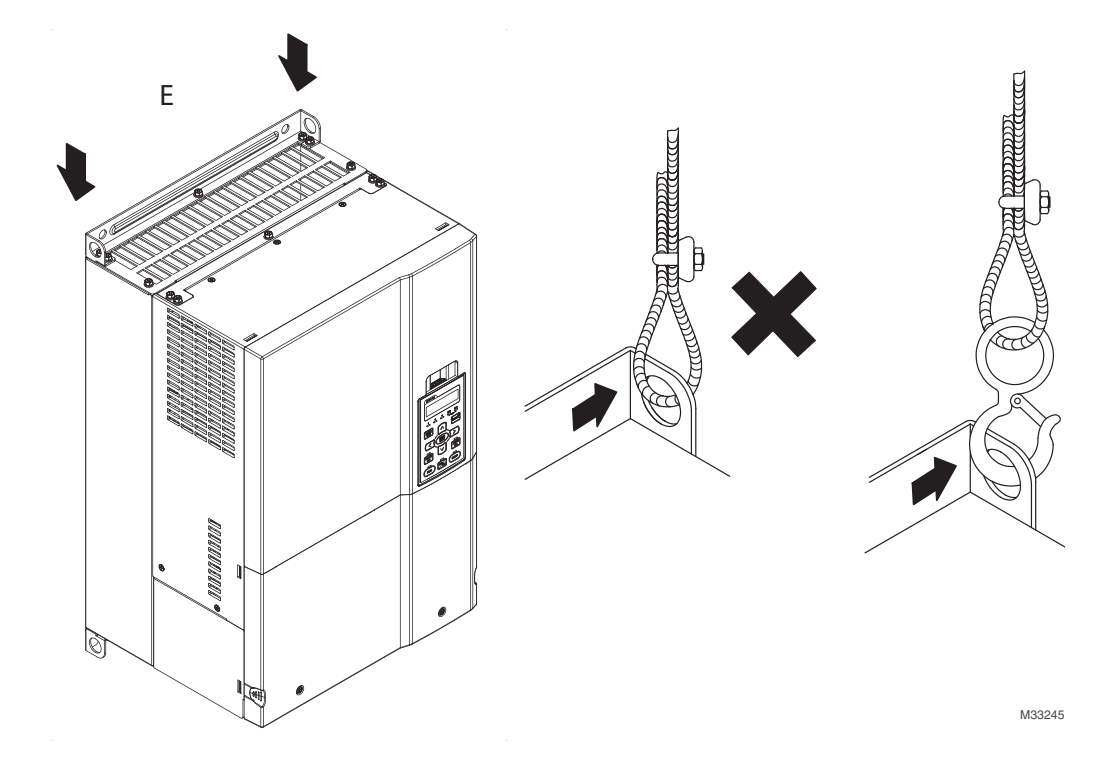

**3.** Ensure that the angle between the lifting hole and lifting device is within the specification as shown below.

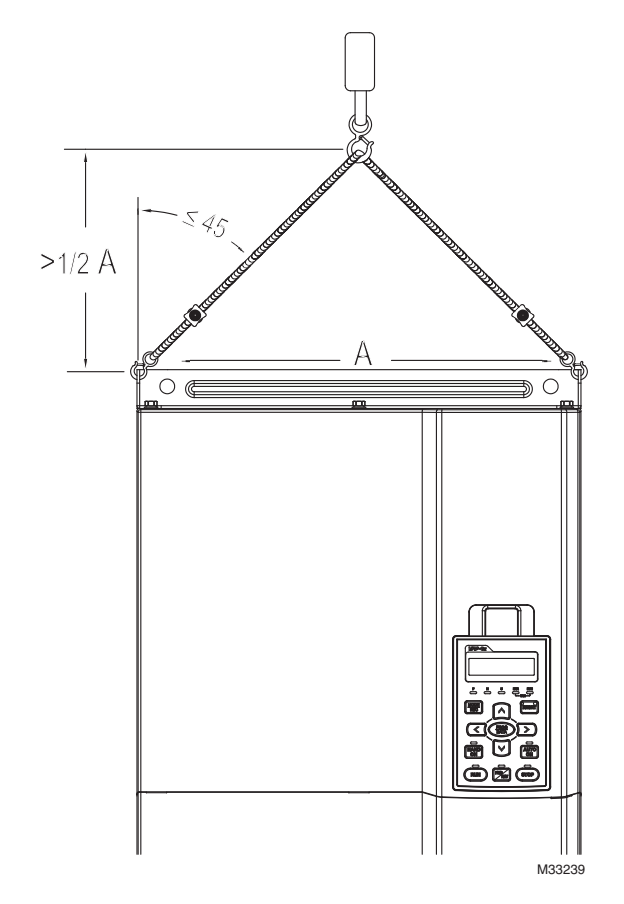

## <span id="page-18-0"></span>**CHAPTER 4: WIRING**

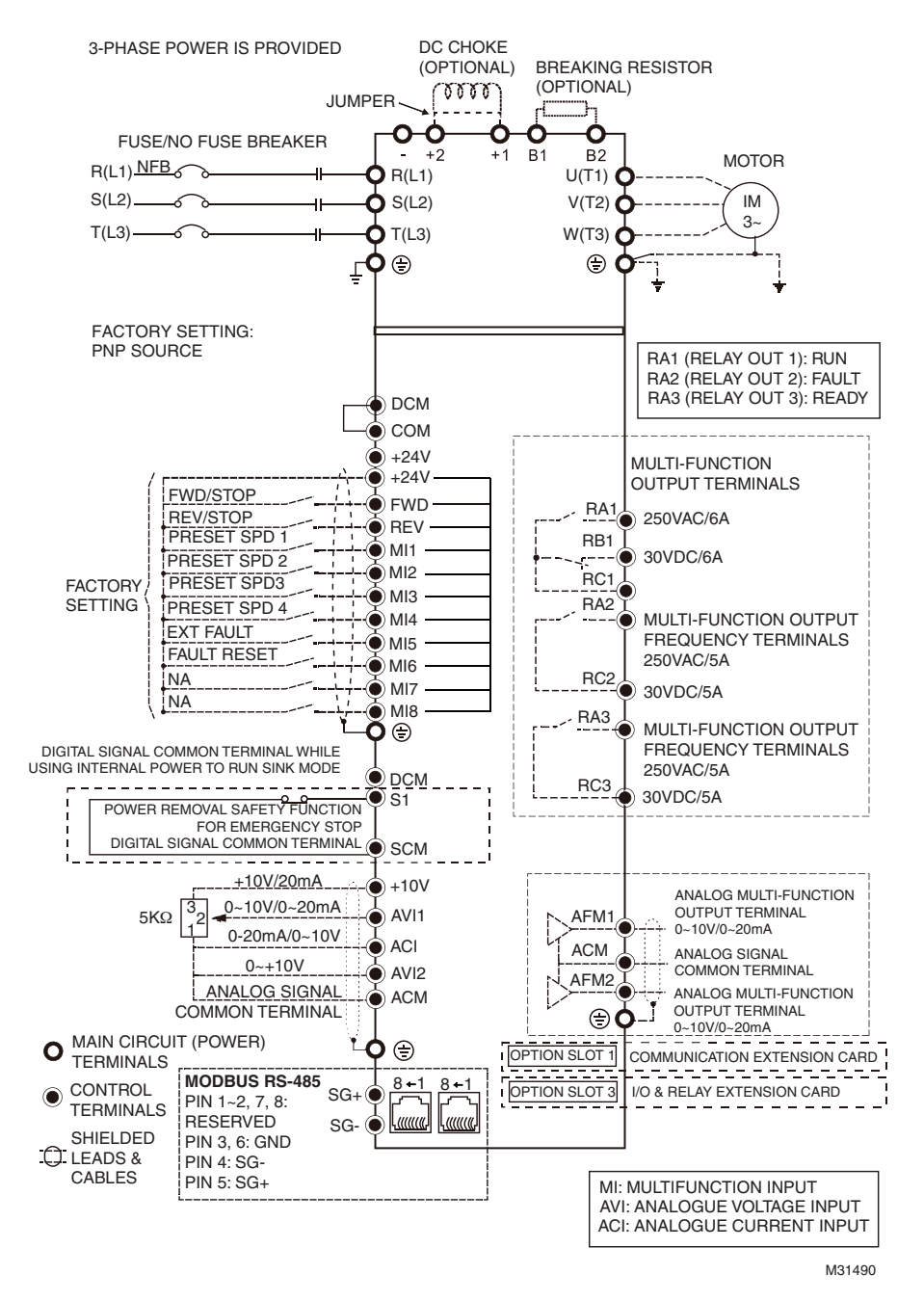

**Fig. 1. Wiring Diagram for Frames A-C.**

3-PHASE POWER IS PROVIDED

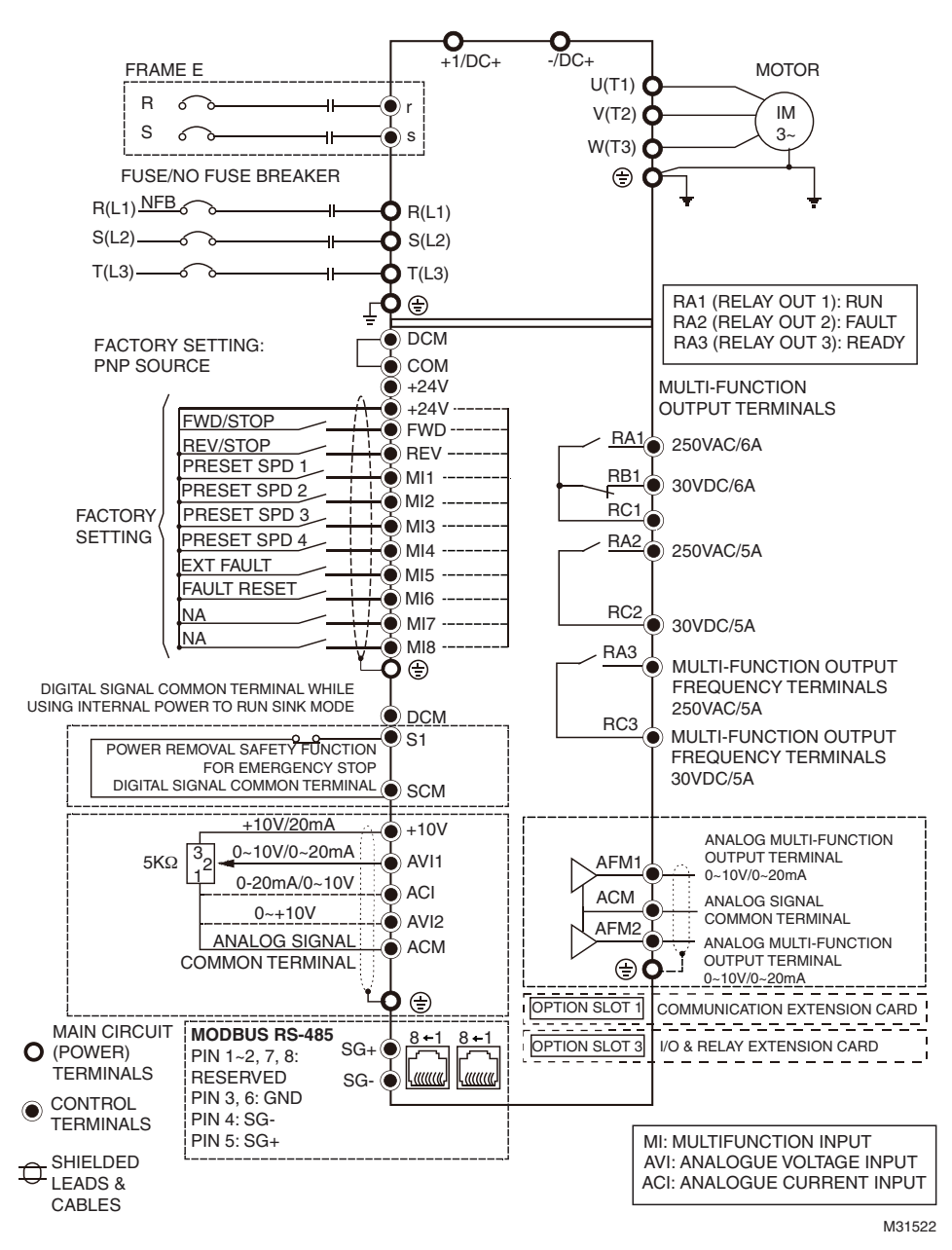

**Fig. 2. Wiring Diagram for Frames D and E.**

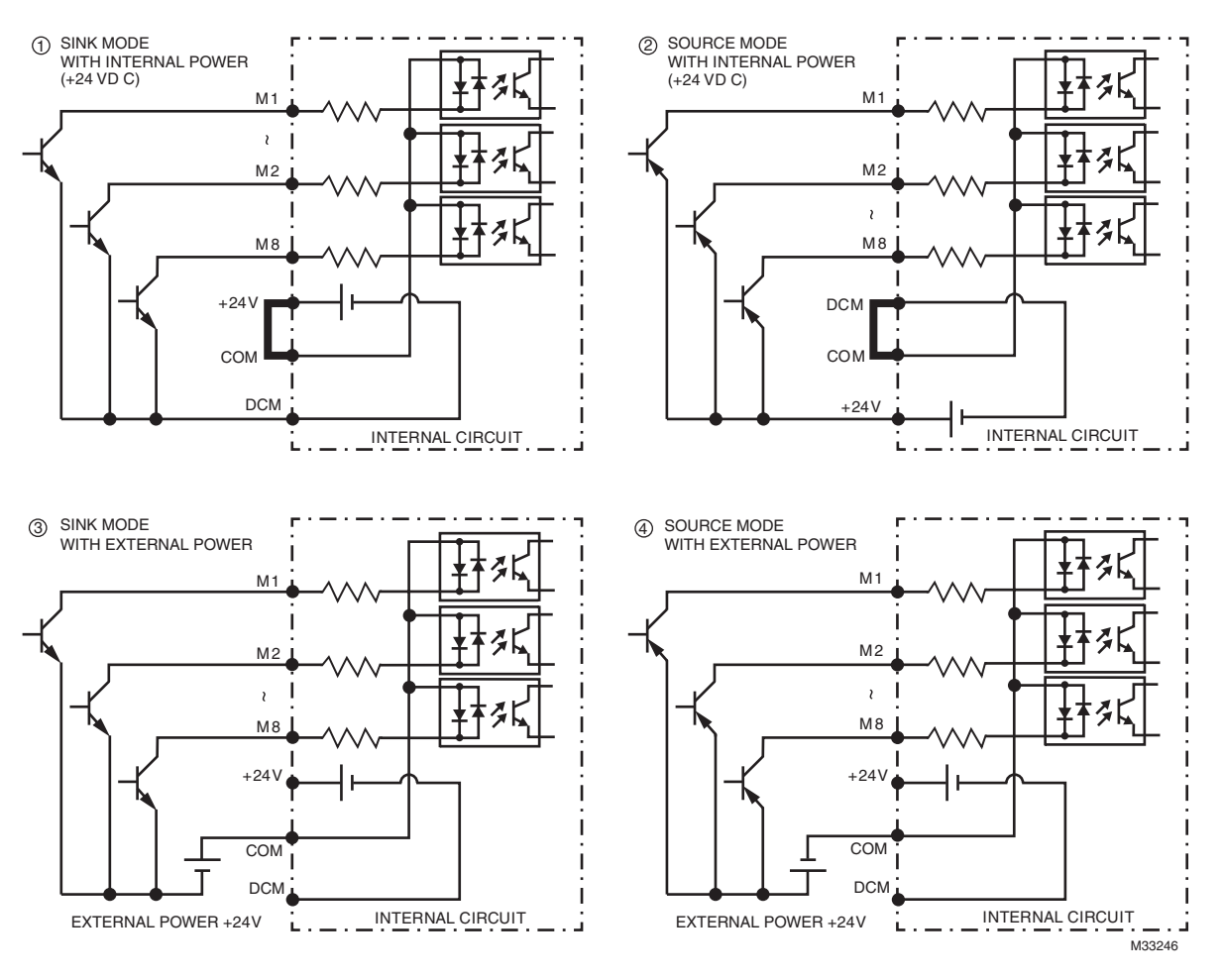

**Fig. 3. Sink (NPN)/Source (PNP) Mode. Option number 2 Source Mode is most frequently used for Honeywell VFDs.**

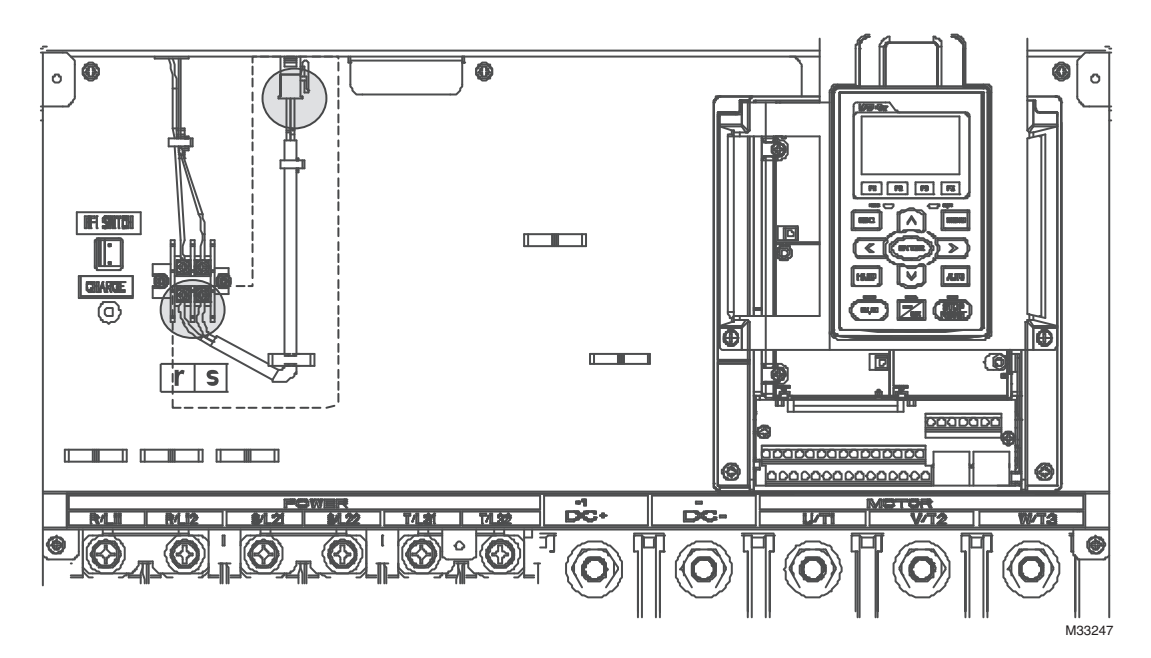

**Fig. 4. Frame E, remove terminal r and terminal s before using DC-Link. (As circled in dotted line, uninstall the gray section and properly store cable r and cable s. Cable r and cable s are not available in optional accessories; do not throw them away.)**

*CHAPTER 4: WIRING*

## <span id="page-22-0"></span>**CHAPTER 5: MAIN CIRCUIT TERMINAL**

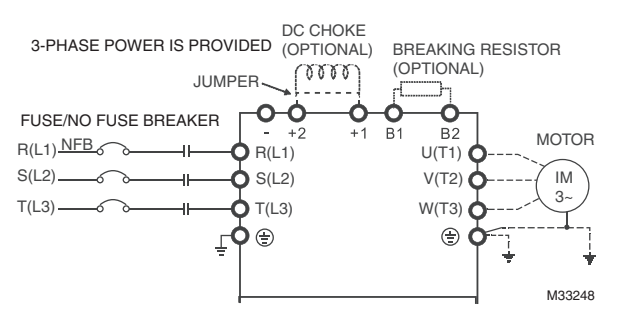

**Fig. 1. Main Circuit Terminal of Frame A~C.**

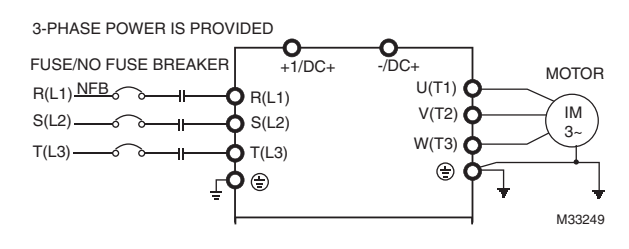

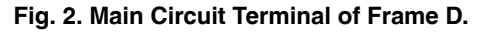

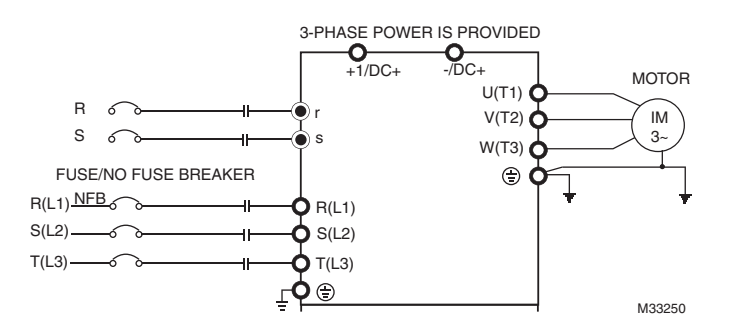

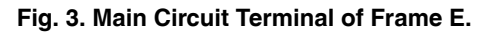

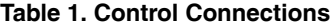

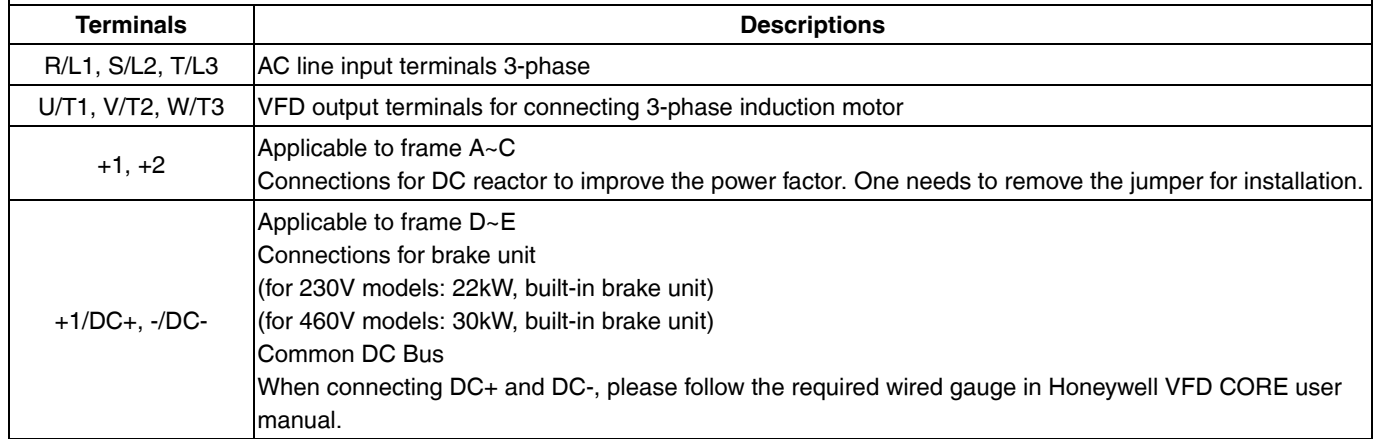

| <b>B1, B2</b>  | Connections for brake resistor (optional)                                                                                                    |
|----------------|----------------------------------------------------------------------------------------------------|
| ⊜              | Grounding connection, please comply with local regulations.                                                                                                    |
|                |                                                                                                    |
| <b>CAUTION</b> | <b>Main power terminals</b><br>Do not connect 3-phase model to one-phase power. It is unnecessary to consider phase-sequence<br>for these terminals R/L1, S/L2 and T/L3.<br>• It is recommended to add a magnetic contactor (MC) in the power input wiring to cut off power<br>quickly and reduce malfunction when activating the protection function of the VFD. Both ends of the<br>MC should have an R-C surge absorber.<br>• Securely fasten the main circuit terminals to prevent sparks which can be made by the loose screws<br>due to vibration.<br>Use voltage and current within the specification.<br>• When using a general GFCI (Ground Fault Circuit Interrupter), select a current sensor with<br>sensitivity of 200mA or above and not less than 0.1-second operation time to avoid nuisance<br>tripping.<br>• Use shield wire or tube for the power wiring and ground the two ends of the shield wire or tube.<br>• Do NOT stop the VFD by cutting the power. Stop the VFD using RUN/STOP command via control<br>terminals or keypad. If you must stop the VFD by turning the power OFF. Do not do so more than<br>once per hour.<br>• For more information on field supplied fuse or non-fuse circuit breaker please see chapter 7. |
|                | Output terminals for main circuit<br>• When installing a load filter at the output side of terminals U/T1, V/T2, W/T3 of the VFD, please use<br>inductance filter. Do not use phase-compensation capacitors or L-C (Inductance-Capacitance) or R-<br>C (Resistance-Capacitance), unless approved by Honeywell.<br>• DO NOT connect phase-compensation capacitors or surge absorbers at the output terminals of the<br>VFD.<br>• Recommended using an inverter duty-rated motor.<br>Terminals for connecting DC reactor, external brake resistor, external brake resistor and DC<br>circuit<br>• These are the terminals used to connect the DC reactor to improve the power factor. The drive is<br>shipped with a jumper across these terminals. Please remove this jumper before connecting to the                                                                                                    |
|                | DC reactor. Note that these devices are available from third-party suppliers.<br>1 P P<br>DC REACTOR (OPTIONAL)<br>M33251<br>Brake resistors are usually not needed in HVAC applications. However, in applications with frequent<br>deceleration ramps, short deceleration times, and insufficient brake torque, such as those with high<br>inertia, a brake resistor may be necessary. For information on brake resistor specifications, please<br>contact technical support at 888-516-9347.<br><b>BRAKE RESISTOR</b><br>(OPTIONAL)<br>BR<br><b>BRAKE RESISTOR</b><br>(OPTIONAL)<br><b>BRAKE UNIT</b><br>(OPTIONAL)<br><b>B1</b><br>B <sub>2</sub><br>M33252                                                                                                    |
|                | The external brake resistor should connect to the terminals (B1, B2) of the VFD.<br>For those models without built-in brake resistor, connect external brake unit and brake resistor (both<br>of them are optional) to increase brake torque.<br>When the terminals $+1$ , $+2$ and $-$ are not used, leave the terminals open.<br>DO NOT connect [+1, -], [+2, -], [+1/DC+, -/DC-] or brake resistor directly to prevent drive damage.                                                                                                    |

**Table 1. Control Connections**

#### **Specifications of the Main Circuit Terminals**

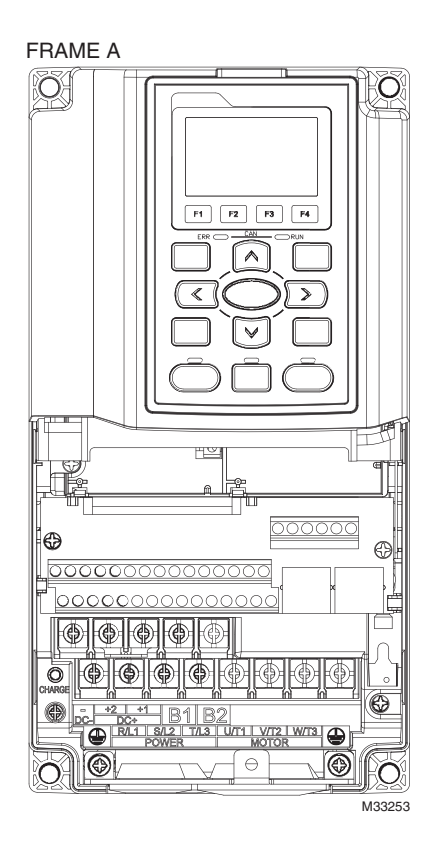

Main Circuit Terminals:

R/L1, S/L2, T/L3, U/T1, V/T2, W/T3,  $\oplus$ , B1, B2, +1, +2, -

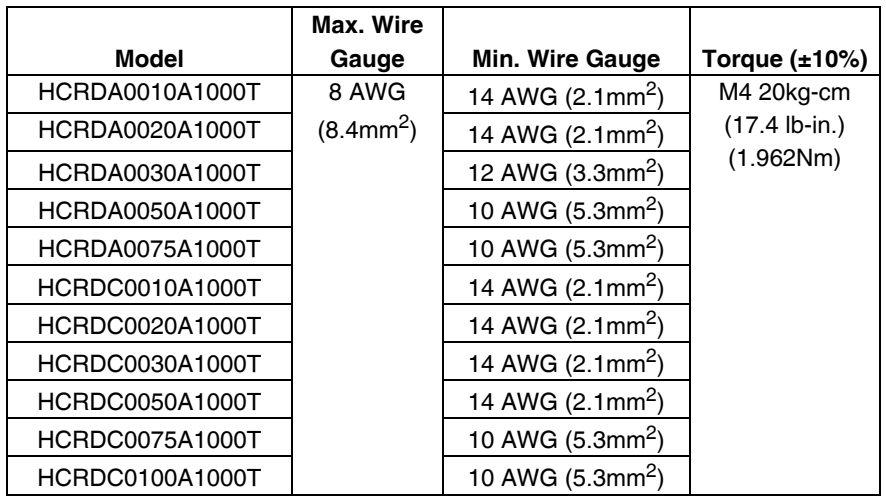

NOTE: UL installations must use 600V, 75<sup>o</sup>C or 90<sup>o</sup>C wire. Use copper wire only.

FRAME B

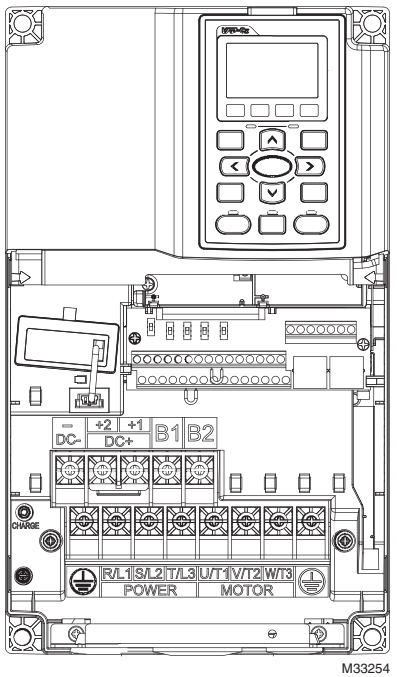

Main Circuit Terminals:

R/L1, S/L2, T/L3, U/T1, V/T2, W/T3, , B1, B2, +1, +2, -

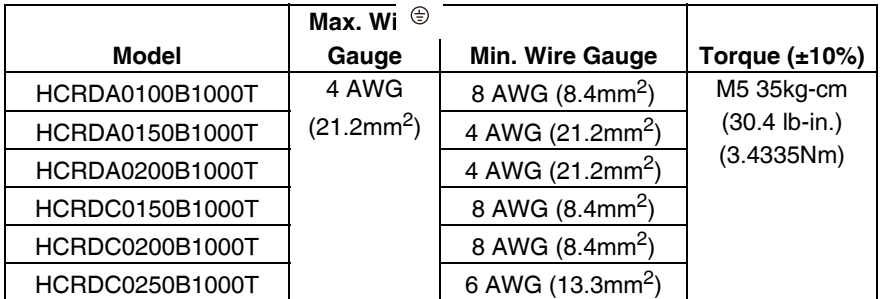

NOTE: UL installations must use 600V, 75°C or 90°C wire. Use copper wire only. M5 35kg-cm (30.4 lb-in.) (3.4335Nm) Torque 45 Kg-cm [39.0 lb-in.]  $(4.415Nm)(±10%)$ Terminal  $D+$  [+2 & +1]: Torque: 45 kg-cm [39.0lb-in.] (4.415Nm) ( $\pm$ 10%)

HCRDA0200B1000T must use 600V, 90°C wire when surrounding temperature exceeds 45°C.

FRAME C

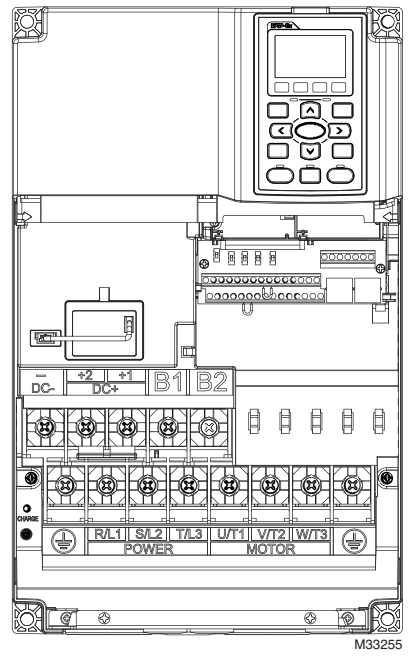

Main Circuit Terminals:  $R/L1$ , S/L2, T/L3, U/T1, V/T2, W/T3,  $\oplus$ , B1, B2, +1, +2, -

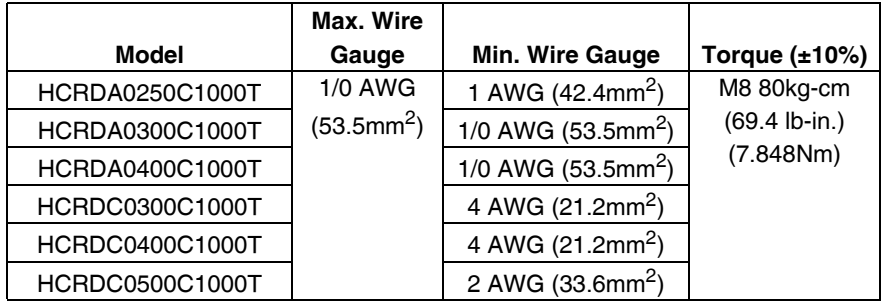

NOTE: UL installations must use 600V, 75<sup>o</sup>C or 90<sup>o</sup>C wire. Use copper wire only. Terminal D+ [+2 & +1]:

Torque: 90 Kg-cm [78.2 lb-in.] (8.83Nm) (±10%) use 600V, 90<sup>o</sup>C wired for UL installation for HCRDA0400C1000T install in ambient temperature exceeds 40°C.

FRAME D

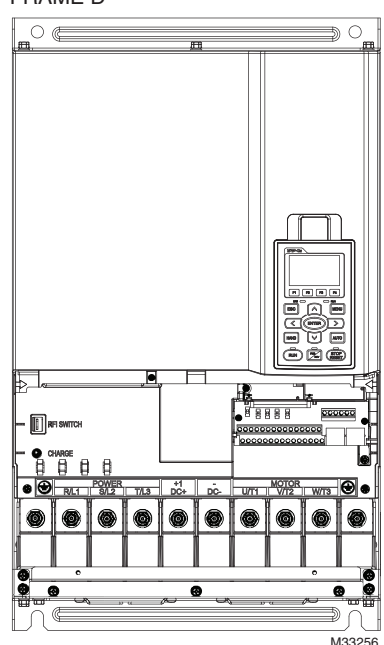

Main Circuit Terminals: R/L1, S/L2, T/L3, U/T1, V/T2, W/T3,  $\oplus$ , +1/DC+, -/DC-

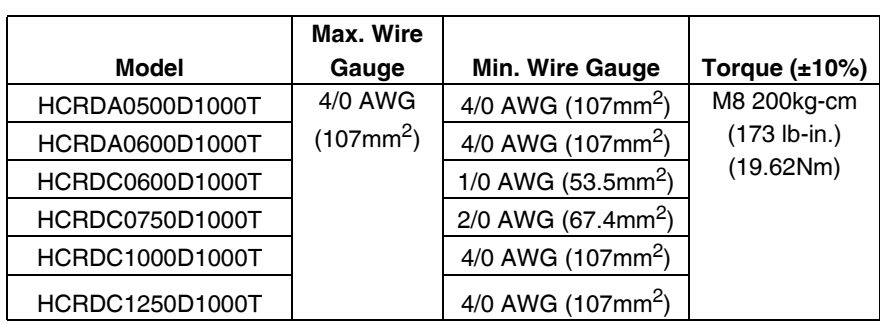

1. UL installations must use 600V, 75°C or 90°C wire. Use copper wire only.

HCRDC0600D1000T and HCRDC1250D1000T must use 90°C wire. 2. Figure on the left (below) shows the terminal specification.<br>3. Figure on the right (below) shows the specifications of insu

- Figure on the right (below) shows the specifications of insulated heat shrink tubing that comply with UL (600C, YDPU2).
- 4. Specification of ground wire  $\oplus$  : It needs to be at least the same size as the Min. Wire Gauge listed above.

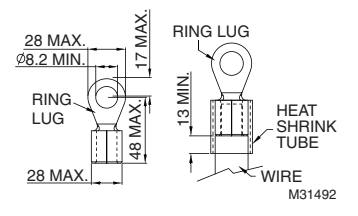

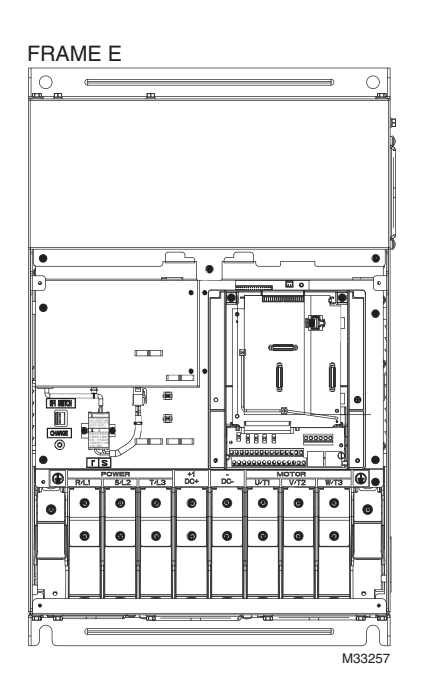

Main Circuit Terminals: R/L1, S/L2, T/L3, U/T1, V/T2, W/T3,  $\oplus$  +1/DC+, -/DC-

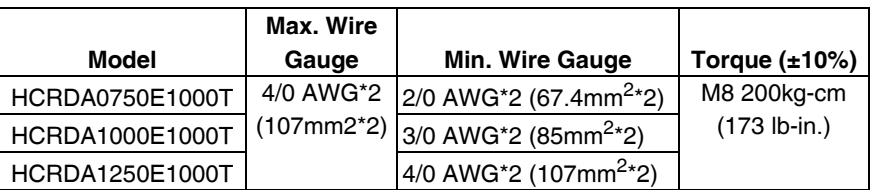

1. UL installations must use 600V, 75°C or 90°C wire. Use copper wire only.

2. Figure 1: The usage of ring terminals should comply with the specifications shown in the figure.

3. Figure 2 grounding wire specifications: 300MCM\*2 [152mm2\*2]TorqueM8 180Kg-cm [156 lb-in.] (17.64Nm) (±10%).

4. Figure 3 shows the specifications of insulated heat shrink tubing that comply with UL (600C, YDPU2).

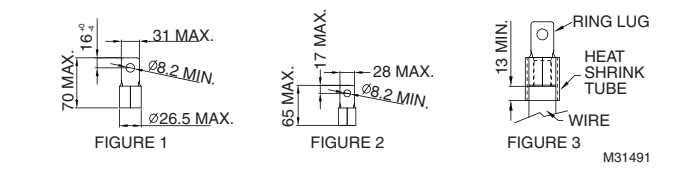

*CHAPTER 5: MAIN CIRCUIT TERMINAL*

## <span id="page-28-0"></span>**CHAPTER 6: CONTROL CIRCUIT TERMINAL**

For multi-function input and output terminal, remove the top cover before wiring

The figures shown in the diagram below are for reference only.

#### **Remove the cover for wiring. Frame A~E**

#### **Frame A & B**

**Frame C & D**

Loosen the screws and press the tabs on both sides to remove the cover.

Screw torque: 12~15Kg-cm [10.4~13lb-in.]

Screw torque: 12~15Kg-cm [10.4~13lb-in.]

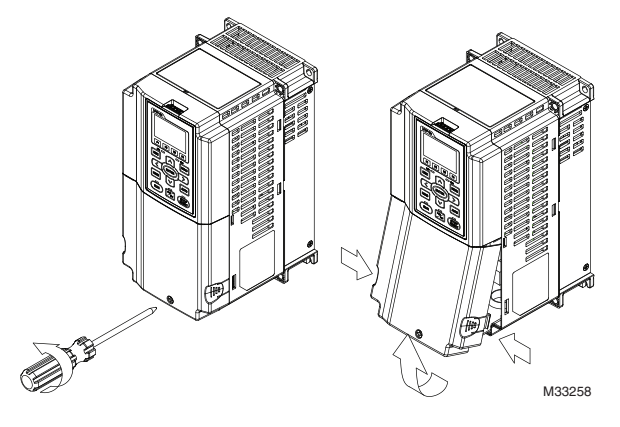

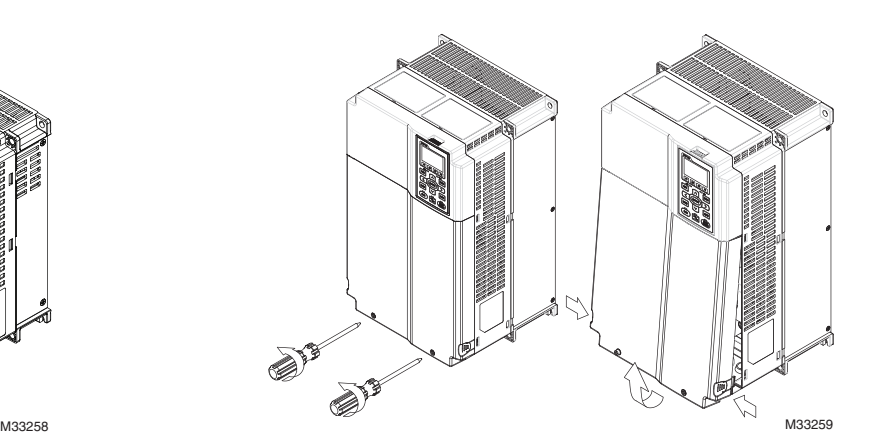

#### **Frame E**

Screw torque: 12~15Kg-cm [10.4~13lb-in.] Slightly lift the cover, then pull outward for removal.

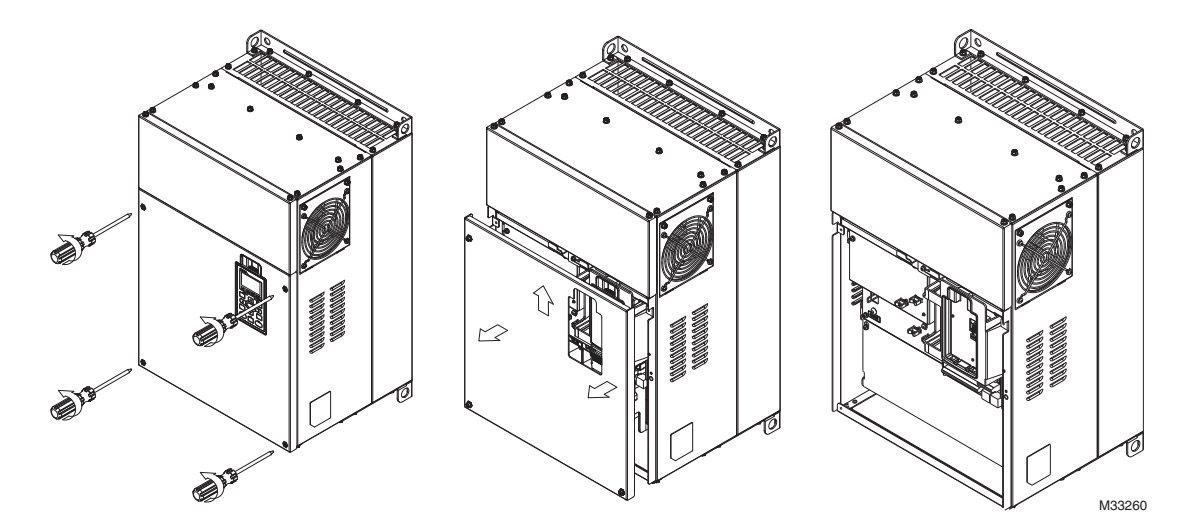

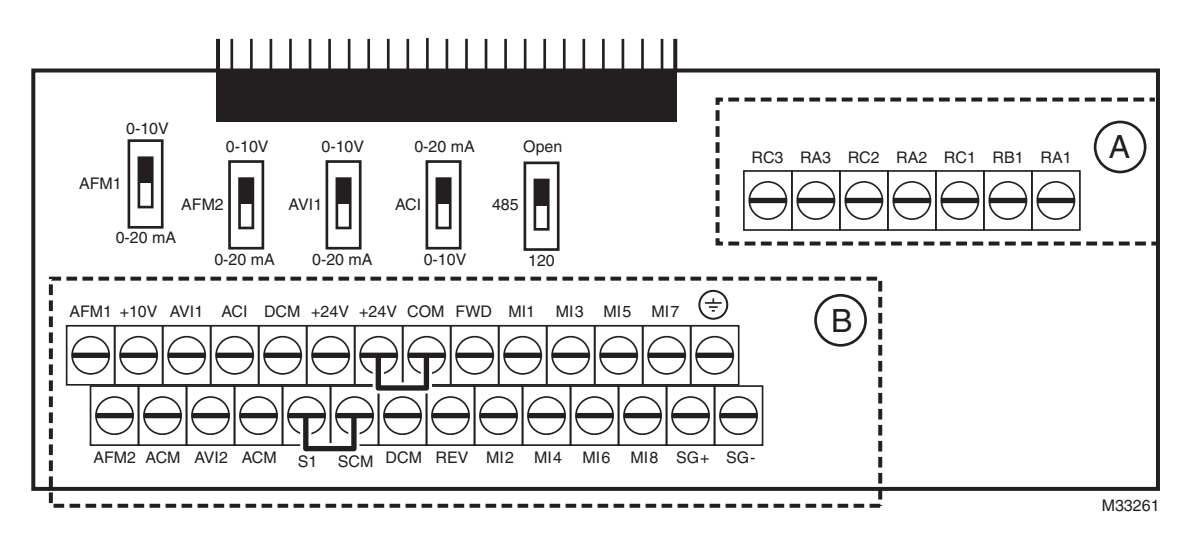

**Fig. 1. Removable terminal block.**

## <span id="page-29-0"></span>**Control Terminal Specifications**

Wire Gauge: 26~16AWG (0.1281-1.318mm2)

Screw Torque: (A) 5kg-cm [4.31Ib-in.] (0.49Nm) (As shown in [Fig. 1](#page-29-0) above.)

(B) 8kg-cm [6.94Ib-in.] (0.78Nm) (As shown in [Fig. 1](#page-29-0) above)

#### **Wiring precautions:**

- Reserve a bare wire strip of 5mm and properly install the wire into the terminal; tighten the installation with a slotted screwdriver. If the wire is stripped, sort the wire before installation into the terminal.
- Use a flathead screwdriver: blade width 3.5mm, tip thickness 0.6mm
- In the [Fig. 1](#page-29-0) above, the factory setting for S1-SCM is short circuit. The factory setting for +24V-COM is short circuit and SINK mode (NPN); please refer to Chapter 4 Wiring for more detail.

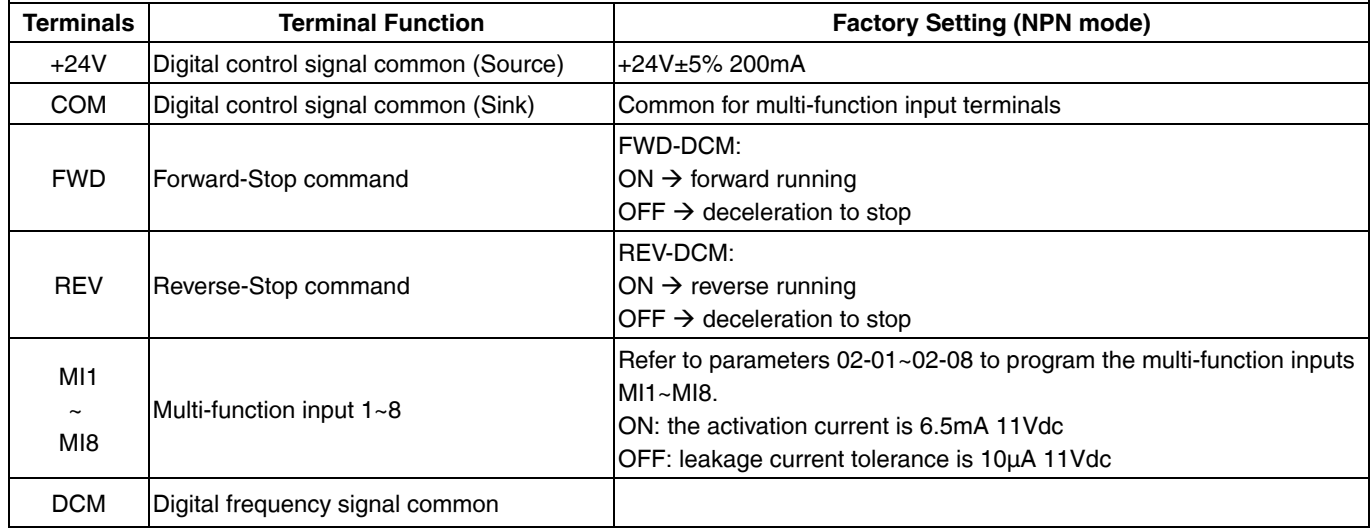

#### **Table 1. Control terminal specifications.**

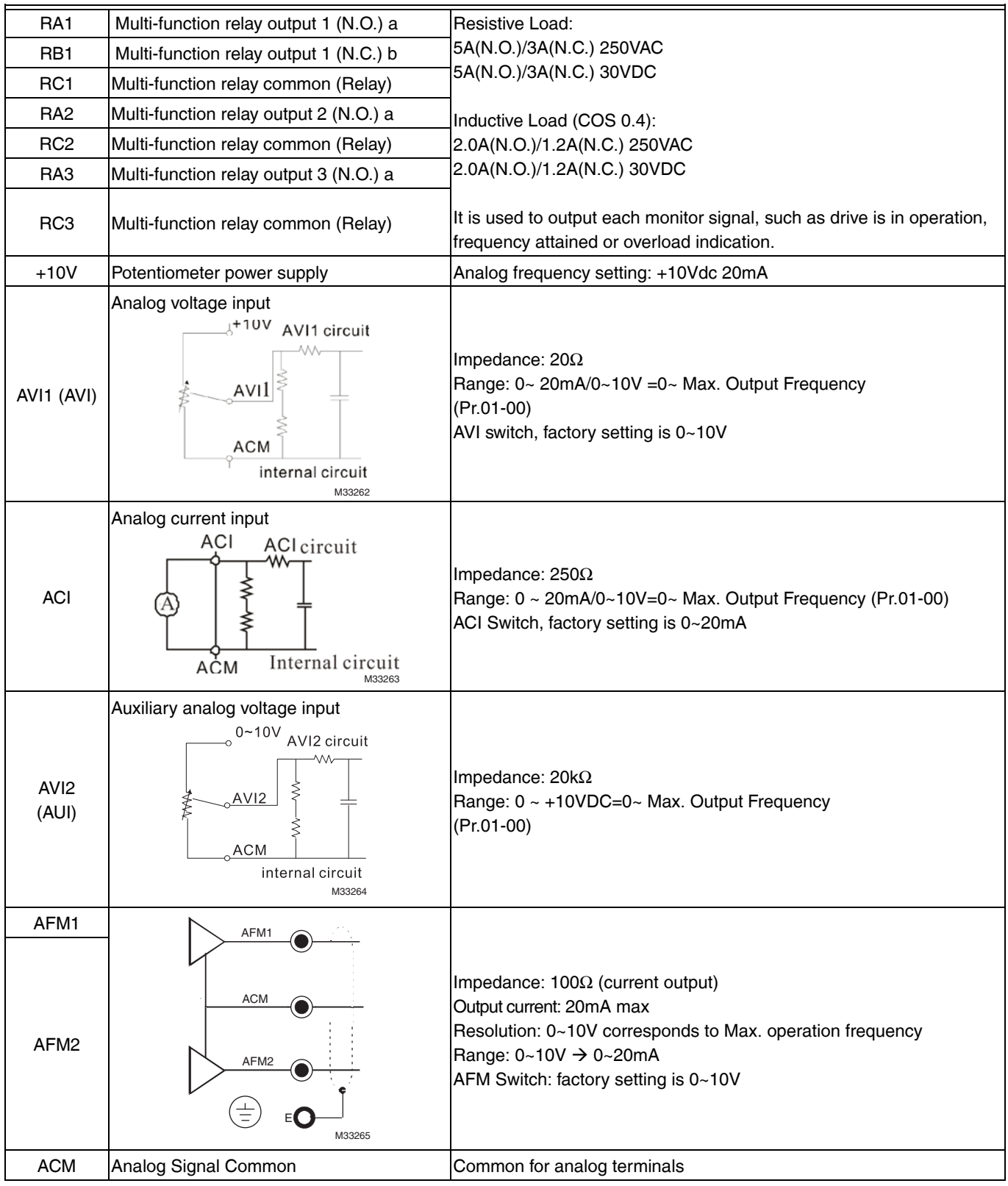

#### **Table 1. Control terminal specifications.**

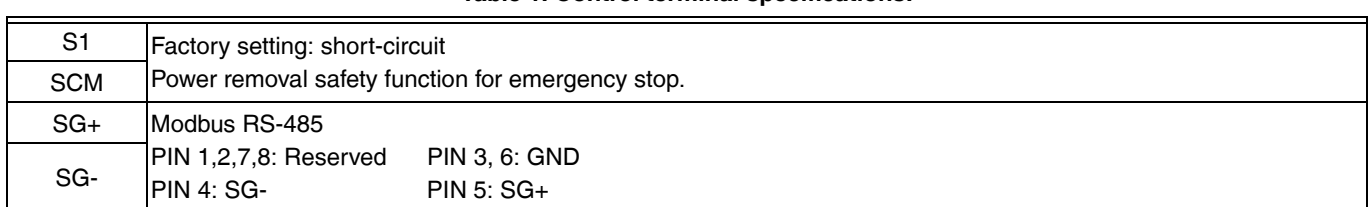

#### **Table 1. Control terminal specifications.**

NOTE: Wire size of analog control signals: 18 AWG (0.75 mm<sup>2</sup>) with shielded wire

#### **Analog input terminals (AVI 1, ACI, AVI 2, ACM)**

- Analog input signals are easily affected by external noise. Use shielded wiring and keep it as short as possible [less than 20 meters (65.6168 feet)] with proper grounding. If the noise is inductive, connecting the shield to terminal ACM can bring improvement.
- This way of using contacts in a circuit should be able to process weak signals at the bifurcated contacts. Do not use contacts to control the terminal ACM.
- If the analog input signals are affected by noise from the VFD, connect a capacitor and ferrite core as indicated in the following diagram.

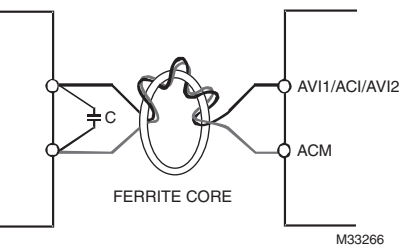

#### **NOTE: The value of the capacitor is 0.1~0.01uF; if there is no noise issue, the capacitor is not necessary.**

#### **Digital inputs (FWD, REV, MI1~MI8, COM)**

• When using contacts or switches to control the digital inputs, use high quality components to avoid contact bounce.

#### **Remove the Terminal Block**

**1.** Loosen the screws using a screwdriver (see figure below).

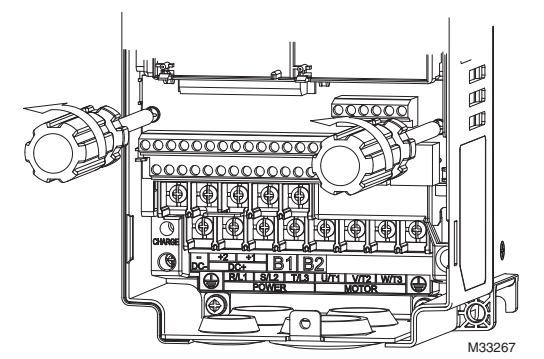

**2.** Remove the control board by pulling it out for a distance 6~8 cm (see 1 in the figure below) then lift the control board upward (see 2 in the figure below).

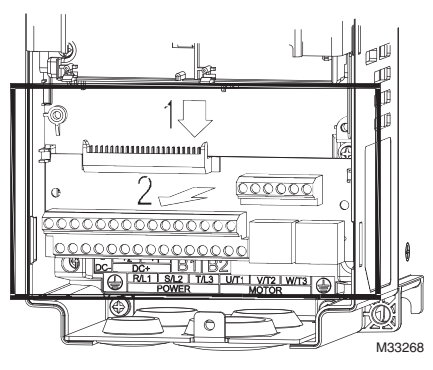

*CHAPTER 6: CONTROL CIRCUIT TERMINAL*

## <span id="page-34-0"></span>**CHAPTER 7: OPTIONAL COMPONENTS**

The components listed in this chapter are optional. Please contact Honeywell local distributors or Honeywell customer services for product availability.

List of Optional Components:

- Non-fuse Circuit Breaker (Field supplied)
- Fuse (Field supplied)
- Replacement Keypad
- Keypad Mounting Kit
- Conduit Box Kit (For frame D and E)
- Replacement Fan Kits
- Flange Mounting Kit
- USB/RS-485 Communication Interface

#### **Non-fuse Circuit Breaker**

To comply with UL standard: Per UL 508, paragraph 45.8.4, part a:

The rated current of the breaker shall be 2~4 times of the maximum rated input current of VFD.

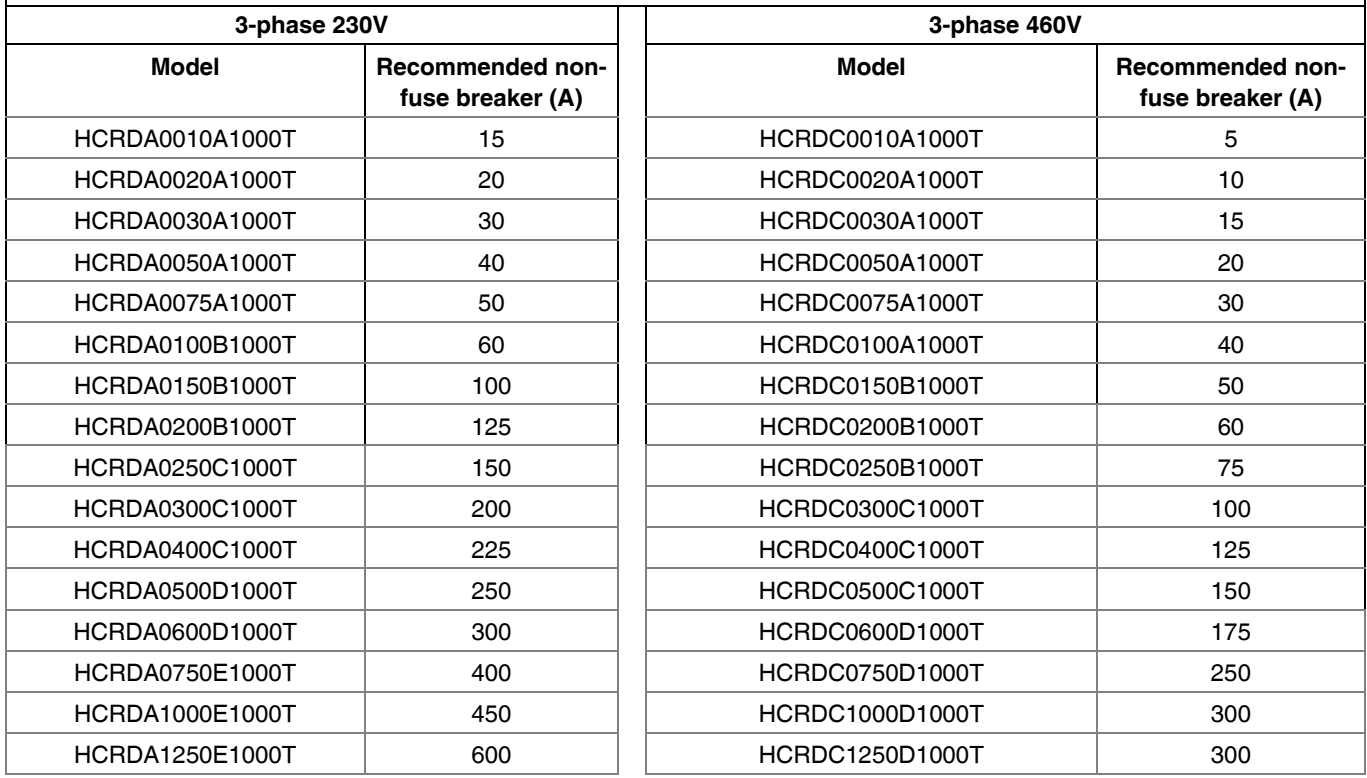

#### **Fuse**

Fuses with specification smaller than the data in the following table are allowed.

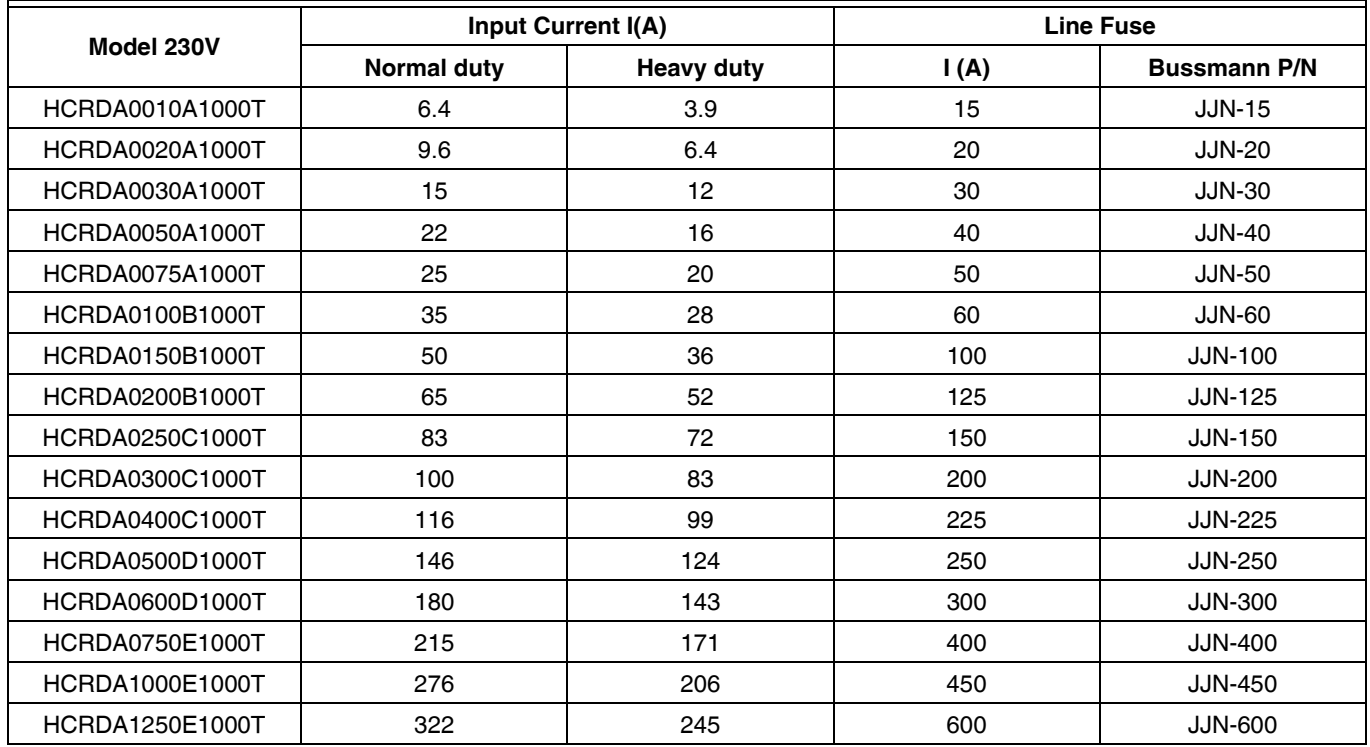
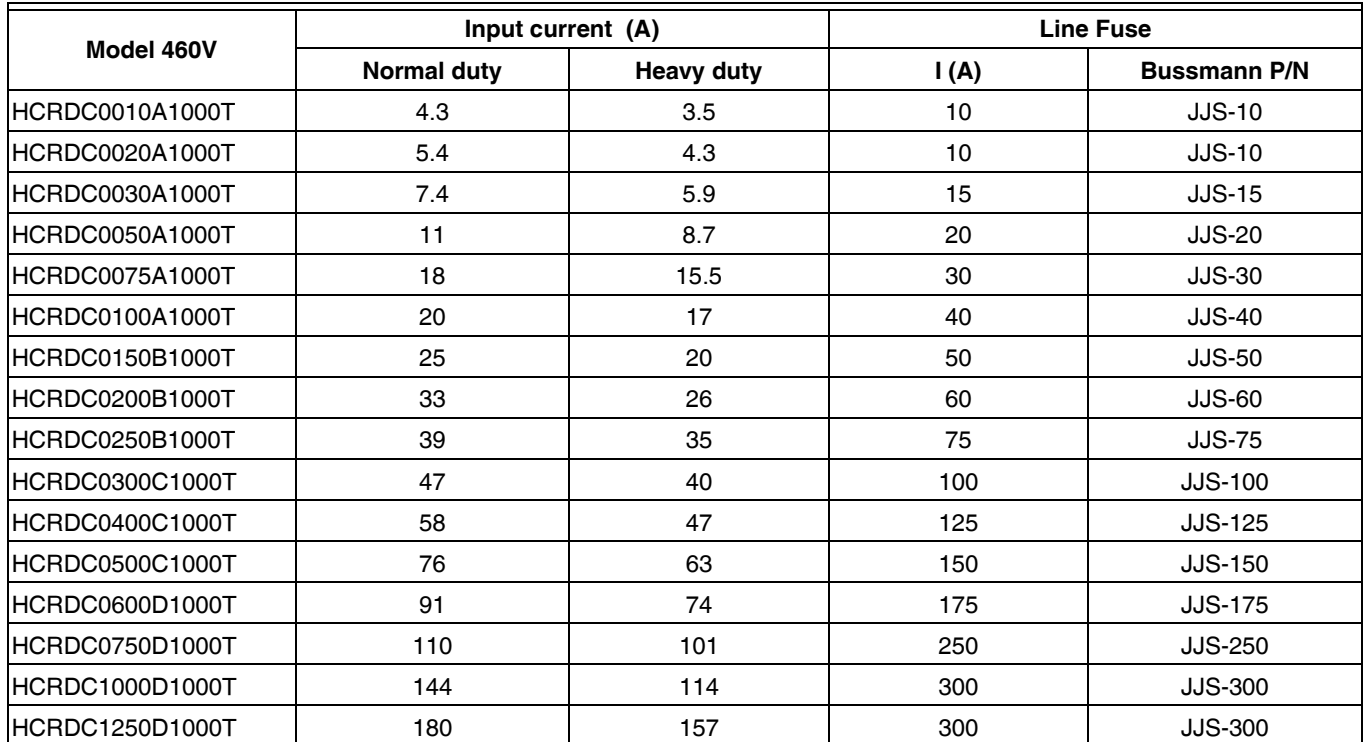

## **Replacement Keypad: HCRDKEYPAD/U**

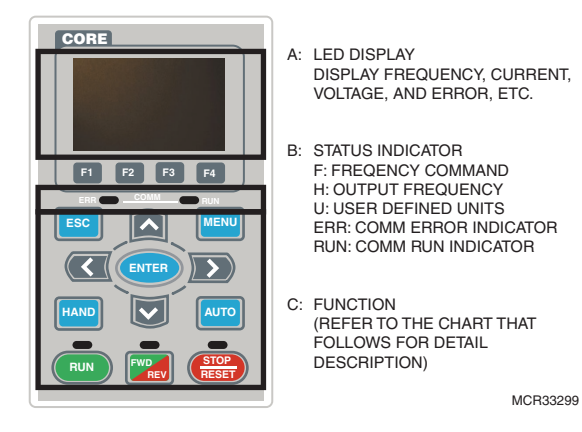

#### **Table 1. Descriptions of Keypad Functions**

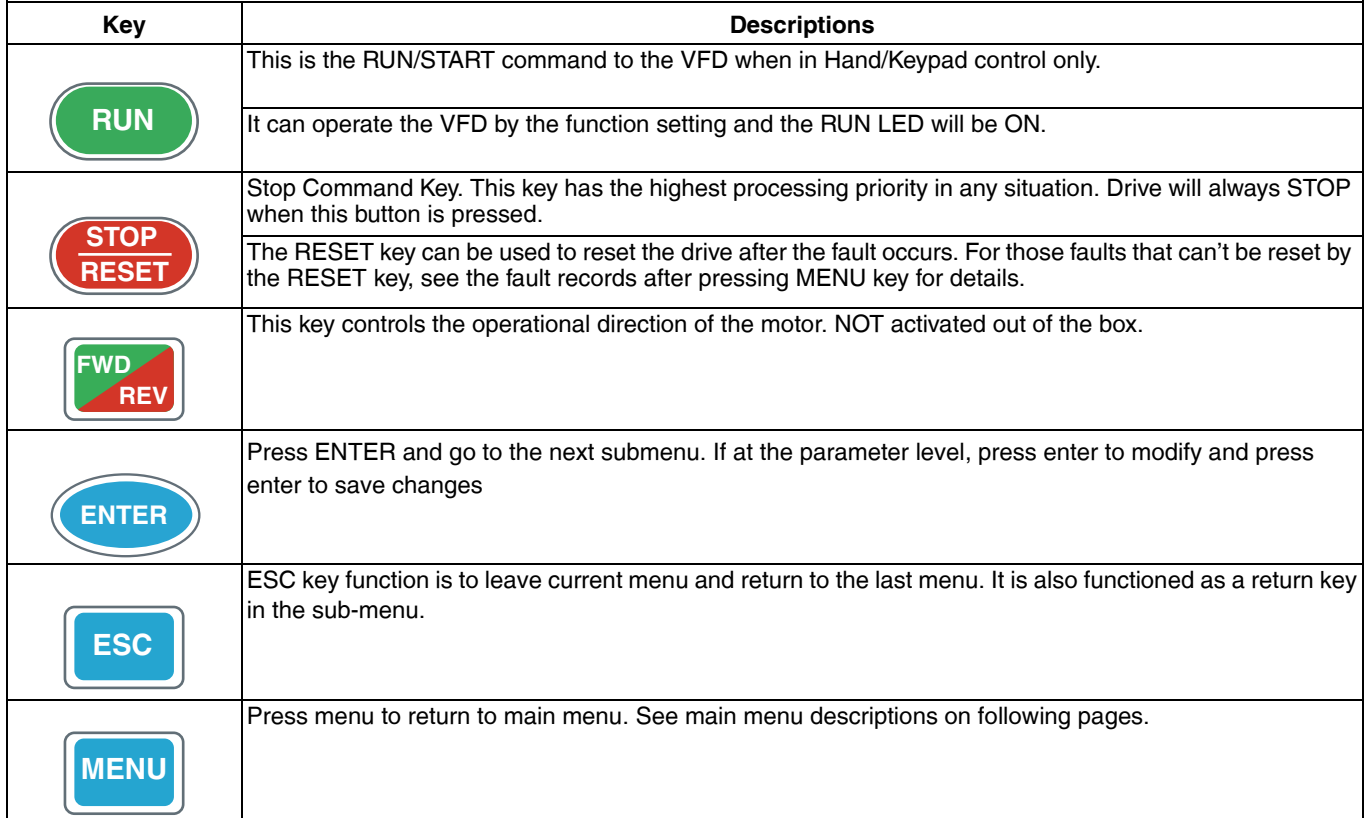

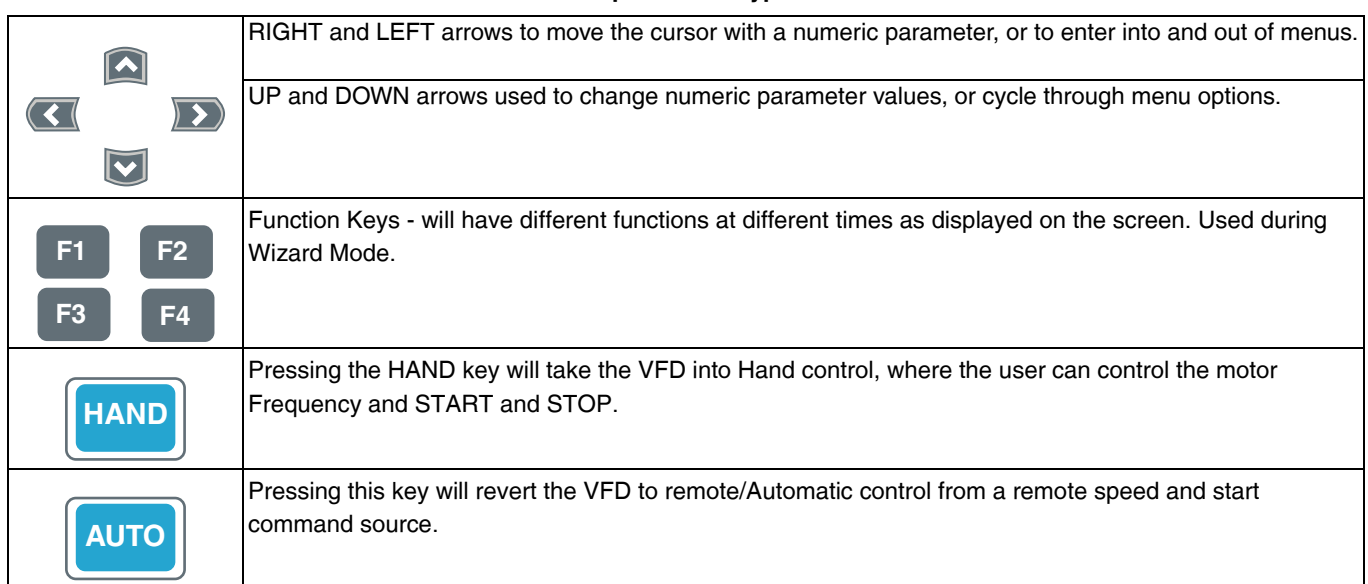

#### **Table 1. Descriptions of Keypad Functions**

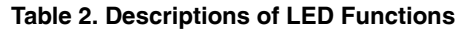

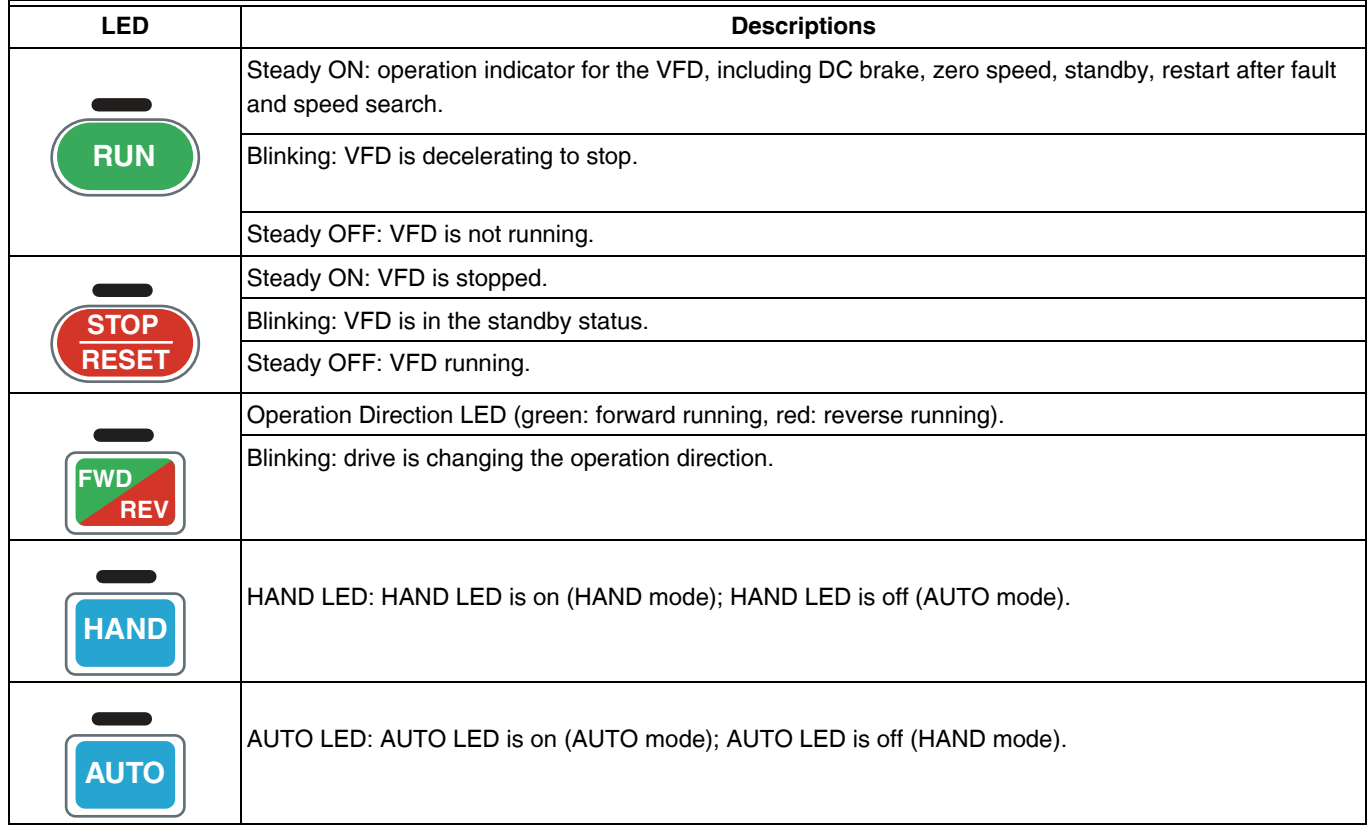

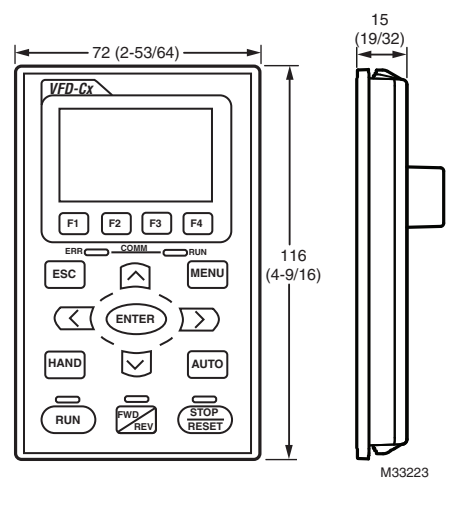

**Fig. 1. Keypad Dimensions: mm (inches).**

## **Keypad Mounting Kit: HCRDMOUNTKIT/U**

The Remote Keypad Mounting Kit can be used to mount the keypad on a wall or into the face of a remote panel. Only one keypad, on the drive or remotely mounted, may be used to interface with the drive at any one time.

#### **NOTE: The Cat 5 cable that connects the drive to the keypad must be purchased locally for the desired length. The maximum cable length is 100 ft (30.5m).**

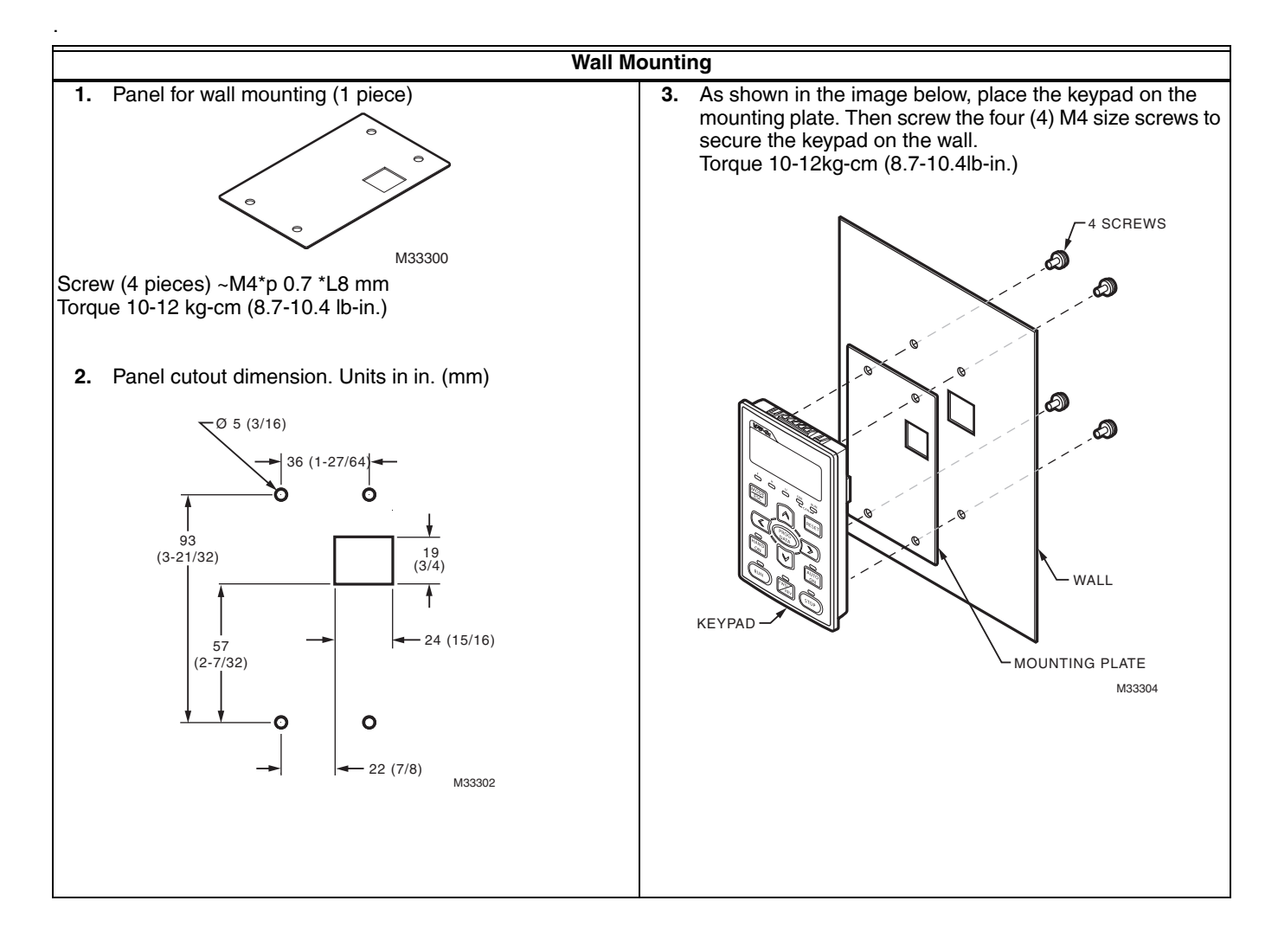

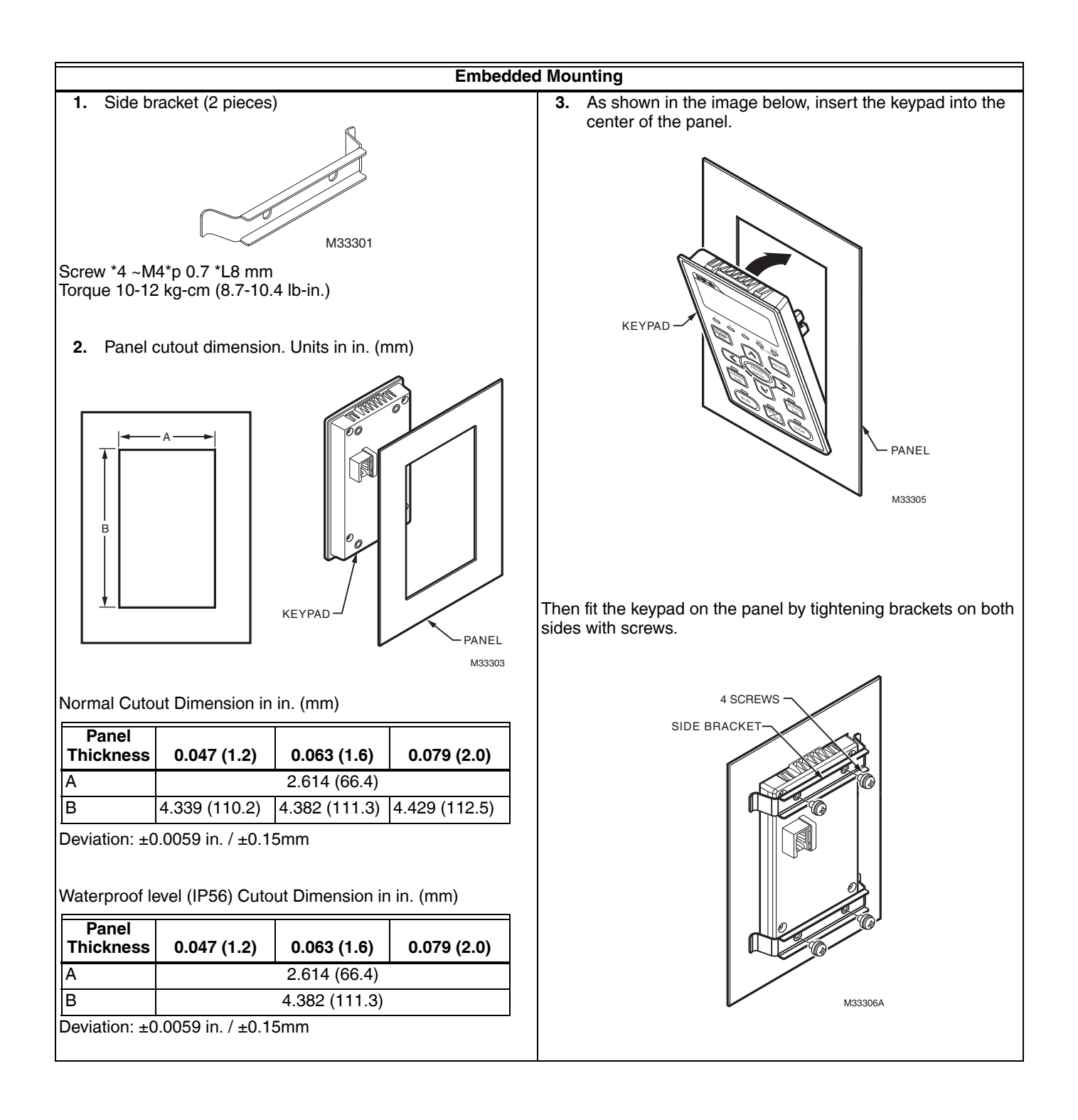

## **Conduit Box Kit**

### **Frame D**

208/ 230V: HCRDA0500D1000T,HCRDA0600D1000T

460V: HCRDC0600D1000T, HCRDC0750D1000T, HCRDC1000D1000T, HCRDC1250D1000T

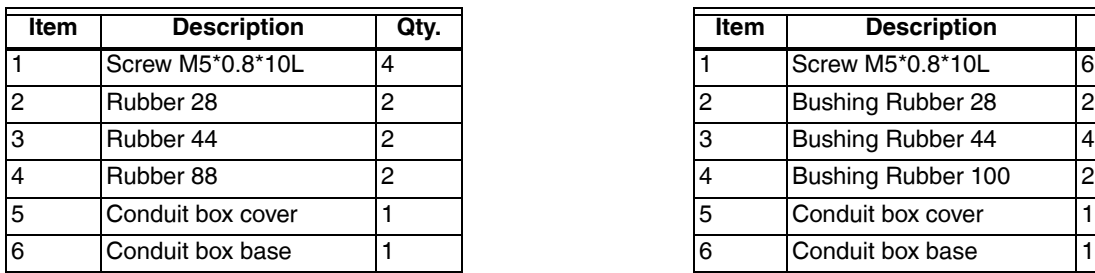

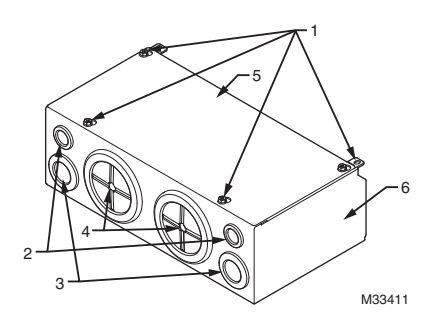

## **Frame E**

208/230V: HCRDA0750E1000T, HCRDA1000E1000T, HCRDA1250E1000T

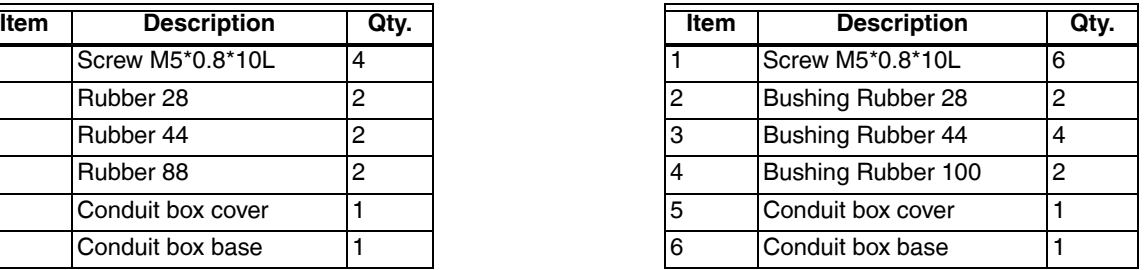

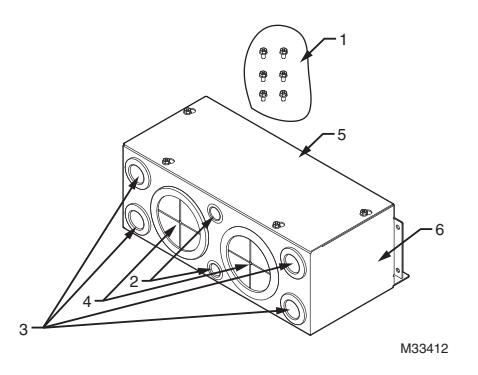

## **Installation of conduit box**

#### **Frame D**

**1.** Loosen the cover screws and press the tabs on each side of the cover to remove the cover, as shown in the following figure. Screw torque: 10~12kg-cm (8.66~10.39Ib-in)

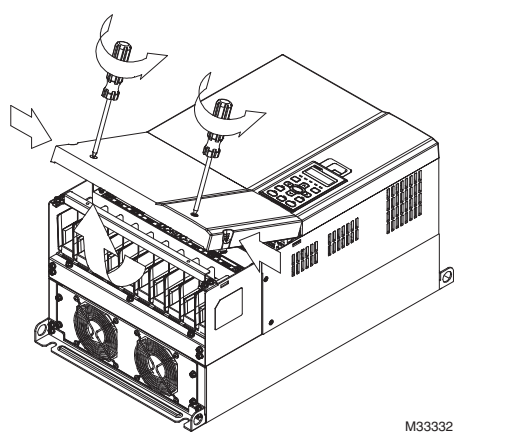

**2.** Remove the 5 screws shown in the following figure. Screw torque: 24~26kg-cm (20.8~22.6Ib-in).

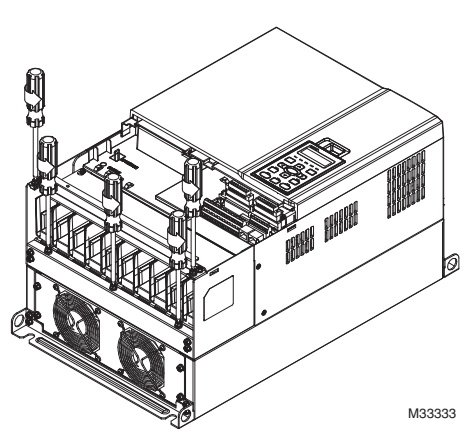

**3.** Install the conduit box by tightening the 5 screws shown in the following figure. Screw torque: 24~26kg-cm (20.8~22.6Ib-in).

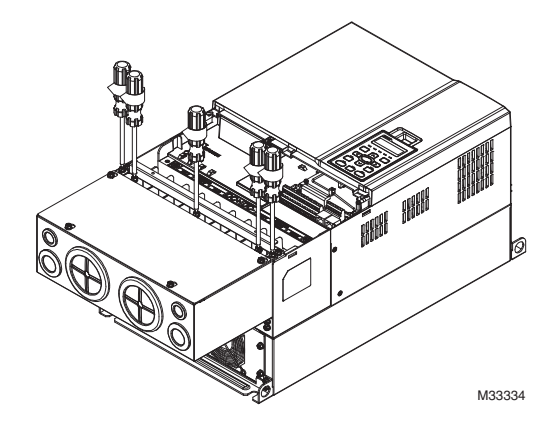

**4.** Tighten the **2** screws shown in the following figure. Screw torque: 10~12kg-cm (8.66~10.39Ib-in).

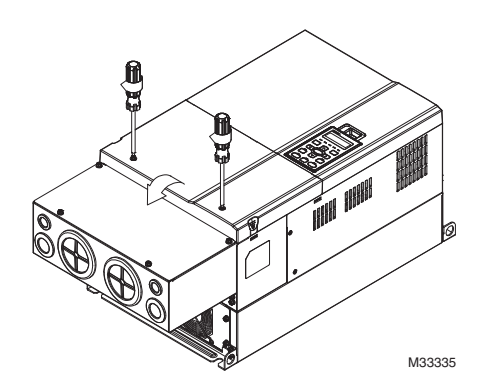

#### **Frame E**

**1.** Loosen the 4 cover screws and lift the cover; Screw torque: 12~ 15 kg-cm (10.4~13Ib-in).

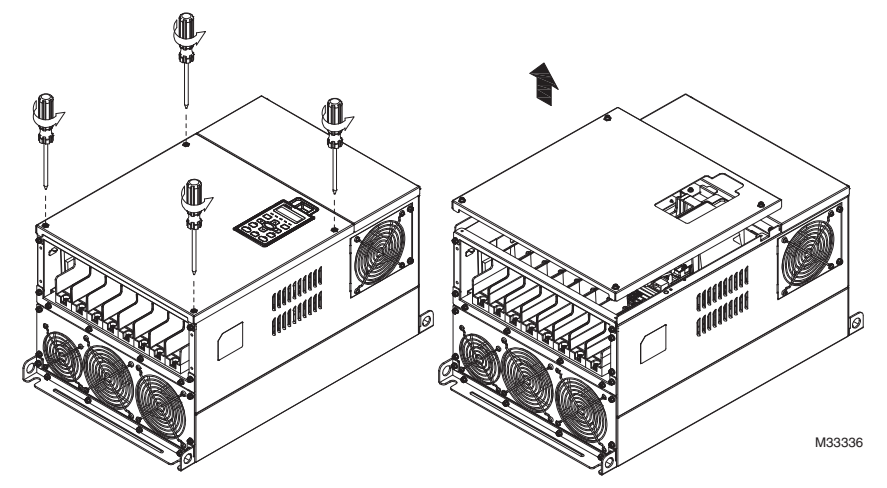

 **2.** Tighten the 6 screws shown in the following figure and place the cover back to the original position. Screw torque: 25~30kg-cm (20.8~30Ib-in)

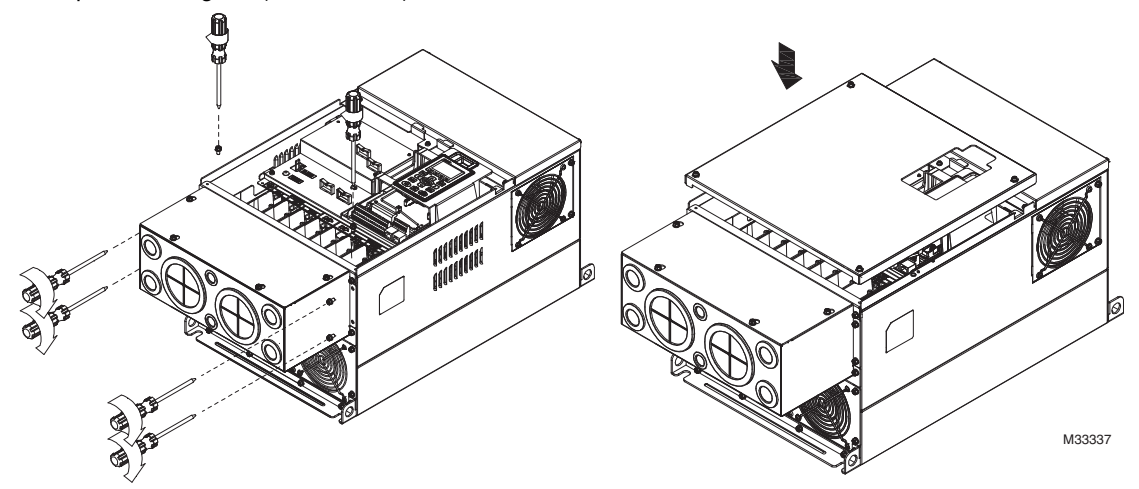

**3.** Tighten the 4 screws shown in the following figure. Screw torque:12~15kg-cm (10.4~13Ib-in)』

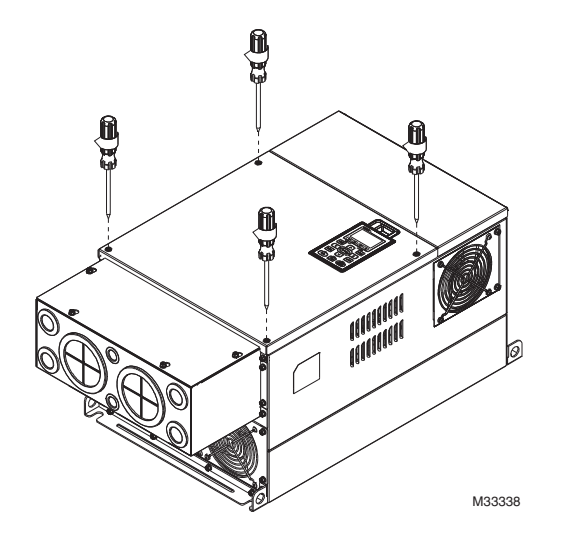

## **Replacement Fan Kits**

## **Outer appearance of fans**

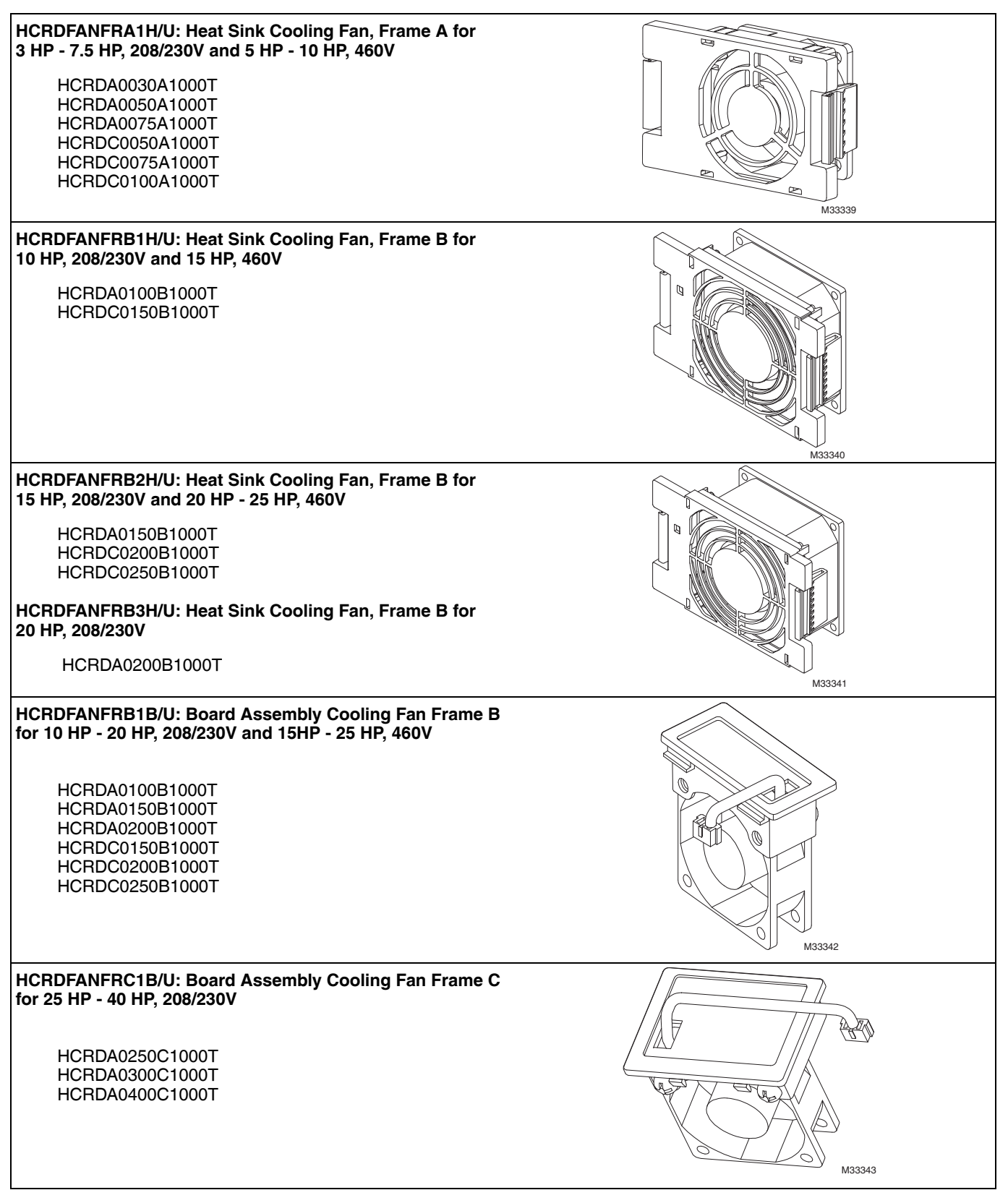

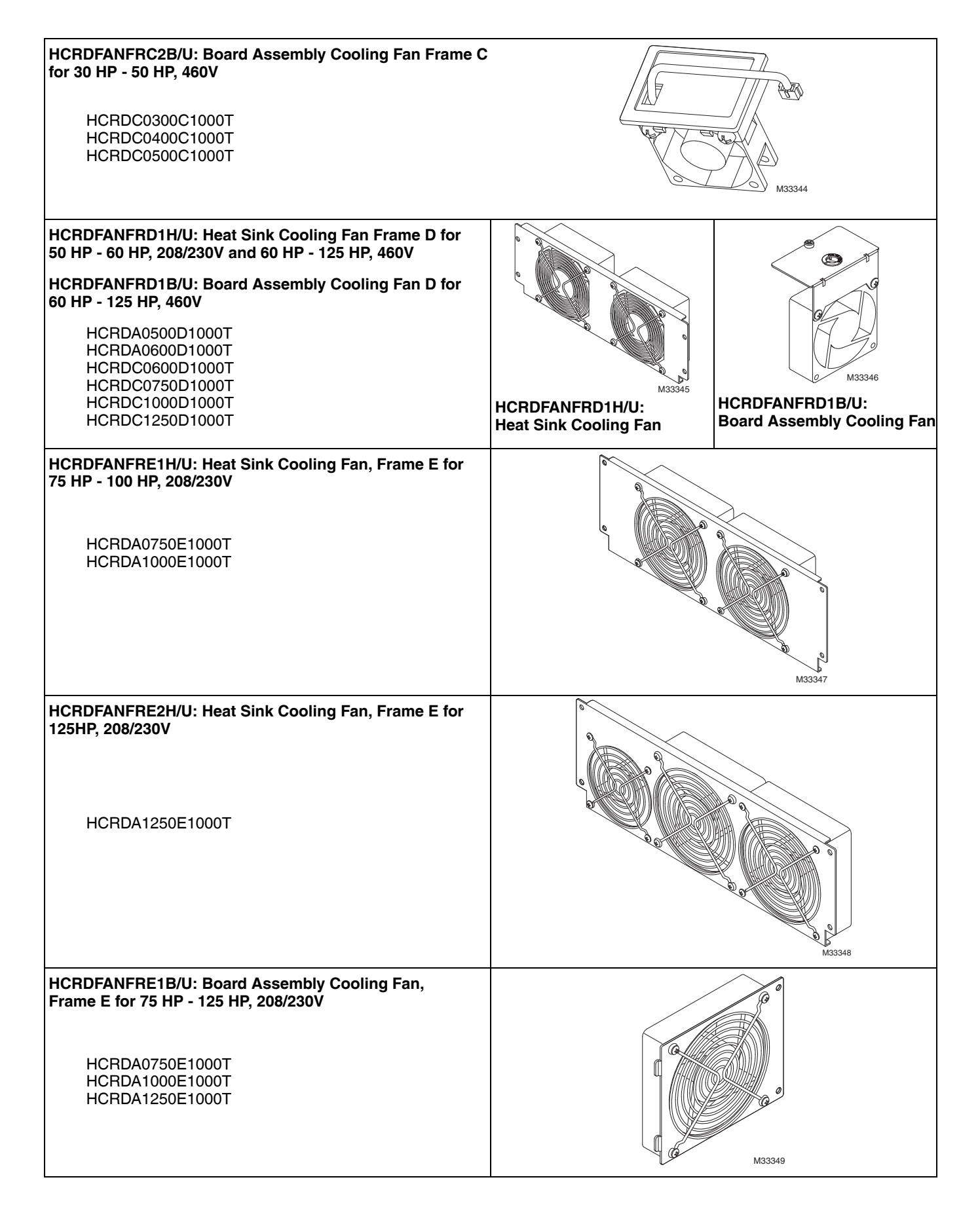

## **Fan Removal**

## **Heat Sink Cooling Fan Frame A**

Corresponding models:

HCRDA0030A1000T, HCRDA0050A1000T, HCRDA0075A1000T, HCRDC0050A1000T

HCRDC0075A1000T, HCRDC0100A1000T

# **CAUTION Disconnect fan power before removing the fan.**

**1.** As shown by the arrow signs, press the tabs on both sides of the fan to remove it.

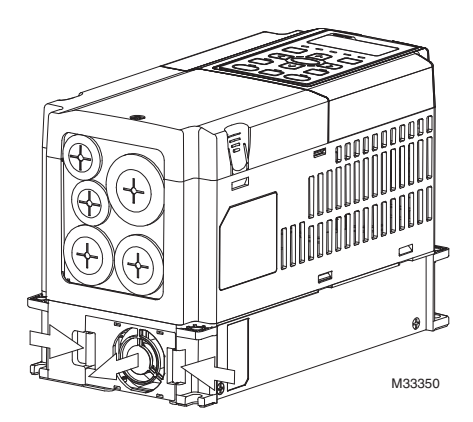

**2.** As shown by the partially enlarged image below, remove the fan from the unit.

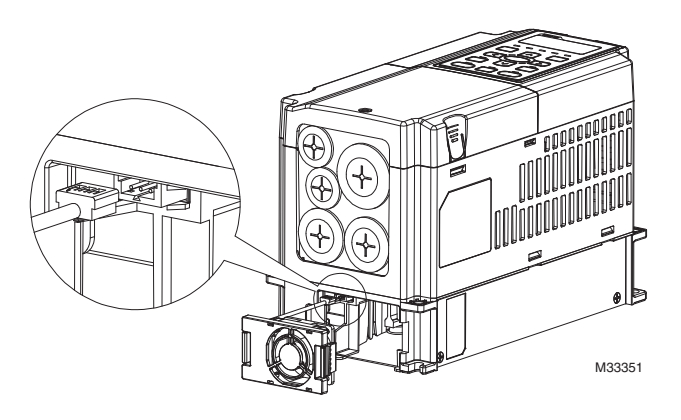

## **Heat Sink Cooling Fan Frame B**

Corresponding models:

HCRDA0100B1000T, HCRDA0150B1000T, HCRDC0150B1000T

HCRDA0200B1000T, HCRDC0200B1000T, HCRDC0250B1000T

- **1.** As shown by the arrow signs, press the tabs on both sides of the fan to remove it.
- **2.** As shown by the partially enlarged image below, remove the fan from the unit.

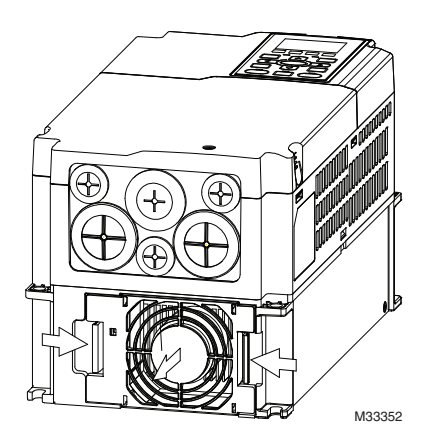

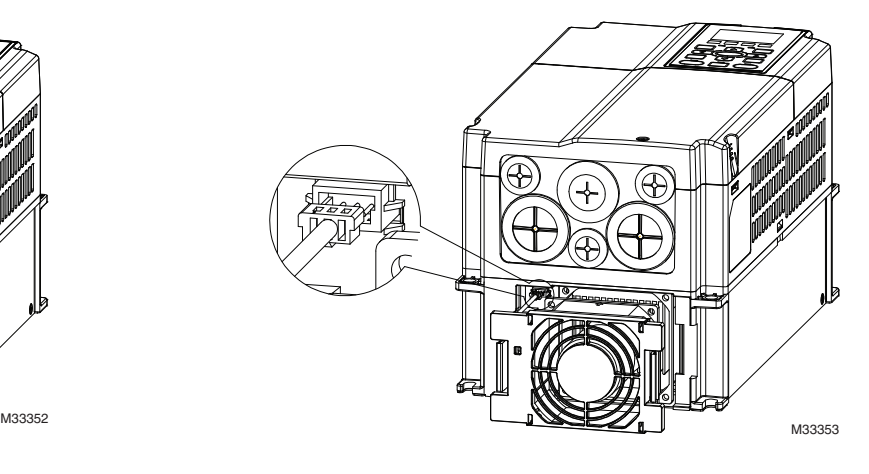

## **Board Assembly Cooling Fan Frame B and Frame C**

Corresponding models Frame B: HCRDA0100B1000T, HCRDA0150B1000T, HCRDC0150B1000T HCRDA0200B1000T, HCRDC0200B1000T HCRDA0250C1000T, HCRDC0250B1000T

Corresponding models Frame C: HCRDA0250C1000T, HCRDA0300C1000T, HCRDA0400C1000T HCRDC0300C1000T, HCRDC0400C1000T HCRDA0500D1000T

As shown by the partially enlarged image, disconnect the fan's power, then use a screwdriver to unclench and remove the fan.

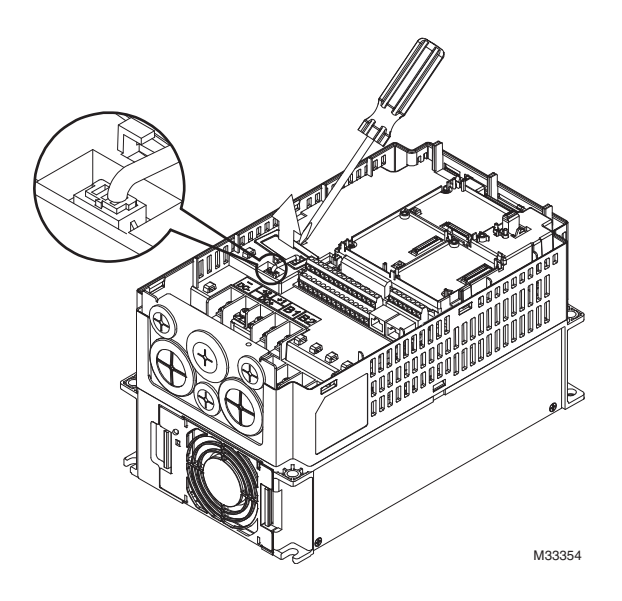

## **Heat Sink Cooling Fan Frame D**

Corresponding models:

HCRDA0500D1000T, HCRDA0600D1000T, HCRDC0600D1000T, HCRDC0750D1000T, HCRDC1000D1000T, HCRDC1250D1000T

- **1.** Loosen screw 1 and screw 2, then press the right and left sides to remove the cover, following the directions of the arrows. Press on top of the digital keypad to properly remove it. Screw torque: 10~12kg-cm (8.6~10.4lb-in).
	- M33355
- **3.** Loosen screw 5 and disconnect the fan's power. Screw torque: 10~12kg-cm (8.6~10.4lb-in).

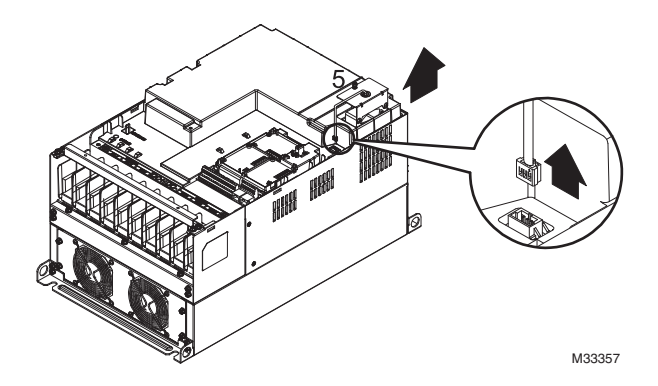

**2.** Loosen screw 3 and screw 4, then press the tab on the right and left to remove the cover. Screw torque: 6~8kg-cm (5.2~6.9lb-in)

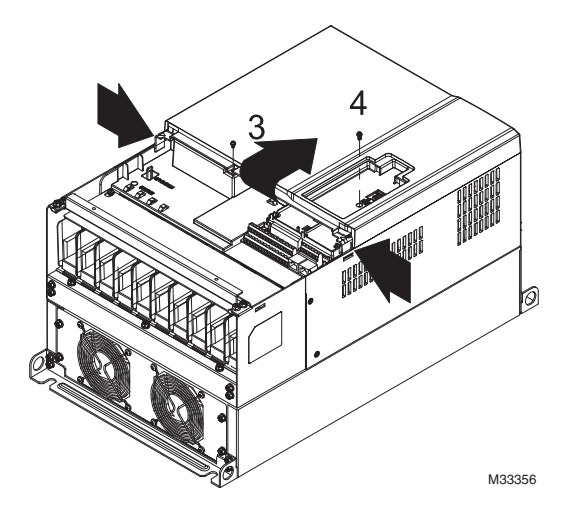

- **4.** Loosen screws 1~4. Screw torque: 24~26kg-cm (20.8~22.6lb-in).
- **5.** Disconnect fan's power (as shown in the partially enlarged picture) and pull out the fan (as shown in the larger picture).

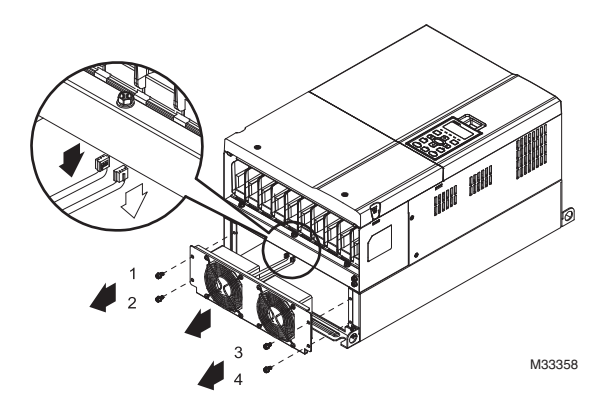

## **Heat Sink Cooling Fan Frame E**

Corresponding models:

HCRDA0750E1000T, HCRDA1000E1000T, HCRDA1250E1000T

#### **Follow the procedure for both models of the fan**

Loosen screw 1~4 (as shown in the figure below), and disconnect the fan's power, then remove the fan.

Screw torque: 24~26kg-cm (20.8~22.6lb-in).

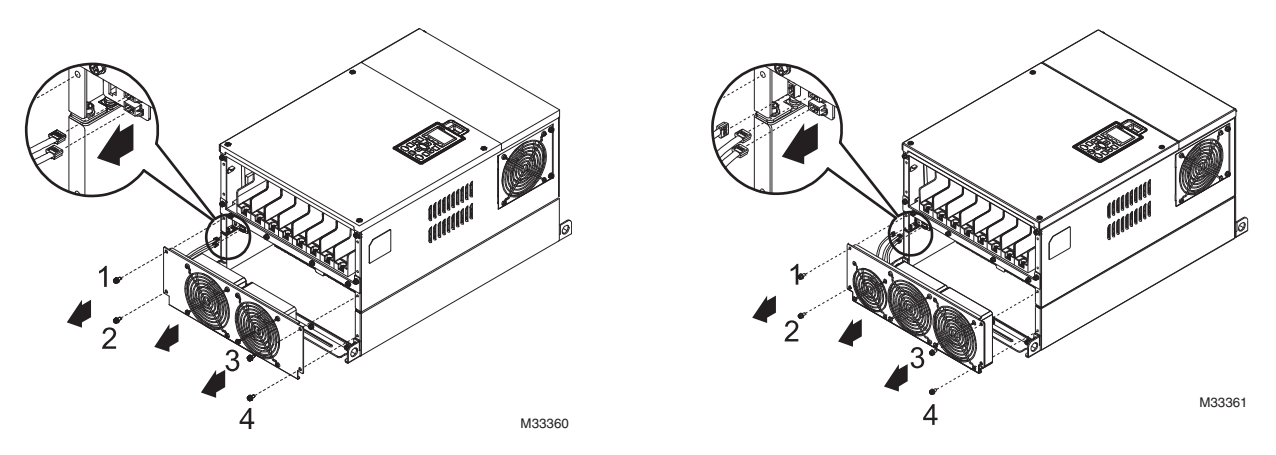

Loosen screw 1 and screw 2 (as shown in the figure below), and disconnect fan's power before removing the fan. Screw torque: 24~26kg-cm (20.8~22.6lb-in).

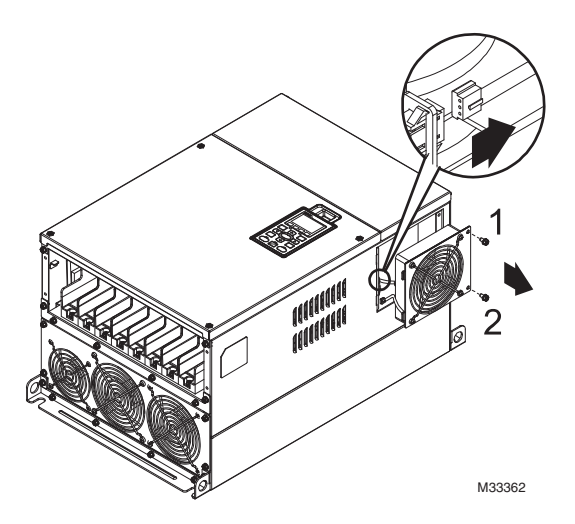

## **Flange Mounting Kit**

Corresponding frames: Frames A ~E

## **Frame A**

## **Flange Mounting Kit Frame A Type 1**

Corresponding models: HCRDA0030A1000T; HCRDA0050A1000T; HCRDC0050A1000T

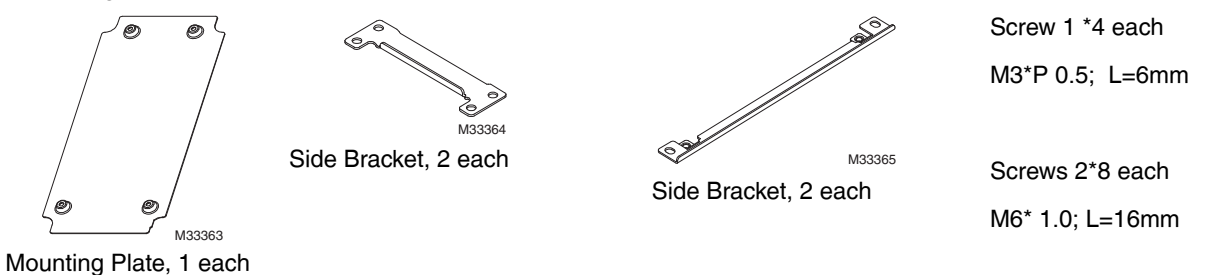

#### **Flange Mounting Kit Frame A Type 2**

M33364

Side Bracket, 2 each

6

Corresponding models: HCRDA0010A1000T; HCRDA0020A1000T; HCRDA0075A1000T; HCRDC0010A1000T; HCRDC0020A1000T; HCRDC0030A1000T;HCRDC0075A1000T; HCRDC0100A1000T

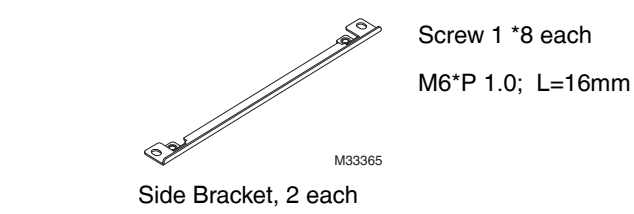

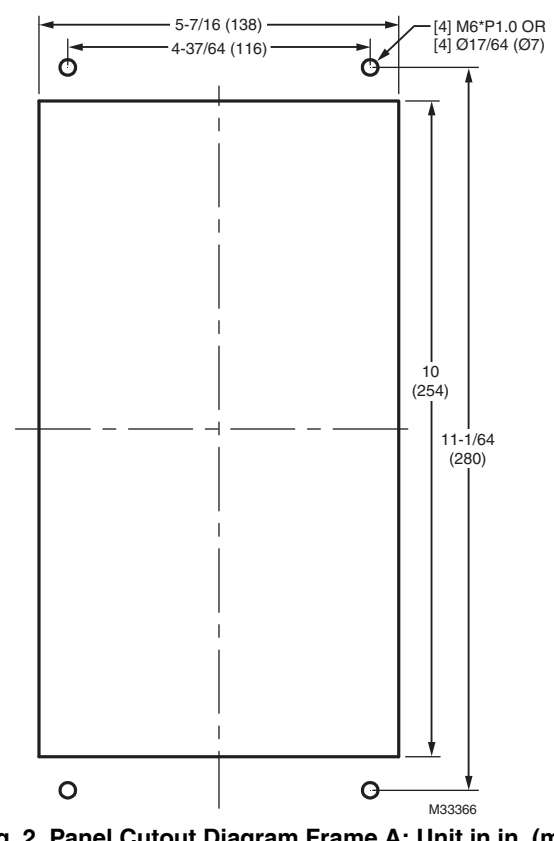

**Fig. 2. Panel Cutout Diagram Frame A: Unit in in. (mm)** 

## **Installation of Flange Mouting Kit Type 1**

**1.** Install mounting plate by using 4 screws (M3). Screw torque: 6~8kg-cm (5.21~6.95Ib-in).

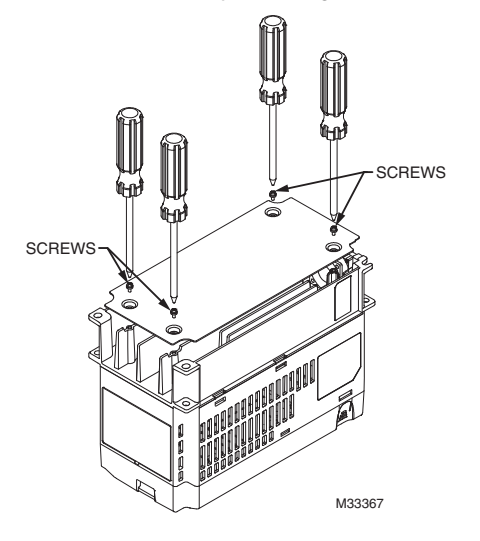

**2.** Install side bracket using 2 screws on one side (M6). Screw torque:25~30kg-cm (21.7~ 26.Ib-in)』

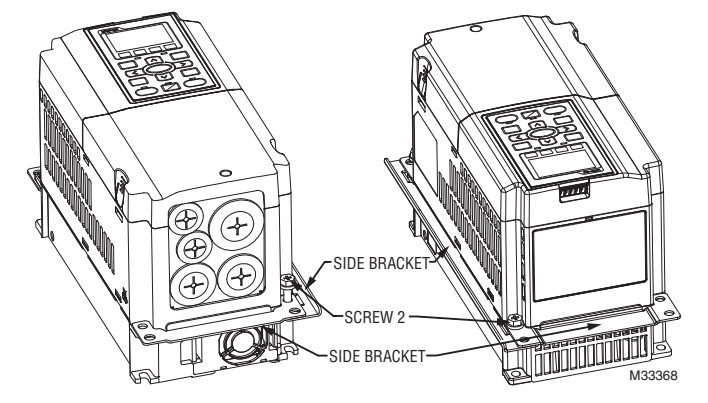

**3.** Install side brackets by using screws on the other side (M6). Screw torque:25~30kg-cm (21.7~26 Ib-in)』

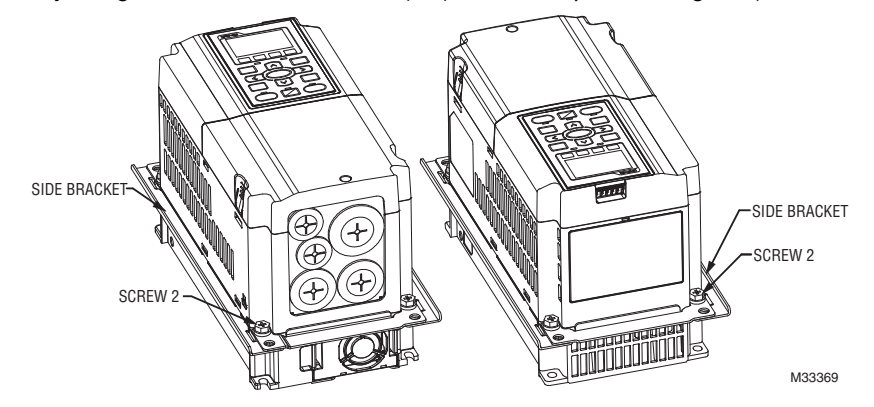

**4.** Mount VFD on the frame, using 4 screws (M6) through the side brackets and the plate, then fasten the screws. Screw torque: 25~30kg-cm (5.21~6.94Ib-in).25~30kg-cm (21.7~26Ib-in)』

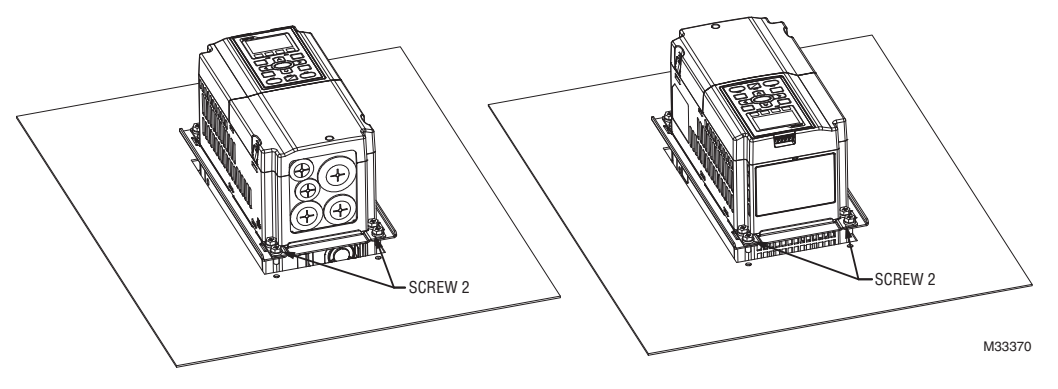

## **Installation of Flange Mounting Kit Type 2**

**1.** Install mounting plate by using 4 screws (M3). Screw torque:25~30kg-cm (21.7~26Ib-in)』 (As shown in the figures below)

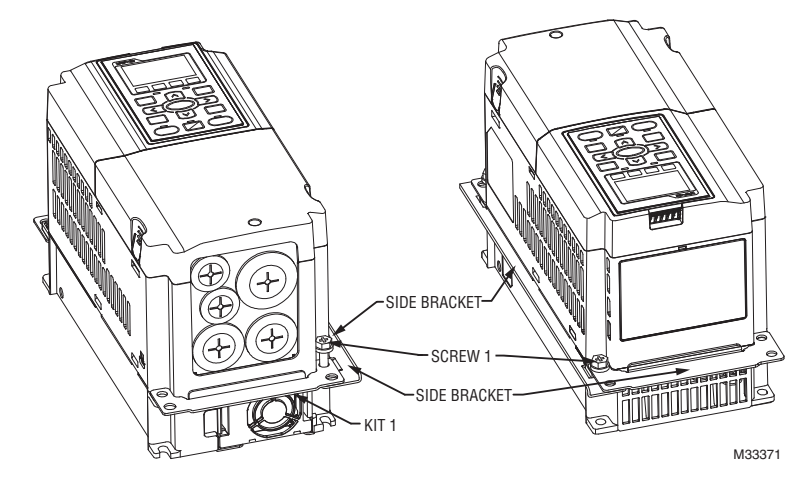

**2.** Install side bracket using 2 screws on one side (M3). Screw torque: 25~30kg-cm (21.7~26Ib-in)』 (As shown in the figures below)

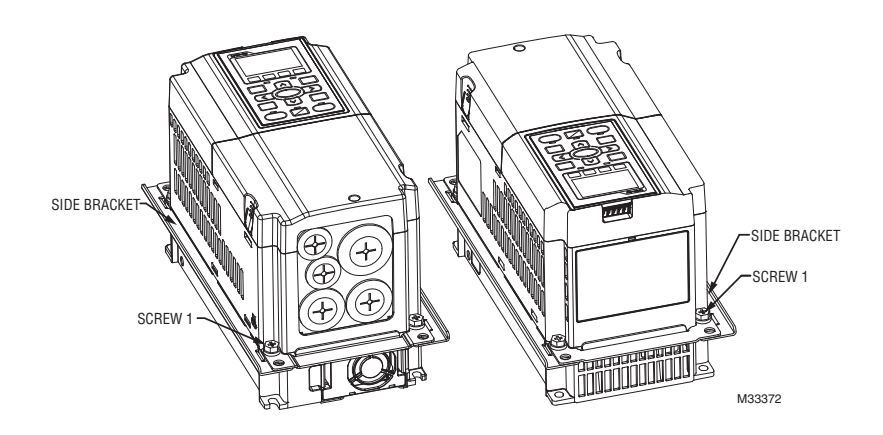

**3.** Mount VFD on the frame, using 4 screws (M6) through the side brackets and the plate, then fasten the screws. Screw torque: 25~30kg-cm (21.7~26 Ib-in). (As shown in the figures below)

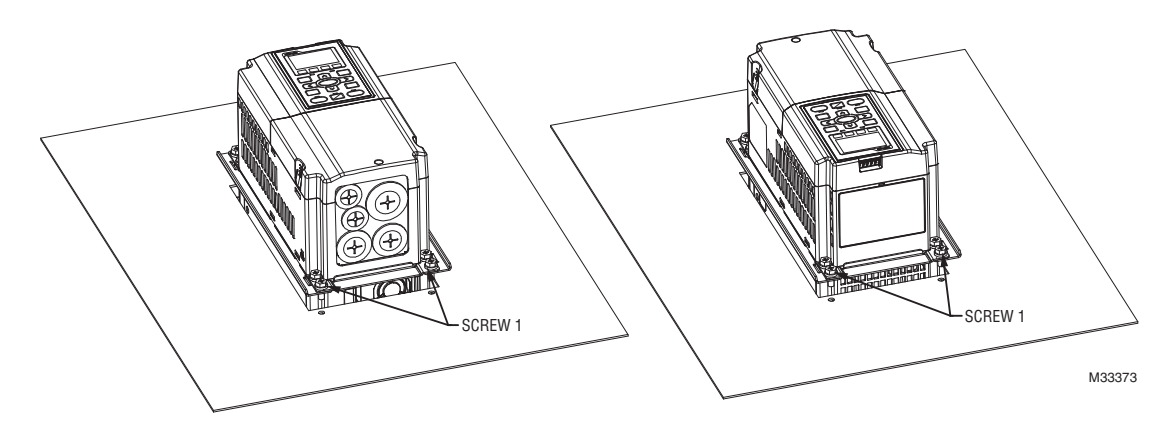

## **Frame B**

#### **Flange Mounting Kit Frame B**

Corresponding models: All Frame B models

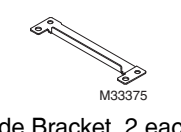

Screw 1 \*4 each ~ M8\*P 1.25; Screw 2\*6 each ~ M6\*P 1.0;

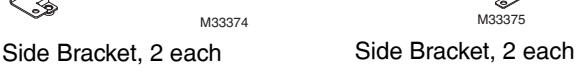

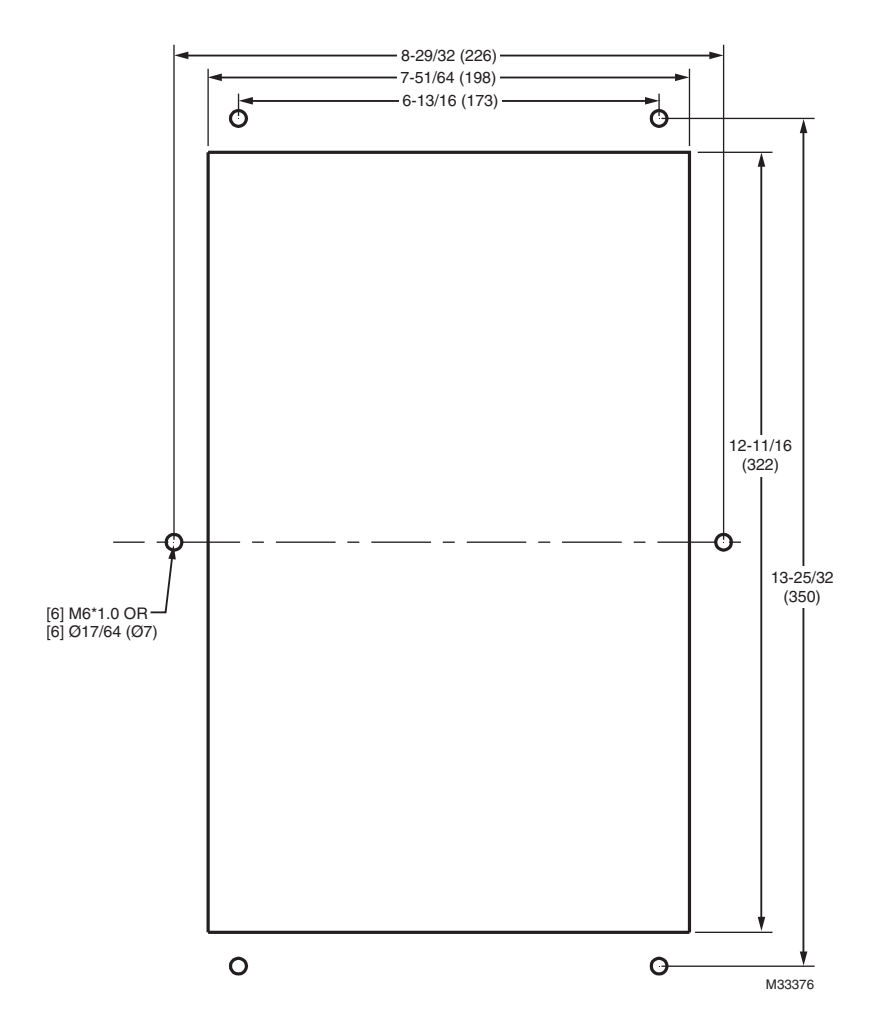

**Fig. 3. Panel Cutout Diagram Frame B: Unit in in. (mm)** 

#### **Installation of Flange Mounting Kit Frame B**

**1.** Install side brackets using the screws provided (M8). Screw torque: 40~45kg-cm (34.7~39.0Ib-in). (As shown in the following figure)

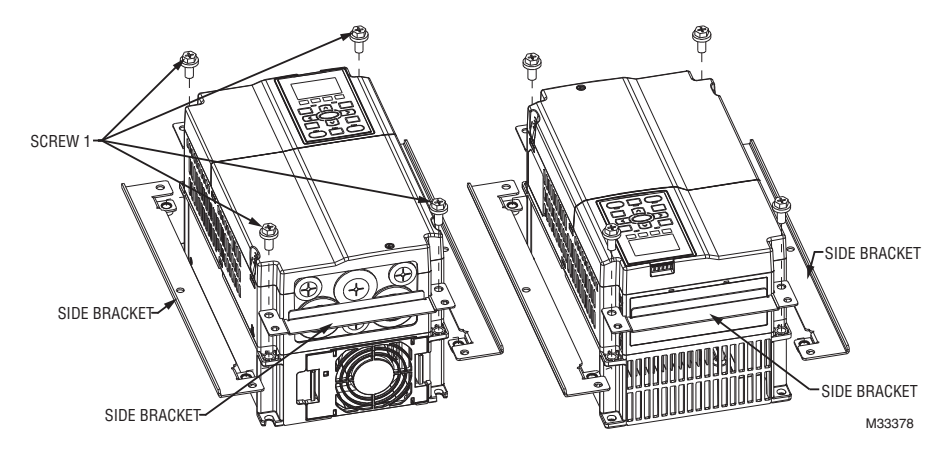

**2.** Mount VFD on the frame, using 6 screws (M6) through the side brackets and the plate, then fasten the screws. Screw torque: 25~30kg-cm (21.7~26Ib-in). (As shown in the following figure)

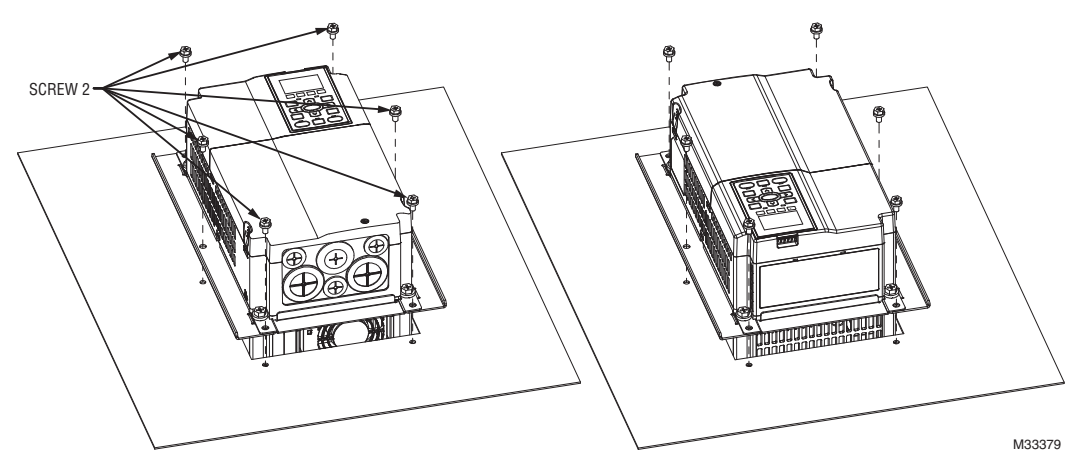

## **Frame C**

### **Flange Mounting Kit Frame C**

Corresponding models: All Frame C models

$$
\frac{1}{\sqrt{2}}\int_{0.33374}^{\infty}
$$

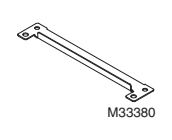

Screw 1 \*4 pieces ~ M8\*P 1.25; Screw 2\*8 pieces ~ M6\*P 1.0

Side Bracket 2 each Side Bracket 2 each

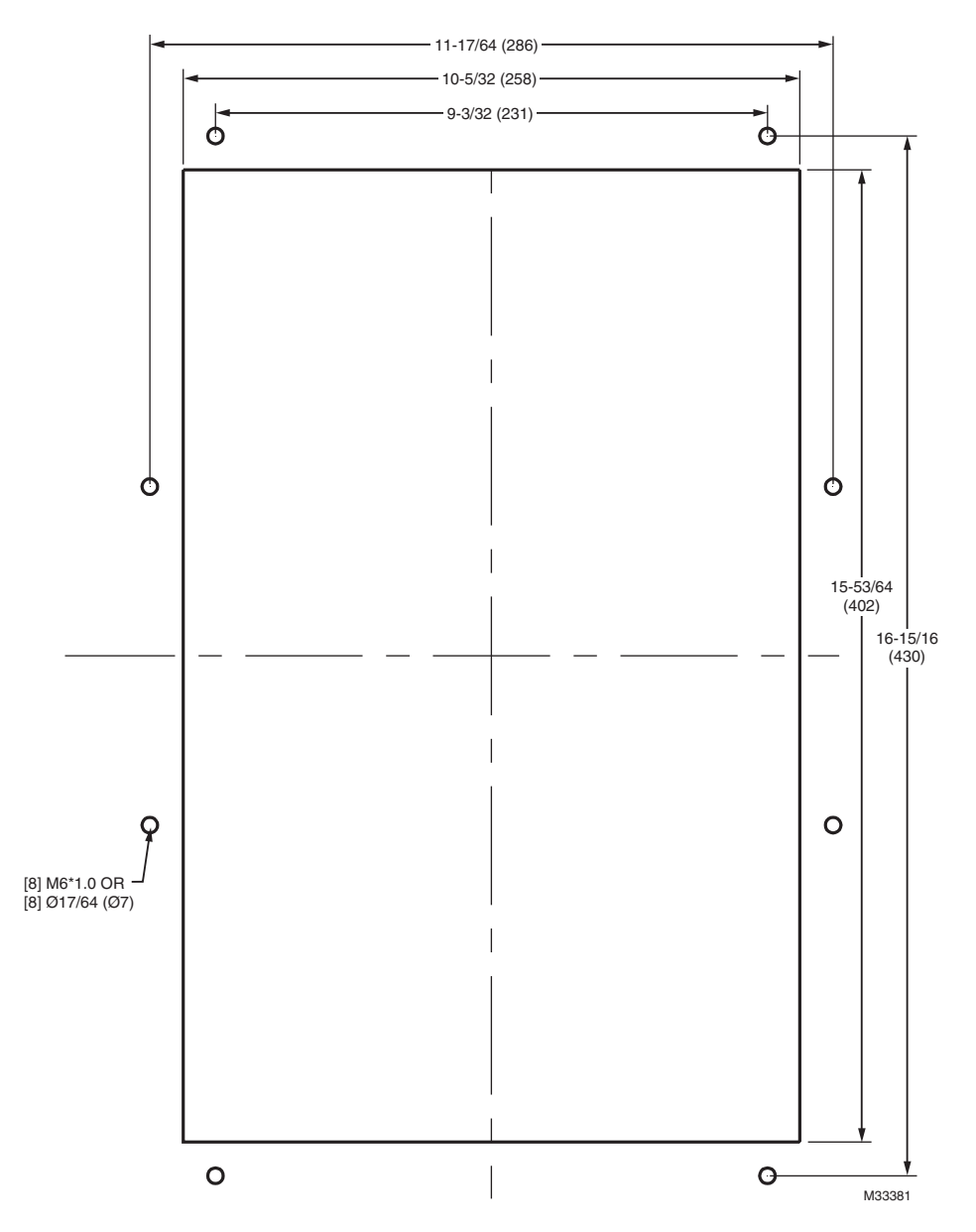

**Fig. 4. Panel Cutout Diagram Frame C: Unit in in. (mm)** 

#### **Installation of Flange Mounting Kit Frame C**

**1.** Install side brackets by tightening 4 of the screw 1 (M8). Screw torque: 50~55kg-cm (43.4~47.7Ib-in). (As shown in the figures below)

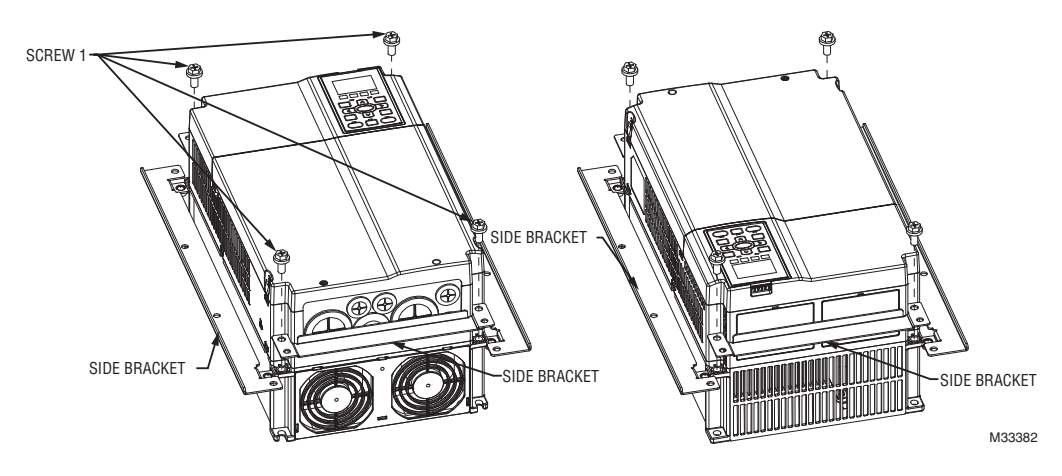

**2.** Plate installation, place 8 of the screw 2 (M6) through accessories 1 & 2 and the plate, then tighten the screws. Screw torque: 25~30kg-cm (21.7~26.0Ib-in). (As shown in the figures below)

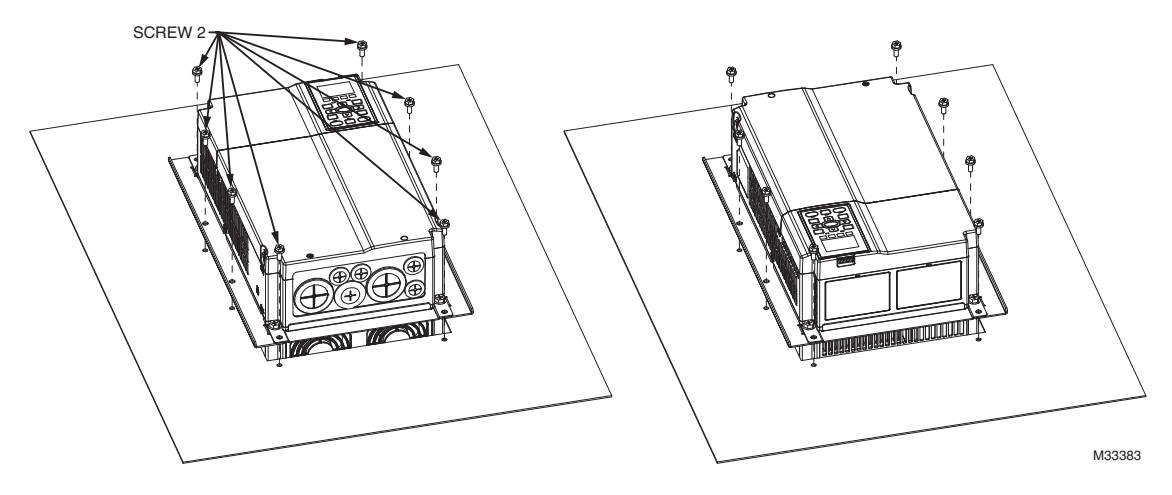

## **Frame D**

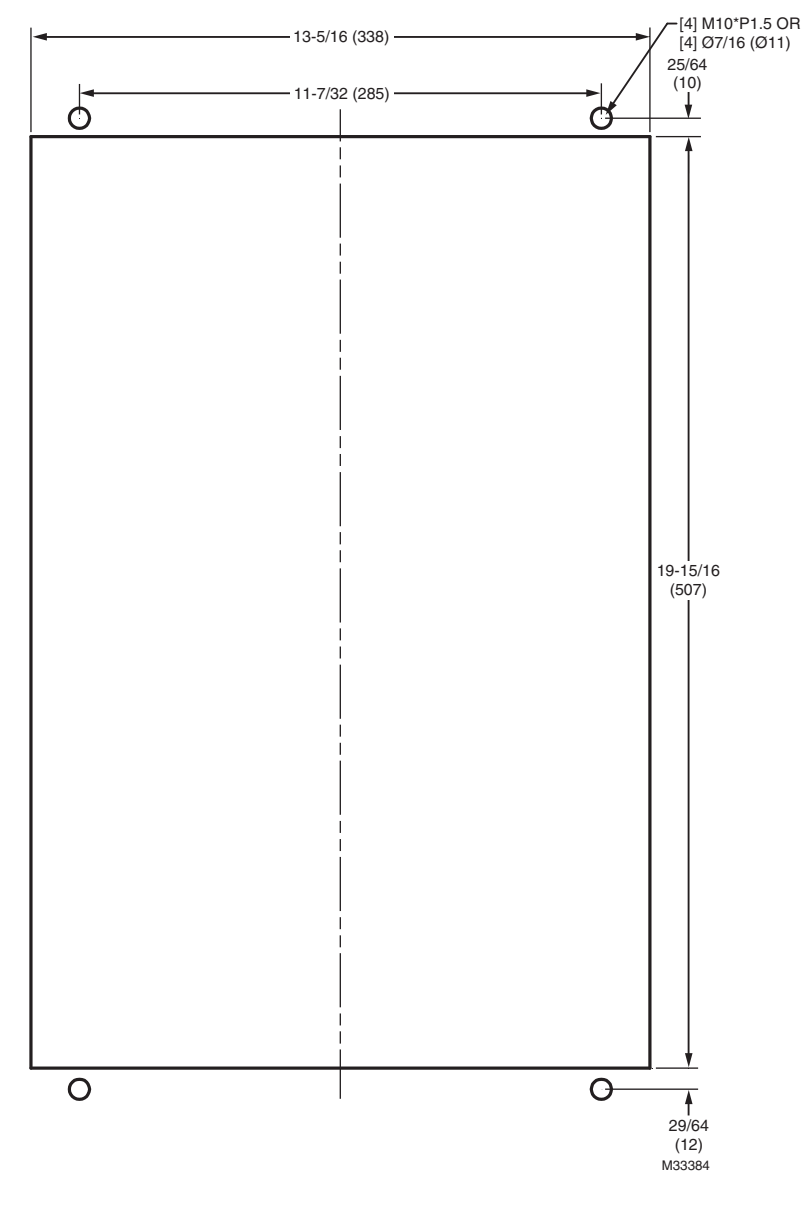

**Fig. 5. Panel Cutout Diagram Frame D: Unit in in. (mm)** 

## **Frame E**

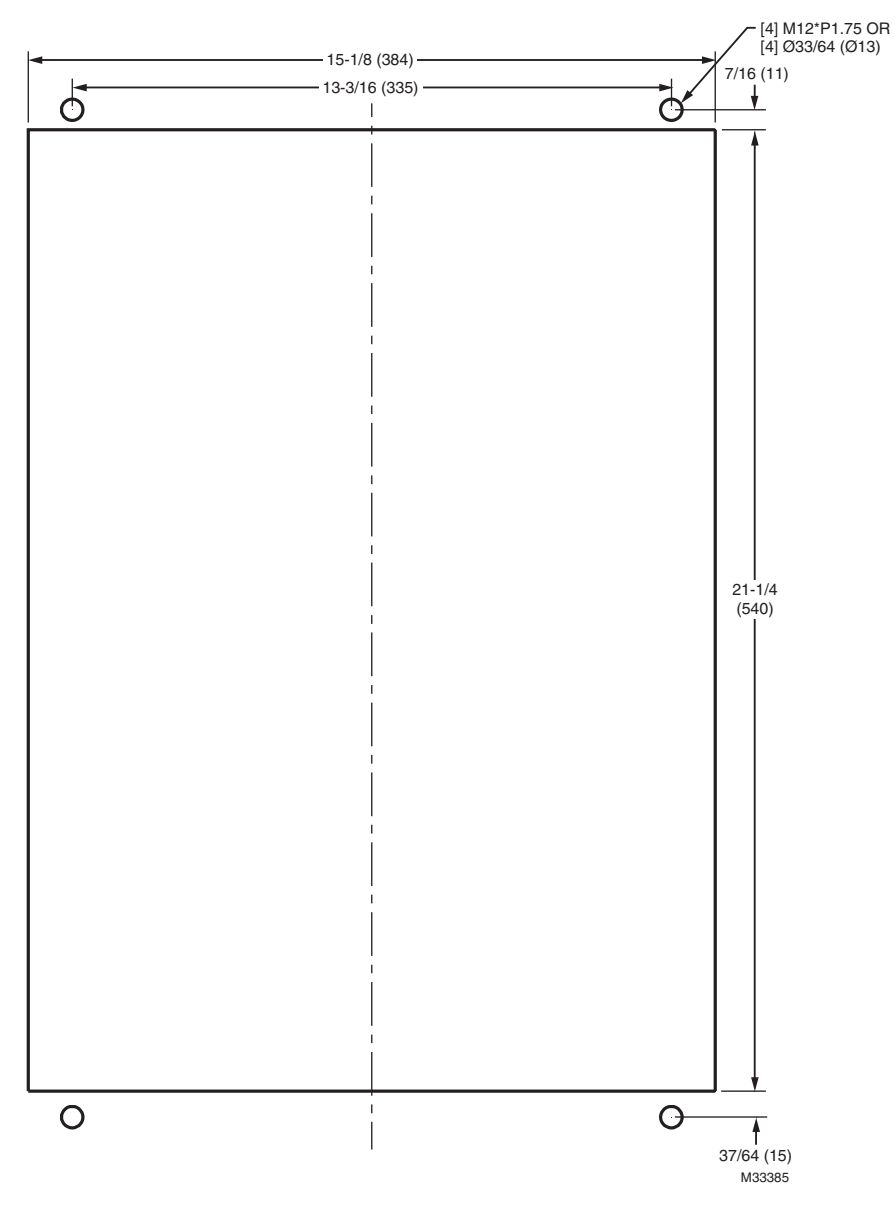

**Fig. 6. Panel Cutout Diagram Frame E: Unit in in. (mm)** 

## **Installation of Flange Mounting Kit Frame D & E**

**1.** Remove 8 screws, then remove Fixture 2 (as shown in the following figure).

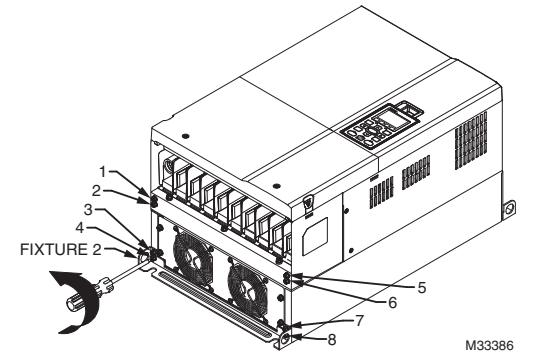

**2.** Remove 10 screws, then remove Fixture 1 (as shown in the figure below.)

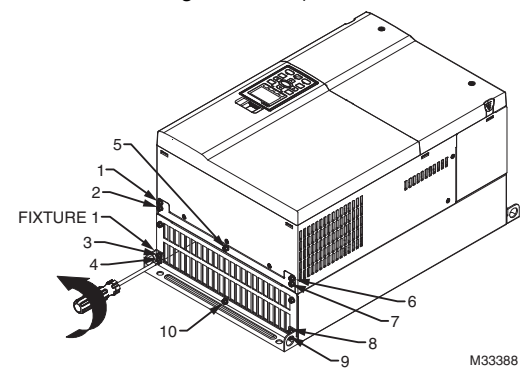

**3.** Tighten 4 screws (as shown in the figure below). Screw torque: 30~32kg-cm (26.0~27.8Ib-in).

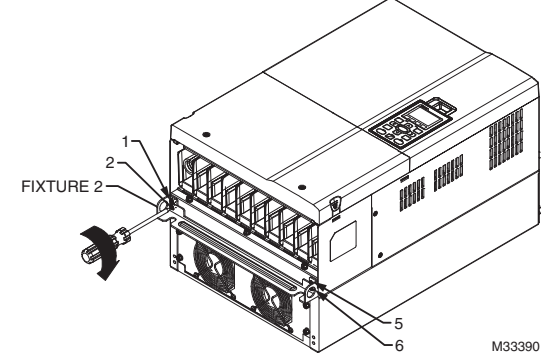

**4.** Tighten 5 screws (as shown in the figure below). Screw torque: 30~32kg-cm (26.0~27.8Ib-in).

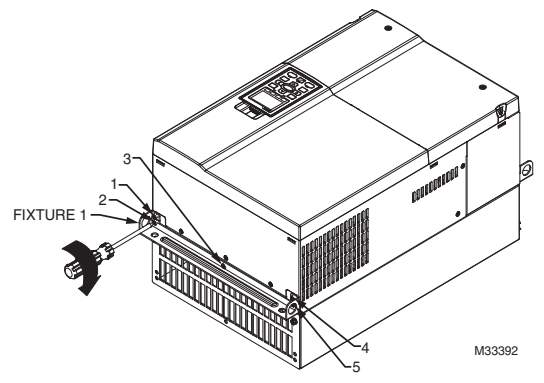

**5.** Tighten 4 screws (as shown in the following figure). Screw torque: 24~26kg-cm (20.8~22.6Ib-in)

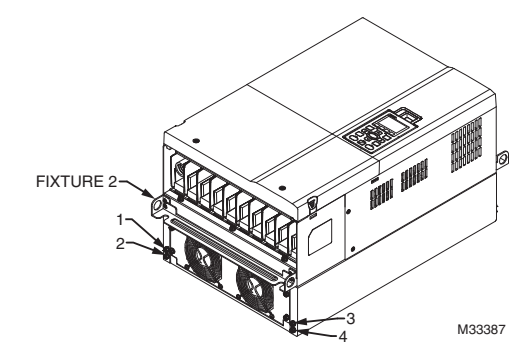

**6.** Tighten 5 screws (as shown in the figure below). Screw torque: 24~26kg-cm (20.8~22.6Ib-in).

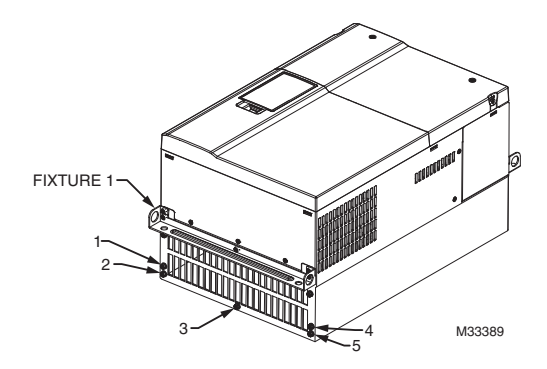

**7.** Place 4 screws (M10) through Fixture 1 & 2 and the plate then fasten the screws (as shown in the following figure). Screw torque: 200~240kg-cm (173.6~208.3Ib-in).

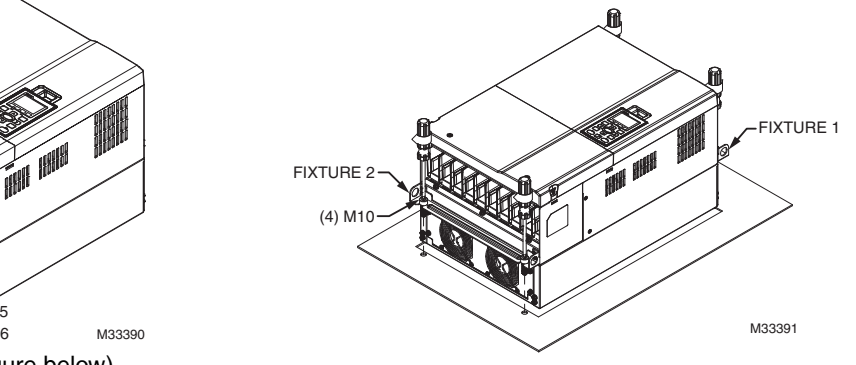

*CHAPTER 7: OPTIONAL COMPONENTS*

## **CHAPTER 8**

THIS PAGE INTENTIONALLY LEFT BLANK

*CHAPTER 8*

THIS PAGE INTENTIONALLY LEFT BLANK

## **CHAPTER 9: SPECIFICATIONS**

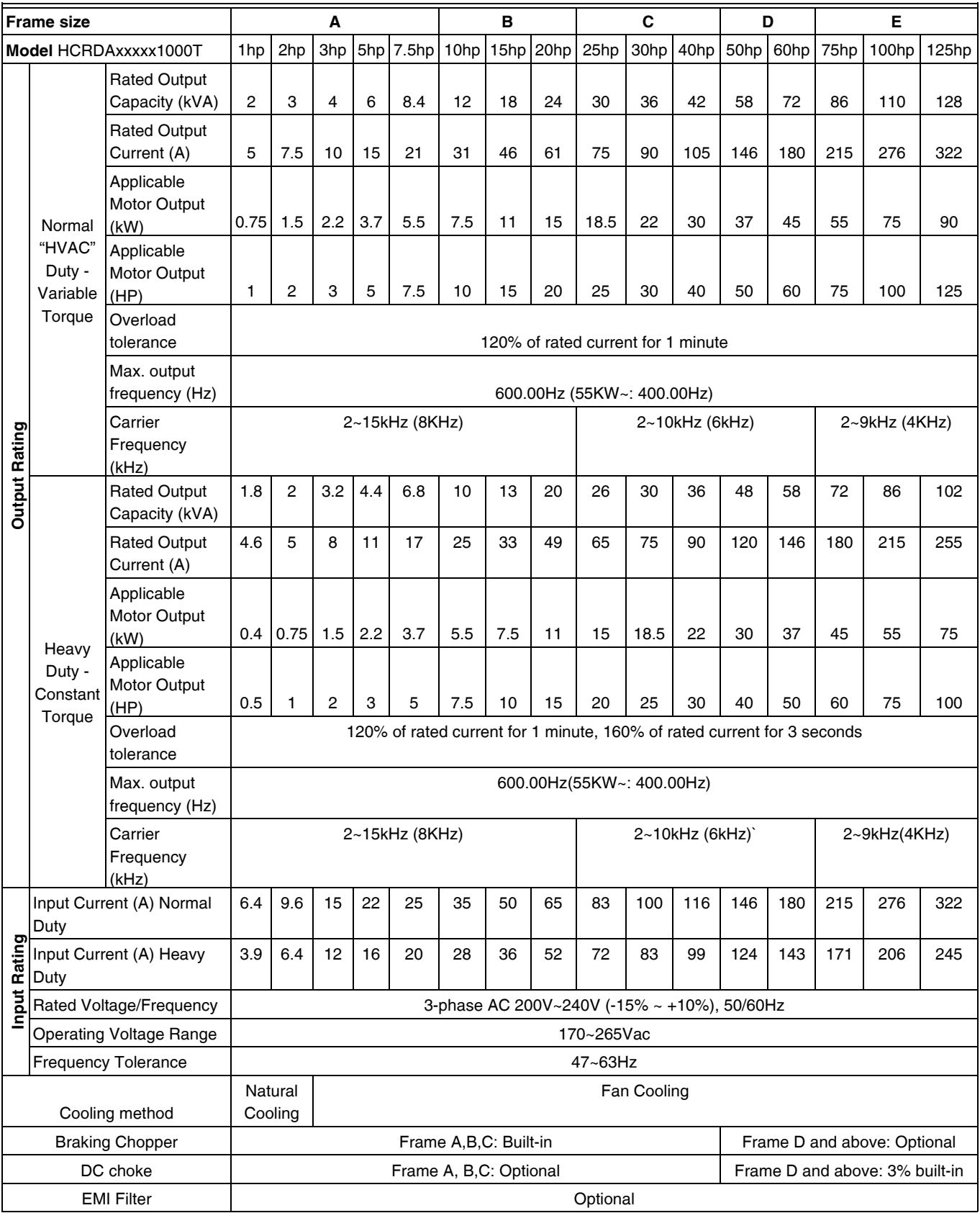

**Table 1. 230V Series**

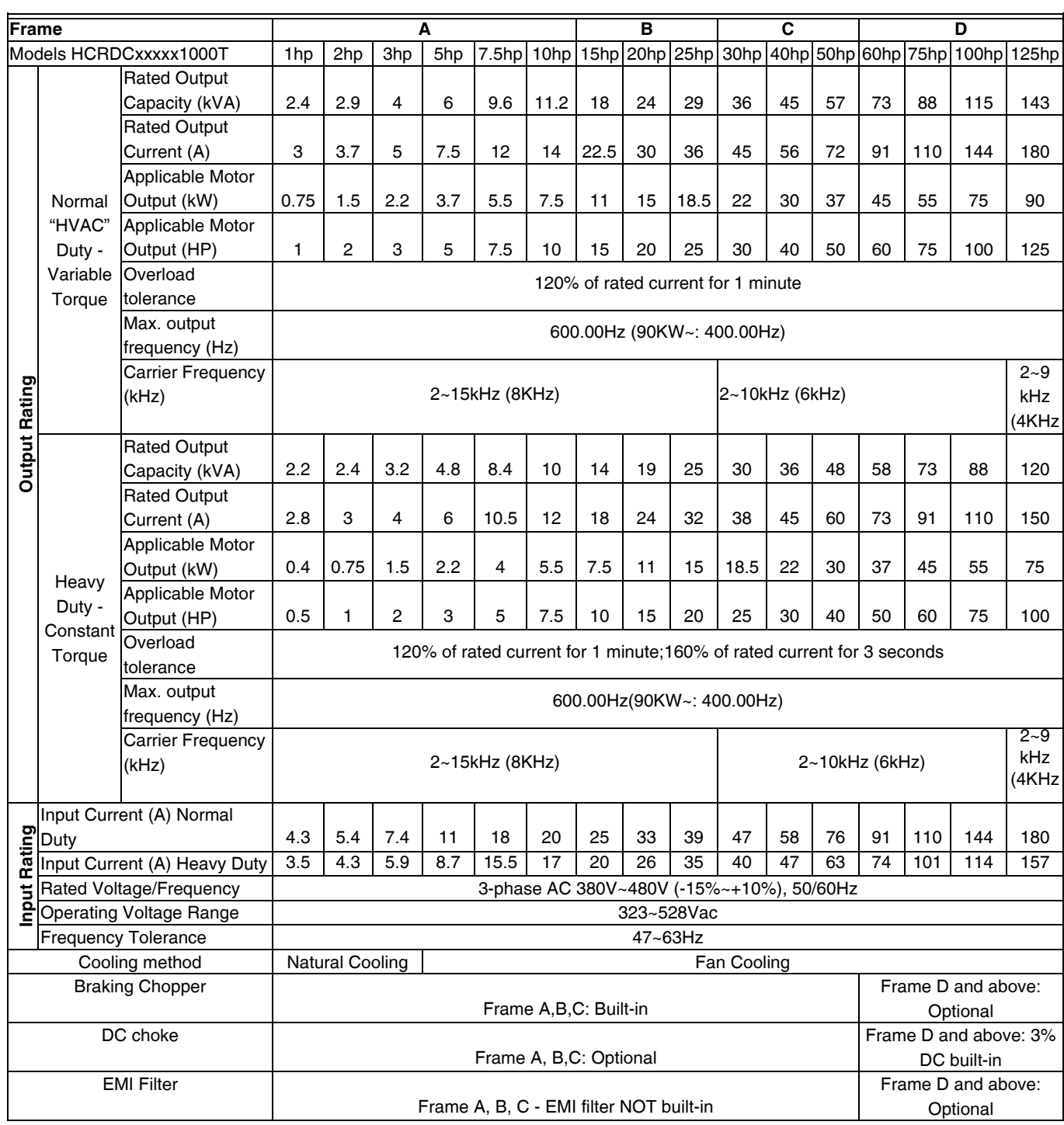

#### **Table 2. 460V Series**

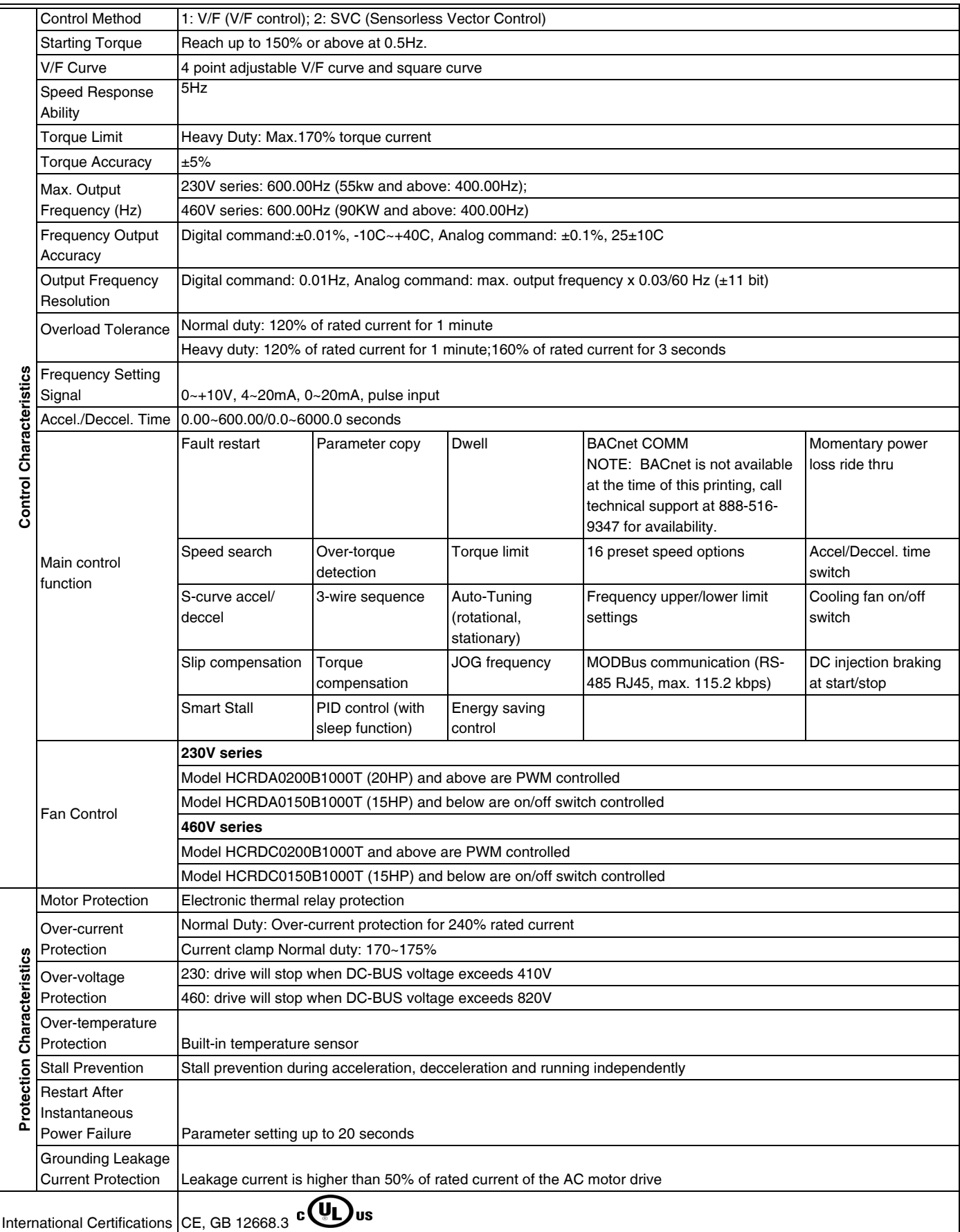

## **Table 3. General Specifications**

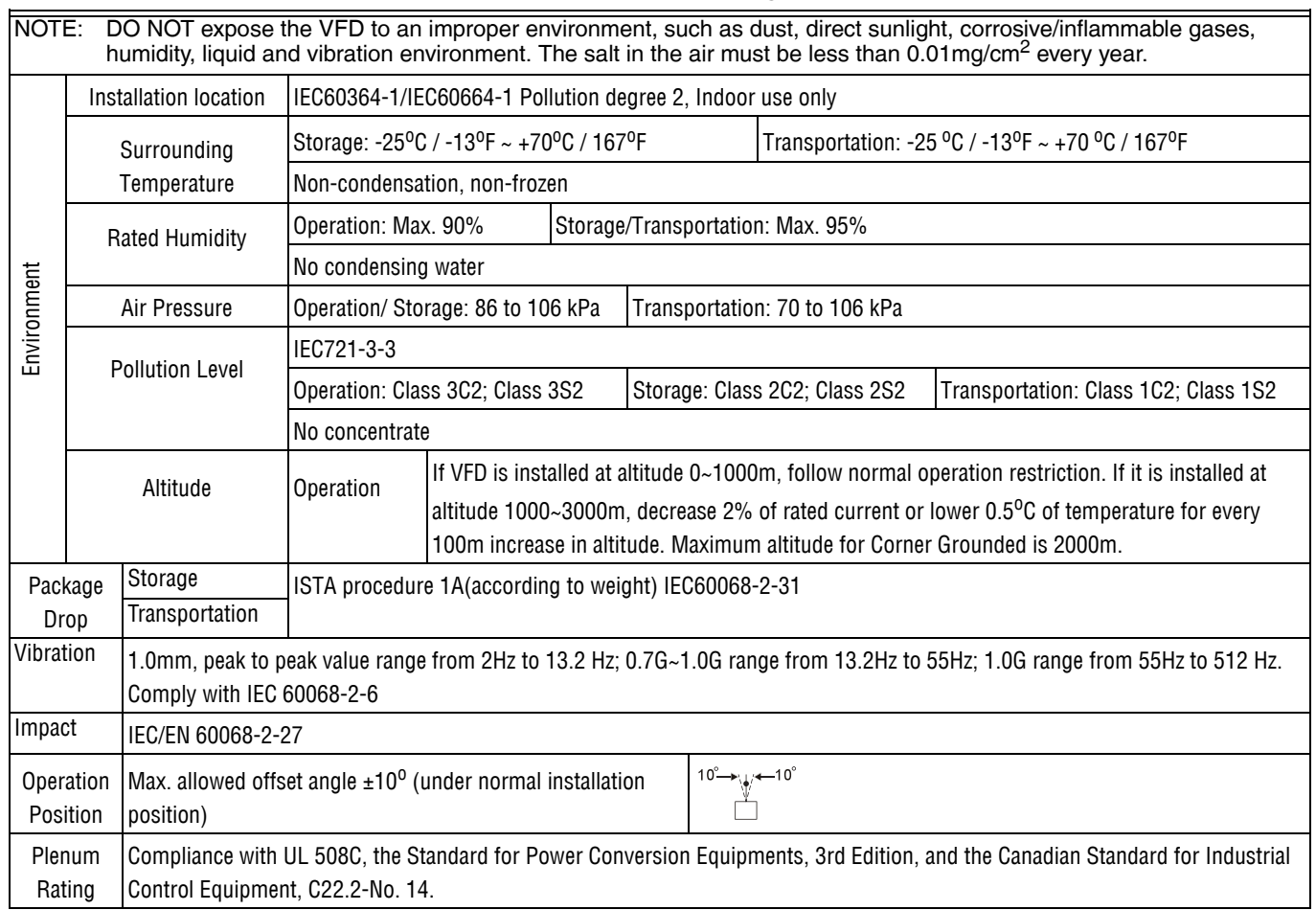

### **Table 4. Environment for Operation, Storage and Transportation**

## **Table 5. Specification for Operation Temperature and Protection Level**

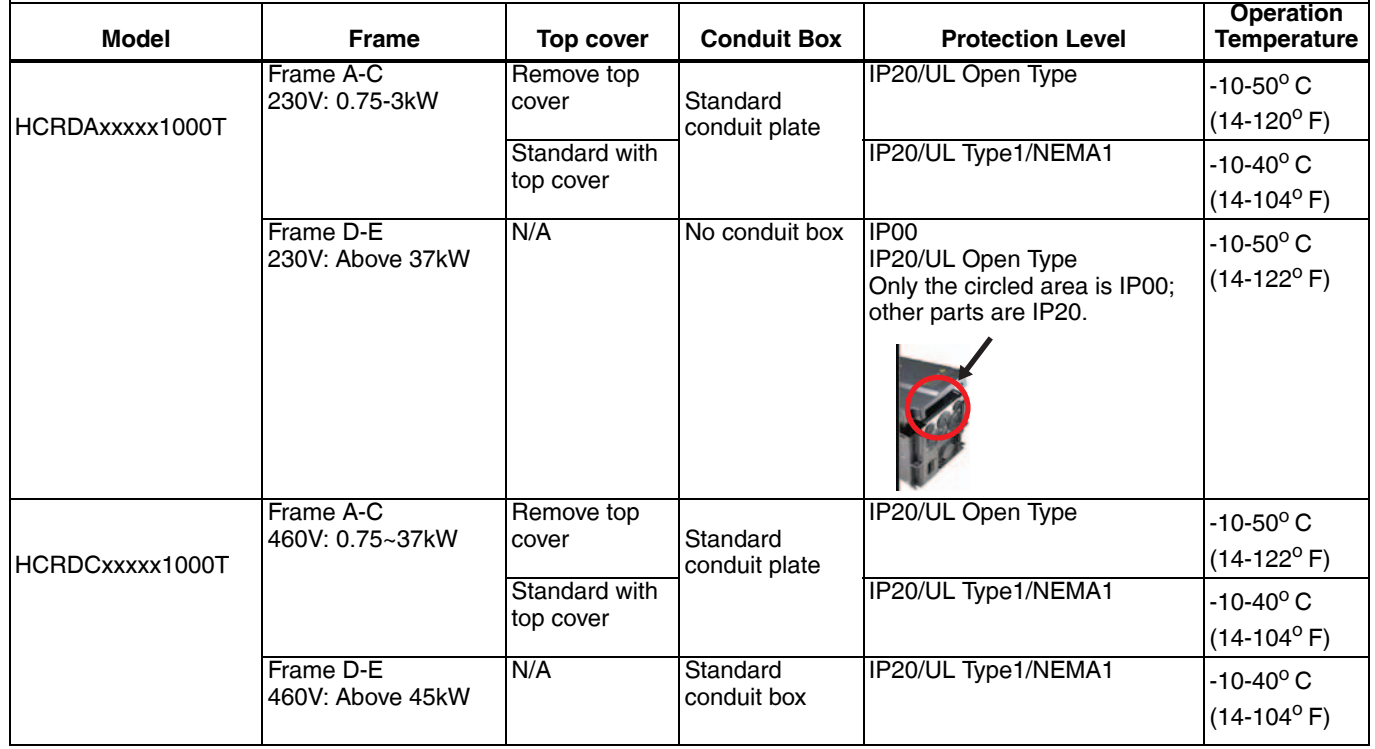

## **CHAPTER 10: DIGITAL KEYPAD**

## **HCRDKEYPAD**

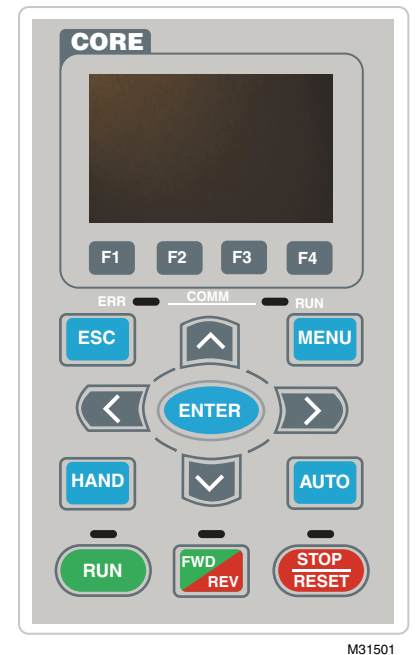

#### **Communication Interface**

RJ-45 (socket)、RS-485 interface;

#### **Installation Method**

Embedded type and can be put flat on the surface of the control box. The front cover is water proof.

Charge the digital keypad for 6 minutes before you use it to program the VFD.

#### **Table 1. Descriptions of Keypad Functions**

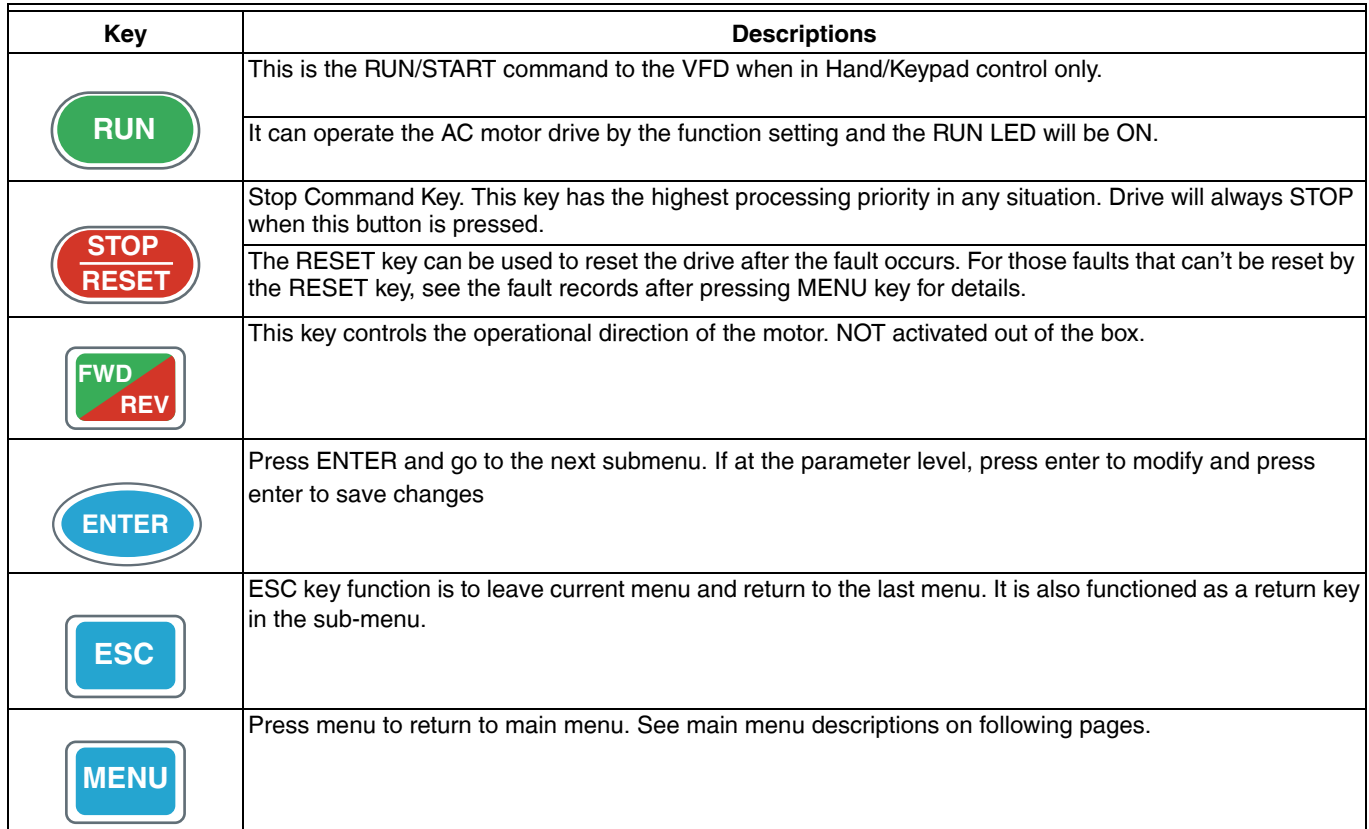

#### **Table 1. Descriptions of Keypad Functions**

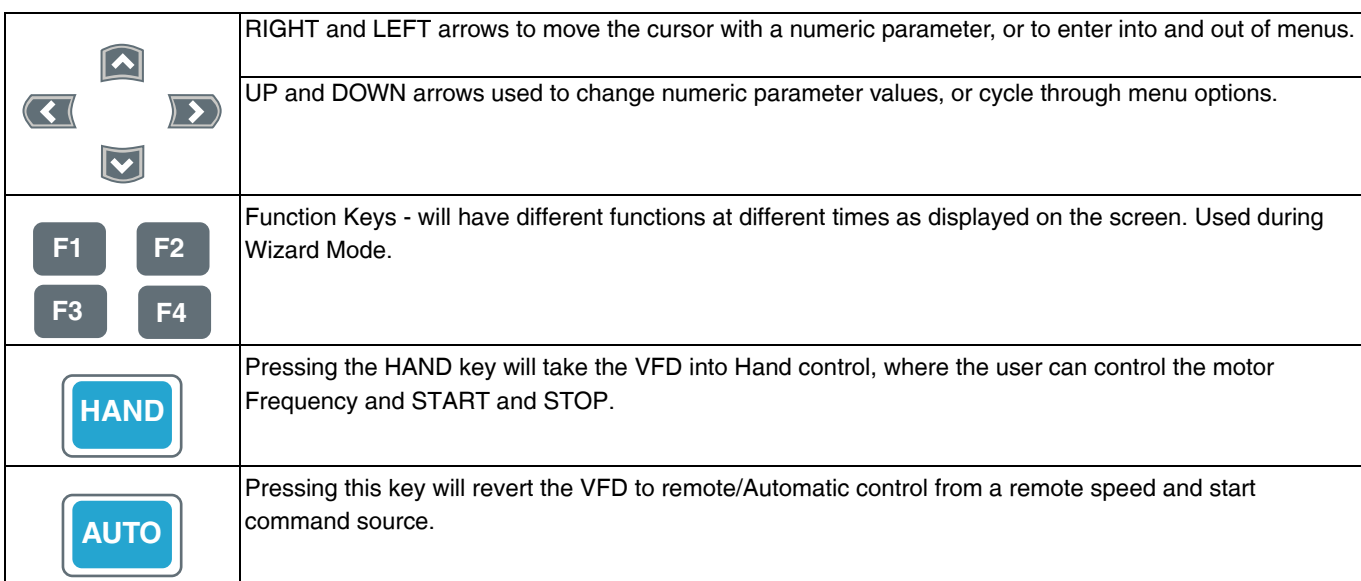

#### **Table 2. Descriptions of LED Functions**

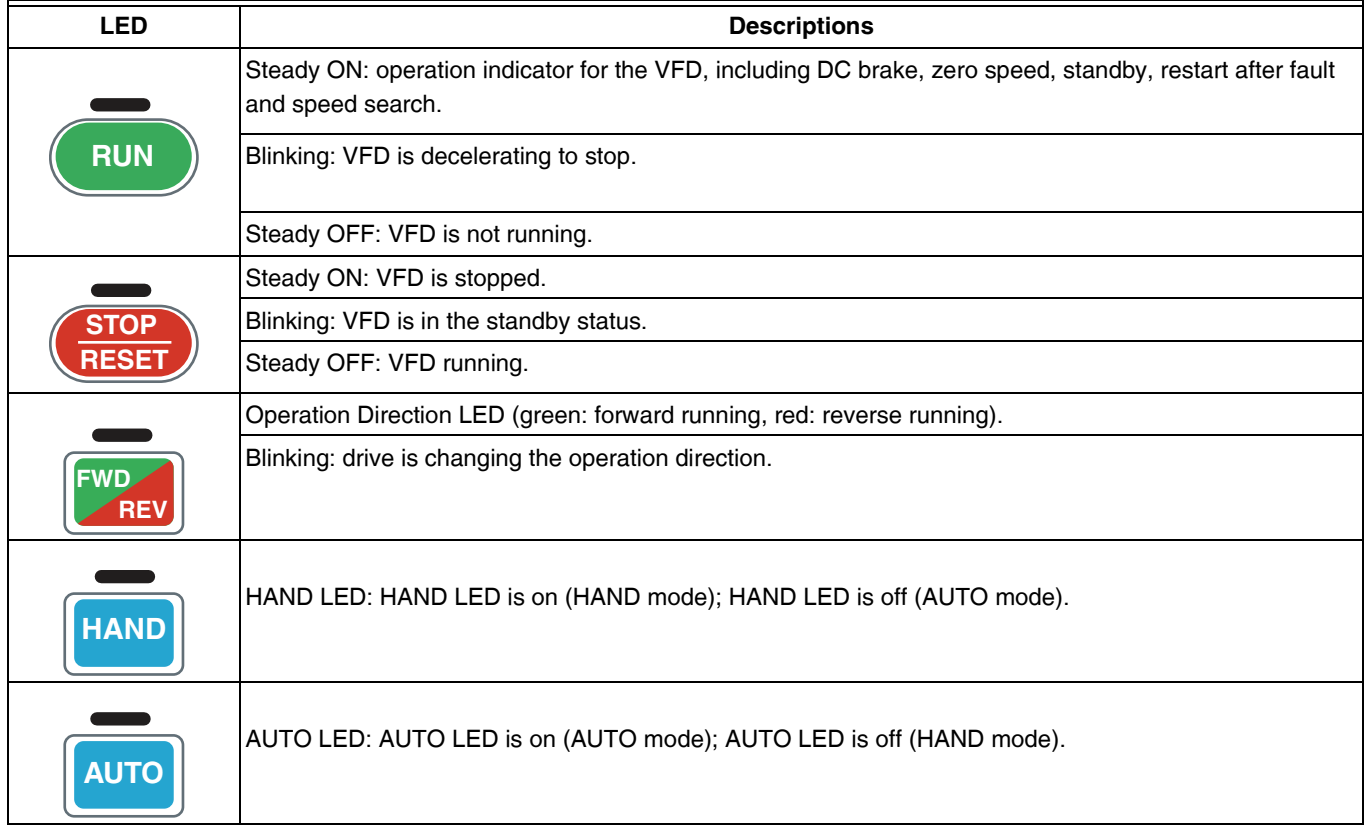

#### **Startup in Digital Keypad**

- **1.** The default Start-up page is Honeywell Logo, displayed for 3 seconds
- **2.** Selection Screen. Choose how to interact with the VFD.
- Press F4: Runs the Startup Wizard
- Press Menu: Redirect to the main menu
- Press Esc: Redirect to the monitor screen
# **Startup Wizard Guide**

Follow the steps in the table below to complete the Startup Wizard.

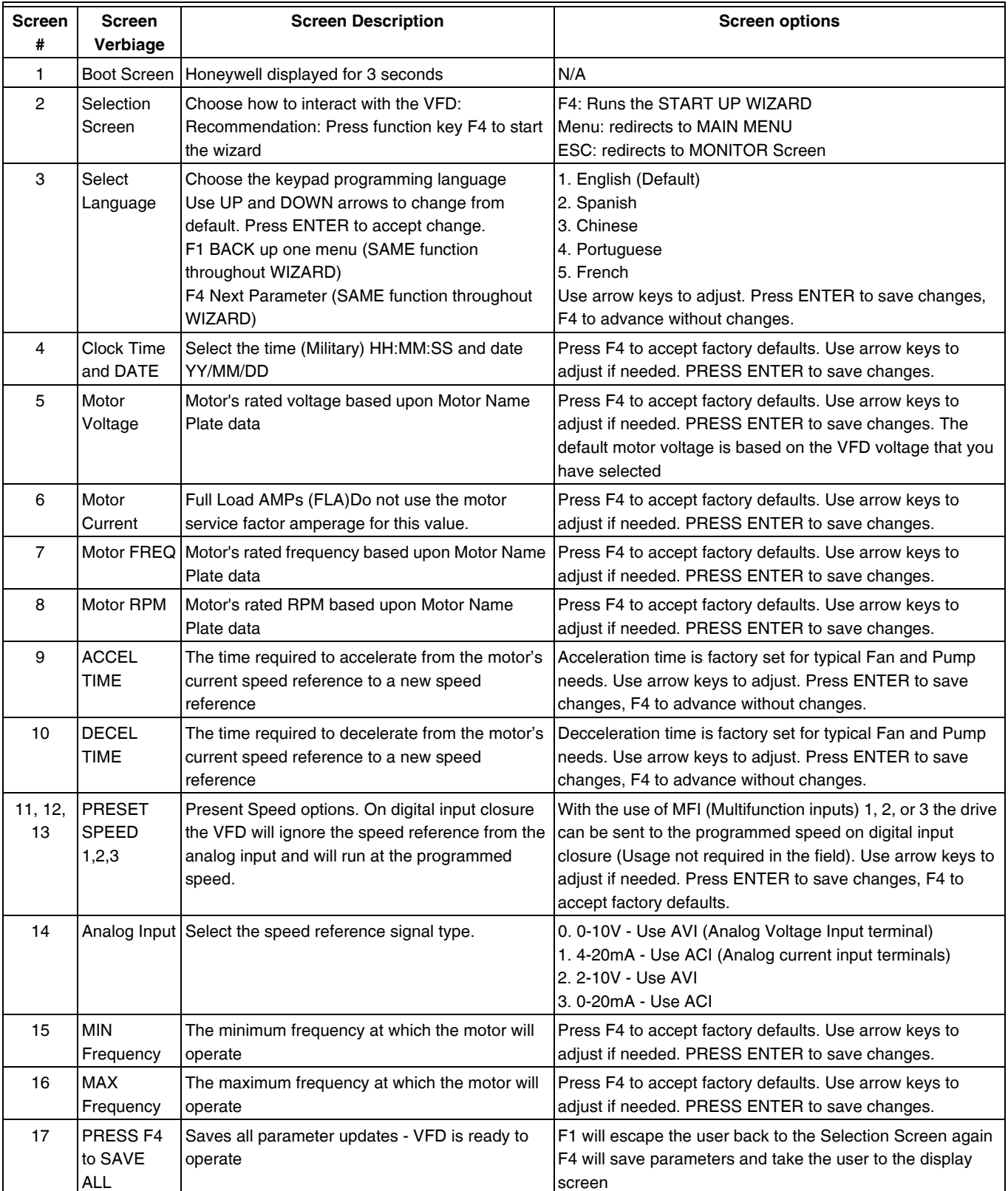

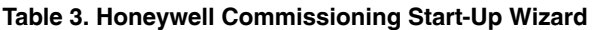

### **Menu Structure**

| <b>Start Wizard</b>                                                                                   | Restart the Start-up Wizard: See Wizard instructions                                                                                                    |  |  |
|----------------------------------------------------------------------------------------------------|----------------------------------------------------------------------------------------------------|--|--|
| Copy/Save                                                                                             | 1. Copy Parameters (4 parameter copies can be stored per keypad)<br>2. Press Enter on row 1-4, then select save to save parameters or load to upload<br>parameters to the VFD from the saved parameter list.                                                                                         |  |  |
|                                                                                                    | <b>Copy/Save</b><br><b>Copy/Save</b><br>File 1<br>$\blacktriangledown$ 1.2009/05/04<br>v 1.Keypad->VFD<br>$\blacktriangledown$ 1.<br>2.<br>2.VFD->Keypad<br>2.<br>3.<br>З.<br>З.                                                                                                    |  |  |
| <b>Fault Record</b><br><b>Fault record</b><br>$\times$ 1:GFF<br>2:ocA<br>3:oH                         | 1. Records the last 6 fault records<br>2. The first fault is the current or most recent fault<br>3. Select the fault code for time, date, frequency output, current, voltage, and DC Bus<br>Voltage at time of fault<br>4. Press ENTER to view a particular fault and scroll UP and DOWN to see data |  |  |
| <b>Time Setup</b>                                                                                     | Enter time setup; "9" will continue to blink                                                                                                    |  |  |
| Time setup<br>2009/01/01                                                                              | Move to left / right<br>Increase / decrease the value                                                                                                    |  |  |
|                                                                                                    | When done, press (ENTER)<br>to confirm.                                                                                                    |  |  |
| Quick Setup<br><b>Quick Setup</b><br>$\overline{\mathbf{v}}$ 1: V/F Mode<br>2: SVC Mode<br>3: My Mode | Quick Settings Menu contains a list of optional parameter lists for different applications.<br>MY MODE, where frequency used parameters can be saved is located here.<br>STARTUP WIZARD parameters are also listed in this menu.                                                                     |  |  |
| <b>Keypad Lock</b><br><b>Keypad Lock</b><br><b>Press ENTER to</b><br><b>Lock Key</b>                  | The keypad is locked when ENTER is pressed. When any key is pressed the following<br>screen will appear.<br><b>Keypad Lock</b><br><b>Press ESC 3sec</b><br>to UnLock Key                                                                                                    |  |  |
|                                                                                                    | To unlock, hold the ESC key down for 3 seconds. Press ENTER when done.                                                                                                    |  |  |
| Language                                                                                              | Use the arrow key to move up and down to change the language selection                                                                                                    |  |  |
| Display Setup<br><b>Displ Setup</b><br>▼ 1:Contrast<br>2:Back-Light<br><b>3:Text Color</b>            | Display Setup Menu allows the user to adjust the backlight time and contract. UP and<br>DOWN arrows are used to adjust settings. ENTER must be pressed for changes to be<br>saved.                                                                                                    |  |  |
| <b>Advanced Parameters</b>                                                                            | Full Parameter list setup. Refer to the full parameters in Chapter 12 or at<br>http://www.customer.honeywell.com                                                                                                    |  |  |
| Splash Screen                                                                                         | Refer to the full parameters in Chapter 12                                                                                                    |  |  |

**Table 4. Main Menu Structure. NOTE: This menu is accessed when the MENU button is pressed.**

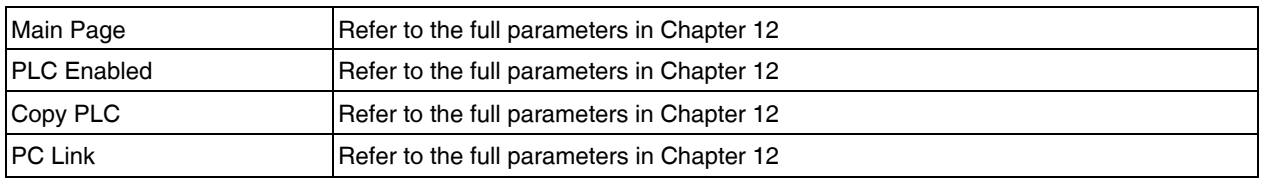

#### **Table 4. Main Menu Structure. NOTE: This menu is accessed when the MENU button is pressed.**

### **Other display**

When a fault occurs, the menu will display:

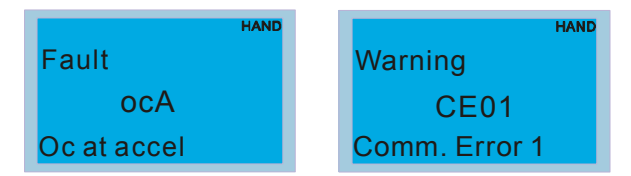

- **1.** Press ENTER and start RESET. If still no response, please contact Honeywell Technical Support or return to the factory. To view the fault DC BUS voltage, output current and output voltage, press "MENU"à"Fault Record".
- **2.** Press ENTER again, if the screen returns to main page, the fault is clear.
- **3.** When fault or warning message appears, backlight LED will blinks until the fault or the warning is cleared.

### **Optional accessory for digital keypad: RJ45 Extension Lead**

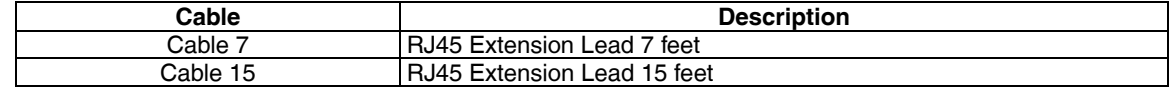

NOTES:

- **1.** Keypad supports up to 4 main pages. If you download over 4 main pages, it will only support the first 4 downloaded main pages.
- **2.** By pressing keypads, you can only switch pages from pates. It doesn't support entering words or images.
- **3.** Downloading baud rate supports 9600 bps, 19200 bps and 38400 bps.
- **4.** The VFD communication address to read and write are at 0x22xx

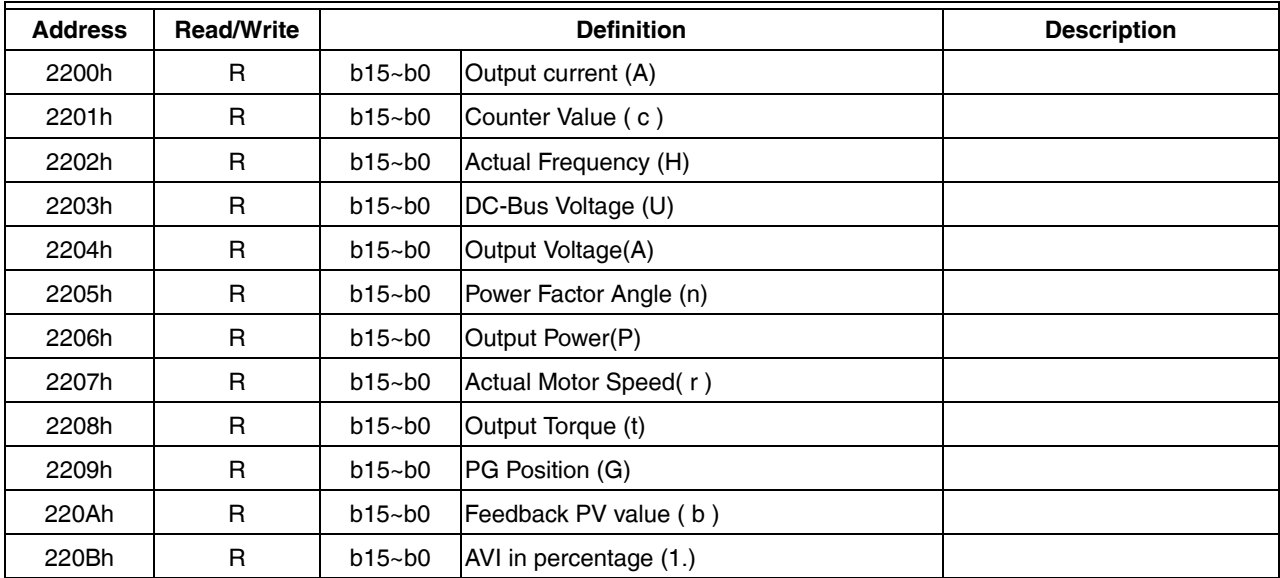

### **Table 5. Definition of Communication Address**

| 220Ch | R. | $b15 - b0$ | ACI in percentage (2.)        |  |
|-------|----|------------|-------------------------------|--|
| 220Dh | R. | $b15 - b0$ | AUI in percentage (3.)        |  |
| 220Eh | R. | $b15 - b0$ | Heat Sink temperature (t.)    |  |
| 220Fh | R. | $b15 - b0$ | IBGT temperature (T)          |  |
| 2210h | R. | $b15 - b0$ | DI ON/OFF status (i)          |  |
| 2211h | R. | $b15 - b0$ | DO ON/OFF status (o)          |  |
| 2212h | R. | $b15 - b0$ | Multi-Speed (S)               |  |
| 2213h | R. | $b15 - b0$ | DI CPU pin status (i.)        |  |
| 2214h | R. | $b15 - b0$ | DO CPU pin status (o.)        |  |
| 2215h | R. | $b15 - b0$ | Running number of Encoder (Z) |  |
| 2216h | R. | $b15 - b0$ | Pulse Input Frequency (4)     |  |
| 2217h | R. | $b15 - b0$ | Pulse Input Position (4.)     |  |

**Table 5. Definition of Communication Address**

# **CHAPTER 11: SUMMARIES OF PARAMETER SETTINGS**

# **System Parameters**

NOTE: IM: Induction Motor; PM: Permanent Magnet Motor

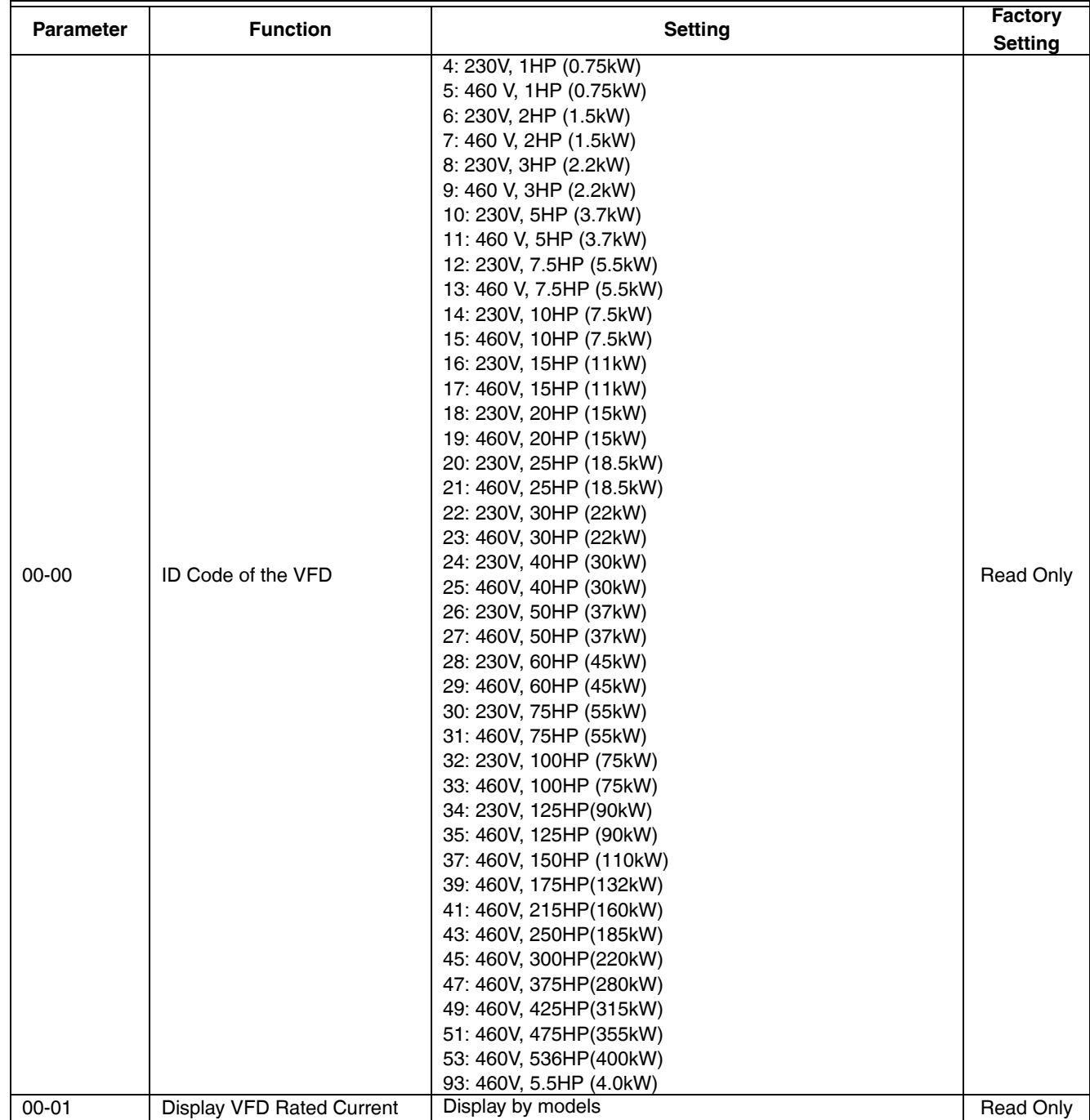

### **Table 1. System Parameters**

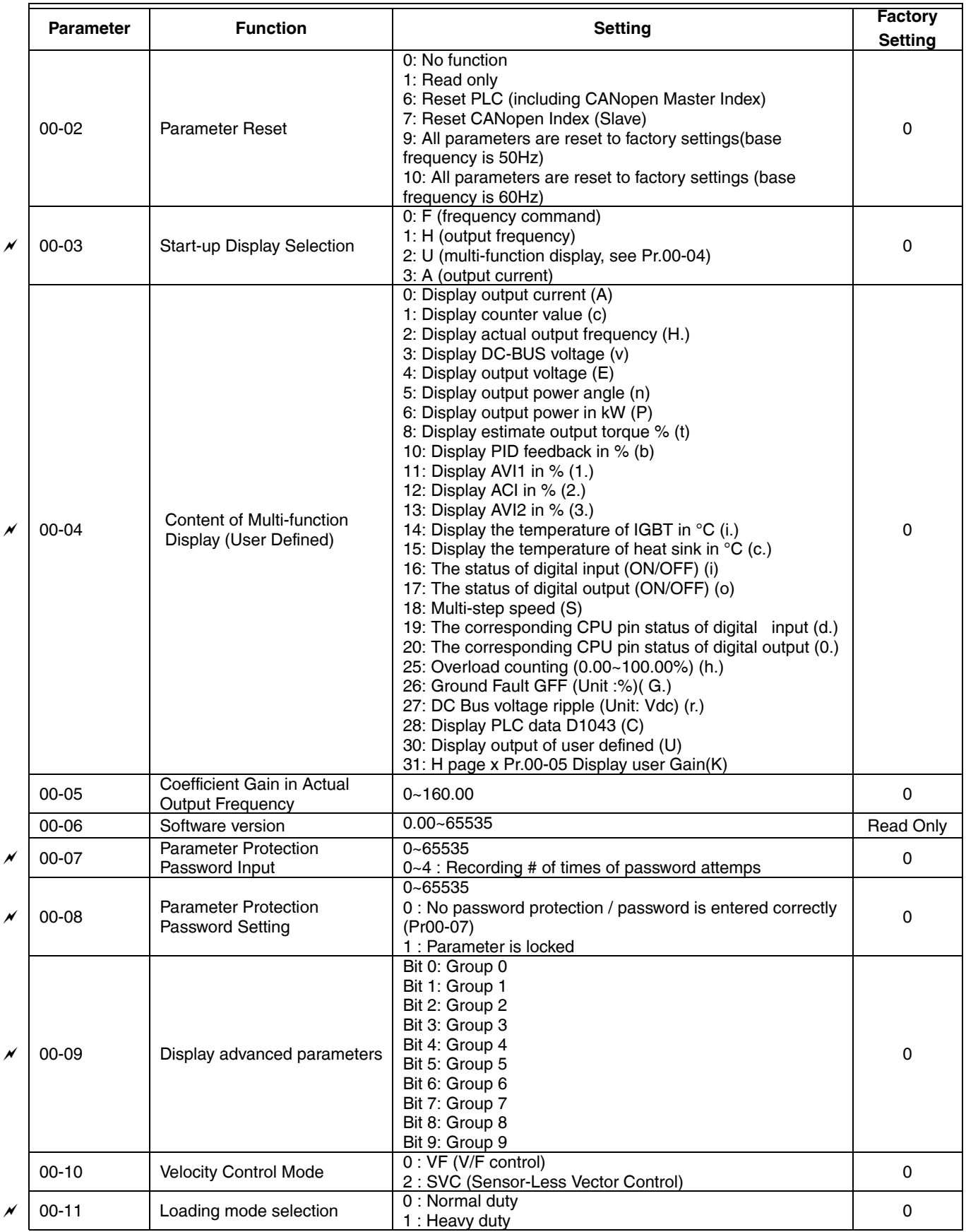

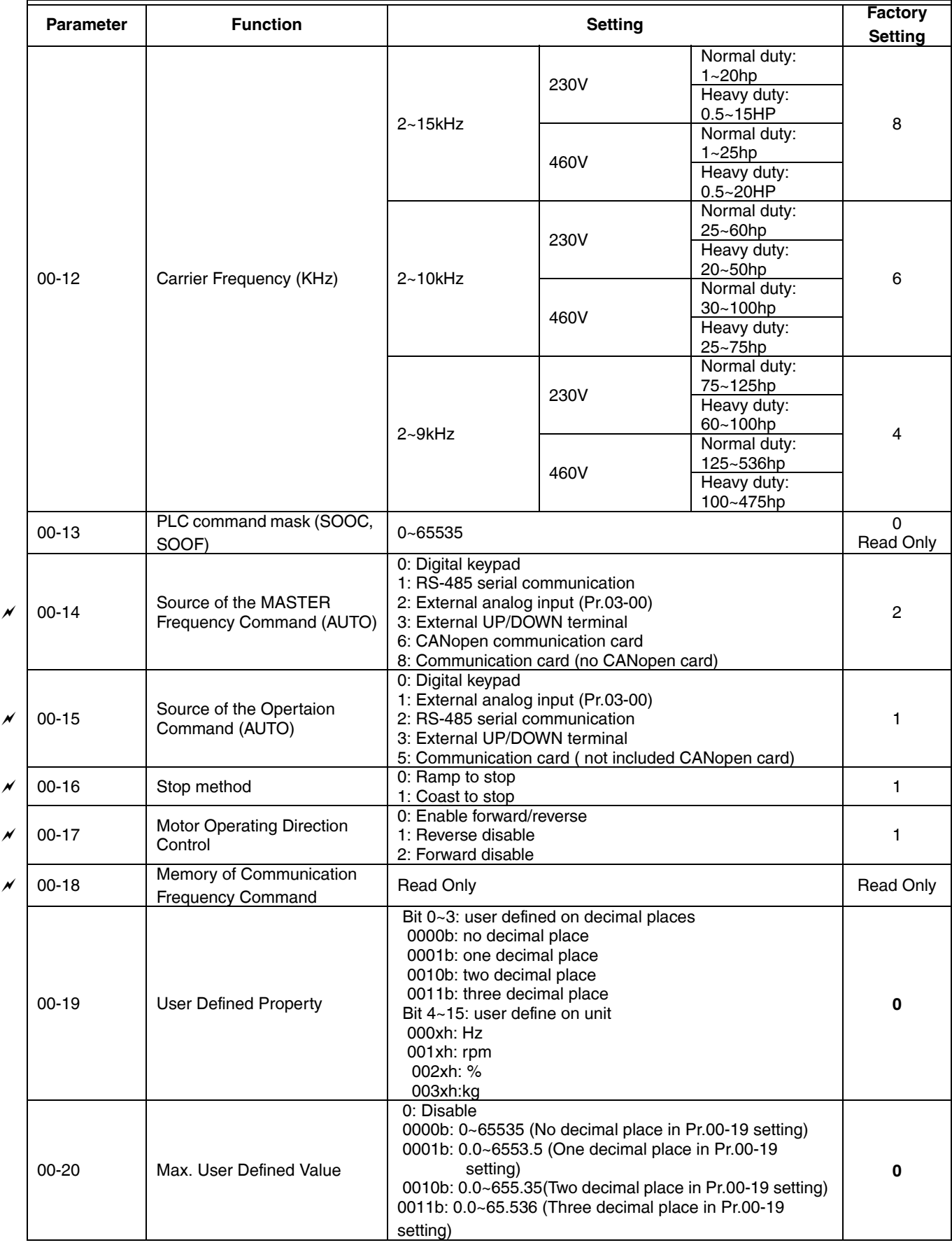

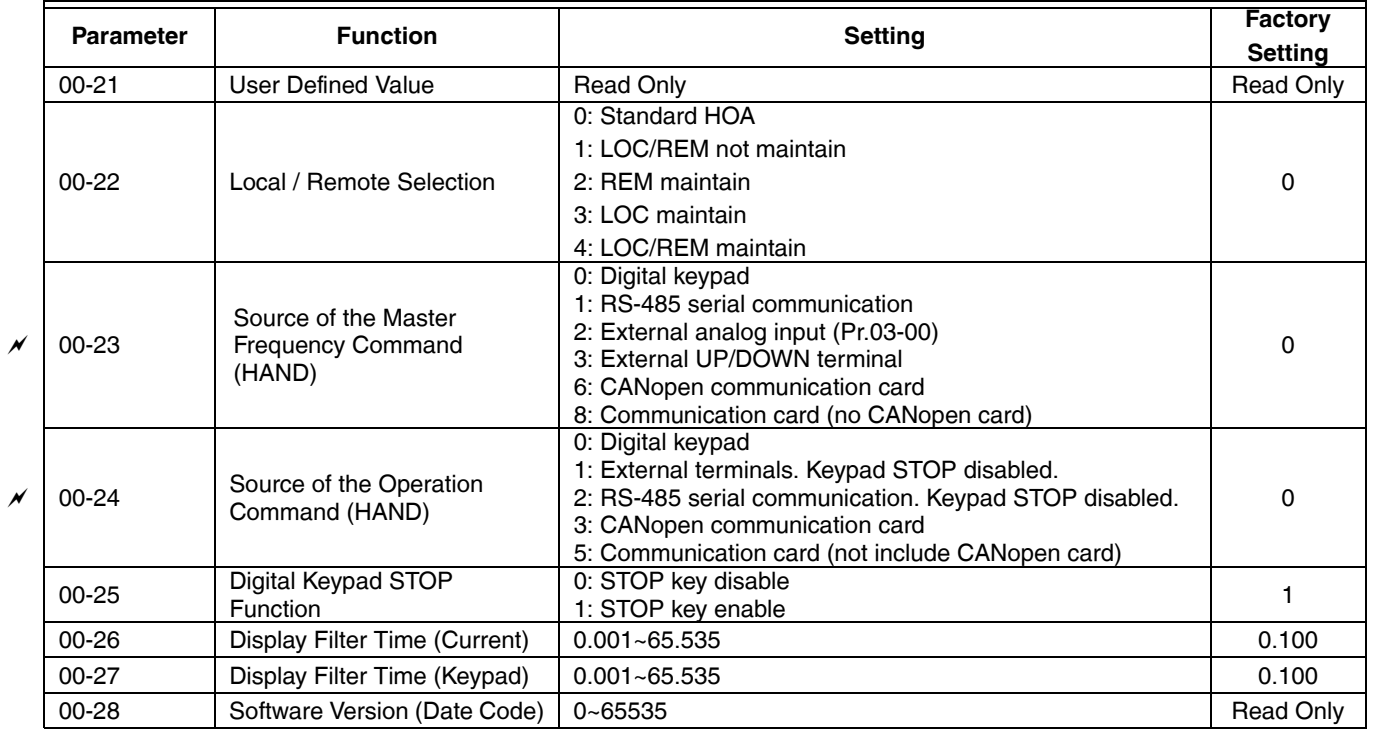

### **Basic Parameter**

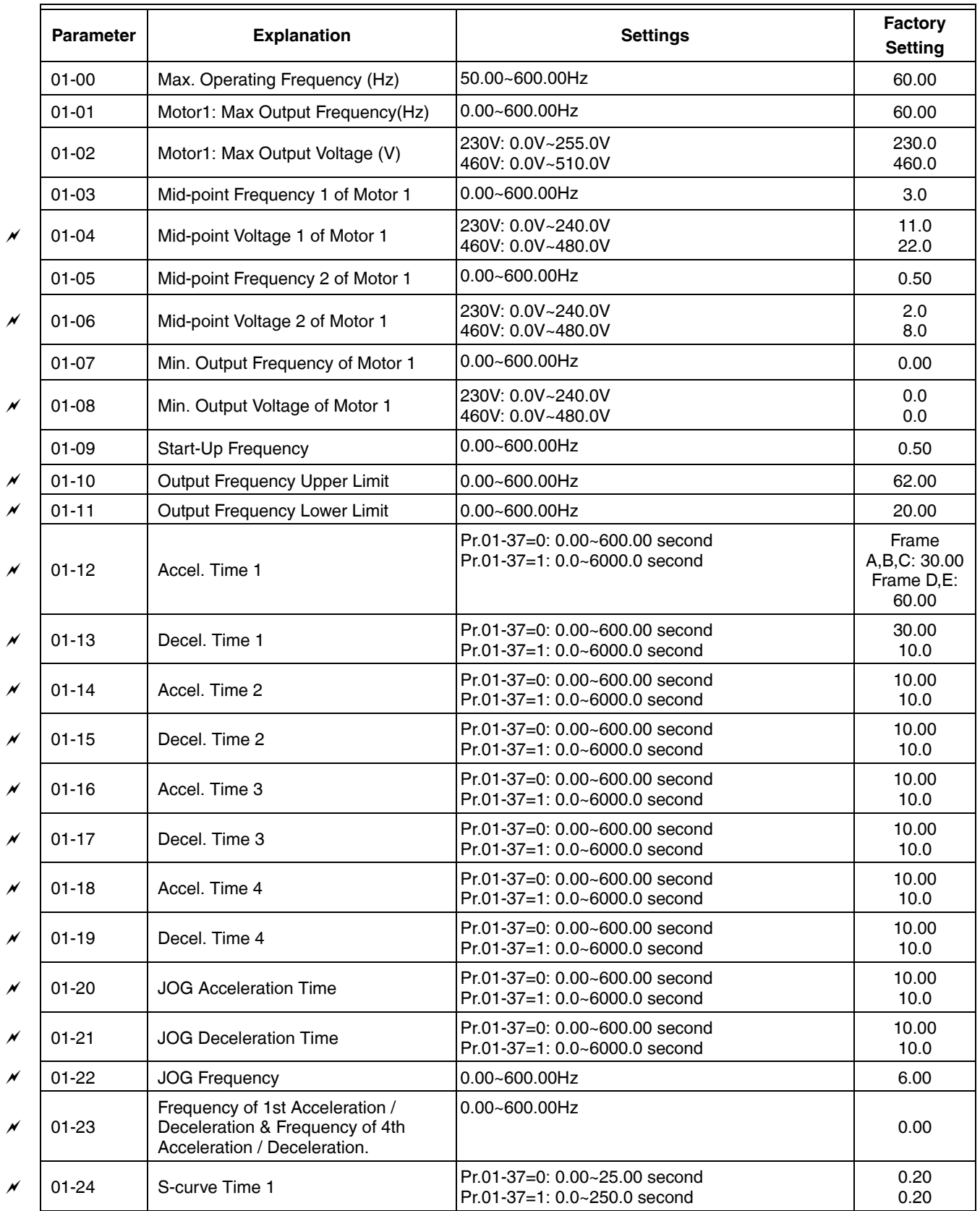

### **Table 2. Basic Parameter**

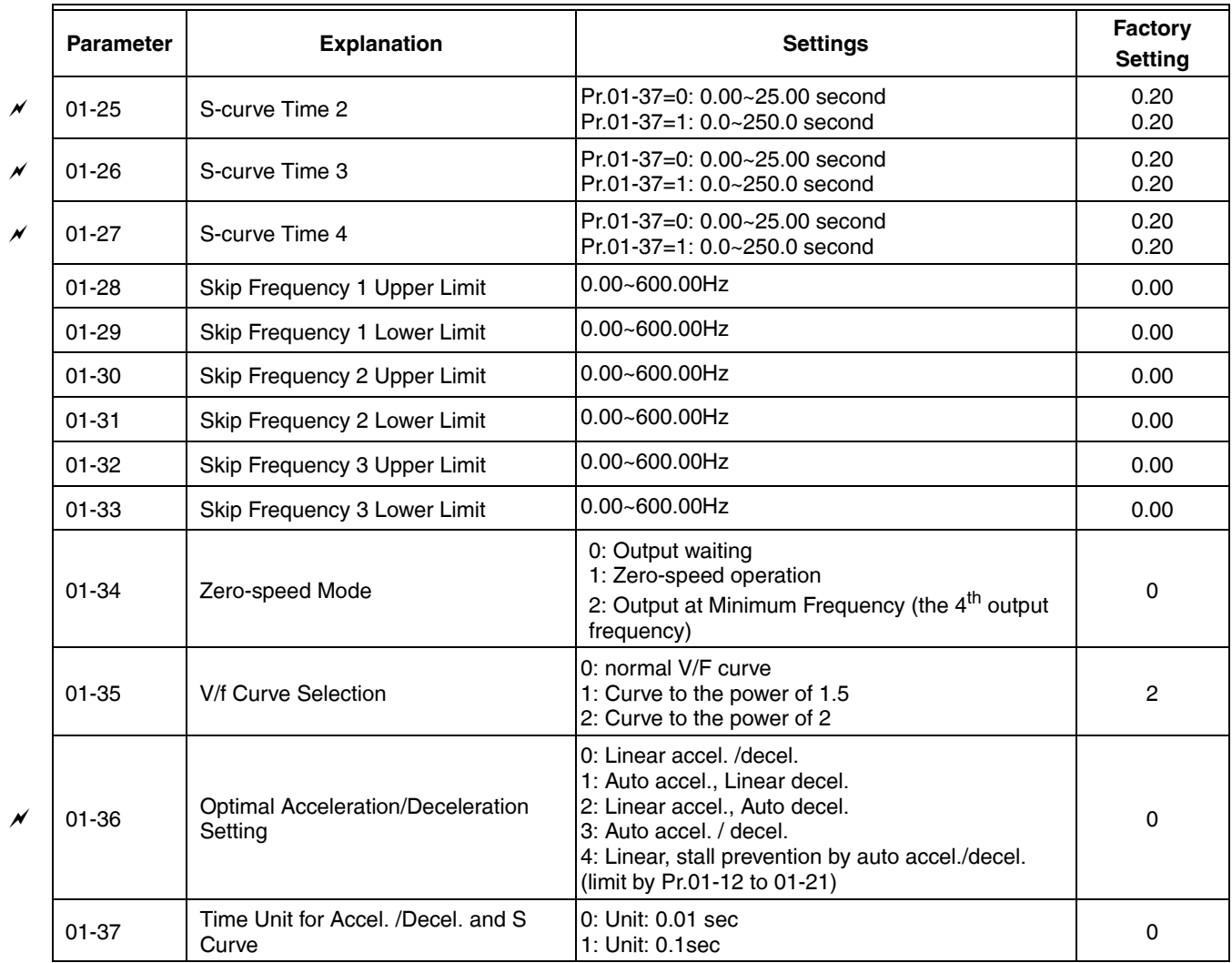

### **Table 2. Basic Parameter**

# **Digital Input/Output Parameters**

### **Table 3. Digital Input/Output Parameters**

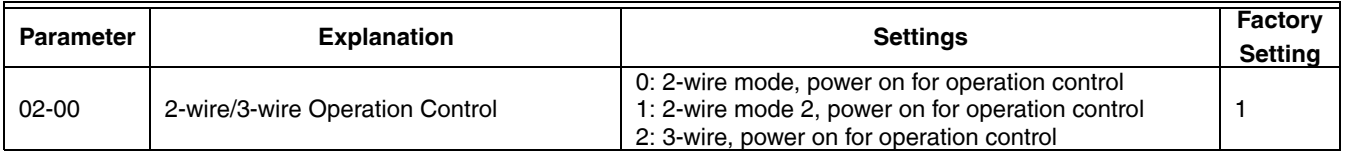

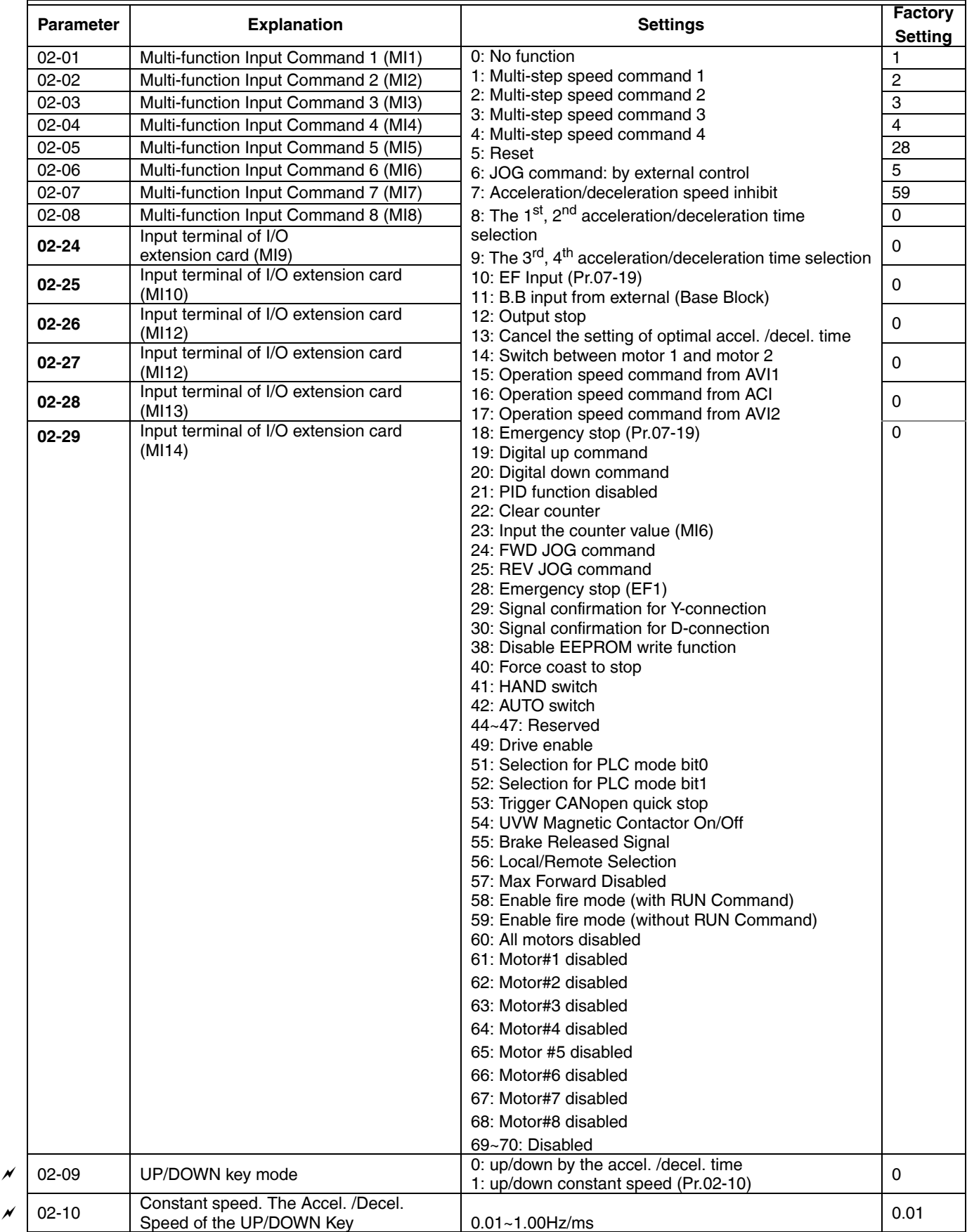

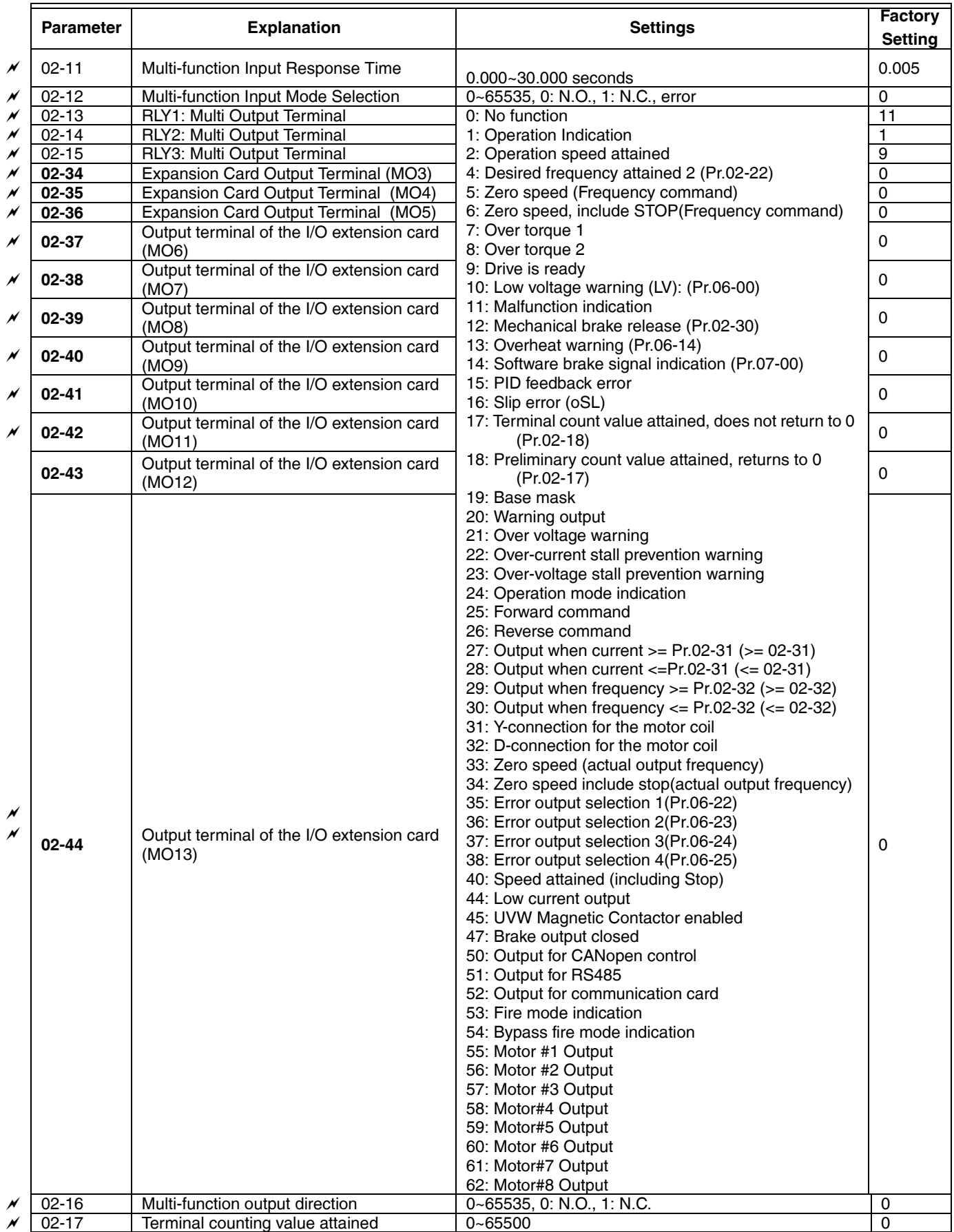

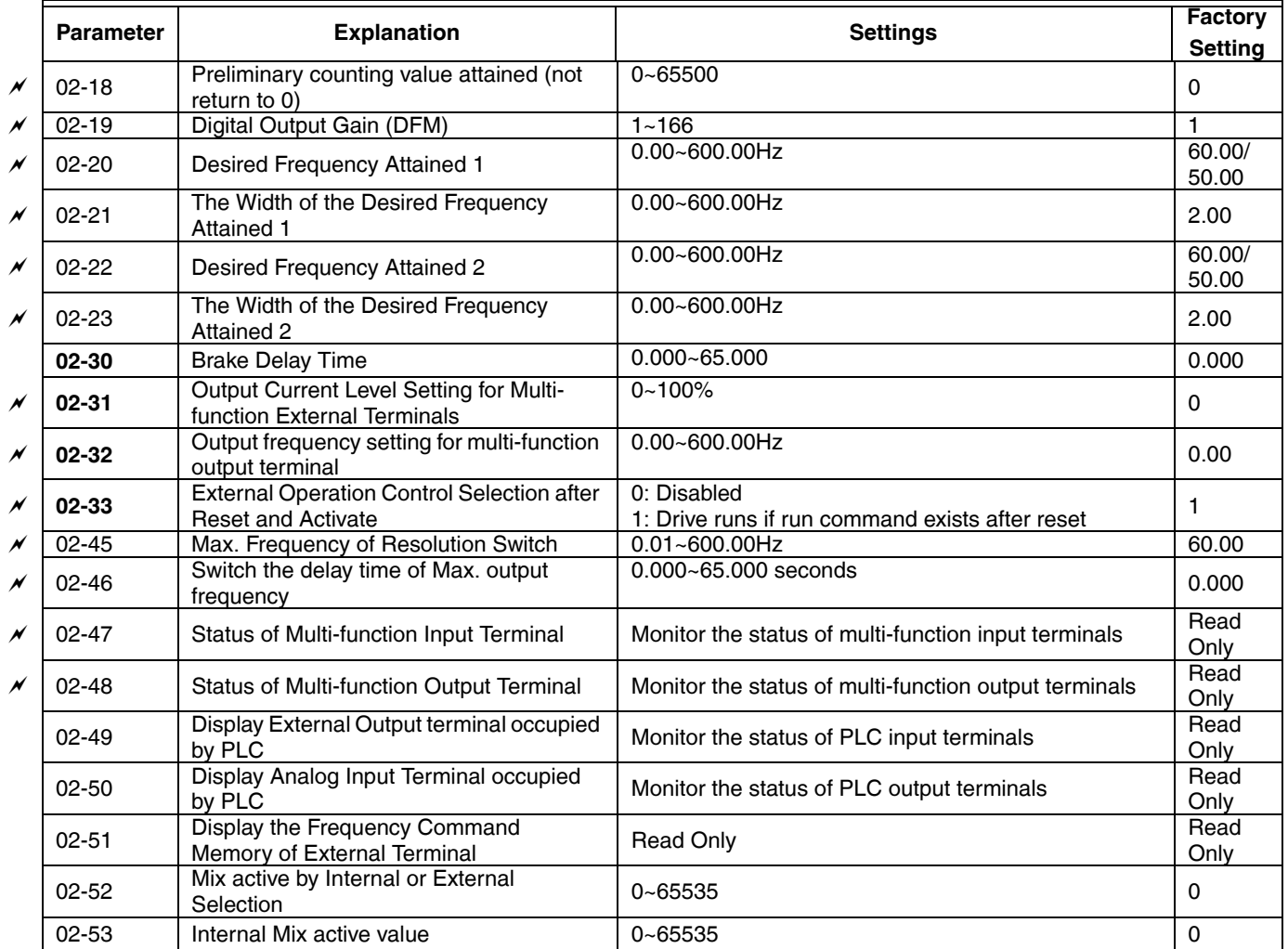

# **Analog Input/Output Parameter**

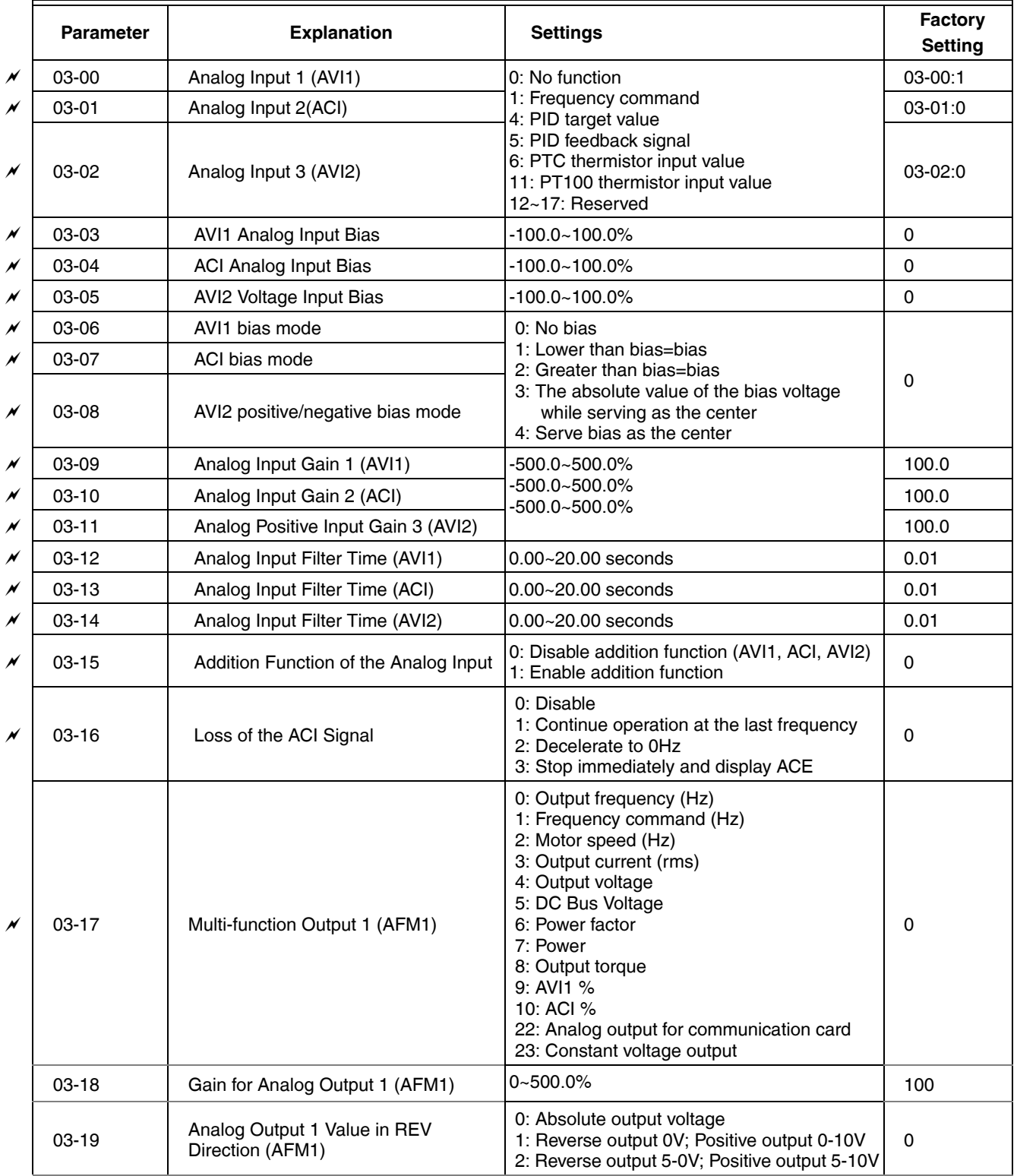

### **Table 4. Analog Input/Output Parameter**

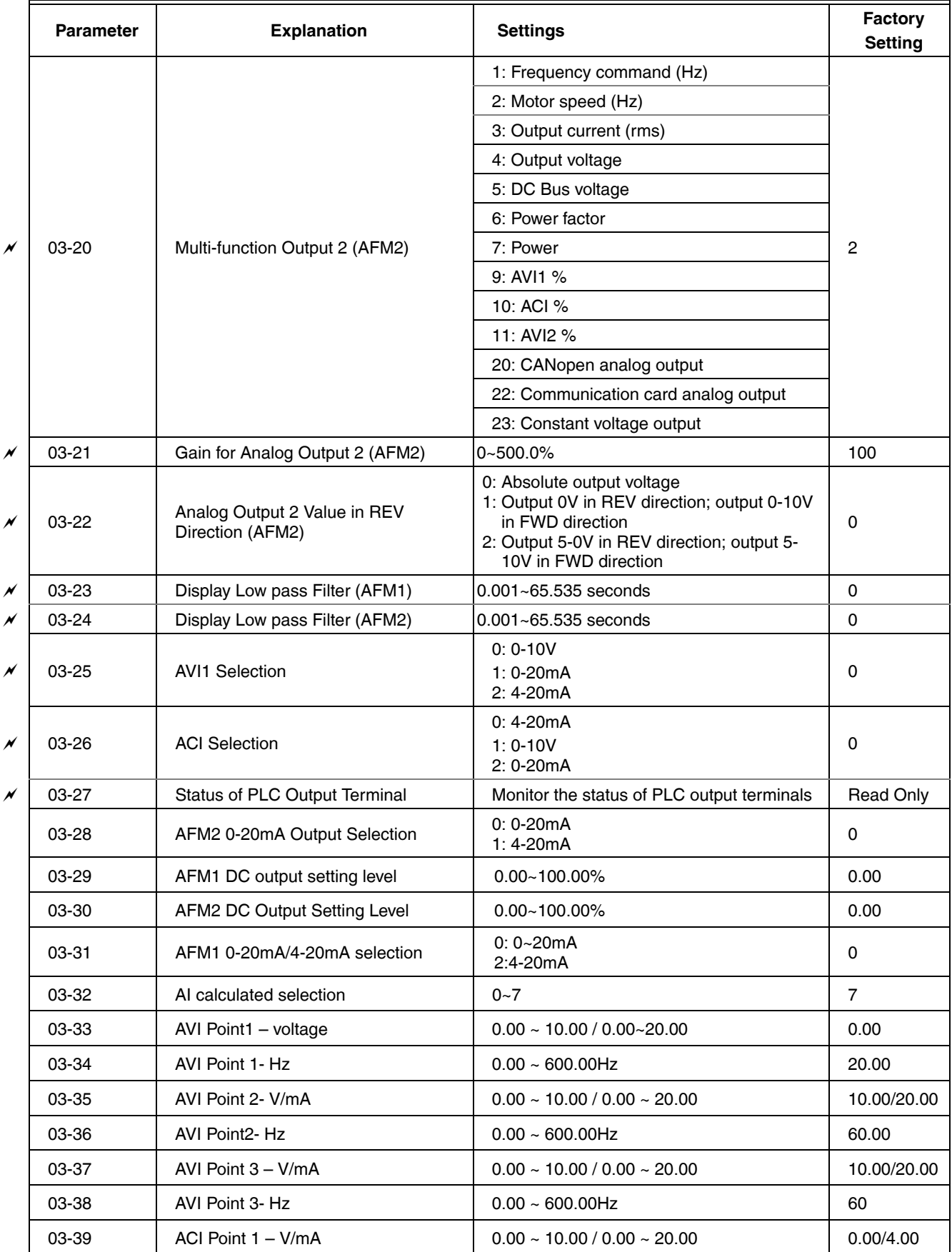

### **Table 4. Analog Input/Output Parameter**

| <b>Parameter</b> | <b>Explanation</b>   | <b>Settings</b>                     | Factory<br><b>Setting</b> |
|------------------|----------------------|-------------------------------------|---------------------------|
| $03-40$          | ACI Point 1- Hz      | $0.00 \sim 600.00$ Hz               | 20.00                     |
| $03 - 41$        | ACI Point $2 - V/mA$ | $0.00 \sim 10.00 / 0.00 \sim 20.00$ | 10.00/20.00               |
| $03-42$          | ACI Point2 - Hz      | $0.00 \sim 600.00$ Hz               | 60.00                     |
| $03-43$          | ACI Point $3 - V/mA$ | $0.00 \sim 10.00 / 0.00 \sim 20.00$ | 10.00/20.00               |
| 03-44            | ACI Point3 - percent | $0.00 \sim 600.00$ Hz               | 60.00                     |
| 03-45            | AUI Point1 - voltage | $0.00 - 10.00V$                     | 0.00                      |
| 03-46            | AUI Point 2- percent | $0.00 \sim 600.00$ Hz               | 0.00                      |
| 03-47            | AUI Point 2- voltage | $0.00 - 10.00V$                     | 10.00                     |
| 03-48            | AUI Point2 - Hz      | $0.00 \sim 600.00$ Hz               | 60.00                     |
| 03-49            | AUI Point 3- voltage | $0.00 - 10.00V$                     | 10.00                     |
| $03 - 50$        | AUI Point 3 - Hz     | $0.00 - 600.00$ Hz                  | 60.00                     |

**Table 4. Analog Input/Output Parameter**

# **Multi-step Speed Parameters**

### **Table 5. Multi-step Speed Parameters**

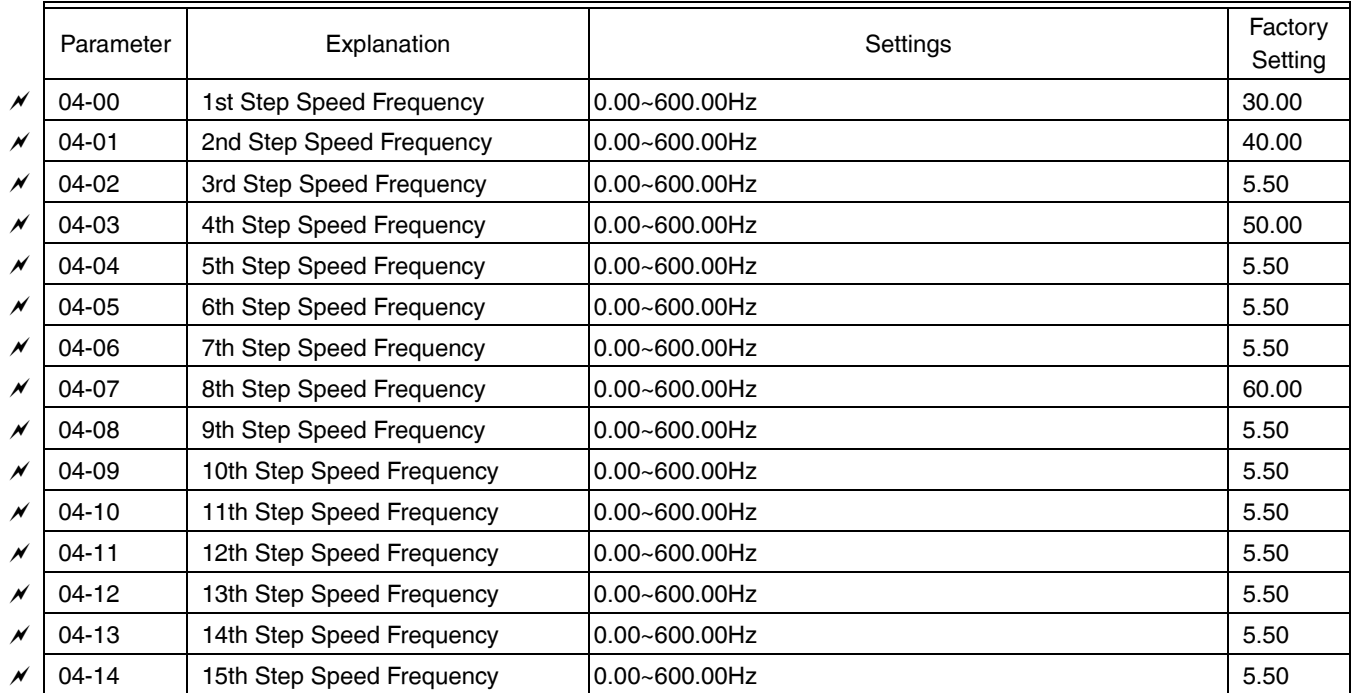

### **Motor Parameters**

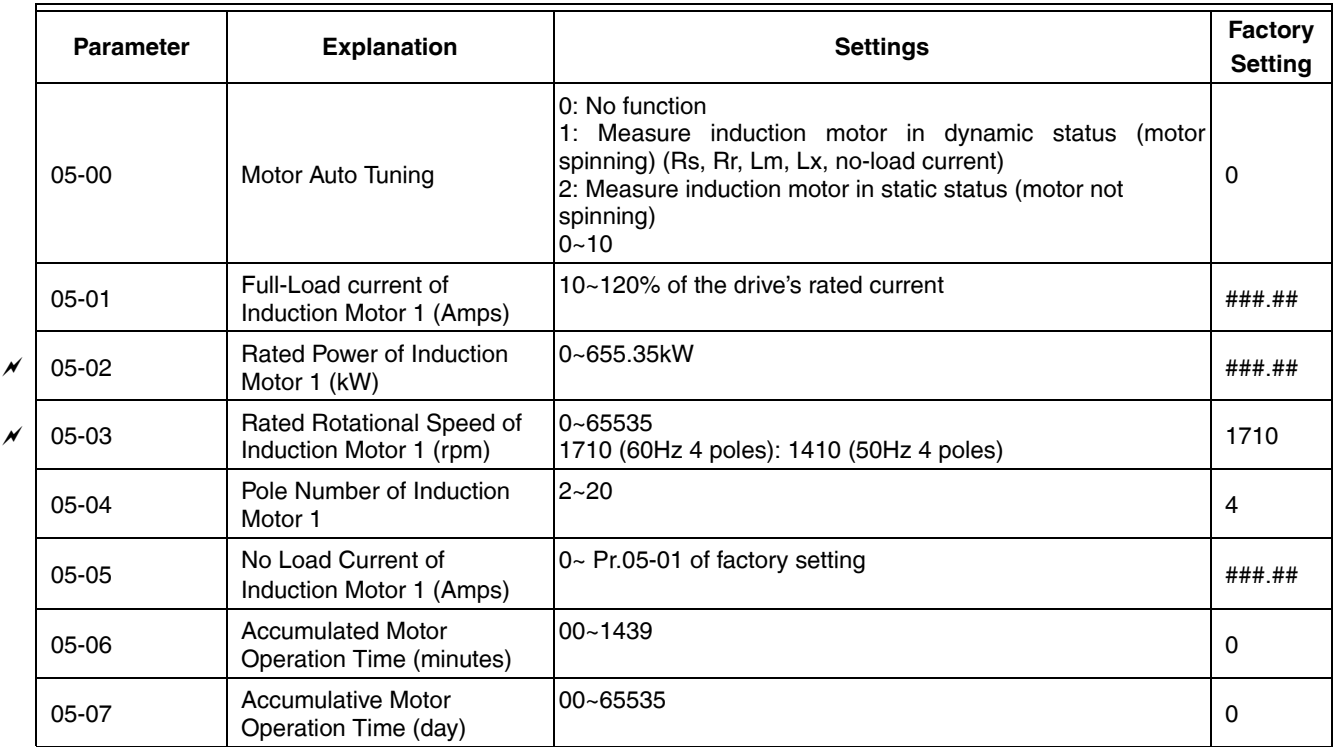

### **Table 6. Motor Parameters**

### **Protection Parameters**

|   | <b>Parameter</b> | <b>Explanation</b>                                                                  | <b>Settings</b>                                                                                                    | <b>Factory</b><br><b>Setting</b>           |
|---|------------------|-------------------------------------------------------------------------------------|----------------------------------------------------------------------------------------------------|--------------------------------------------|
| N | 06-00            | Low Voltage Level                                                                   | 230V: 160.0~220.0Vdc<br>460V: 320.0~440.0Vdc                                                                                                    | 180<br>360                                 |
| N | $06 - 01$        | Over-voltage Stall<br>Prevention                                                    | 230V: 350.0~450.0Vdc<br>460V: 700.0~900.0Vdc                                                                                                    | 380.0<br>760.0                             |
| N | 06-02            | <b>Over-current Stall</b><br>Prevention during<br>Acceleration                      | Heavy duty: 0~160%(100%: drive's rated current);<br>Normal duty: 0~130%(100%: drive's rated current)                                                                                                    | Heavy duty:<br>120:<br>Normal duty:<br>120 |
| N | 06-03            | <b>Over-current Stall</b><br>Prevention during<br>Operation                         | Normal Load: 0~160%(100%: drive's rated current);<br>Normal duty: 0~130%(100%: drive's rated current)                                                                                                    | Heavy duty:<br>120:<br>Normal duty:<br>120 |
| N | 06-04            | Accel. /Decel. Time<br>Selection of Stall<br><b>Prevention at Constant</b><br>Speed | 0: by current accel/decel time<br>1: by the 1st accel/decel time<br>2: by the 2nd accel/decel time<br>3: by the 3rd accel/decel time<br>4: by the 4th accel/decel time<br>5: by auto accel/decel                                                                                                    | 0                                          |
| N | 06-05            | Over-torque Detection<br>Selection (OT1)                                            | 0: No function<br>1: Over-torque detection during constant speed operation,<br>continue to operate after detection<br>2: Over-torque detection during constant speed operation,<br>stop operation after detection<br>3: Over-torque detection during operation, continue to<br>operate after detection<br>4: Over-torque detection during operation, stop operation<br>after detection   | 0                                          |
| N | 06-06            | Over-torque Detection<br>Level (OT1)                                                | 10~200%, 100%: drive's rated current                                                                                                    | 120                                        |
| N | 06-07            | Over-torque Detection<br>Time (OT1)                                                 | $0.0 - 60.0$ seconds                                                                                                    | 0.1                                        |
|   | 06-08            | Over-torque Detection<br>Selection (OT2)                                            | 0: No function<br>1: Over-torque detection during constant speed operation,<br>continue to operate after detection<br>2: Over-torque detection during constant speed operation,<br>stop operation after detection<br>3: Over-torque detection during operation, continue to<br>operation after detection<br>4: Over-torque detection during operation, stop operation<br>after detection | 0                                          |
| N | 06-09            | Over-torque Detection<br>Level (OT2)                                                | 10~200%, 100%: drive's rated current                                                                                                    | 120                                        |
| N | $06-10$          | Over-torque Detection<br>Time (OT2)                                                 | $0.0 - 60.0$ seconds                                                                                                    | 0.1                                        |
| × | $06-11$          | Maximum Torque Limit                                                                | 0~250% (100%: drive's rated current)                                                                                                    | 170%                                       |
| N | $06 - 12$        | <b>Electronic Thermal Relay</b><br>Selection (Motor 1)                              | 0: Motor with constant torque output<br>1: Motor with variable torque output<br>2: Electronic Thermal Relay disabled                                                                                                    | $\overline{c}$                             |
|   | 06-13            | <b>Electronic Thermal</b><br><b>Characteristic for Motor 1</b>                      | 30.0~600.0 seconds                                                                                                    | 60.0                                       |

**Table 7. Protection Parameters**

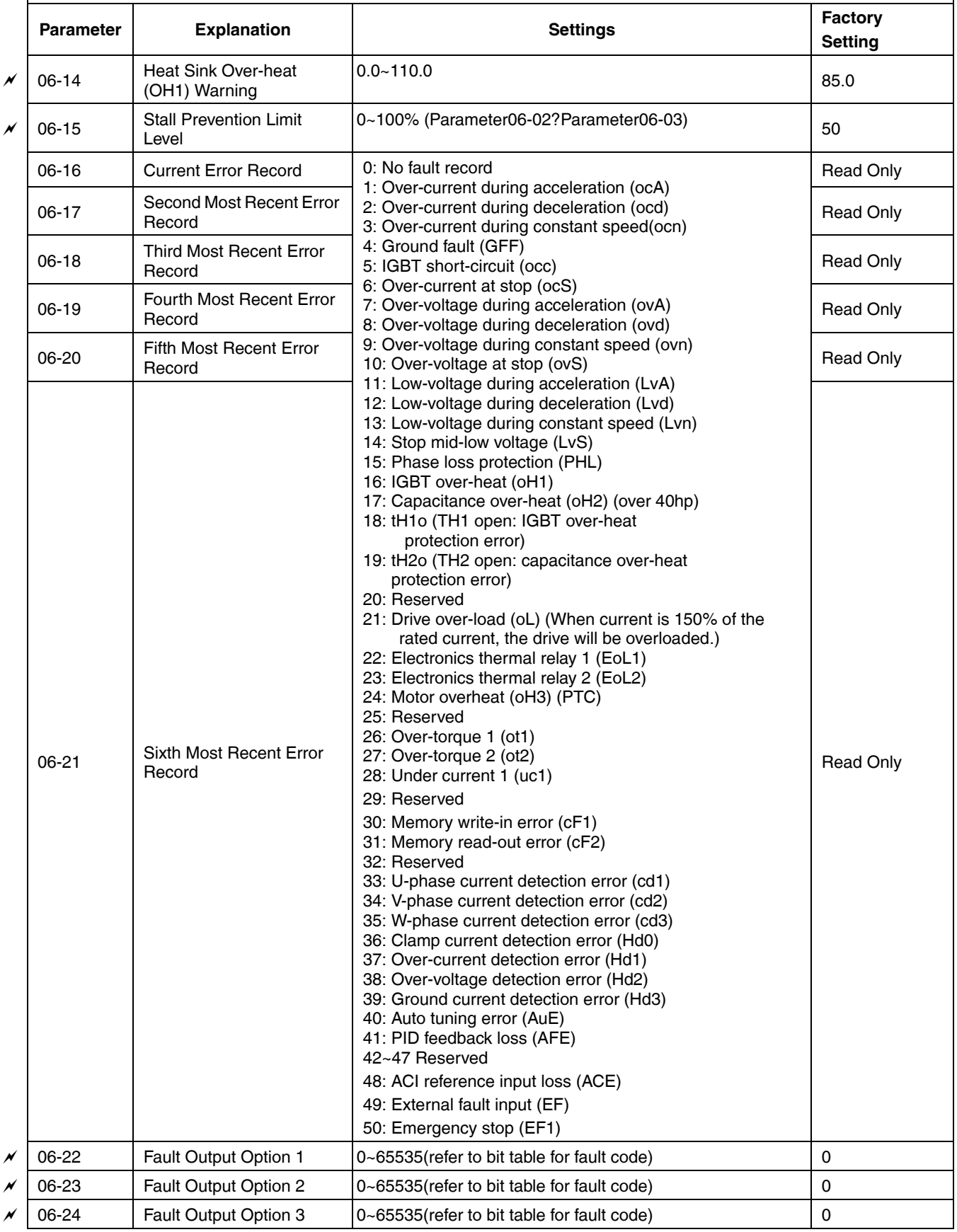

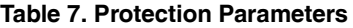

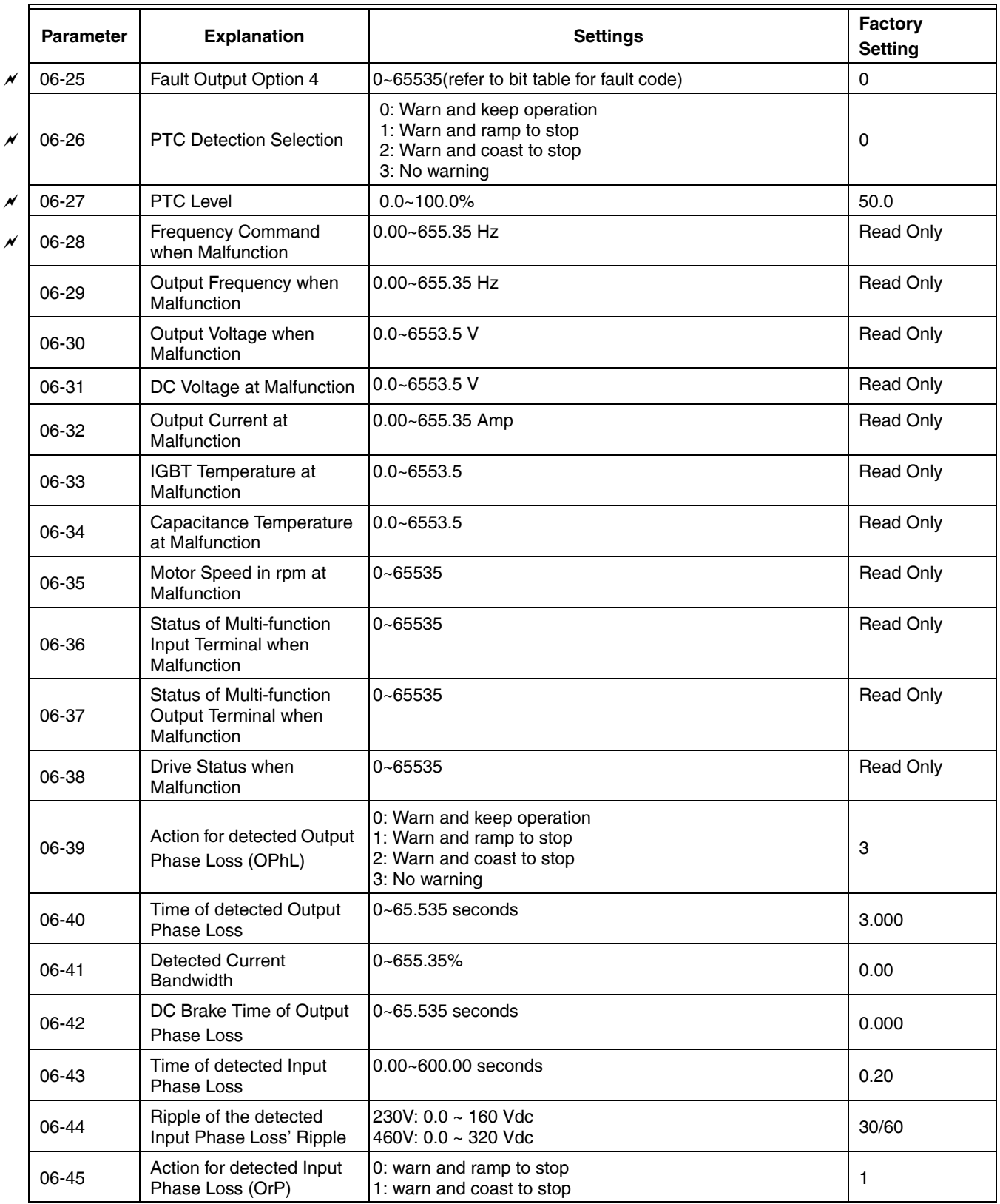

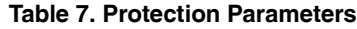

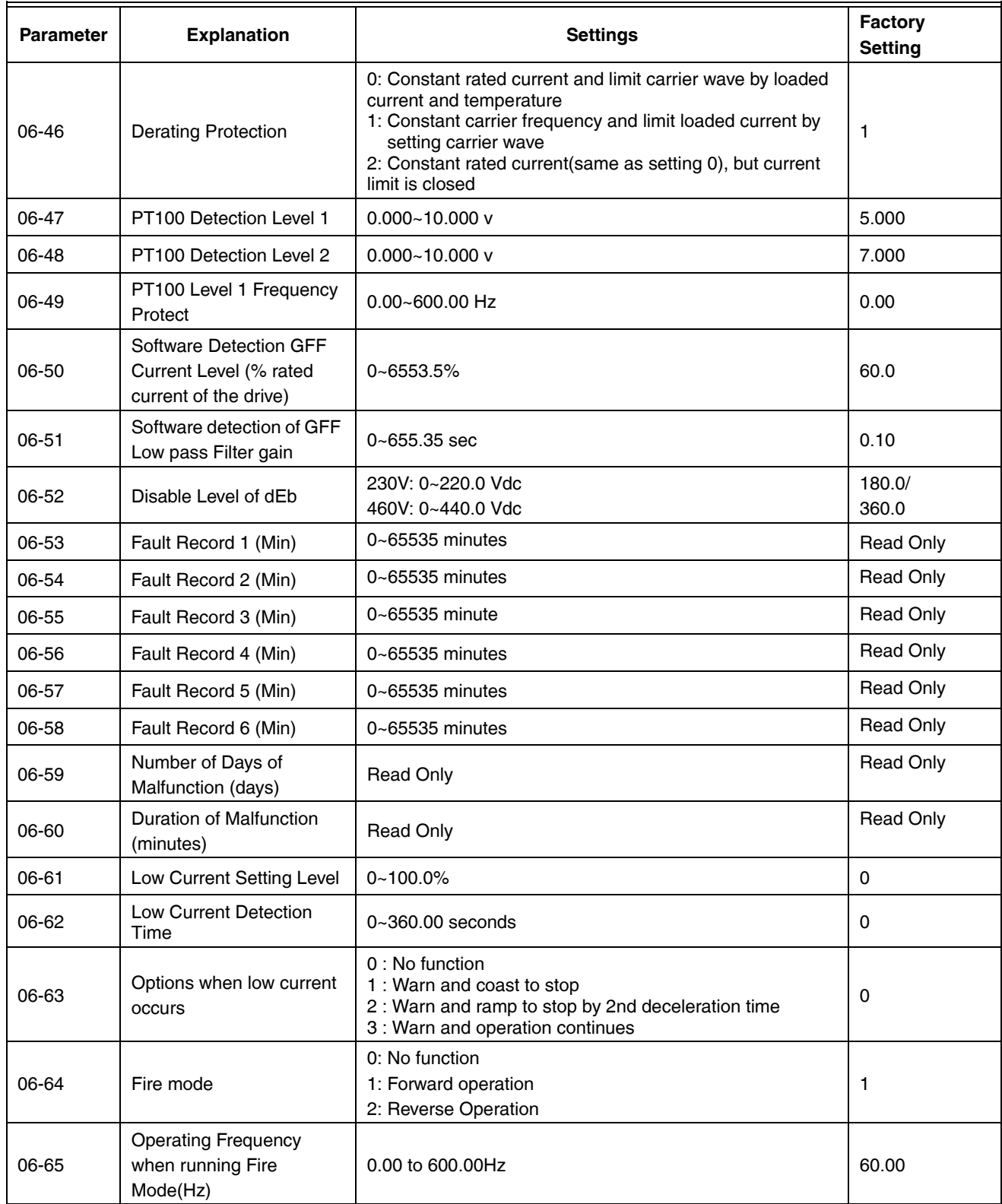

#### **Table 7. Protection Parameters**

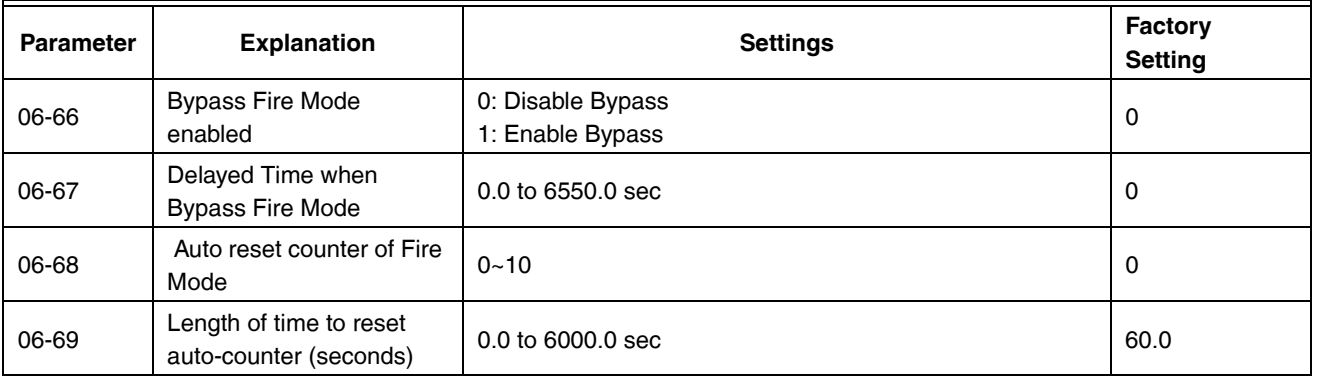

#### **Table 7. Protection Parameters**

# **Special Parameters**

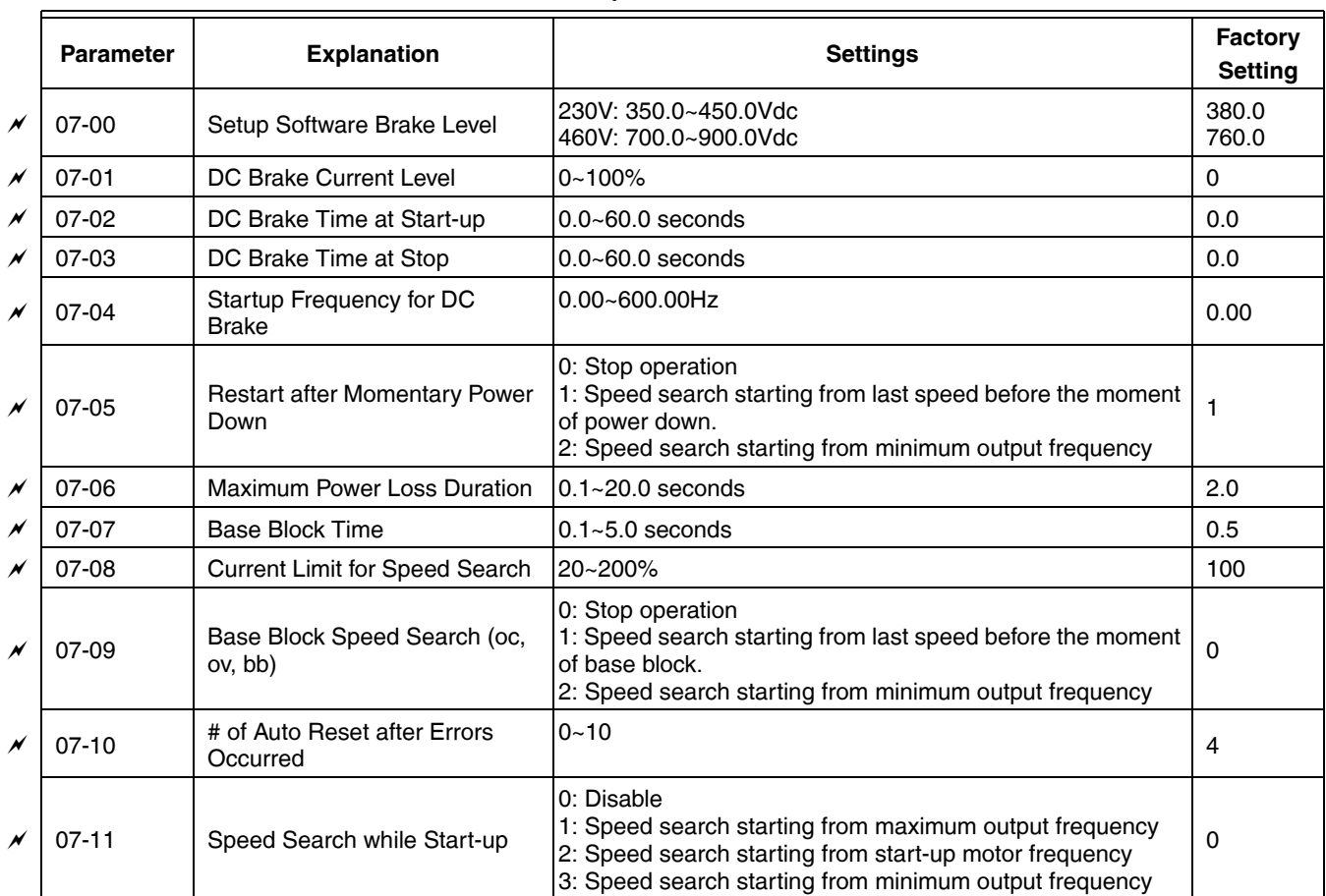

#### **Table 8. Special Parameters**

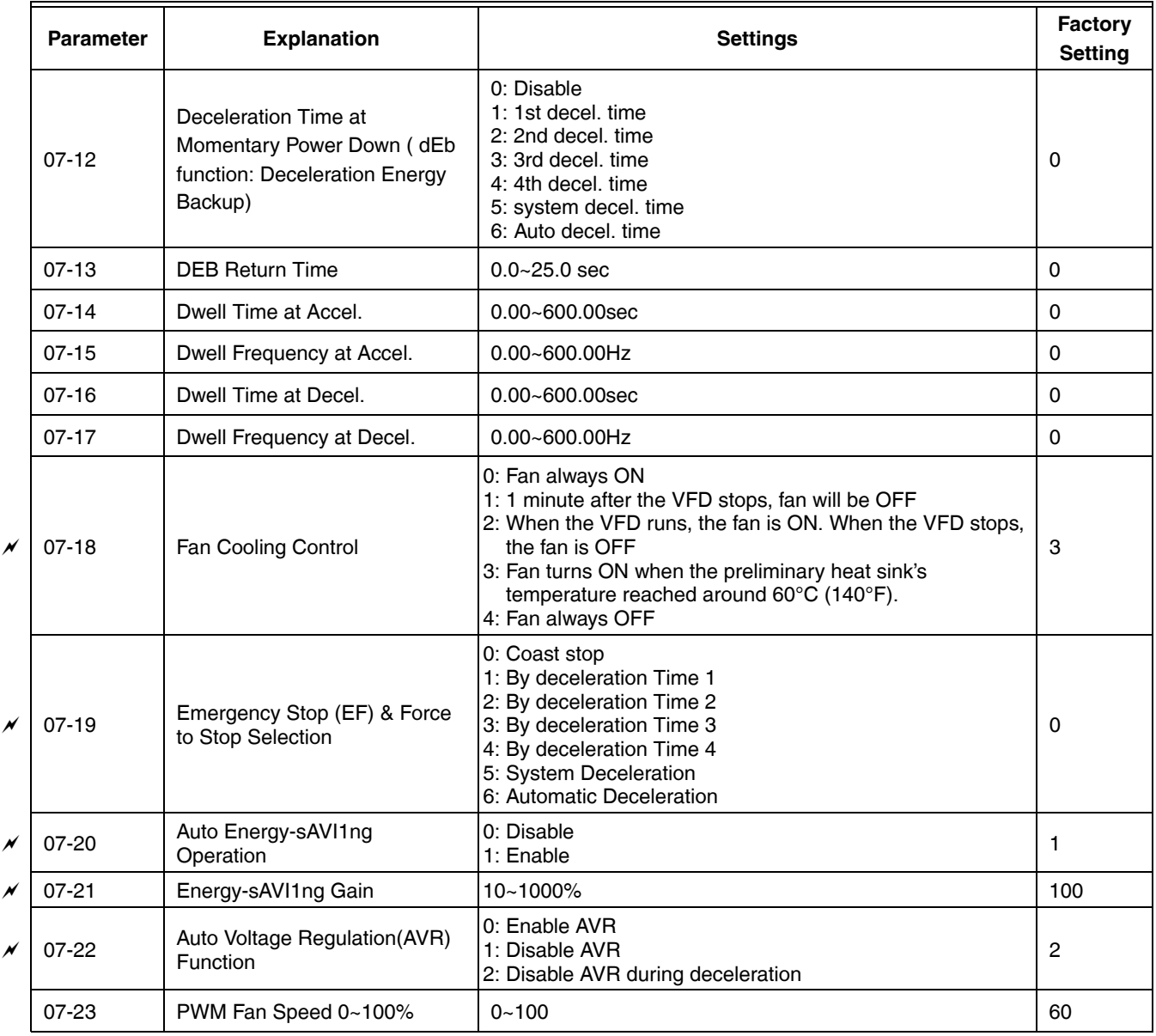

### **Table 8. Special Parameters**

# **High-function PID Parameters**

|   | <b>Parameter</b> | <b>Explanation</b>                                                  | <b>Settings</b>                                                                                                    | Factory<br><b>Setting</b> |
|---|------------------|---------------------------------------------------------------------|----------------------------------------------------------------------------------------------------|---------------------------|
| N | 08-00            | Input Terminal for PID feedback                                     | 0: No function<br>1: Negative PID feedback: input from external terminal AVI1<br>$(Pr.03-00)$<br>4: Positive PID feedback from external terminal AVI1 (Pr.03-00) | $\Omega$                  |
| M | 08-01            | Proportional Gain (P)                                               | $0.0 - 500.0\%$                                                                                                    | 1.0                       |
| N | 08-02            | Integral Time (I)                                                   | 0.00~100.00 seconds                                                                                                    | 1.00                      |
| N | 08-03            | Derivative Time (D)                                                 | $0.00 - 1.00$ seconds                                                                                                    | 0.00                      |
| × | 08-04            | Upper Limit of Integral Control                                     | $0.0 - 100.0\%$                                                                                                    | 100.0                     |
| N | 08-05            | PID Output Frequency Limit                                          | $0.0 - 110.0\%$                                                                                                    | 100.0                     |
| M | 08-06            | PID Delay Time                                                      | $0.0 - 35.0$ seconds                                                                                                    | 0.0                       |
| N | 08-07            | Feedback Signal Detection<br>Time                                   | $0.0 - 3600.0$ seconds                                                                                                    | 0.0                       |
| N | 08-08            | Options on Feedback Error                                           | 0: Warn and keep operation<br>1: Warn and ramp to stop<br>2: Warn and coast to stop<br>3: Warn and operate at last frequency                                     | $\mathbf 0$               |
| N | 08-09            | Sleep Frequency                                                     | 0.00~600.00Hz or 0~200.00%                                                                                                    | 0.00                      |
| M | $08-10$          | Wake-up Frequency                                                   | 0.00~600.00Hz or 0~200.00%                                                                                                    | 0.00                      |
| N | $08-11$          | Sleep Time                                                          | $0.0 - 6000.0$ seconds                                                                                                    | 0.0                       |
| M | $08 - 12$        | <b>PID Deviation Level</b>                                          | $1.0 - 50.0%$                                                                                                    | 10.0                      |
| N | 08-13            | <b>PID Deviation Time</b>                                           | $0.1 - 300.0$ seconds                                                                                                    | 5.0                       |
| N | $08 - 14$        | Filter Time for PID Feedback                                        | $0.1 - 300.0$ seconds                                                                                                    | 5.0                       |
| N | $08 - 15$        | PID Compensation Selection                                          | 0: Parameter setting<br>1: Analog input                                                                                                    | $\mathbf{0}$              |
| N | $08 - 16$        | PID Compensation                                                    | $-100.0 - +100.0%$                                                                                                    | $\Omega$                  |
|   | $08 - 17$        | Setting of Sleep mode function                                      | 0: Follow PID output command<br>1: Follow PID feedback signal                                                                                                    | $\mathbf{0}$              |
|   | $08-18$          | Integral Limit during Wakeup                                        | $0 - 200.0\%$                                                                                                    | 50.0%                     |
|   | $08 - 19$        | <b>PID Mode Selection</b>                                           | 0: Serial connection<br>1: Parallel connection                                                                                                    | $\Omega$                  |
|   | 08-20            | Enable PID to Change<br><b>Operating Direction</b><br>(PID Reserve) | 0: Operating direction cannot be changed<br>1: Operating direction can be changed                                                                                | 0                         |

**Table 9. High-function PID Parameters**

## **Communication Parameters**

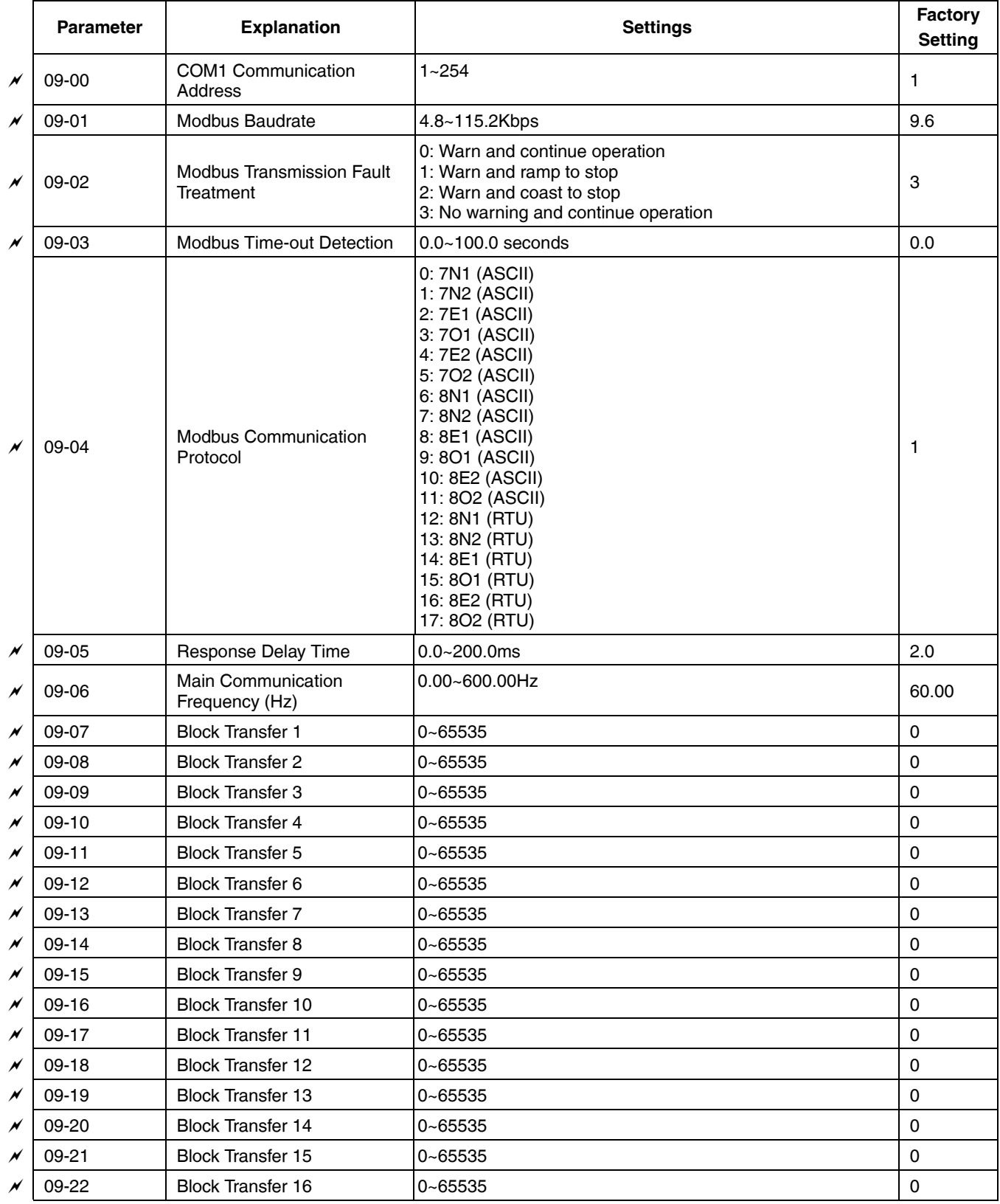

### **Table 10. Communication Parameters**

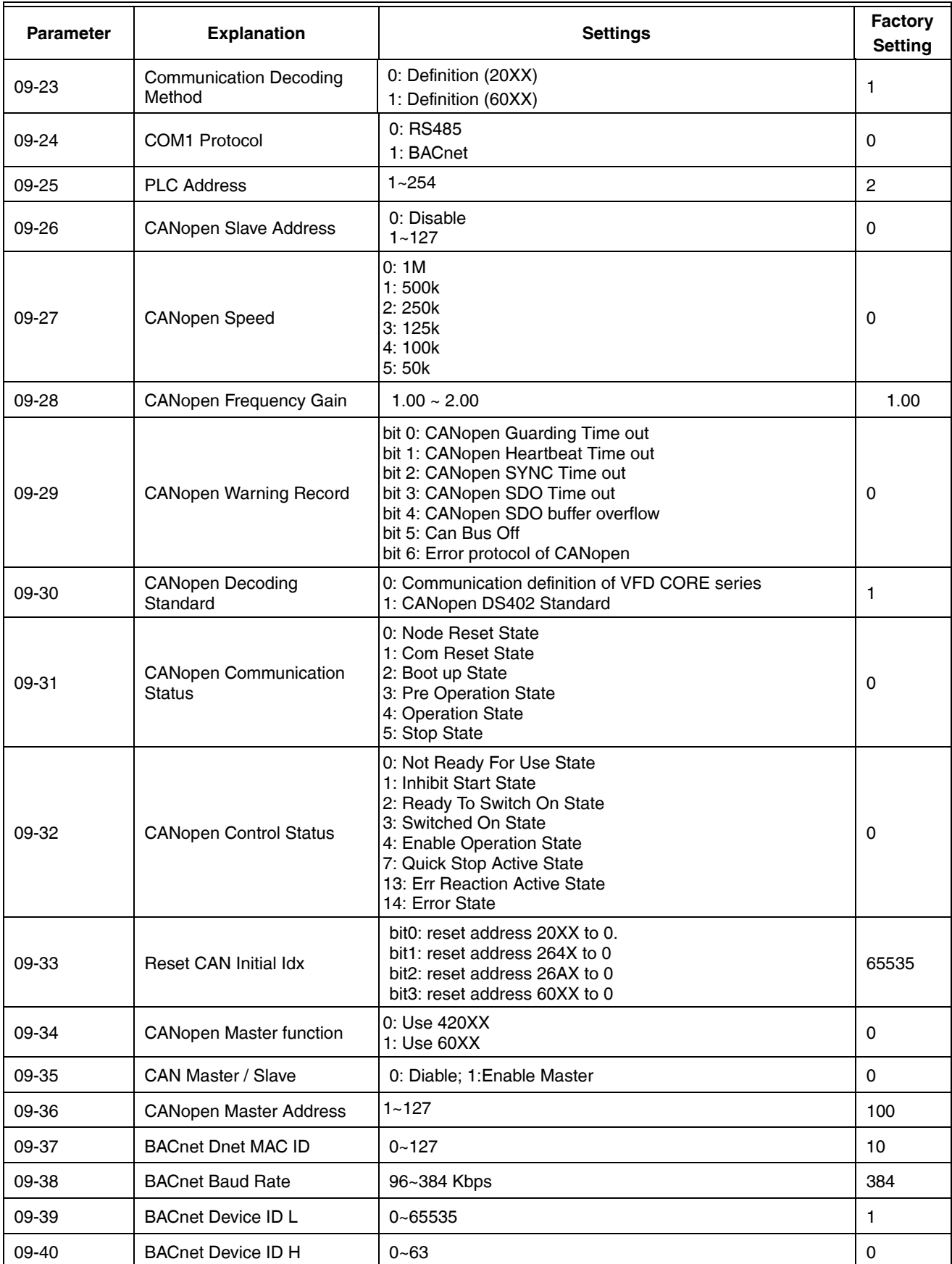

### **Table 10. Communication Parameters**

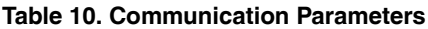

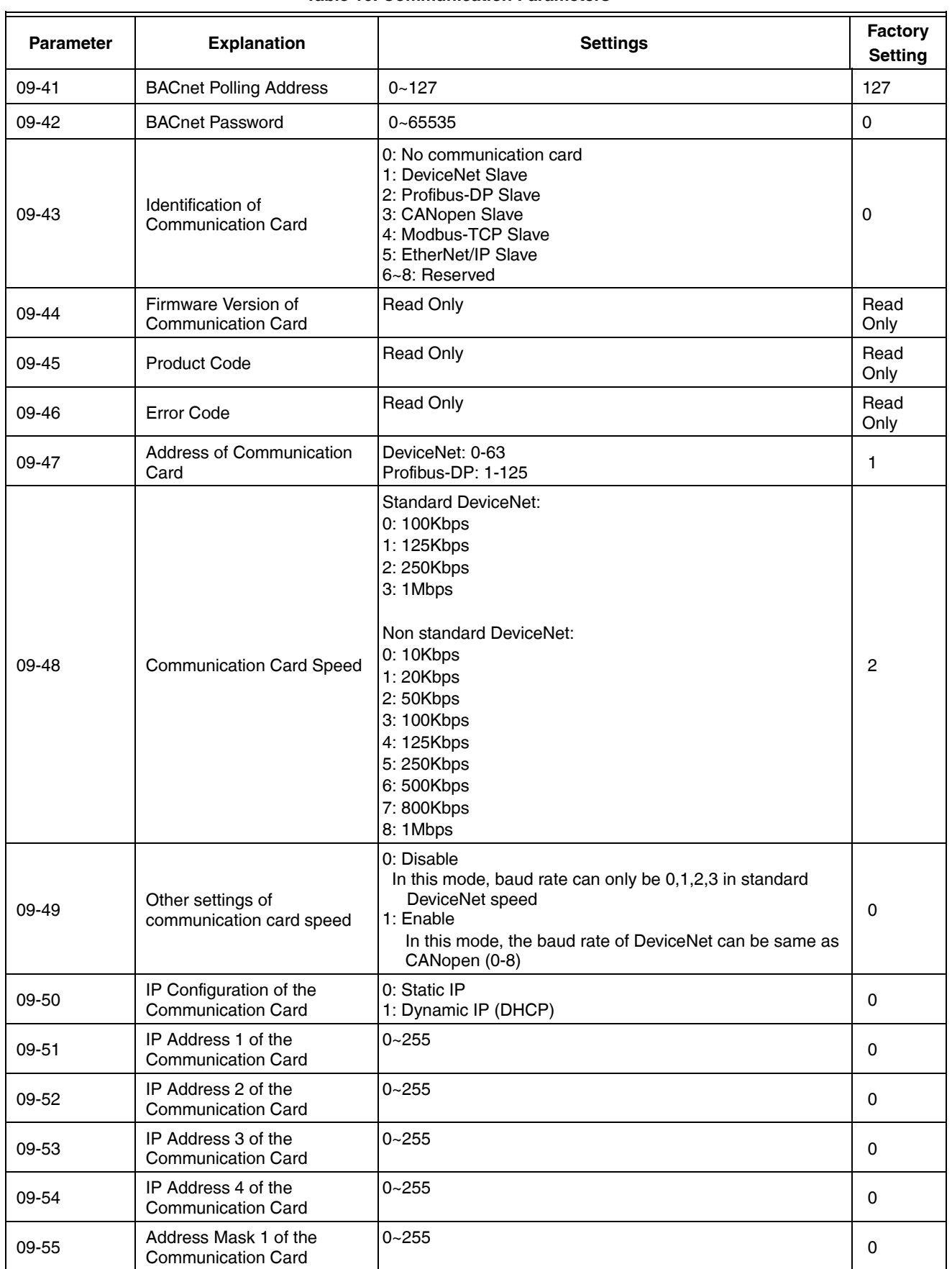

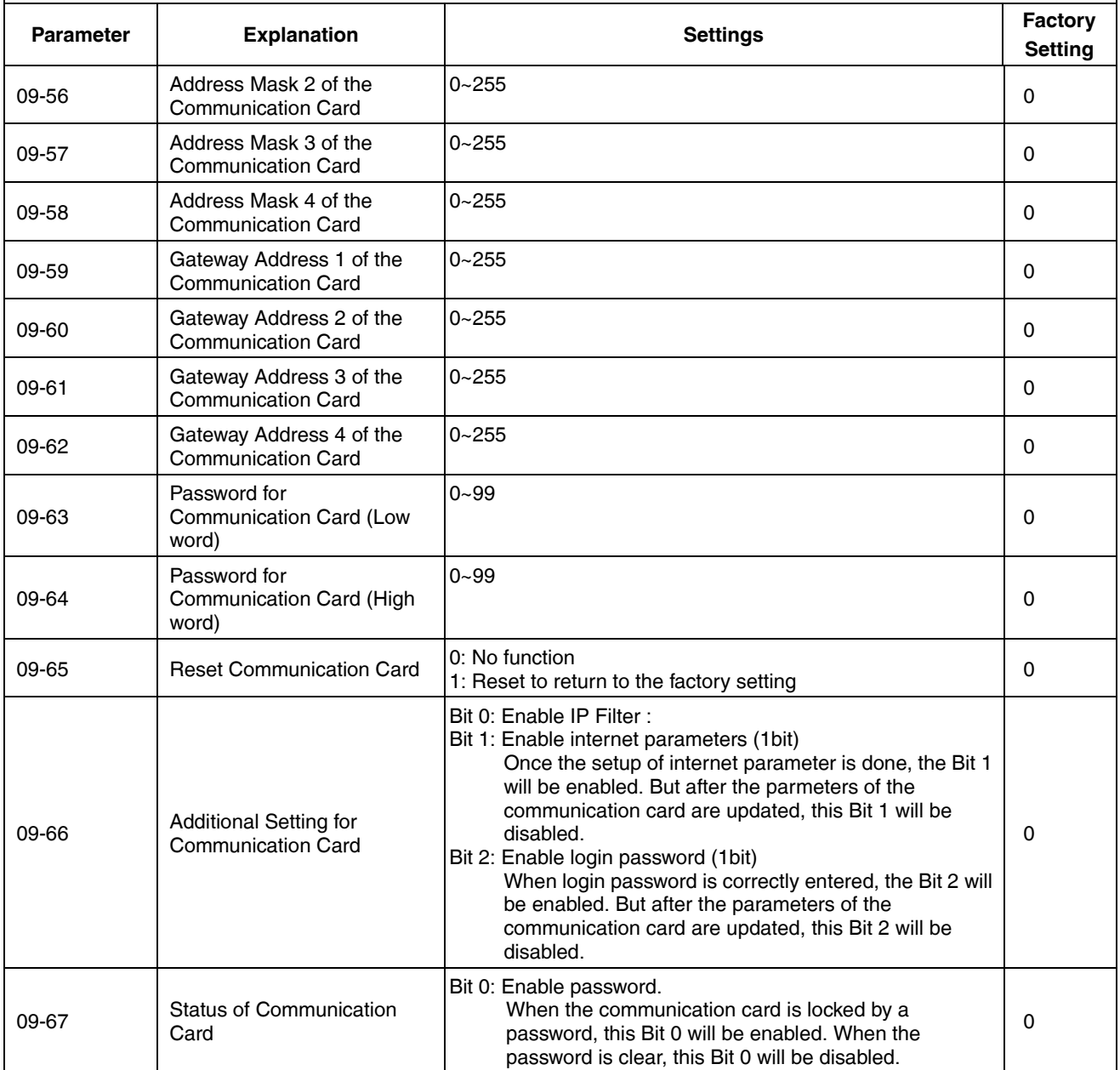

### **Table 10. Communication Parameters**

### **PUMP Parameters**

| <b>Parameter</b> | <b>Explanation</b>                                                                        | <b>Settings</b>                                                                                                    | Factory<br><b>Setting</b> |
|------------------|-------------------------------------------------------------------------------------------|----------------------------------------------------------------------------------------------------|---------------------------|
| $10 - 00$        | <b>Circulative Control</b>                                                                | 0: No operation<br>1: Fixed Time Circulation (by time)<br>2: Fixed quantity circulation (by PID)<br>3: Fixed quantity control<br>4: Fixed Time Circulation+ Fixed quantity circulation<br>5: Fixed Time Circulation+ Fixed quantity control | $\Omega$                  |
| $10 - 01$        | Number of motors to be<br>connected                                                       | From only 1 and up to 8 motors                                                                                                    | 1                         |
| $10 - 02$        | Operating time of each motor<br>(minutes)                                                 | 0 to 65500 min                                                                                                    | $\Omega$                  |
| 10-03            | Delay Time due to the<br>Acceleration (or the Increment)<br>at Motor Switching            | 0.0 to 3600.0 sec                                                                                                    | 1.0                       |
| $10 - 04$        | Delay Time due to the<br>Deceleration ( or the Decrement)<br>at Motor Switching (seconds) | 0.0 to 3600.0 sec                                                                                                    | 1.0                       |
| $10 - 05$        | Delay time while fixed quantity<br>circulation at Motor Switching<br>(seconds)            | 0.0 to 3600.0 sec                                                                                                    | 10.0                      |
| $10 - 06$        | Frequency when switching<br>motors at fixed quantity<br>circulation (Hz)                  | 0.00 to 600.00 Hz                                                                                                    | 60.00                     |
| $10 - 07$        | Action to do when Fixed Quantity<br>Circulation breaks down.                              | 0: Turn off all output<br>1: Motors powered by mains electricity continues to<br>operate.                                                                                                    | $\Omega$                  |
| $10 - 08$        | Frequency when stopping<br>auxiliary motor (Hz)                                           | 0.00 to 600.00 Hz                                                                                                    | 0                         |

**Table 11. Pump parameters**

# **CHAPTER 12: DESCRIPTION OF PARAMETER SETTINGS**

**Drive Parameters**  $\sim$  The parameter can be set during operation.

**00 - 00 ID Code of the VFD**

Factory Setting: #.#

Settings Read Only

### **00 - 01 Display VFD Rated Current**

Factory Setting: #.#

Settings Read Only

- Pr. 00-00 displays the identity code of the VFD. Using the following table to check if Pr.00-01 setting is the rated current of the VFD. Pr.00-01 corresponds to the identity code Pr.00-01.
- The factory setting is the rated current for Heavy duty. Please set Pr.00-10 to 0 to display the rated current for the Normal duty.

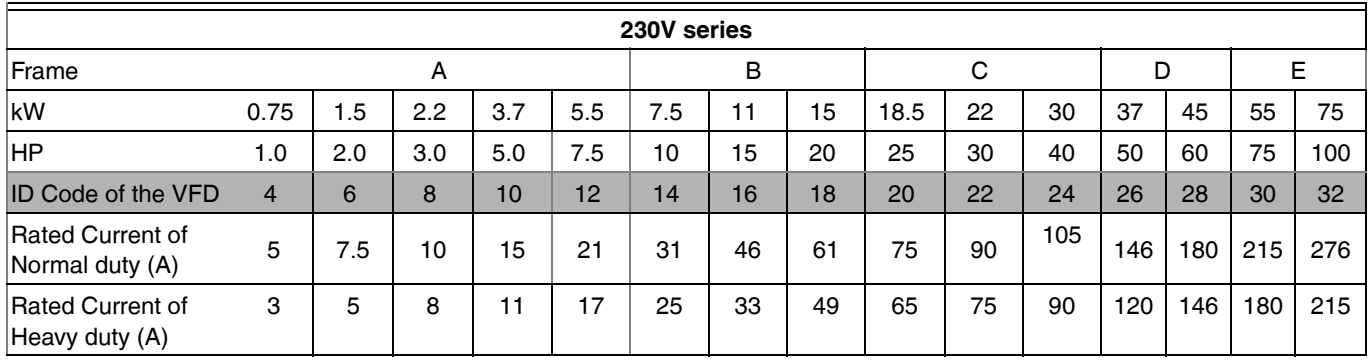

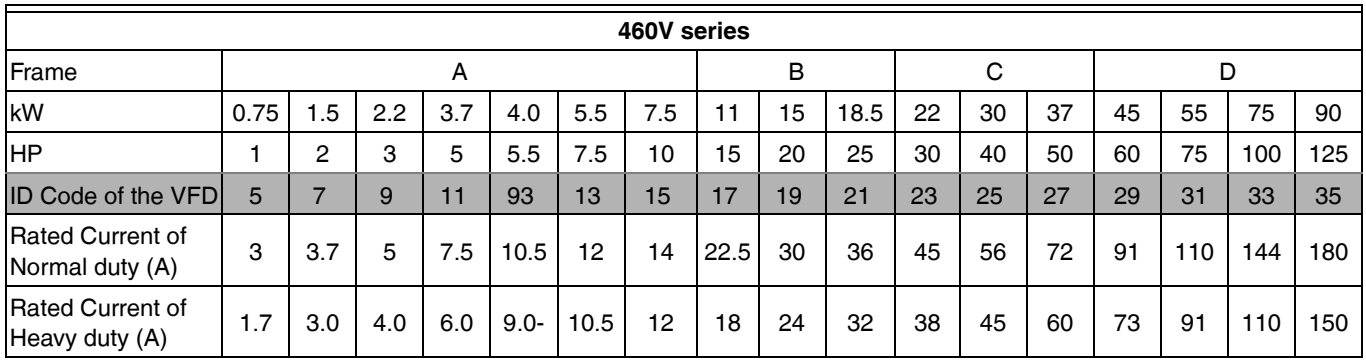

### **00 - 02 Parameter Reset**

Settings 0: No Function

- 1: Write protection for parameters
- 6: Reset PLC (including CANopen Master Index)
- 7: Reset CANopen Index (Slave)
- 8: keypad lock
- 9: All parameters are reset to factory settings (base frequency is 50Hz)
- When it is set to 1, all parameters are read only except Pr.00-02~00-08 and it can be used with password setting for password protection. It needs to set Pr.00-02 to 0 before changing other parameter settings.
- When it is set to 6: clear internal PLC program (includes the related settings of PLC internal CANopen master)
- When it is set to 7: reset the related settings of CANopen slave.
- When it is set to 9 or 10: all parameters are reset to factory settings. If the password is set in Pr.00-08, it needs to input the password set in Pr.00-07 to reset to factory settings.

### **00 - 03 Start-up Display Selection**

Factory setting: 0

Factory Setting: 0

Settings 0: Display the frequency command (F)

1: Display the actual output frequency (H)

- 2: Display User define (U)
- 3: Output current (A)
- This parameter determines the start-up display page after power is applied to the drive. User defined choice display according to the setting in Pr.00-04.

### ~ **00 - 04 Content of Multi-function Display (user defined)**

Factory setting: 0

- Settings 0: Display output current (A)
	- 1: Display counter value (c)
		- 2: Display actual output frequency (H.)
		- 3: Display DC-BUS voltage (v)
		- 4: Display output voltage (E)
		- 5: Display output power angle (n)
		- 6: Display output power in kW (P)
		- 8: Display estimate output torque  $%$  (t = 00: positive torque; -00 negative torque) (t)
		- 9: Display PG feedback (G) (refer to Note 1)
		- 10: Display PID feedback in % (b)
		- 11: Display AVI1 in % (1.), 0~10V/4-20mA/0-20mA corresponds to 0~100% (Refer to Note 2)
		- 12: Display ACI in % (2.), 4~20mA/0~10V/0-20mA corresponds to 0~100% (Refer to Note 2)
		- 13: Display AVI2 in % (3.), -10V~10V corresponds to -100~100% (Refer to Note 2)
		- 14: Display the temperature of IGBT in **oC** (i.)
		- 15: Display the temperature of capacitance in **o**C (c.)
- 16: The status of digital input (ON/OFF) refer to Pr.02-18 (i) (Refer to Note 3)
- 17: Display digital output status ON/OFF (Pr.02-15) (o) (refer to NOTE 4)
- 18: Display the multi-step speed that is executing (S)
- 19: The corresponding CPU pin status of digital input (d) (refer to NOTE 3)
- 20: The corresponding CPU pin status of digital output (0.) (refer to NOTE 4)
- 25: Overload counting (0.00~100.00%) (h.)
- 26: GFF Ground Fault (Unit: %)(G.)
- 27: DC Bus voltage ripple (Unit: Vdc)(r.)
- 28: Display PLC register D1043 data (C) display in hexadecimal
- 30: Display output of user defined (U)
- 31: H page x 00-05 Display user Gain (K)

#### NOTES:

- 1. It can display negative values when setting analog input bias (Pr.03-03~03-10).
- Example: assume that AVI1 input voltage is 0V, Pr.03-03 is 10.0% and Pr.03-06 is 4 (Serve bias as the center).
- 2. Example: If REV, MI1 and MI6 are ON, the following table shows the status of the terminals.

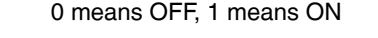

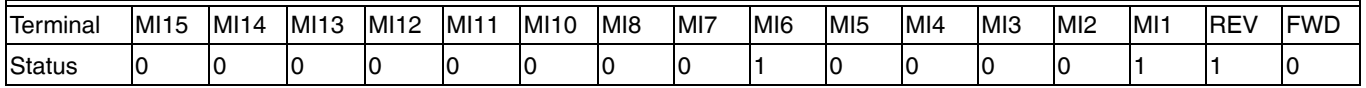

MI10~MI15 are the terminals for extension cards (Pr.02-24~02-29).

If REV, MI1 and MI6 are ON, the value is 0000 0000 1000 0110 in binary and 0086h in HEX. When Pr.00-04 is set to "16" or "19," it will display "0086h" with LED U is ON on the keypad. The setting 16 is the status of digital input by Pr.02-11 setting and the setting 19 is the corresponding CPU pin status of digital input. User can set to 16 to monitor digital input status and then set to 19 to check if the wire is normal.

NOTES:

3. Assume that RY1: Pr.02-13 is set to 9 (Drive ready). After applying the power to the VFD, if there is no other abnormal status, the contact will be OFF. The display status will be shown as follows. 0 means OFF, 1 means ON

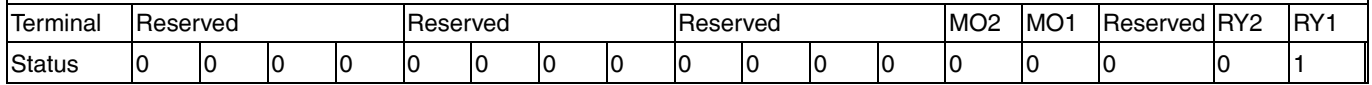

Meanwhile, if Pr.00-04 is set to 17 or 20, it will display in hexadecimal "0001h" with LED U is ON on the keypad. The setting 17 is the status of digital output by Pr.02-16 setting and the setting 20 is the corresponding CPU pin status of digital output. User can set 17 to monitor the digital output status and then set to 20 to check if the wire is normal.

### **00 - v05 Coefficient Gain in Actual Output Frequency**

Factory Setting: 0.00

#### Settings 0~160.00

• This parameter is to set coefficient gain in actual output frequency. Set Pr.00-04= 31 to display the calculation result on the screen (calculation = output frequency  $*$  Pr.00-05).

### **00 - 06 Software version**

Factory Setting: #.#

Settings Read Only

### **00 - 07 Input Parameter Protection Password**

Factory Setting: 0

Settings 0~65535

Display  $0-4$  (# of times of password attempts)

- This parameter allows user to enter their password (which is pre-set in Pr.00-08) to unlock the parameter protection and to make changes to the parameter.
- After you set up this parameter, make sure that you note its value for any future use.
- The purpose of hAVI1ng Pr.00-07 and Pr.00-08 is to prevent the personal misoperation.
- If you forget the password, clear the setting by input 9999 and press ENTER key, then input 9999 again and press Enter within 10 seconds. After decoding, all the settings will return to factory setting.
- When setting up a password all parameters read are 0, except parameter 00-08.

### **00 - 08 Set up a Parameter Protection Password**

Factory Setting: 0

Settings 0~65535

Display 0: No password protection / password is entered correctly (Pr00-07)

1: Password has been set

- This parameter is for you to set up a password to protect your parameter settings from unauthorized modifications. For the very first set up, enter directly a password of your choice. Once you finish entering that password, the setting of the parameter 8 will be 1. Then the password protection is activated. If you want to modify any parameter, go to parameter 00-07, enter the password that you set up here. If the right password is entered, then the parameter 00-08 will be 0 and you can modify any parameter.
- Once you decode the parameter protection number at Parameter 00-07 and set the parameter to 0, the password protection will be canceled. There will not be password protection when you re-start the VFD CORE.
- Password setting is permanently effective. If VFD need to modify any parameter, decode the parameter protection at Parameter 00-07.
- How to re-start the parameter protection after the password is decode?
	- Method01: Go to parameter 00-08, enter once a new password.
	- Method02: Reboot the VFD CORE to restore the setting
	- Method03: Input any value into Pr.00-07 (Do not enter the password).

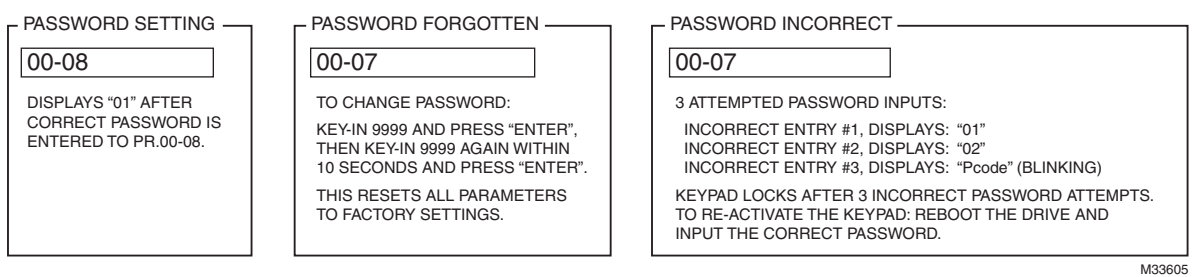

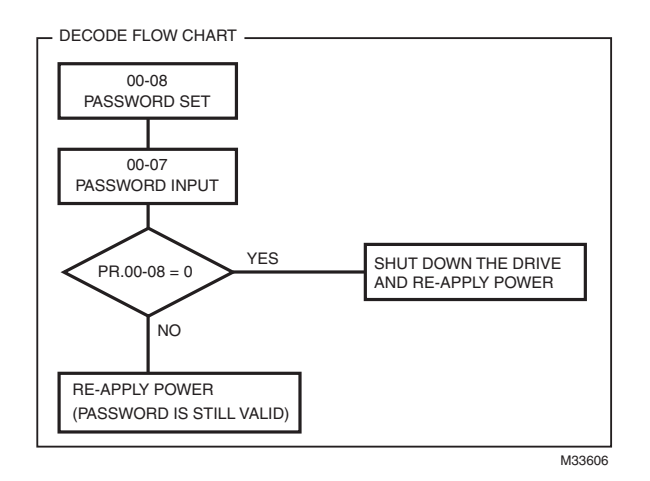

### **00 - 09 Display Advanced Parameters**

Factory Setting: 0

Factory Setting: 0

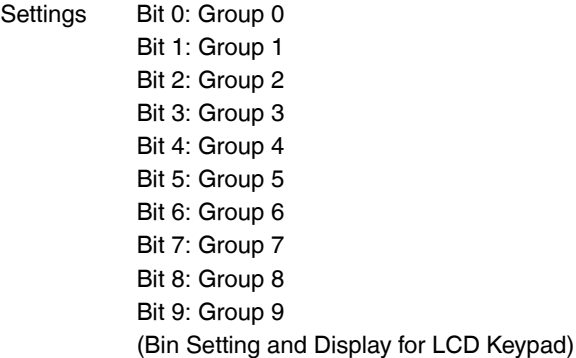

### **00 - 10 Velocity Control Mode**

Settings 0: V/F (V/F control)

2: SVC (Sensorless Vector Control)

- This parameter determines the control method of the VFD:?
	- 0: V/F control: user can design proportion of V/f as required and can control multiple motors simultaneously.
	- 2: Sensorless vector control: get the optimal control by the auto-tuning of motor parameters.
- When setting Pr.00-10 to 0, the V/F control diagram is shown as follows.

#### *CHAPTER 12: DESCRIPTION OF PARAMETER SETTINGS*

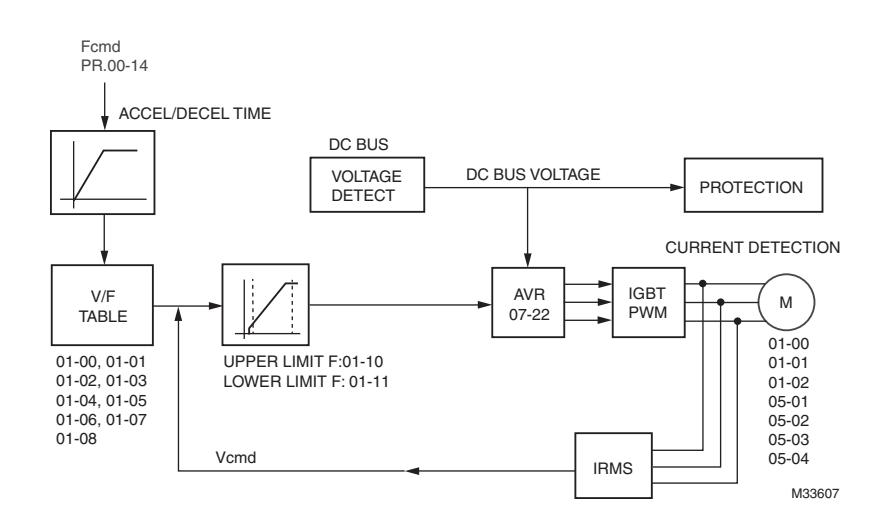

• When setting Pr.00-10 to 2, the sensorless vector control diagram is shown as follows.

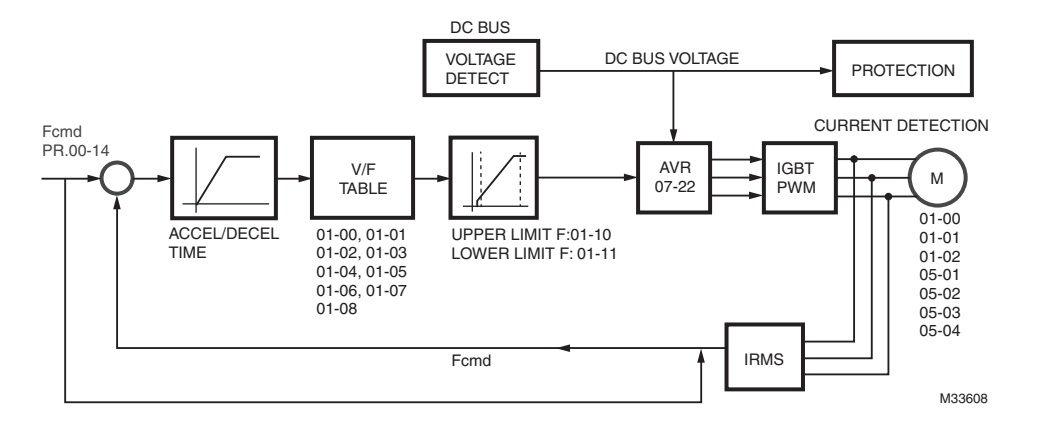

### **00 - 11 Loading mode selection**

Factory Setting: 0

Settings 0: Normal duty

1: Heavy duty

- Normal duty 230V series & 460V series: When the output current is 110% of the rated output current, the endurance time is 60 seconds. When the output current is 130% of the rated output current, the endurance time is 3 seconds. Refer to Pr.00-12 for the setting of carrier frequency. Refer to Pr.00-01 for the rated current.
- Heavy duty 230 V series & 460V series: When the output current is 120% of the rated output current, the endurance time is 60 seconds. When the output current is 160% of the rated output current, the endurance time is 3 seconds. Refer to Pr.00-12 for the setting of carrier frequency. Refer to Pr.00-01 for the rated current.

### **00 - 12 Carrier Frequency**

Factory Setting: As shown in table below

Settings 2~15kHz

• This parameter determinates the PWM carrier frequency of the VFD.
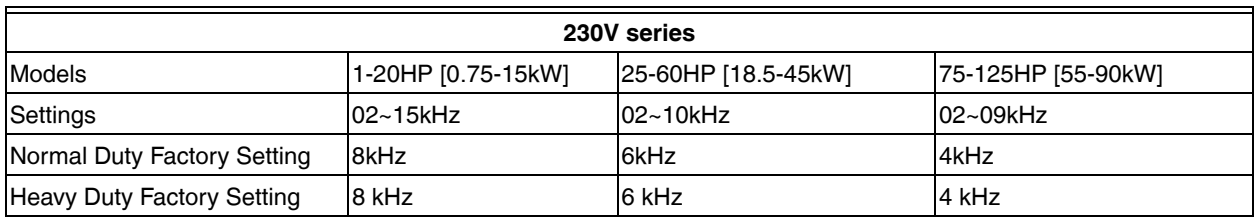

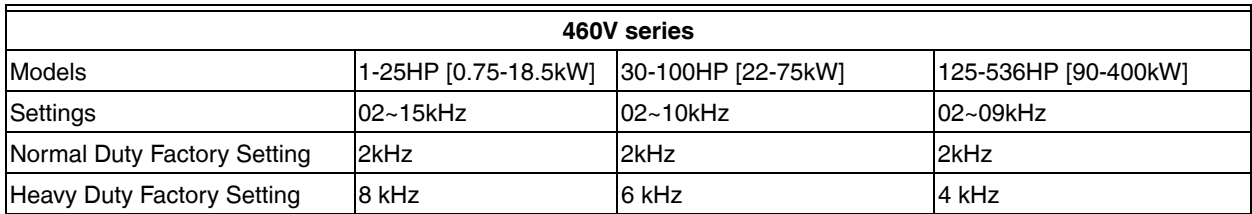

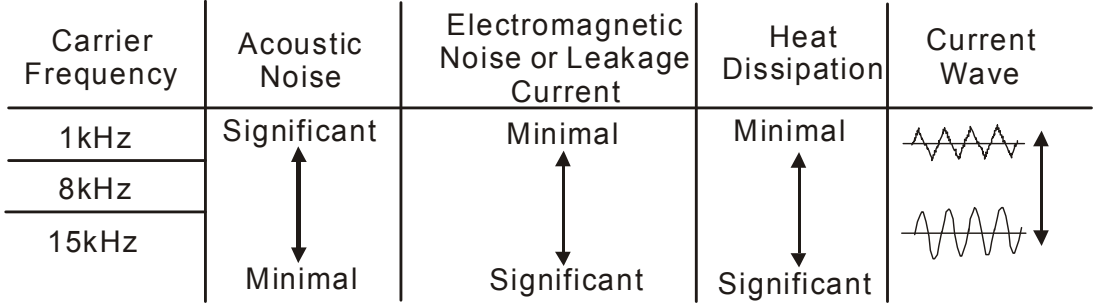

- From the table, we see that the PWM carrier frequency has a significant influence on the electromagnetic noise, VFD heat dissipation, and motor acoustic noise. Therefore, if the surrounding noise is greater than the motor noise, lower the carrier frequency is good to reduce the temperature rise. Although it is quiet operation in the higher carrier frequency, the entire wiring and interference resistance should be considered.
- When the carrier frequency is higher than the factory setting, it needs to protect by decreasing the carrier frequency. See Pr.06-46 for the related setting and details.

# **00 - 13 PLC Command Mask**

Factory Setting: Read Only

Settings Bit 0: Control command controls by PLC

Bit 1: Frequency command controls by PLC

- Bit 2: Reserved
- Bit 3: Reserved

# **00 - 14 Source of the MASTER Frequency Command (AUTO)**

Factory Setting: 0

Settings 0: Digital keypad

1: RS-485 serial communication

- 2: External analog input (Pr.03-00)
- 3: External UP/DOWN terminal
- 6: CANopen communication card
- 8: Communication card (no CANopen card)
- It is used to set the source of the master frequency in AUTO mode.
- Pr.00-14 and 00-15 are for the settings of frequency source and operation source in AUTO mode. Pr.00-23 and 00-24 are for the settings of frequency source and operation source in HAND mode. The AUTO/HAND mode can be switched by the keypad or multi-function input terminal (MI).
- The factory setting of frequency source or operation source is for AUTO mode. It will return to AUTO mode whenever power on again after power off. If there is multi-function input terminal used to switch AUTO/HAND mode. The highest priority is the multi-function input terminal. When the external terminal is OFF, the drive won't receive any operation signal and can't execute JOG.

### **00 - 15 Source of the Operation Command (AUTO)**

Factory Setting: 0

- Settings 0: Digital keypad
	- 1: External terminals. Keypad STOP disabled.
	- 2: RS-485 serial communication. Keypad STOP disabled.
	- 3: CANopen card
	- 5: Communication card (not includes CANopen card)
- It is used to set the source of the operation frequency in AUTO mode.
- When the operation command is controlled by the keypad, keys RUN, STOP and JOG (F1) are valid.

### **00 - 16 Stop Mode**

Factory Setting: 0

Settings 0: Ramp to stop

1:Coast to stop

The parameter determines how the motor is stopped when the VFD receives a valid stop command.

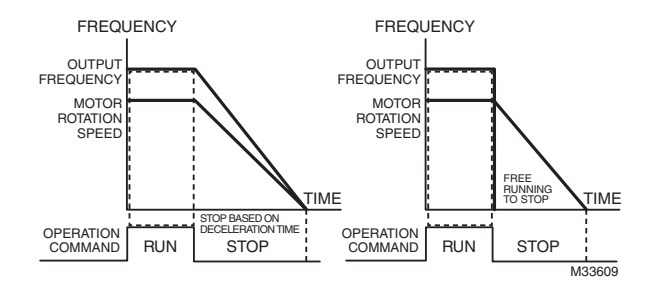

- **1. Ramp to stop:** the VFD decelerates from the setting of deceleration time to 0 or minimum output frequency (Pr. 01-09) and then stop (by Pr.01-07).
- **2. Coast to stop:** the VFD stops the output instantly upon a STOP command and the motor free runs until it comes to a complete standstill.
	- It is recommended to use "ramp to stop" for safety of personnel or to prevent material from being wasted in applications where the motor has to stop after the drive is stopped. The deceleration time has to be set accordingly.
	- If the motor free running is allowed or the load inertia is large, it is recommended to select "coast to stop". For example, blowers, punching machines and pumps

# **00 - 17 Motor Operating Direction Control**

Settings 0: Enable forward/ reverse

- 1: Disable reverse
- 2: Disable forward
- This parameter enables the VFDs to run in the forward/reverse Direction. It may be used to prevent a motor from running in a direction that would consequently injure the user or damage the equipment.

# **00 - 18 Memory of Communication Frequency Command**

Factory Setting: Read Only

Factory Setting: 0

Factory Setting: 1

Settings Read Only

• If keypad is the source of frequency command, when Lv or Fault occurs the present frequency command will be saved in this parameter.

# **00 - 19 User Defined Property**

Settings B Bit 0~3: user define on decimal place 0000b: no decimal place 0001b: one decimal place 0010b: two decimal place 0011b: three decimal place Bit 4~15: user define on unit 000xh: Hz 001xh: rpm 002xh: % 003xh: kg

- Bit 0~3: F & H page unit and Pr.00-20 decimal display is supported up to 3 decimal places.
- Bit 4~15: F & H page unit and Pr.00-20 unit display is supported up to 4 types of unit display.

# **00 - 20 Max. User Defined Value**

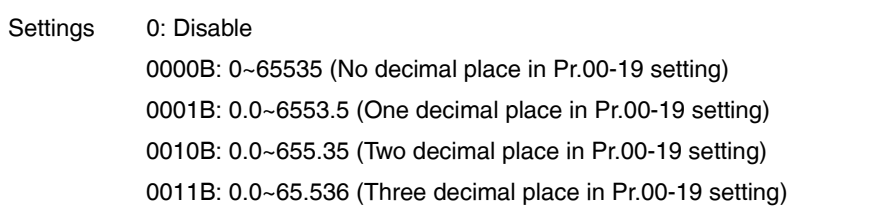

• User define is enabled when Pr.00-20 is not 0. The setting of Pr.00-20 corresponds to Pr.01.00 (Max. output frequency of the drive). Example: User define: 100.0%, Pr.01.00 = 60.00Hz Pr.00.25 setting is 0021h; Pr.0026 setting is 100.0%

**NOTE: In order to display as the setting in Pr.0025, please set up Pr.00.25 first and ensure Pr.00.26 is not set to 0.** 

# **00 - 21 User Defined Value**

### Settings Read Only

• Pr.00-21 will show user defined value when Pr.00-20 is not set to 0.

# **00 - 22 Local/Remote Selection**

### Settings 0: Standard HOA

- 1: LOC/REM not maintain
- 2: REM maintain
- 3: LOC maintain
- 4: LOC/REM maintain

Factory Setting: Read Only

Factory Setting: 0

Factory Setting: 0

- Settings 0: Digital keypad
	- 1: RS-485 serial communication

**00 - 23 Source of the Master Frequency Command (HAND)**

- 2: External analog input (Pr.03-00)
- 3: External UP/DOWN terminal
- 6: CANopen communication card
- 8: Communication card (no CANopen card)
- It is used to set the source of the master frequency in HAND mode.

# **00 - 24 Source of the Operation Command (HAND)**

- Settings 0: Digital keypad
	- 1: External terminals. Keypad STOP disabled.
	- 2: RS-485 serial communication. Keypad STOP disabled.
	- 3: CANopen communication card
	- 5: Communication card (not including CANopen card)
- It is used to set the source of the operation frequency in HAND mode.
- Pr.00-14 and 00-15 are for the settings of frequency source and operation source in AUTO mode. Pr.00-23 and 00-24 are for the settings of frequency source and operation source in HAND mode. The AUTO/HAND mode can be switched by the keypad or multi-function input terminal (MI).
- The factory setting of frequency source or operation source is for AUTO mode. It will return to AUTO mode whenever power on again after power off. If there is multi-function input terminal used to switch AUTO/HAND mode. The highest priority is the multi-function input terminal. When the external terminal is OFF, the drive won't receive any operation signal and can't execute JOG.

# • Set this parameter to minimize the **current fluctuation** displayed by digital keypad. Factory Setting: 1 Settings 0: STOP key disable 1: STOP key enable **00 -26 Display Filter Time (Current)** Settings 0.001~65.535

# **00 - 27 Display Filter Time on the Keypad**

Settings 0.001~65.535

• Set this parameter to minimize the **display value fluctuation** displayed by digital keypad.

# **00 - 28 Software Version (date)**

Settings 0~65535

• This parameter displays the drive's software version by date.

# **00 - 25 Enable Digital Keypad STOP Function**

### Factory Setting: 0.100

Factory Setting: 0.100

Factory Setting: Read Only

# **01 Basic Parameter**  $\sim$  The parameter can be set during operation.

### **01 - 00 Maximum Output Frequency**

Factory Setting: 60.00/50.00

Settings 50.00~600.00Hz

• This parameter determines the VFD's Maximum Output Frequency. All the VFD frequency command sources (analog inputs 0 to +10V, 4 to 20mA, 0 to 20mAand ±10V) are scaled to correspond to the output frequency range.

### **01 - 01 Motor1: Max Output Frequency (Hz) (Base Frequency/Motor Rated Frequency)**

Factory Setting: 60.00

Settings 0.00~600.00Hz

# **01 - 02 Motor1: Max Output Voltage (V)**

# **01 - 03 Mid-point Frequency 1 of Motor 1**

Factory Setting: 230.00/460.00 Factory Setting: 3.0

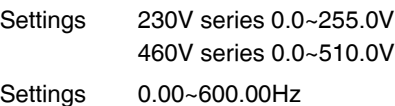

# **01 - 04 Mid-point Voltage 1 of Motor 1**

Factory Setting: 11.0/22.0

Factory Setting: 0.50

Factory Setting: 4.0/8.0

Factory Setting: 0.00

Settings 230V series 0.0~255.0V 460V series 0.0~510.0V

**01 - 05 Mid-point Frequency 2 of Motor 1**

Settings 0.00~600.00Hz

**01 - 06 Mid-point Voltage 2 of Motor 1**

Settings 230V series 0.0~240.0V 460V series 0.0~480.0V

# **01 - 07 Min. Output Frequency of Motor 1**

Settings 0.00~600.00Hz

# **01 - 08 Min. Output Voltage of Motor 1**

Factory Setting: 0.0/0.0

Settings 230V series 0.0~240.0V

460V series 0.0~480.0V

# **01 - 09 Start-Up Frequency**

Factory Setting: 0.50

Settings 0.0~600.00Hz

- When start frequency is higher than the min. out put frequency, drives' output will be from start frequency to the setting frequency. Please refer to the following diagram for details.
- **Fcmd**=frequency command, **Fstart**=start frequency (Pr.01-09), **fstart**=actual start frequency of drive, **Fmin**=4th output frequency setting (Pr.01-07/Pr.01-41), **Flow**=output frequency lower limit (Pr.01-11)

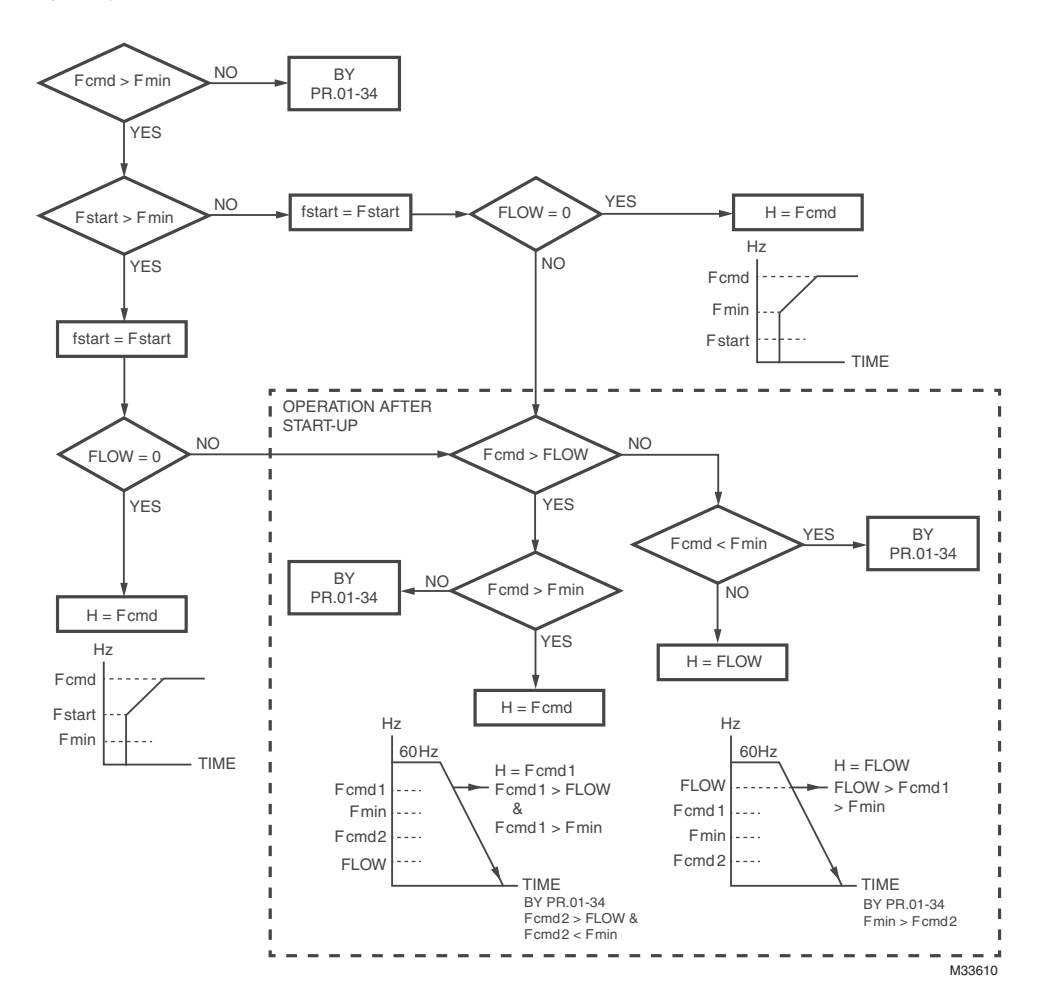

# **01 - 10 Output Frequency Upper Limit**

Factory Setting: 62.00

Settings 0.00~600.00Hz

# **01 - 11 Output Frequency Lower Limit**

Factory Setting: 20.00

Settings 0.00~600.00Hz

- The upper/lower output frequency setting is used to limit the actual output frequency. If the frequency setting is **higher** than the upper limit, it will run with the upper limit frequency. If output frequency is **lower** than the output frequency lower limit and frequency setting is higher than min. frequency, it will run with lower limit frequency. The upper limit frequency should be set to be higher than the lower limit frequency.
- Pr.01-10 setting must be <sup>3</sup> Pr.01-11 setting. Pr.01-00 setting is regarded as 100.0%.
- This setting will limit the max. Output frequency of drive. If frequency setting is higher than Pr.01-10, the output frequency will be limited by Pr.01-10 setting.
- Related parameters: Pr.01-00 Max. Operation Frequency and Pr.01-11 Output Frequency Lower Limit

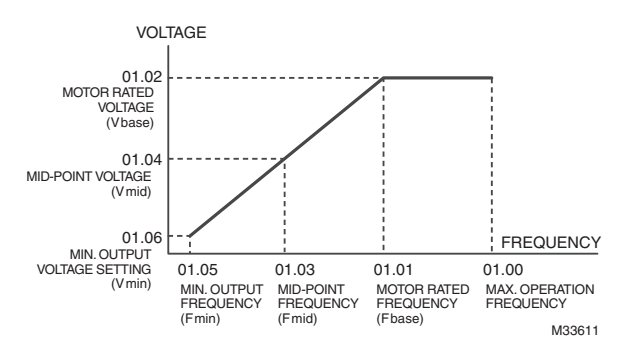

- This setting will limit the min. output frequency of drive. When drive frequency command or feedback control frequency is lower than this setting, drive output frequency will limit by the lower limit of frequency.
- When the drive starts, it will operate from min. output frequency (Pr.01-05) and accelerate to the setting frequency. It won't limit by this parameter setting.
- The setting of output frequency upper/lower limit is used to prevent the personal misoperation, the overheat due to too low operation frequency and the damage due to too high speed.
- If the output frequency upper limit setting is 50Hz and frequency setting is 60Hz, max. output frequency will be 50Hz.
- If the output frequency lower limit setting is 10Hz and min. operation frequency setting (Pr.01-05) is 1.5Hz, it will operate by 10Hz when the frequency command is greater than Pr.01-05 and less than 10Hz. If the frequency command is less than Pr.01-05, the drive will be in ready status and no output.
- If the frequency output upper limit is 60Hz and frequency setting is also 60Hz, it won't exceed 60Hz even after slip compensation. If the output frequency needs to exceed 60Hz, it can increase output frequency upper limit or max. operation frequency.
- **01 12 Accel. Time 1**
- **01 13 Decel. Time 1**
- **01 14 Aceel. Time 2**
- **01 15 Decel. Time 2**
- **01 16 Accel. Time 3**
- **01 17 Decel. Time 3**
- **01 18 Accel. Time 4**
- **01 19 Decel. Time 4**
- **01 20 JOG Acceleration Time**
- **01 21 JOG Deceleration Time**

Factory Setting: Frame A, B,C: 30.00; Frame D,E: 60.00

Settings Parameters 01-37=0?0.00~600.00 seconds

#### Parameters 01-37=1?0.0~6000.0 seconds

- The Acceleration Time is to determine the length of time required for the VFD to ramp from 0.0 Hz to Maximum Output Frequency (Pr.01-00). The Deceleration Time is to determine the length of time required for an VFD to decrease from Maximum Output Frequency (Pr.01-00) to 0.00Hz.
- The Acceleration/Deceleration Time is invalid when using Pr.01-36 Optimal Acceleration/Deceleration Setting.
- The Acceleration/Deceleration Time 1, 2, 3, 4 are selected according to the Multi-function Input Terminals settings. The factory settings are Accel./Decel. Time 1.
- When enabling torque limits and stalls prevention function, actual accel./decel. time will be longer than the above action time.
- Please note that it may trigger the protection function (Pr.06-02 Over-current Stall Prevention during Acceleration or Pr.06-01 Over-voltage Stall Prevention) when the setting of accel./decel. time is too short.
- Please note that it may cause motor damage or drive protection enabled due to over current during acceleration when the setting of acceleration time is too short.
- Please note that it may cause motor damage or drive protection enabled due to over current during deceleration or overvoltage when the setting of deceleration time is too short.
- It can use suitable brake resistor (see Chapter 06 Accessories) to decelerate in a short time and prevent over-voltage.
- When enabling Pr.01-24~Pr.01-27, the actual accel./decel. time will be longer than the setting.

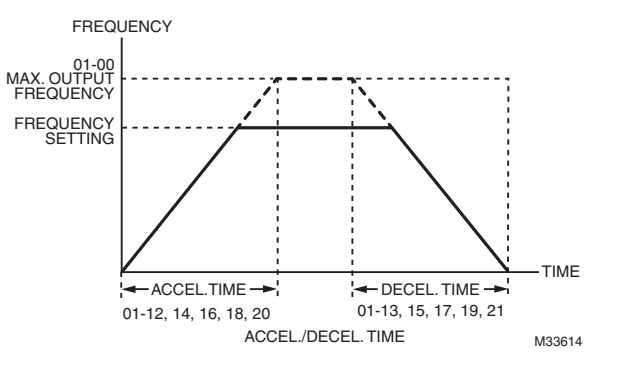

# **01 - 22 JOG Frequency (JOG)**

Factory Setting: 6.00

#### Settings 0.00~600.00Hz

- Both external terminal JOG and key "F1" on the keypad can be used. When the jog command is ON, the VFD will accelerate from 0Hz to jog frequency (Pr.01-22). When the jog command is OFF, the VFD will decelerate from Jog Frequency to zero. The Jog Accel./Decel. time (Pr.01-20, Pr.01-21) is the time that accelerates from 0.0Hz to Pr.01-22 JOG Frequency.
- The JOG command can't be executed when the VFD is running. In the same way, when the JOG command is executing, other operation commands are invalid except forward/reverse commands and STOP key on the digital keypad.
- The optional keypad doesn't support JOG function.

# **01 - 23 Frequency of 1st Acceleration / Deceleration & Frequency of 4th Acceleration / Deceleration.**

Factory Setting: 0.00

Settings 0.00~600.00Hz

The transition from acceleration/deceleration time 1 to acceleration/deceleration time 4, may also be enabled by the external terminals. The external terminal has priority over Pr. 01-23.

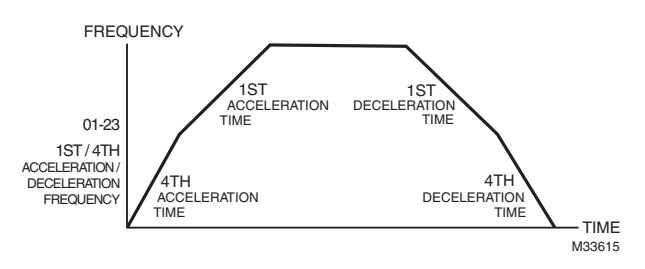

- **01 24 S-curve for Acceleration Departure Time 1**
- **01 25 S-curve for Acceleration Arrival Time 2**
- **01 26 S-curve for Deceleration Departure Time 1**
- **01 27 S-curve for Deceleration Arrival Time 2**

Factory Setting: 0.20/0.2

Settings Parameter 01-37=0: 0.00~25.00 seconds

Parameter 01-37=1: 0.00~250.0 seconds

- It is used to give the smoothest transition between speed changes. The accel./decel. curve can adjust the S-curve of the accel./decel. When it is enabled, the drive will have different accel./decel. curve by the accel./decel. time.
- The S-curve function is disabled when accel./decel. time is set to 0.
- When Pr.01-12, 01-14, 01-16, 01-18 ³ Pr.01-24 and Pr.01-25, the Actual Accel. Time = Pr.01-12, 01-14, 01-16, 01-18 + (Pr.01-24 + Pr.01-25)/2
- When Pr.01-13, 01-15, 01-17, 01-19 ³ Pr.01-26 and Pr.01-27, the Actual Decel. Time = Pr.01-13, 01-15, 01-17, 01-19 + (Pr.01-26 + Pr.01-27)/2

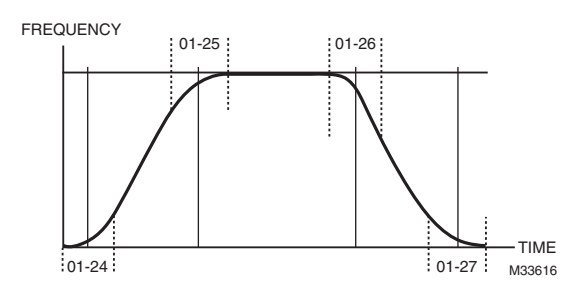

- **01 28 Upper limit of Frequency 1 setting not allowed**
- **01 29 Lower limit of Frequency 1 setting not allowed**
- **01 30 Upper limit of Frequency 2 setting not allowed**
- **01 31 Lower limit of Frequency 2 setting not allowed**
- **01 32 Upper limit of Frequency 3 setting not allowed**
- **01 33 Lower limit of Frequency 3 setting not allowed**

Settings 0.00~600.00Hz

Factory Setting: 0.00

- These parameters are used to set the skip frequency of the VFD. But the frequency output is continuous. There is no limit for the setting of these six parameters and can be used as required.
- These parameters are used to set the skip frequency of the VFD. But the frequency output is continuous. The limit of these six parameters is 01-28  $3$  01-29  $3$  01-30  $3$  01-31  $3$  01-32  $3$  01-33. This function will be invalid when setting to 0.0.
- The skip frequencies are useful when a motor has vibration at a specific frequency bandwidth. By skipping this frequency, the vibration will be avoided. It offers 3 zones for use.
- The setting of frequency command (F) can be set within the range of skip frequencies. At this moment, the output frequency (H) will be limited by these settings.
- When accelerating/decelerating, the output frequency will still pass the range of skip frequencies.

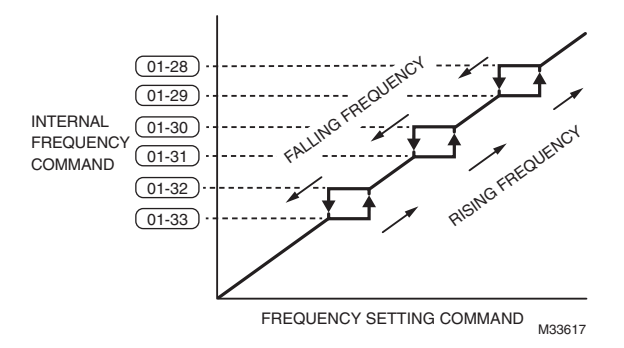

# **01 - 34 Zero-speed Mode**

Factory Setting: 0

Settings 0: Output waiting

1: Zero-speed operation

2: Output at Minimum Frequency (the 4th output

- When the frequency is less than Fmin (Pr.01-07 or Pr.01-41), it will operate by this parameter.
- When it is set to 0, the VFD will be in waiting mode without voltage output from terminals U/V/W.
- When it is set to 1, it will execute DC brake by Vmin(Pr.01-08 and Pr.01-42) in V/F and SVC modes.
- When it is set to 2, the VFD will run by Fmin (Pr.01-07, Pr.01-41) and Vmin (Pr.01-08, Pr.01-42) in V/F and SVC modes.
- In V/F and SVC modes

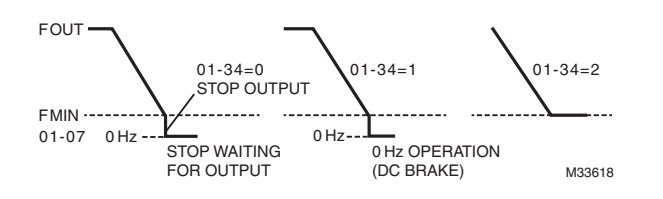

# **01 – 35 V/F Curve Selection**

Factory Setting: 2

Settings 0: V/F curve determined by group 01

1: 1.5 power curve

2: Square curve

- When setting to 0, refer to Pr.01-01~01-08 for motor 1 V/f curve. For motor 2, refer to Pr.01-35~01-42.
- When setting to 1 or 2, the  $2<sup>nd</sup>$  and the  $3<sup>rd</sup>$  voltage frequency setting are invalid.
- If a motor load is a variable torque load (the torque is in direct proportion to the speed, such as the load of a fan or a pump), it will decrease input voltage to reduce flux loss and iron loss of the motor at low speed with low load torque to raise the entire efficiency.
- When setting the higher power V/F curve, low frequency torque will be even lower so it is not suitable for fast acceleration/ deceleration. It is recommended NOT to apply this parameter for any fast acceleration/deceleration.

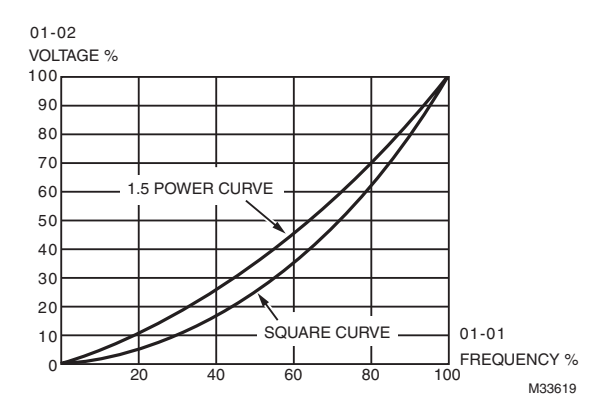

# **01 – 36 Optimal Acceleration/Deceleration Setting**

- Settings 0: Linear accel. /decel.
	- 1: Auto accel., Linear decel.
	- 2: Linear accel., Auto decel.
	- 3: Auto accel. / decel.
	- 4: Linear, stall prevention by auto accel./decel. (limit by
- This parameter helps to decrease efficiently the mechanical vibration when a motor starts/stops a load. It auto-detects the torque size of a load, then it will accelerate to reach the frequency of your setting within the shortest time and the smoothest start-up current. It can also auto-detect the re-generated voltage of a load, and then it will decelerate to stop the motor within the shortest time and in a smoothest way.
- Setting 0 Linear accel./decel.: it will accelerate/decelerate according to the setting of Pr.01-12~01-19.
- Setting to Auto accel./decel.: it can reduce the mechanical vibration and prevent the complicated auto-tuning processes. It won't stall during acceleration so a brake resistor is not required. In addition, it can improve the operation efficiency and save energy.
- Setting 3 Auto accel./decel. (auto calculation of the accel./decel. time by actual load): this setting helps to decrease efficiently the mechanical vibration when the drive starts/stops a load. It auto-detects the torque size of a load, then it will accelerate to reach the frequency of your setting within the shortest time and the smoothest start-up current. It can also auto-detect the regenerated voltage of a load, and then it will decelerate to stop the drive within the shortest time and in a smoothest way.

• Setting 4 Stall prevention by auto accel./decel. (limited by 01-12 to 01-21): if the acceleration/deceleration is in a reasonable range, it will accelerate/decelerate in accordance with the setting of Pr.01-12~01-19. If the accel./decel. time is too short, the actual accel./decel. time will be greater than the setting of accel./decel. time.

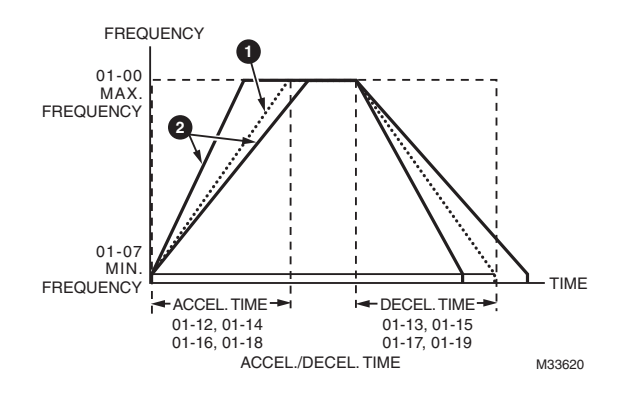

# **01 – 37 Time Unit for Acceleration/Deceleration and S Curve**

Factory Setting: 0

Settings 0: Unit 0.01 second

1: Unit 0.1 second

# **02 Digital Input/Output Parameter** ~ The parameter can be set during operation.

### **02 - 00 2-wire/3-wire Operation Control**

Settings 0: 2 wire mode 1

1: 2 wire mode 2

2: 3 wire mode

• This parameter is to set the operation control method. There are three different control modes.

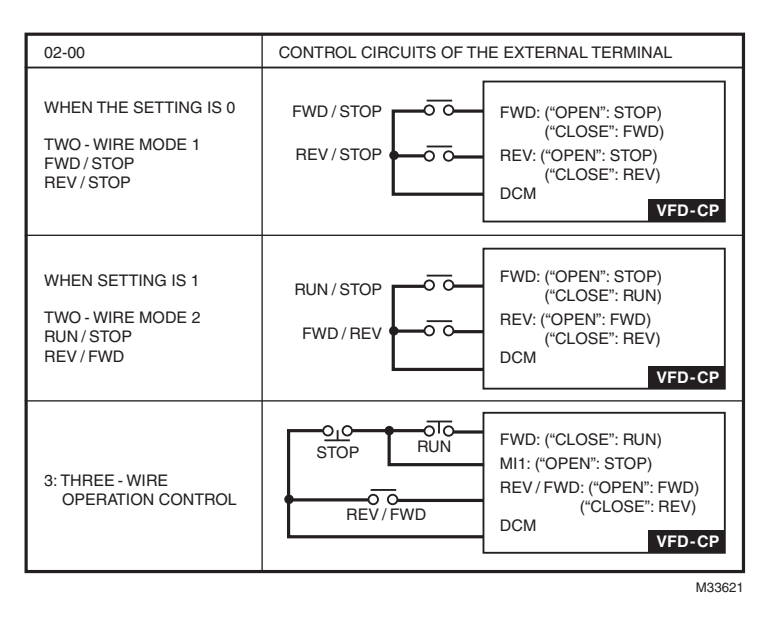

**02 - 01 Multi-function Input Command 1 (MI1) (MI1) When Pr02-00 is set at "3": Three-wire operation control, the terminal M1 becomes the STOP contact**

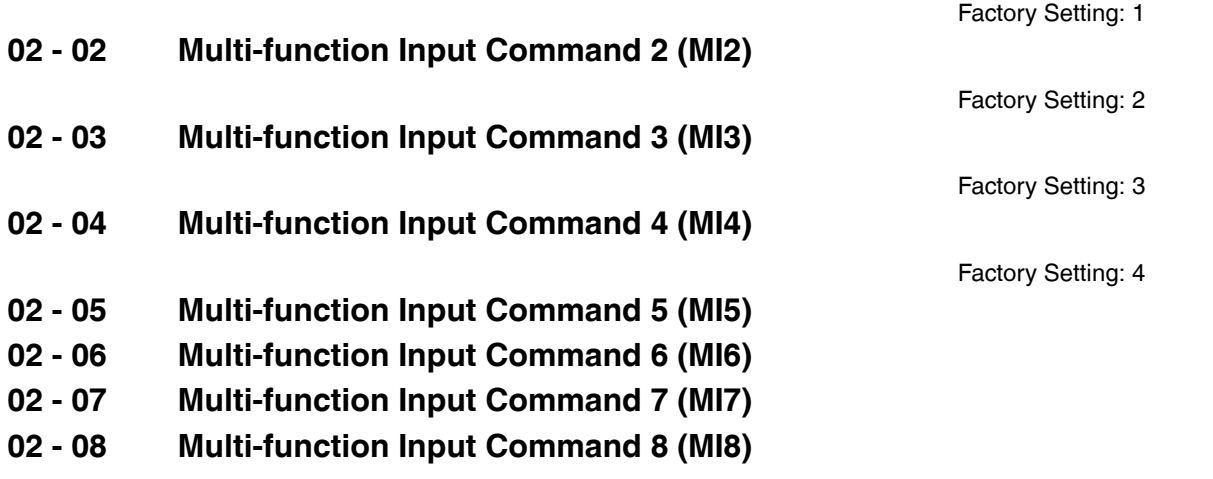

# **02 - 09 UP/DOWN Key Mode**

Factory Setting: 0

Settings 0: UP/DOWN by the accel./decal. Time

1: UP/DOWN constant speed (by parameter 02-10)

### **02 - 10 The Acceleration/Deceleration Speed of the UP/DOWN Key with Constant Speed**

Factory Setting: 0.01

Settings 0.01~1.00Hz/ms

- These settings are used when multi-function input terminals are set to 19 or 20. Refer to Pr.02-09 and 02-10 for the frequency up/down command.
- When Pr.02-09 is set to 0: press the external terminal UP/DOWN key as shown in the following diagram to increase/decrease the frequency command (F). In this mode, it also can be controlled by UP/DOWN key on the digital keypad.

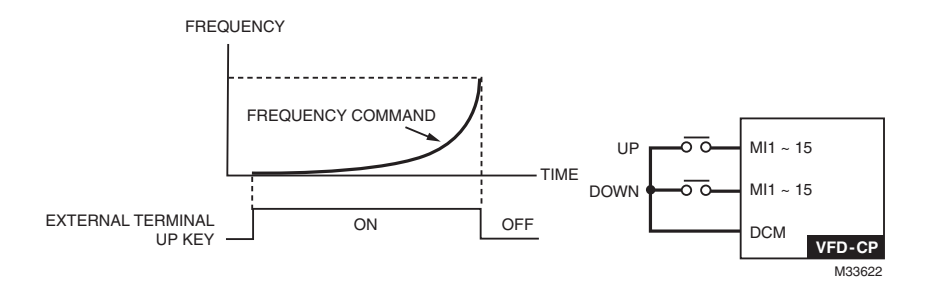

• Pr.02-09 set to 1: it will increase/decrease frequency command (F) by the setting of acceleration/deceleration (Pr.01-12~01- 19) and only be valid during operation.

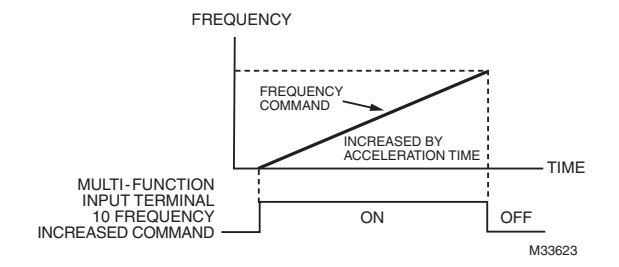

# **02 - 11 MFI Response Time**

Factory Setting: 0.005

Settings 0.000~30.000 seconds

• This parameter is to set the response time of digital input terminals FWD, REV and MI1~MI8.

• It is for digital input terminal signal delay and confirmation. The delay time is confirmation time to prevent some uncertain interference that would cause error in the input of the digital terminals. Under this condition, confirmation for this parameter would improve effectively, but the response time will be somewhat delayed.

# **02 - 12 Multi-function Input Mode Selection**

Factory Setting: 0

Settings 0~65535 (0:N.O.; 1:N.C.)

- The setting of this parameter is in hexadecimal.
- This parameter is to set the input signal level and it won't be affected by the SINK/SOURCE status.

• Bit0 is for FWD terminal, bit1 is for REV terminal and bit2 to bit15 is for MI1 to MI14.

- User can change terminal status by communicating.
- For example, MI1 is set to 1 (multi-step speed command 1), MI2 is set to 2 (multi-step speed command 2). Then the forward +  $2^{nd}$  step speed command=1001(binary)= 9 (Decimal). Only need to set Pr.02-12=9 by communication and it can forward with 2<sup>nd</sup> step speed. It doesn't need to wire any multi-function terminal.

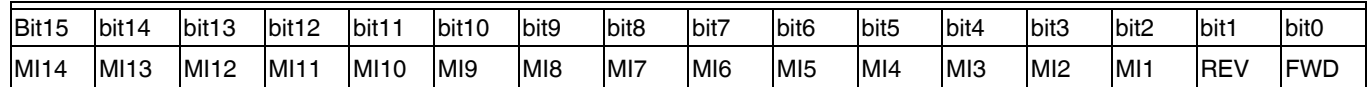

- **02 13 Relay1: Multi Output Terminal**
- **02 14 Relay2: Multi Output Terminal**
- **02 15 Relay3: Multi Output Terminal**

**02 - 16 Multi-output Direction**

Settings 0~65535 (0:N.O.; 1:N.C.)

The setting of this parameter is in hexadecimal.

• This parameter is set via bit setting. If a bit is 1, the corresponding output acts in the opposite way. For example: If Pr02-13=1, Relay 1 is open when the drive runs and is closed when the drive is stopped

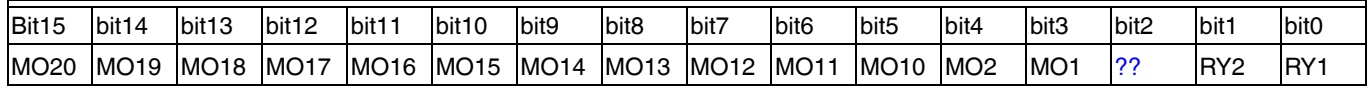

# **02 - 17 Terminal count value attained (returns to 0)**

Factory Setting: 0

#### Settings 0~65500

- The counter trigger can be set by the multi-function terminal MI6 (set Pr.02-06 to 23). Upon completion of counting, the specified output terminal will be activated (Pr.02-13~02-14, Pr.02-34, 02-35 is set to 18). Pr.02-17 can't be set to 0.
- When the display shows c5555, the drive has counted 5,555 times. If display shows c5555 it means that real counter value is between 55,550 to 55,559.

Factory Setting: 11

Factory Setting: 1

Factory Setting: 9

# **02 - 18 Preliminary count value attained (not return to 0)**

Factory Setting: 0

Settings 0~65500

• When the counter value counts from 1 and reaches this value, the corresponding multi-function output terminal will be activated, provided one of Pr. 02-13, 02-14, 02-34, 02-35 set to 17 (Preliminary Count Value Setting). This parameter can be used for the end of the counting to make the drive runs from the low speed to stop.

See the sequence diagram below:

t

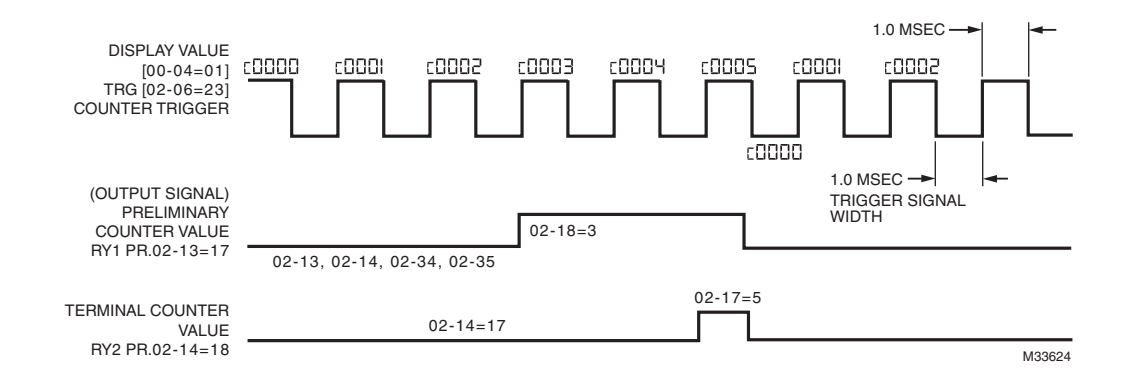

# **02 - 19 Digital Output Gain (DFM)**

- Settings 1~166
- It is used to set the signal for the digital output terminals (DFM-DCM) and digital frequency output (pulse X work period=50%). Output pulse per second = output frequency X Pr.02-19.

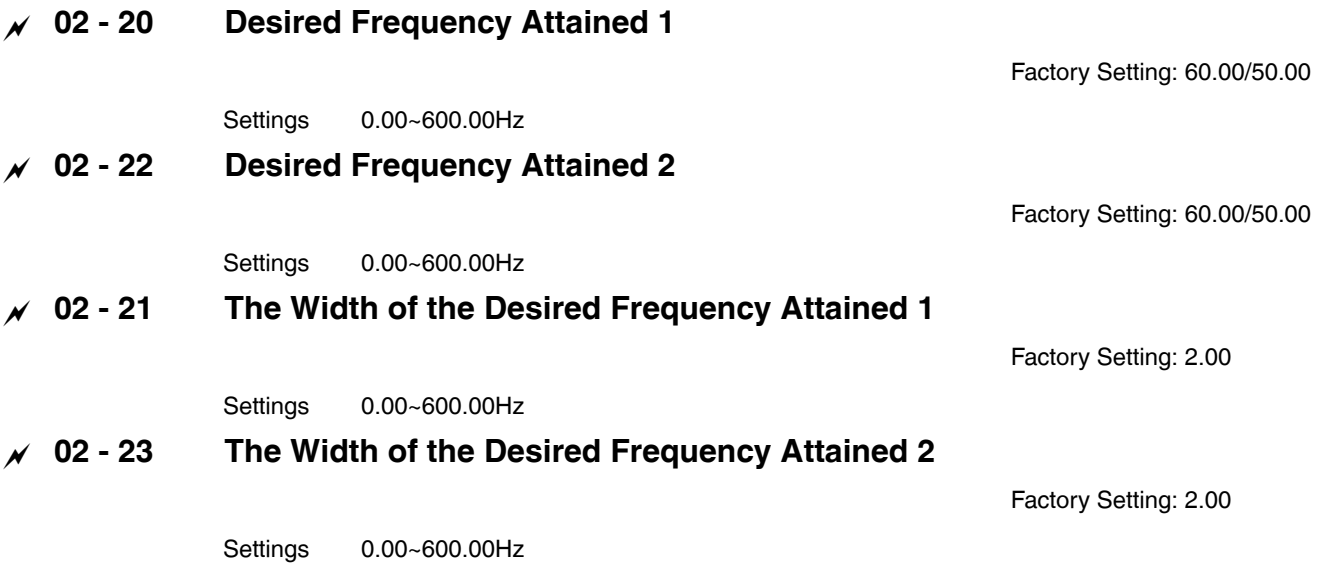

• Once output frequency reaches desired frequency and the corresponding multi-function output terminal is set to 3 or 4 (Pr.02- 13, 02-14, 02-34, and 02-35), this multi-function output terminal will be ON.

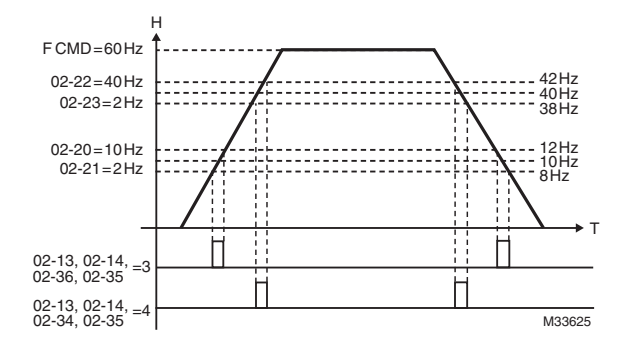

- **02 26 Input terminal of I/O extension card (MI10)**
- **02 27 Input terminal of I/O extension card (MI11)**
- **02 28 Input terminal of I/O extension card (MI12)**
- **02 29 Input terminal of I/O extension card (MI13)**

#### **Settings**

#### 0: No function

- 1: multi-step speed command 1
- 2: multi-step speed command 2
- 3: multi-step speed command 3
- 4: multi-step speed command 4
- 5: Reset
- 6: JOG command by digital keyboard or external control
- 7: acceleration/deceleration speed not allow
- 8: the 1<sup>st</sup>, 2<sup>nd</sup> acceleration/deceleration time selection
- 9: the 3<sup>rd</sup>, 4<sup>th</sup> acceleration/deceleration time selection
- 10: EF Input (Pr.07-19)
- 11: B.B input from external (Base Block)
- 12: Output stop
- 14: switch between motor 1 and motor 2
- 15: operation speed command from AVI1
- 16: operation speed command from ACI
- 17: operation speed command from AVI2
- 18: Emergency stop (Pr.07-19)
- 19: Digital up command
- 20: Digital down command
- 21: PID function disabled

- 22: Clear counter
- 23: Input the counter value (MI6)
- 24: FWD JOG command
- 25: REV JOG command
- 26: Reserved
- 27: ASR1/2 (not valid for Honeywell VFD CORE)
- 28: Emergency stop (EF1)
- 29: Signal confirmation for Y-connection
- 30: Signal confirmation for D-connection
- 38: Disable write EEPROM function
- 40: Enforced coast to stop
- 41: HAND switch
- 42: AUTO switch
- 44~47: Reserved
- 49: Drive enabled
- 51: Selection for PLC mode bit 0
- 52: Selection for PLC mode bit 1
- 53: Triggered CANOpen quick stop
- 54: UVW Magnetic Contactor On/OFF
- 55: Confirmation signal of the released brake
- 56: Max. Reverse Disabled
- 57: Max. Forward Disabled
- 58: Enable fire mode (with RUN Command)
- 59: Enable fire mode (without RUN Command)
- 60: Disable all the motors
- 61: Disable Motor#1
- 62: Disable Motor#2
- 63: Disable Motor#3
- 64: Disable Motor#4 disabled
- 65: Disable Motor #5 disabled
- 66: Disable Motor#6 disabled
- 67: Disable Motor#7 disabled
- 68: Disable Motor#8 disabled
- This parameter selects the functions for each multi-function terminal.
- Parameter 02-24 to 02-29 will be physical input terminals after expansion cards are installed. If there is no expansion cards installed, these parameters remain virtual terminals. For example, after installing the multiple function expansion card "EMC-D42A", Parameter 02-24 to 02-27 are defined as corresponding parameters for terminals MI10 to MI13. But Parameters 02-28 to 02-31 are still virtual terminals.
- When terminals are defined as virtual, you need a digital keypad or a communication mode to modify status of bit 8~15 (0 means ON, 1 means OFF) at Parameter 02-12.
- If the setting of the Parameter 02-00 is "2: 3 wire mode," then the terminal MI 1 becomes a STOP contact. So the function which was set at this terminal is automatically disabled.

# **Table of Functions**

### **[For Normally Open (N.O.) Contacts. ON means contact is CLOSED; OFF means contact is OPEN.]**

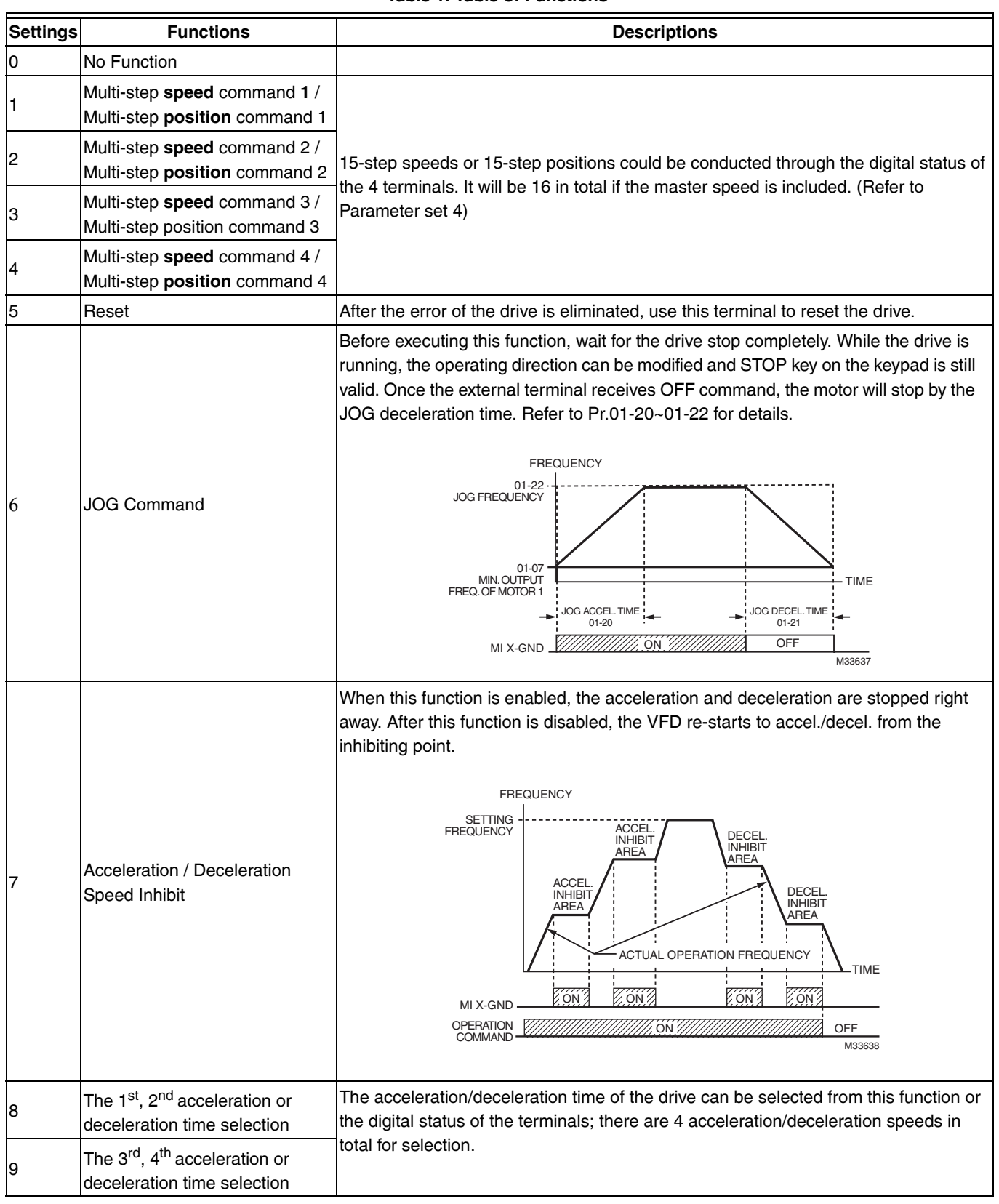

### **Table 1. Table of Functions**

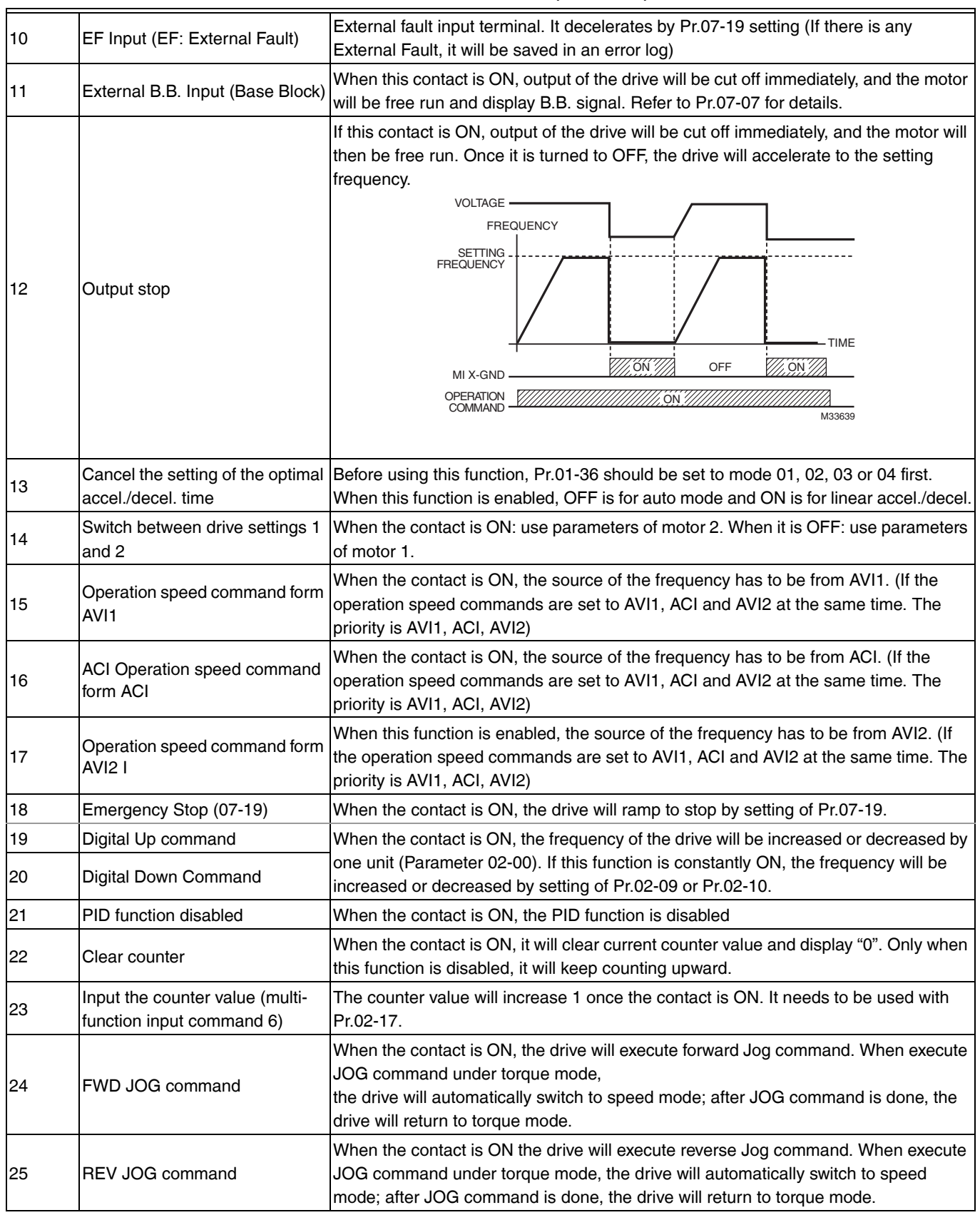

#### **Table 1. Table of Functions (Continued)**

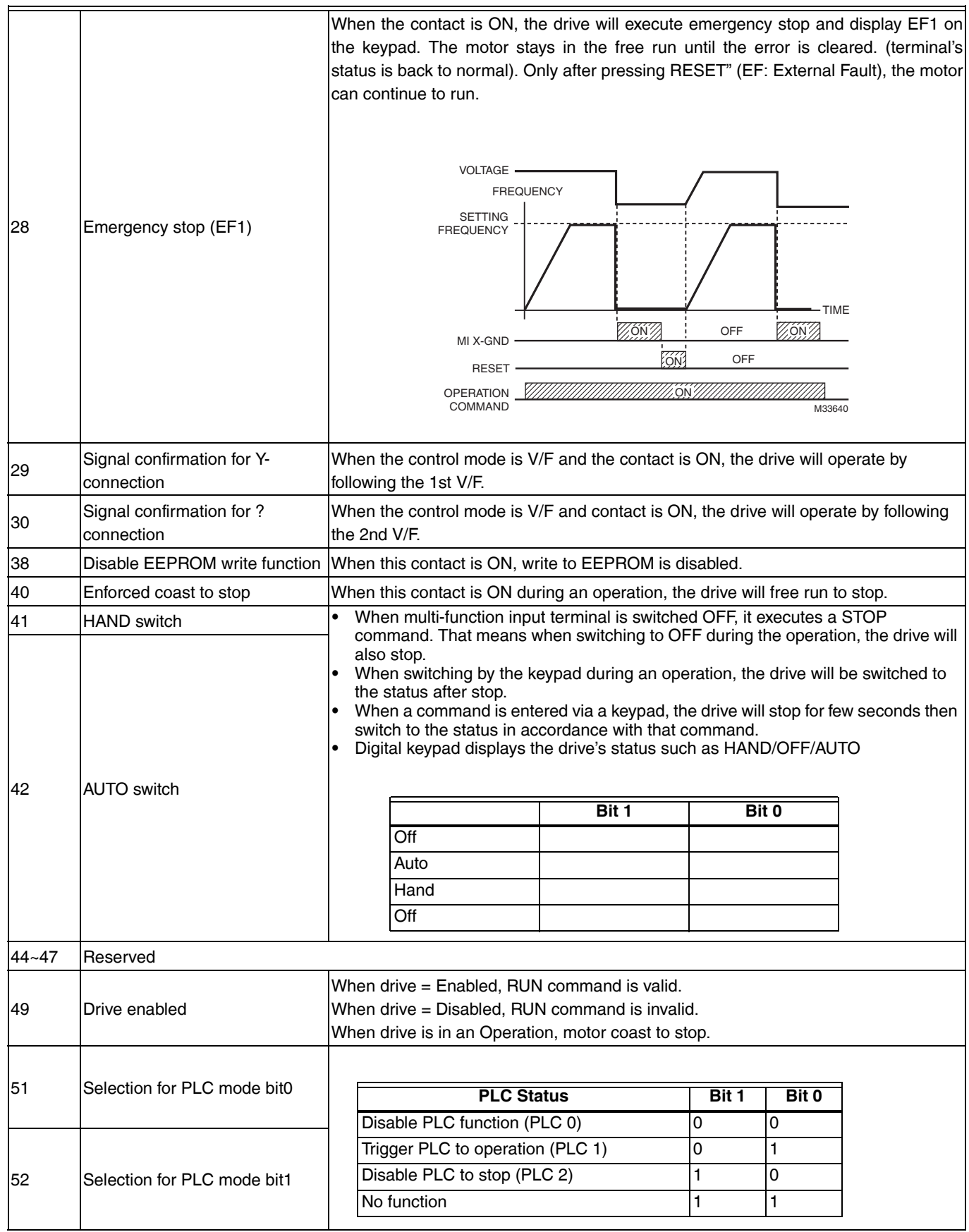

#### **Table 1. Table of Functions (Continued)**

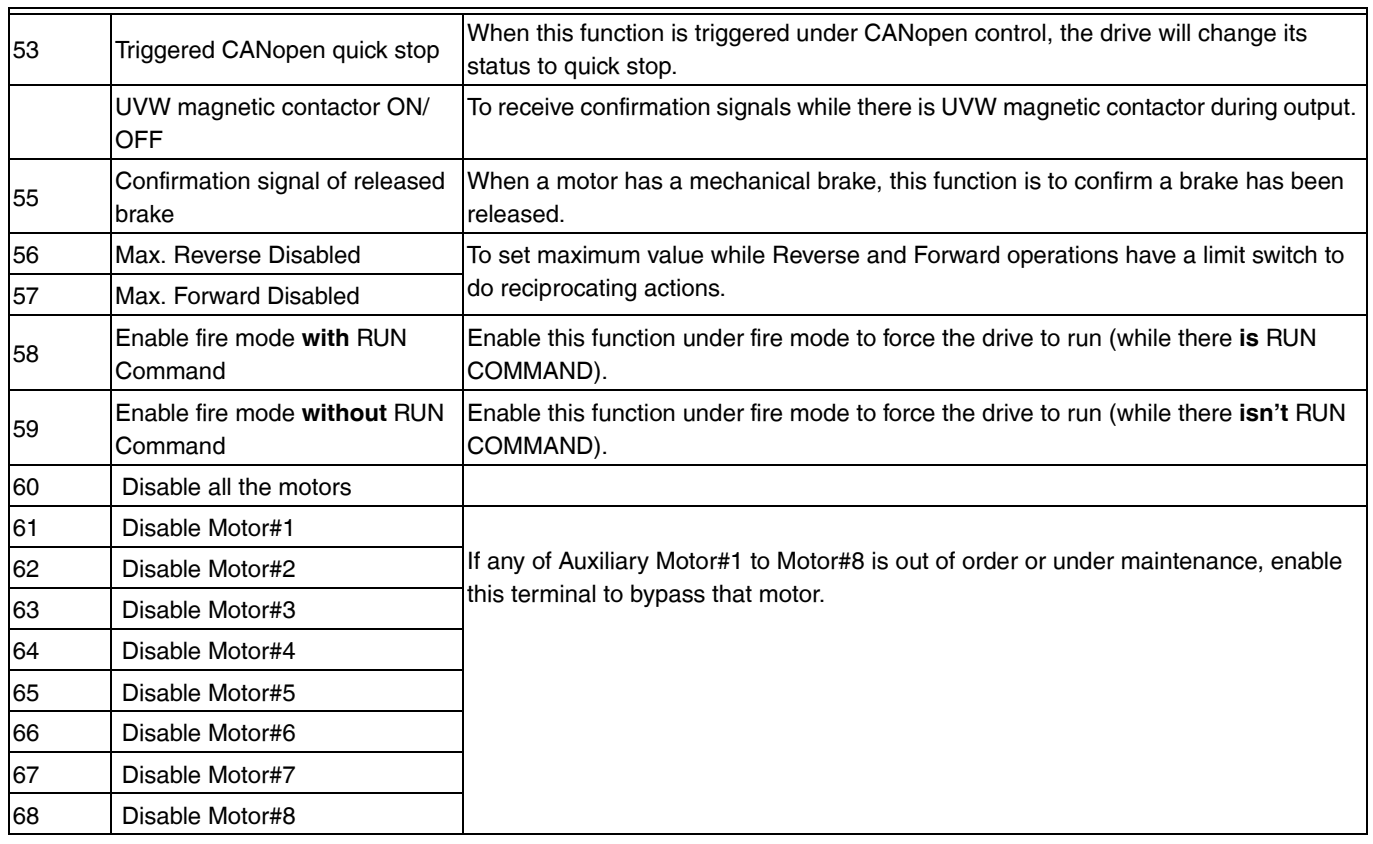

#### **Table 1. Table of Functions (Continued)**

# **02 - 30 Brake Delay Time**

Factory Setting: 0.000

#### Settings 0.000~65.000 seconds

• When the VFD runs after Pr.02-30 delay time, the corresponding multi-function output terminal (12: mechanical brake release) will be ON. It is recommended to use this function with DC brake.

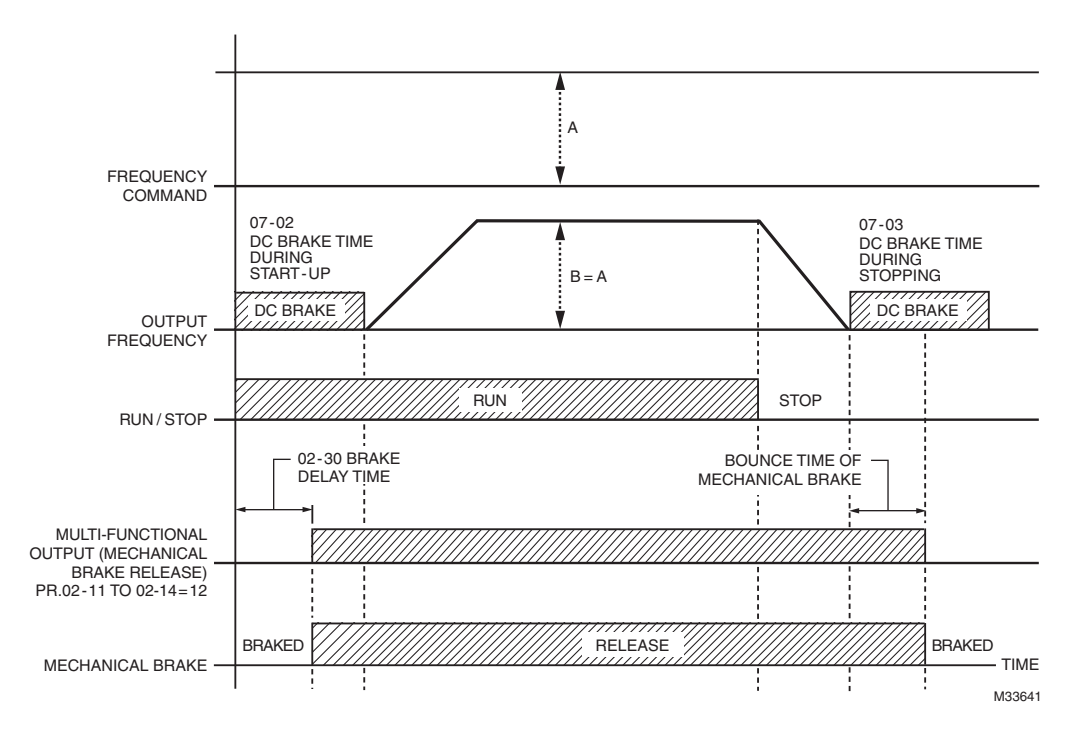

• If this parameter is applied without DC brake, it will be invalid. Refer to the following operation timing.

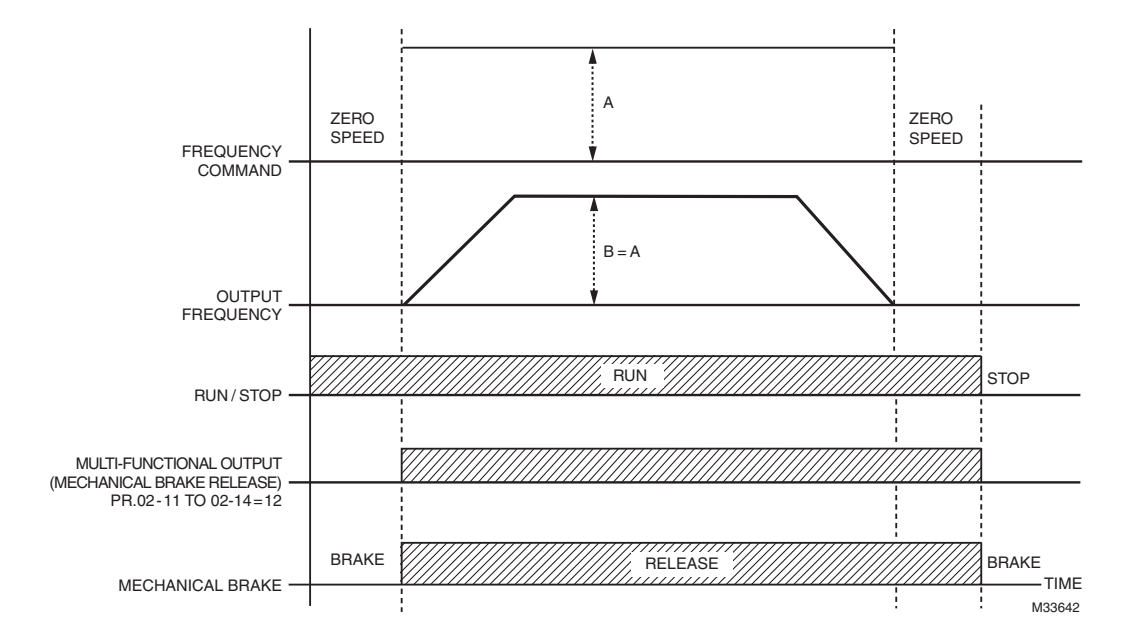

# **02 - 31 Output Current Level Setting for Multi-function Output Terminals**

Factory Setting: 0

Settings 0~100%

- When output current is larger or equal to Pr.02-31, it will activate multi-function output terminal (Pr.02-13, 02-14, 02-16, and 02-17 is set to 27).
- When output current is smaller than Pr.02-31, it will activate multi-function output terminal (Pr.02-13, 02-14, 02-16, 02-17 is set to 28).

# **02 - 32 Output Boundary for Multi-function Output Terminals**

Factory Setting: 0.00

Settings 0.00~±60.00Hz

- When output frequency is higher than Pr.02-32, it will activate the multi-function terminal (Pr.02-13, 02-14, 02-16, 02-17 is set to 29).
- When output frequency is lower than Pr.02-32, it will activate the multi-function terminal (Pr.02-13, 02-14, 02-16, 02-17 is set to 30).

# **02 - 33 External Operation Control Selection after Reset and Activate**

Factory Setting: 1

Settings 0: Disable

1: Drive runs if the run command still exists after reset or re-boots.

- Setting 1:
	- Status 1: After the drive is powered on and the external terminal for RUN keeps ON, the drive will run.
	- Status 2: After clearing fault once a fault is detected and the external terminal for RUN keeps ON, the drive can run after pressing RESET key.
- **02 36 Expansion Card Output Terminal (MO3)**
- **02 37 Expansion Card Output Terminal (MO4)**
- **02 38 Expansion Card Output Terminal (MO5)**
- **02 39 Output terminal of the I/O extension card (MO6)**
- **02 40 Output terminal of the I/O extension card (MO7)**
- **02 41 Output terminal of the I/O extension card (MO8)**
- **02 42 Output terminal of the I/O extension card (MO9)**
- **02 43 Output terminal of the I/O extension card (MO10)**
- **02 44 Output terminal of the I/O extension card (MO11)**

Factory Setting: 0

#### **Settings:**

#### 0: No function

- 1: Operation Indication
- 2: Operation speed attained
- 3: Desired Frequency Attained 1 (Parameter 02-20)
- 4: Desired Frequency Attained 2 (Parameter 02-22)
- 5: Zero speed (Frequency command)
- 6: Zero speed, include STOP (Frequency command)
- 7: Over torque 1
- 8: Over torque 2
- 9: Drive is ready
- 10: Low voltage warning: LV (Pr.06-00)
- 11: Malfunction indication
- 12: Mechanical brake release (Pr.02-30)
- 13: Overheat warning (Pr.06-14)
- 14: Software brake signal indication (Pr.07-00)
- 15: PID feedback error
- 16: Slip error (oSL)
- 17: Terminal count value attained, does not return to 0 (Pr.02-18)
- 18: Preliminary count value attained, returns to 0 (Pr.02-17)
- 19: Base block
- 20: Warning output
- 21: Over voltage warning
- 22: Over-current stall prevention warning
- 23: Over-voltage stall prevention warning
- 24: Operation mode indication
- 25: Forward command
- 26: Reverse command
- 27: Output when current >= Pr.02-31 (>= 02-31)
- 28: Output when current ≤Pr.02-31 (≤ 02-31)
- 29: Output when frequency >= Pr.02-32 (>= 02-32)
- 30: Output when frequency ≤ Pr.02-32 (≤02-32)
- 31: Y-connection for the motor coil
- 32: D-connection for the motor coil
- 33: Zero speed (actual output frequency)
- 34: Zero speed include stop (actual output frequency)
- 35: Error output selection 1(Pr.06-22)
- 36: Error output selection 2(Pr.06-23)
- 37: Error output selection 3(Pr.06-24)
- 38: Error output selection 4(Pr.06-25)
- 40: Speed attained (including Stop)
- 44: Low current output
- 45: UVW Magnetic Contactor enabled
- 47: Brake output closed
- 50: Output for CANopen control
- 51: Output for RS485
- 52: Output for communication card
- 53: Fire mode indication
- 54: Bypass fire mode indication
- 55: Motor #1 Output
- 56: Motor #2 Output
- 57: Motor #3 Output
- 58: Motor#4 Output
- 59: Motor#5 Output
- 60: Motor #6 Output
- 61: Motor#7 Output
- 62: Motor#8 Output
- This parameter selects the functions for each multi-function terminal.
- The terminals of Pr.02-34~Pr.02-39 will only be displayed after using with optional card I/O Extension Card and Relay Extension Card. These cards are available only by special order.

#### • The optional card I/O Extension Card offers 2 output terminals and can be used with Pr.02-34~02-35.

- The optional card Relay Extension Card offers 6 output terminals and can be used with Pr.02-34~02-39
- Summary of function settings (Take the normally open contact for example, ON: contact is closed, OFF: contact is open)

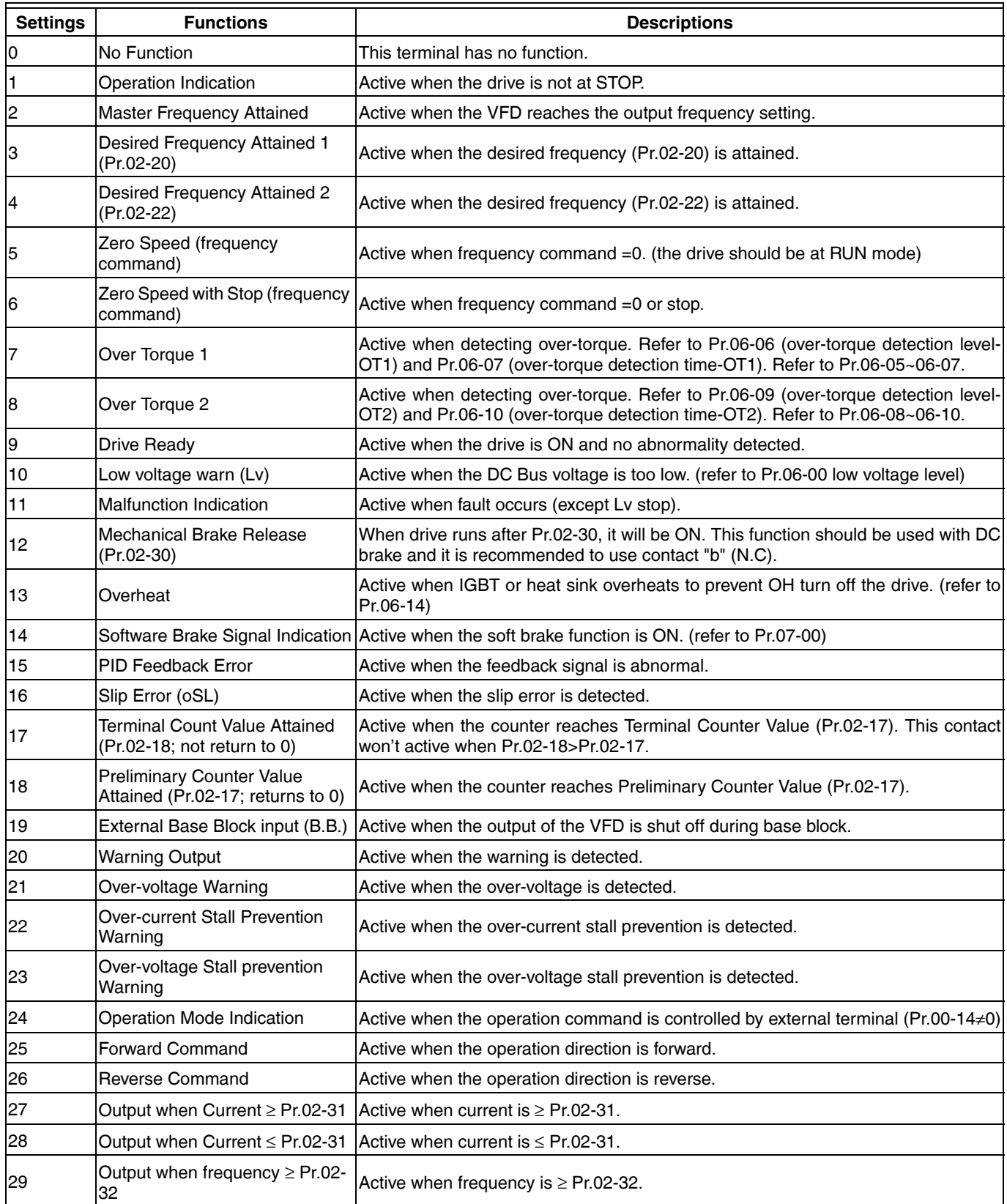

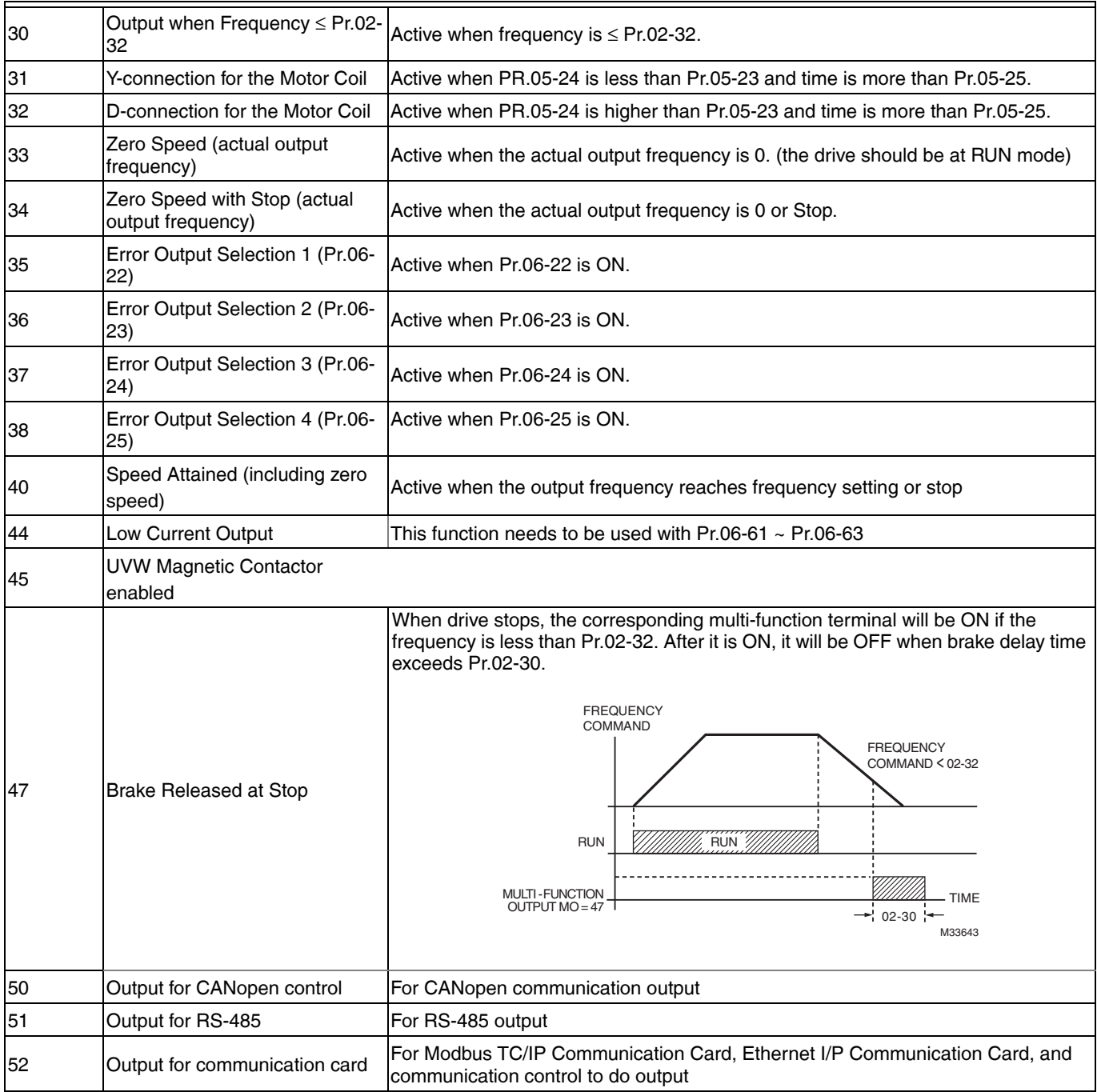

Example of crane function

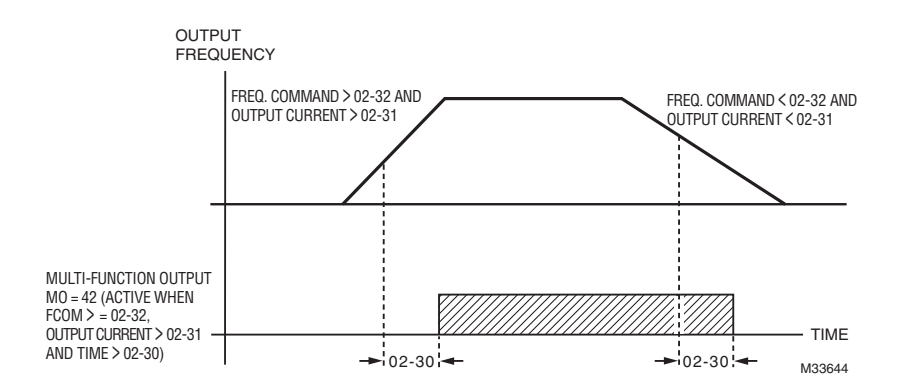

It is recommended to be used with Dwell function as shown in the following:

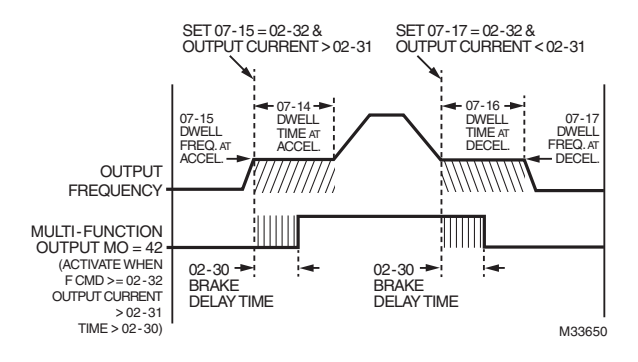

# **02 - 45 Max. Frequency of Resolution Switch**

Factory Setting: 60.00

Settings 0.01~600.00Hz

### **02 - 46 Switch the delay time of Max. output frequency**

Factory Setting: 0.000

Settings 0.000~65.000 seconds

• It is to improve the unstable speed or unstable position due to insufficiency of analog resolution. It needs to be used with external terminal (set to 43). After setting this parameter, it needs to adjust the analog output resolution of controller simultaneously by this setting.

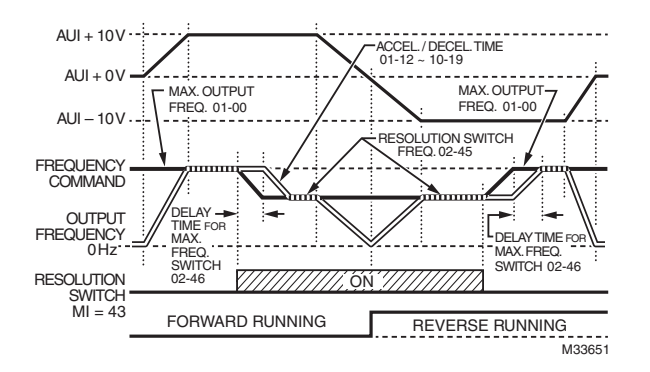

# **02 - 47 Display the Status of Multi-function Input Terminal**

Factory Setting: Read Only

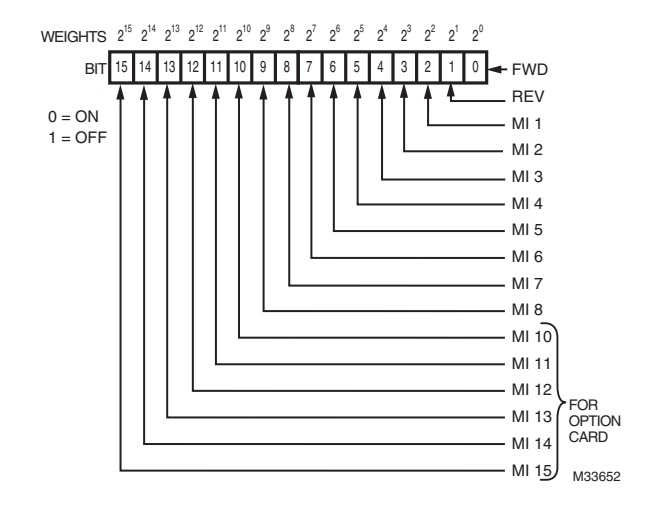

• For Example:

If Pr.02-47 displays 0034h (Hex), i.e. the value is 52, and 110100 (binary). It means MI1, MI3 and MI4 are active.

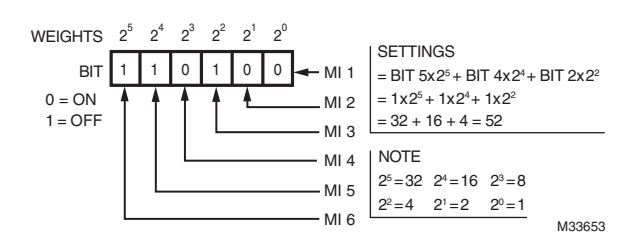

# **02 - 48 Status of Multi-function Output Terminal**

Factory Setting: Read Only

#### • For Example:

If Pr.02-48 displays 000Bh (Hex), i.e. the value is 11, and 1011 (binary). It means RY1, RY2 and MO1 are ON.

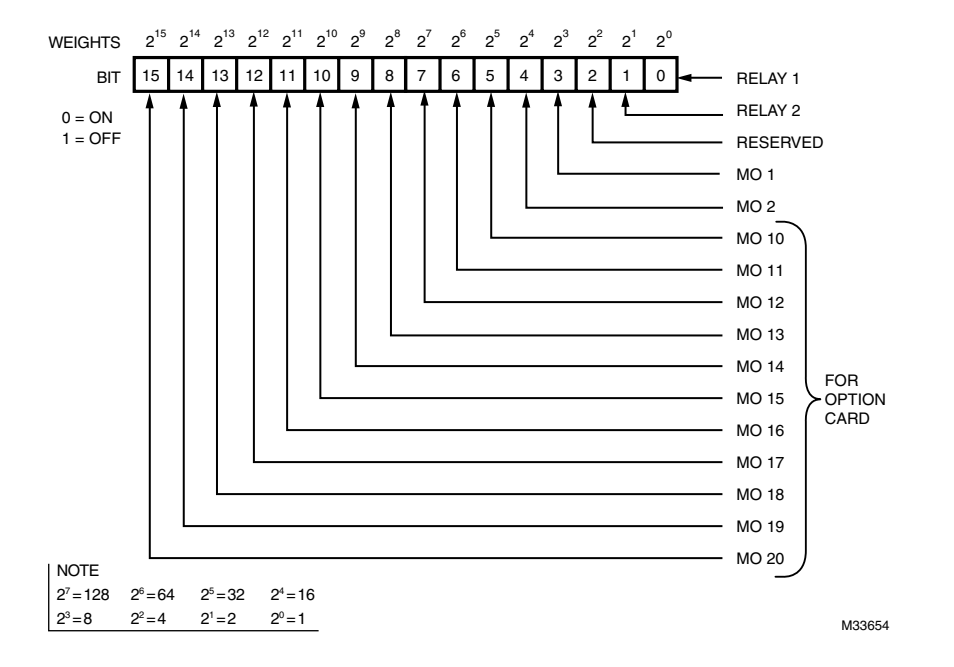

# **02 - 49 Display External Output terminal occupied by PLC**

Factory Setting: Read Only

• P.02-49 shows the external multi-function input terminal used by PLC.

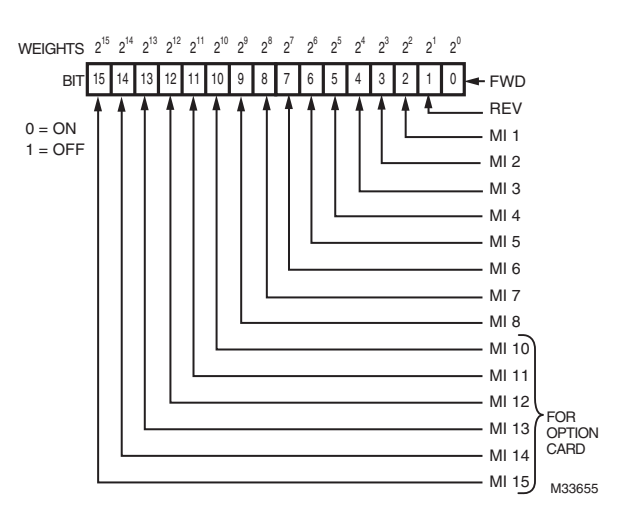

• For Example: When Pr.02-49 displays 0034h (hex) and switching to 110100 (binary), it means MI1, MI3 and MI4 are used by PLC

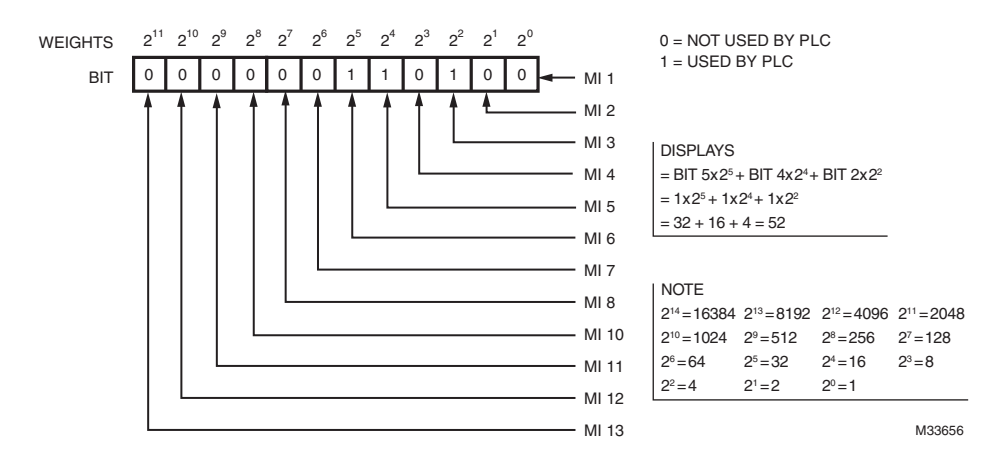

# **02- 50 Display Analog Input Terminal occupied by PLC**

Factory Setting: Read Only

• Pr.02-50 shows the external multi-function output terminal that used by PLC.

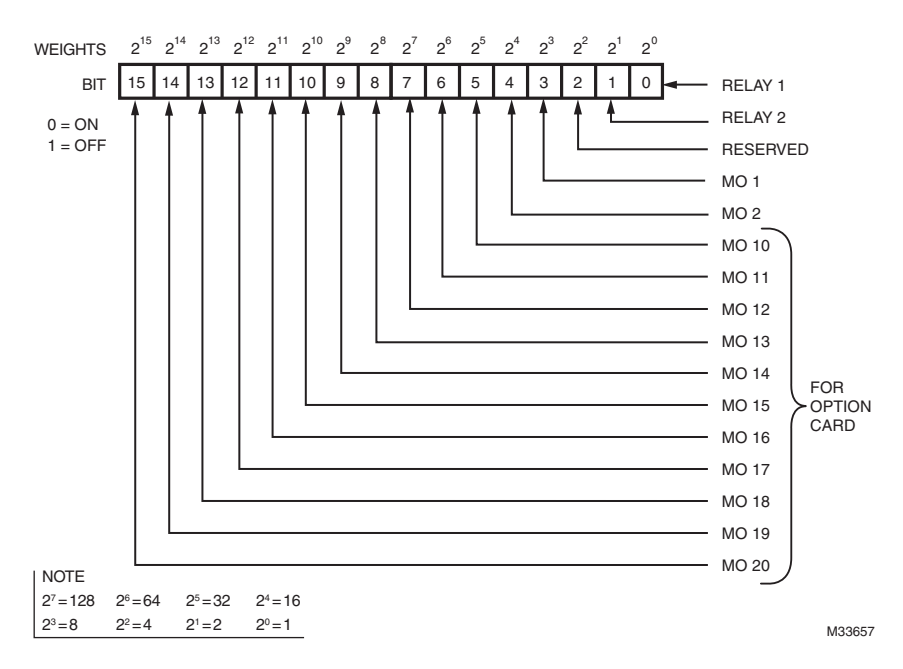

• For example: If the value of Pr.02-50 displays 0003h (Hex), it means RY1and RY2 are used by PLC.

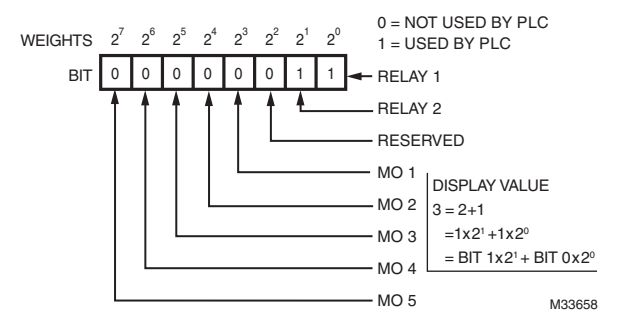

# **02 - 51 Display the Frequency Command Memory of External Terminal**

Factory Setting: Read Only

Settings Read Only

• When the source of frequency command comes from the external terminal, if Lv or Fault occurs at this time, the frequency command of the external terminal will be saved in this parameter.

# **02 - 52 Mix Active by Internal or External**

Factory Setting: 0

Settings 0~65535

### **02 - 53 Internal Mix Active Value**

Setings 0~65535

Factory Setting: 1

Factory Setting: 0

Factory Setting: 0

# **03 Analog Input/Output Parameter**  $\sim$  The parameter can be set during operation

- **03 00 Analog Input 1 (AVI1)**
- **03 01 Analog Input 2(ACI)**
- **03 02 Analog Input 3 (AVI2)**

**Settings** 

0: No function

1: Frequency command

4: PID target value (Refer to Group 8)

- 5: PID feedback signal (Refer to Group 8)
- 6: PTC thermistor input value
- 11: PT100 thermistor input value

12~17: Reserved

• When it is frequency command or TQC speed limit, the corresponding value for  $0 \rightarrow \pm 10V/4 \sim 20$  mA is  $0 -$  max. output frequency (Pr.01-00)

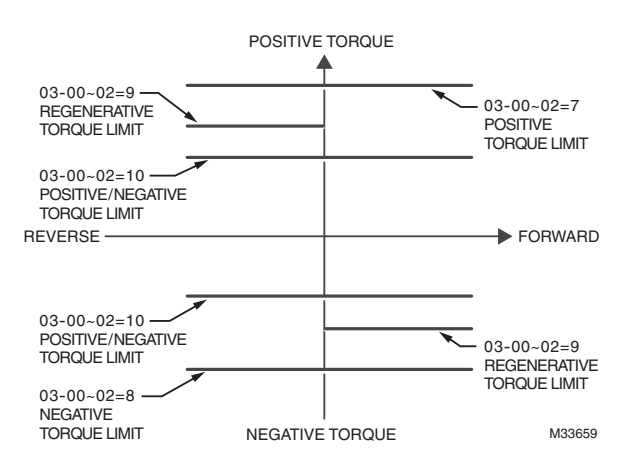

# **03 - 03 Analog Input Bias 1 (AVI1)**

Settings -100.0~100.0%

• It is to set the corresponding AVI1 voltage of the external analog input 0.

# **03 - 04 Analog Input Bias 1 (ACI)**

Settings -100.0~100.0%

• It is used to set the corresponding ACI voltage of the external analog input 0.

# **03 - 05 AVI2 Analog Positive Input Bias**

Settings -100.0~100.0%

• It is used to set the corresponding AVI2 voltage of the external analog input 0.

• The relation between external input voltage/current and setting frequency: 0~10V (4-20mA) corresponds to 0-60Hz.

- **03 06 Positive/negative Bias Mode (AVI1)**
- **03 07 Positive/negative Bias Mode (ACI)**
- **03 08 Positive/negative Bias Mode (AVI2)**

Factory Setting: 0

Settings 0: Zero bias

- 1: Lower than bias=bias
- 2: Greater than bias=bias

3: The absolute value of the bias voltage while serving as the center

- 4: Serve bias as the center
- In a noisy environment, it is advantageous to use negative bias to provide a noise margin. It is recommended NOT to use less than 1V to set the operation frequency.

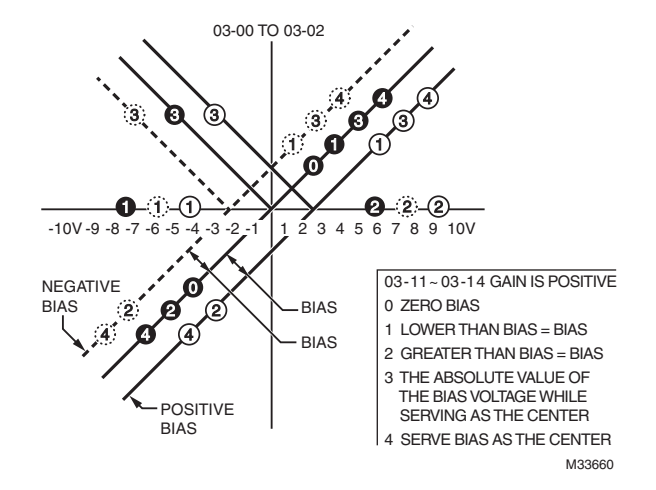

Factory Setting: 0
**Repartir** 

- **03 09 Analog Input Gain 1 (AVI1)**
- **03 10 Analog Input Gain 2 (ACI)**
- **03 11 Analog Positive Input Gain 3 (AVI2)**
- **03 12 Analog Input Filter Time (AVI1)**
- **03 13 Analog Input Filter Time (ACI)**
- **03 14 Analog Input Filter Time (AVI2)**

Factory Setting: 0.01

Settings 0.00~20.00 seconds

- These input delays can be used to filter noisy analog signal
- When the setting of the time constant is too large, the control will be stable but the control response will be slow. When the setting of time constant is too small, the control response will be faster but the control may be unstable. To find the optimal setting, please adjust the setting according to the control stable or response status.

## **03 - 15 Addition Function of the Analog Input**

Factory Setting: 0

Settings 0: Disable (AVI1, ACI, AVI2)

1: Enable

• When Pr.03-15 is set to 0 and the analog input setting is the same, the priority for AVI1, ACI and AVI2 are AVI1>ACI>AVI2.

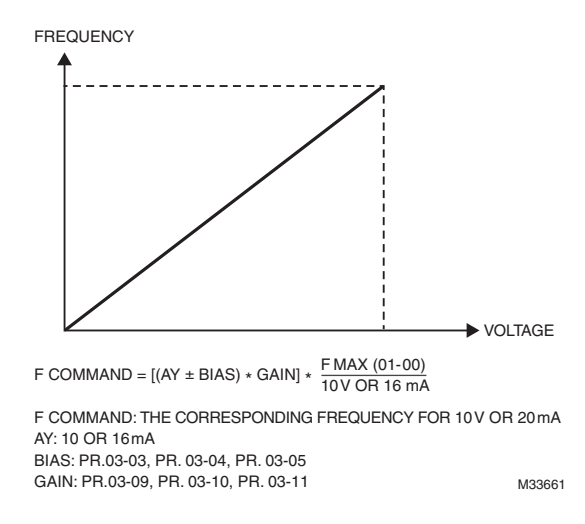

## **03 - 16 Loss of the ACI Signal**

- Settings 0: Disable
	- 1: Continue operation at the last frequency
	- 2: Decelerate to stop
	- 3: Top immediately and display ACE
- This parameter determines the behAVI1or when ACI is lost.
- When Pr.03-26 is set to 1, it means ACI terminal is for 0-10V voltage input. At this moment, Pr.03-16 will be invalid.
- When setting is 1 or 2, it will display warning code "AnL" on the keypad. It will be blinking until the loss of the ACI signal is recovered or drive is stop

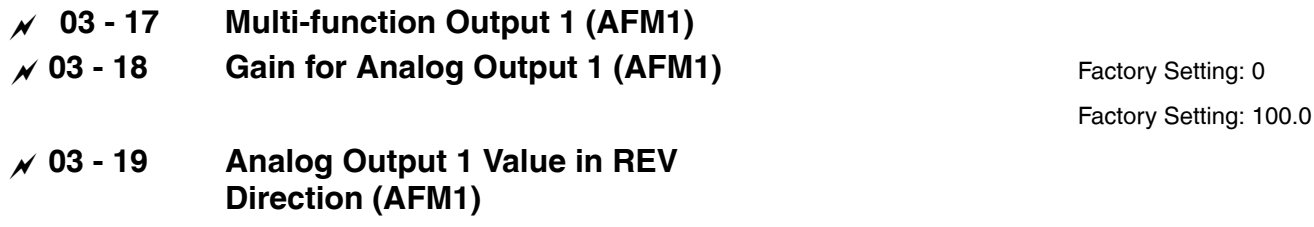

Factory Setting: 0

Factory Setting: 0

## **03 - 20 Multi-function Output 2 (AFM2)**

Factory Setting: 2

Settings 0~23

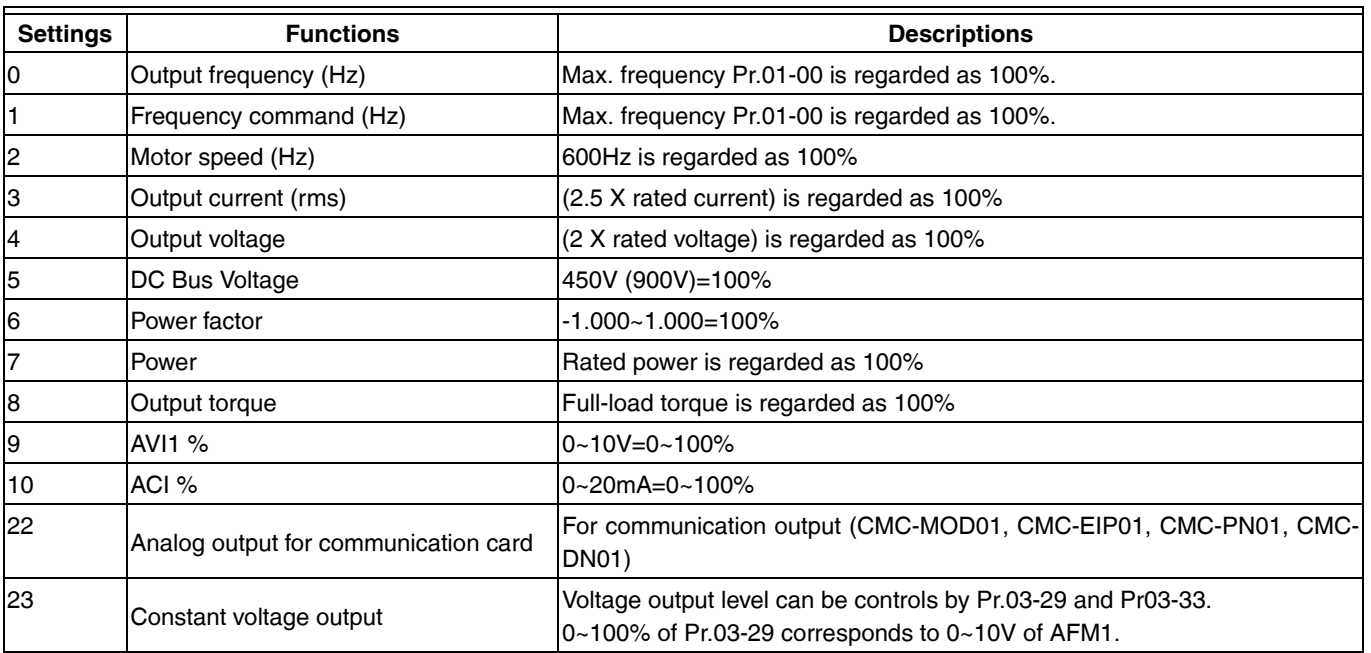

#### **Table 2. Function Chart**

# **03 - 21 Gain for Analog Output 2 (AFM2)**

Factory Setting: 100.0

Settings 0~500.0%

- It is used to adjust the analog voltage level (Pr.03-17) that terminal AFM outputs.
- This parameter is set the corresponding voltage of the analog output 0.

## **03 - 22 Analog Output 2 Value in REV Direction (AFM2)**

Factory Setting: 0

Settings 0: Absolute value in REV direction

1: Output 0V in REV direction; output 0-10V in FWD direction

2: Output 5-0V in REV direction; output 5-10V in FWD direction

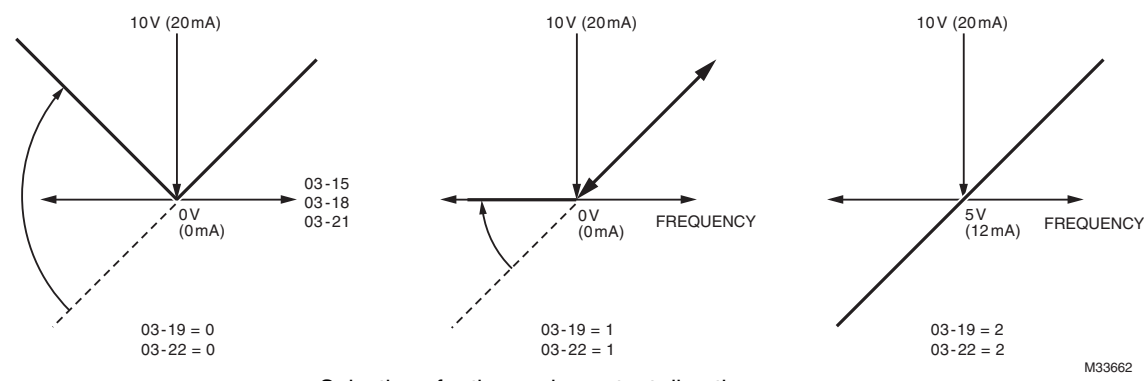

Selections for the analog output direction

**03 - 23 Display Low-Pass Filter AFM1**, **AFM1 Filter**

## **03 - 24 Display Low-Pass Filter AFM2**, **AFM2 Filter**

Factory Setting: 0

Settings 0.001~65.535 seconds

**03 - 25 AVI1 Selection**

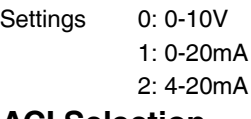

**03 - 26 ACI Selection**

Factory Setting: 0

Settings 0: 4-20mA 1: 0-10V 2: 0-20mA

• When changing the input mode, please check if the switch of external terminal (SW3, SW4) corresponds to the setting of Pr.03-25~03-26.

## **03 - 27 Display Status of PLC Output Terminal**

Factory Setting: 0

Settings 0~65535

Monitor the status of PLC analog output terminals

• P.03-27 shows the external multi-function output terminal used by PLC

• For Example:

If the value of Pr.02-28 displays 0002h (Hex), it means AFM1and AFM2 are used by PLC.

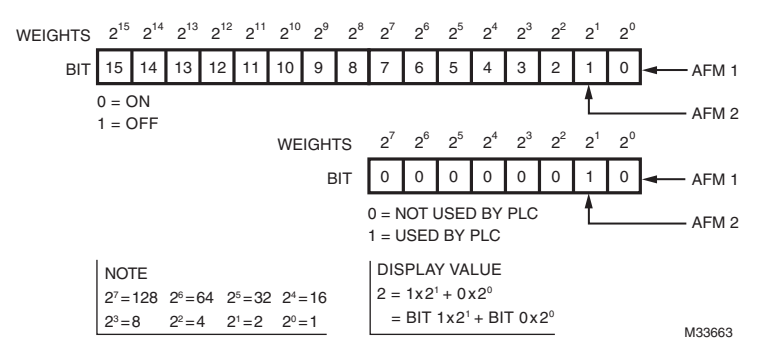

## **03 - 28 AFM2 0-20mA Output Selection**

Settings 0: 0-20mA output 1: 4-20mA output

## **03 - 29 AFM1 DC Output Setting Level**

## **03 - 30 AFM2 DC Output Setting Level**

Settings 0.00~100.00%

## **03 - 32 AI calculated selection**

Settings  $0 \sim 7$ 

Factory Setting: 0

Factory Setting: 0.00

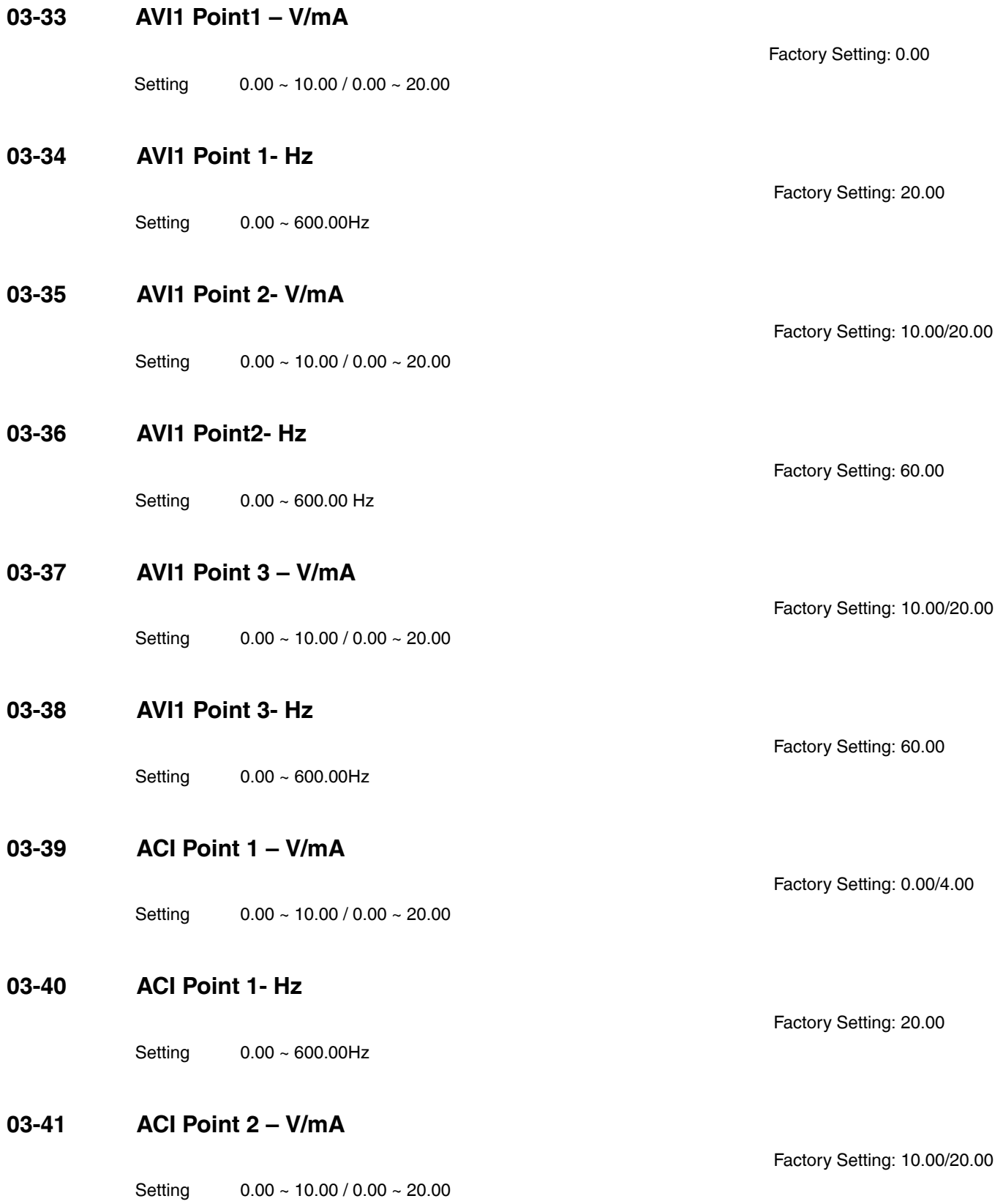

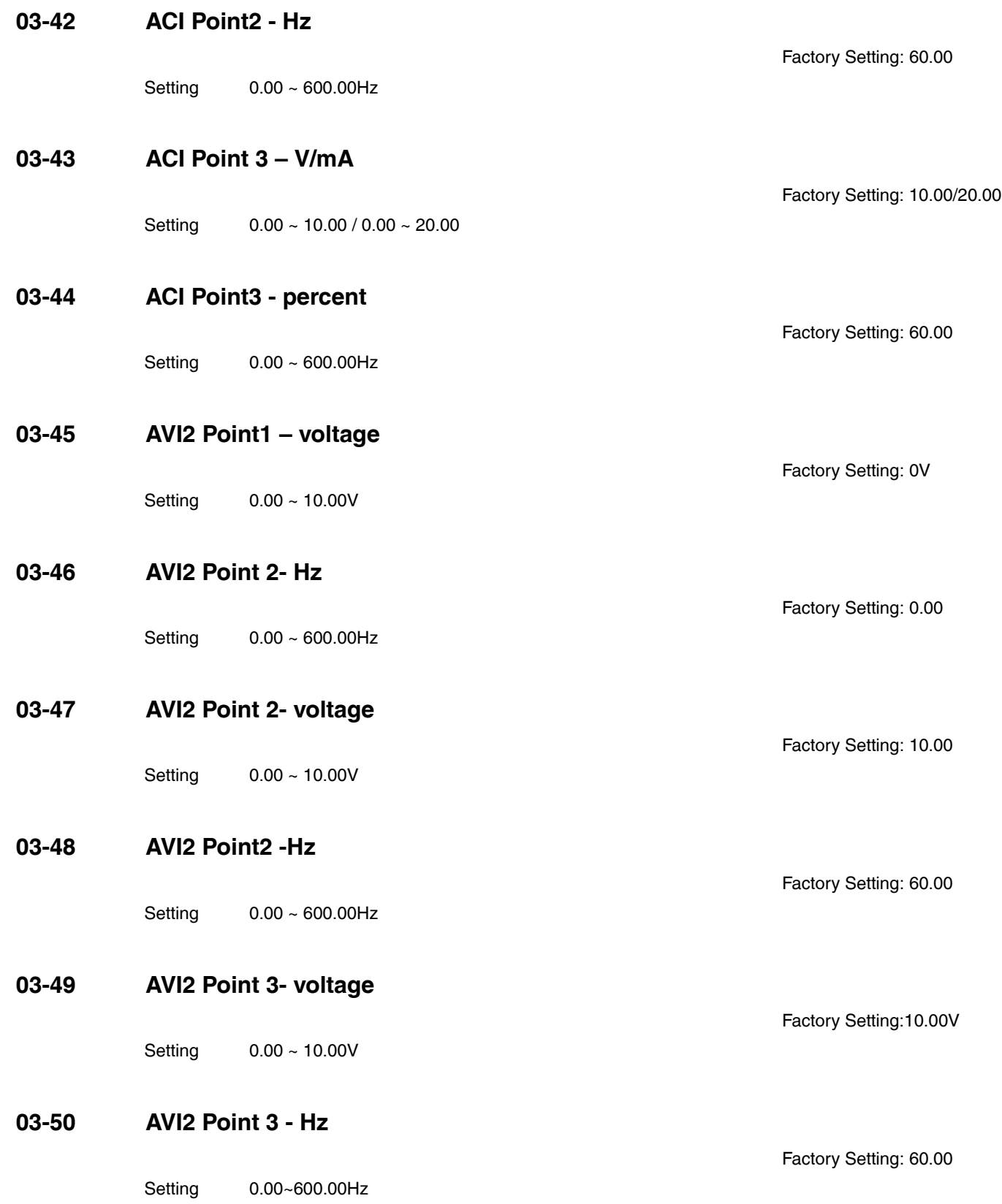

# **04 Multi-Step Speed Parameters ~ The parameter can be set during operation**

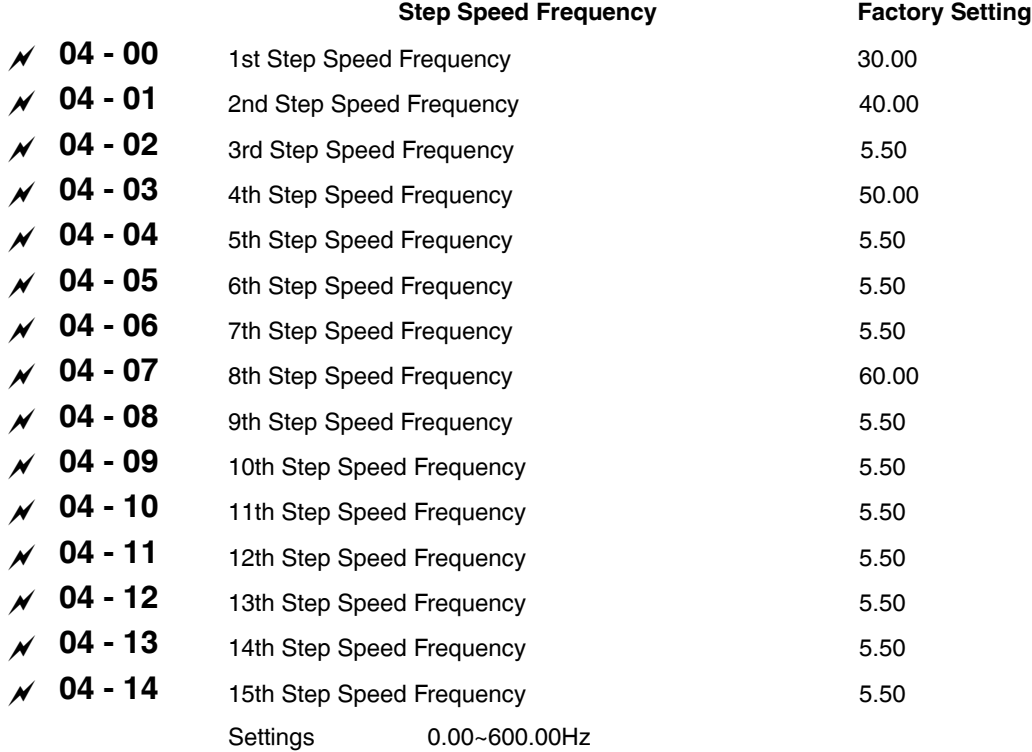

- The Multi-function Input Terminals (refer to setting 1~4 of Pr.02-01~02-08 and 02-24~02-29) are used to select one of the VFD Multi-step speeds (max. 15 speeds). The speeds (frequencies) are determined by Pr.04-00 to 04-14 as shown in the following.
- The run/stop command can be controlled by the external terminal/digital keypad/communication via Pr.00-15.
- Each one of multi-step speeds can be set within 0.0~600.0Hz during operation
- Explanation for the timing diagram for multi-step speeds and external terminals
	- The Related parameter settings are:
	- 1. Pr.04-00~04-14: setting multi-step speeds (to set the frequency of each step speed)
	- 2. Pr.02-01~02-08, 02-24~02-29: setting multi-function input terminals (multi-step speed 1~4)
- Related parameters: 01-22 JOG Frequency, 02-01 Multi-function Input Command 1 (MI1), 02-02 Multi-function Input Command 2 (MI2), 02-03 Multi-function Input Command 3 (MI3), 02-04 Multi-function Input Command 4 (MI4)

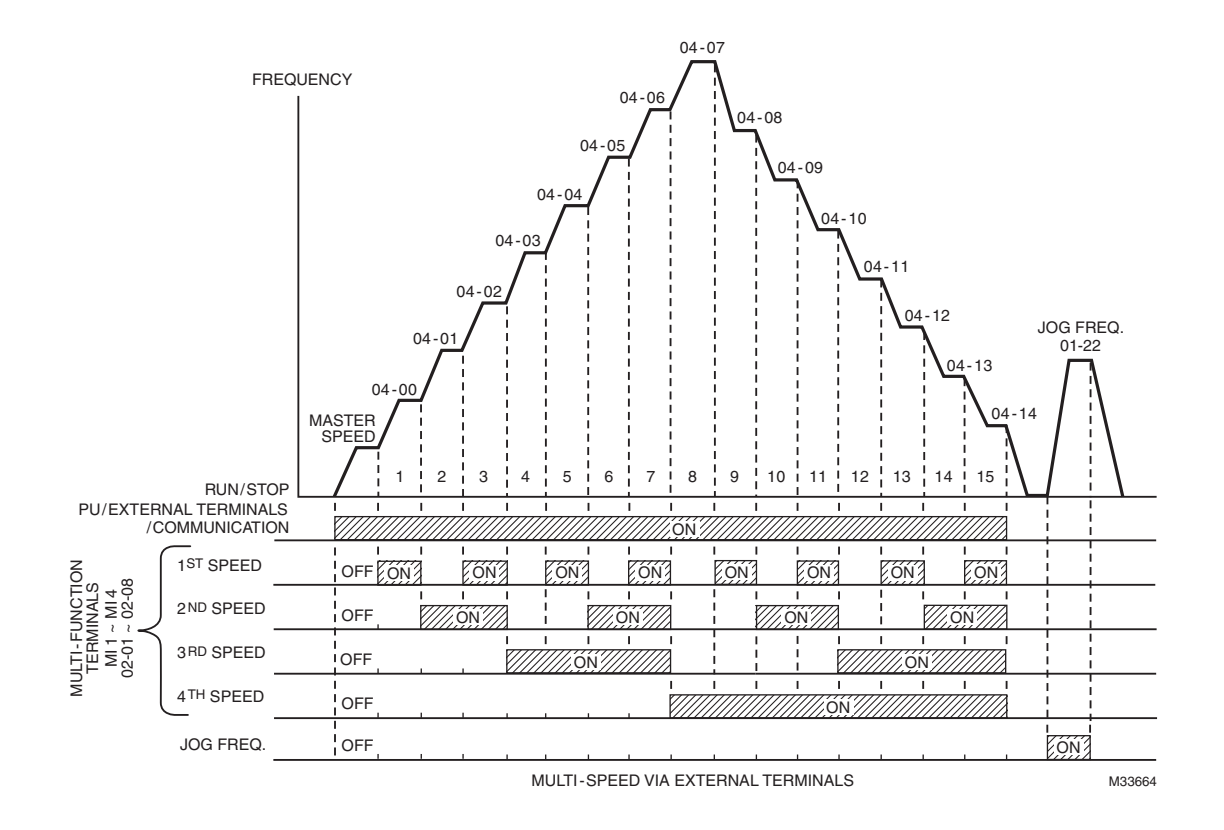

# **05 Motor Parameters ~ The parameter can be set during operation**

## **05 - 00 Motor Auto Tuning**

Settings 0: No function

1: Measure induction motor in dynamic status (motor spinning)

2: Measure induction motor in static status (motor not spinning)

## **Induction Motor**

- Start auto tuning by pressing the Run key, and the measured value will be written into motor 1 automatically.
	- AUTO-Tuning Process (dynamic motor):
		- 1. Make sure that all the parameters are set to factory settings and the motor wiring is correct.
		- 2. Make sure the motor has no-load before executing auto-tuning and the shaft is not connected to any belt or gear motor. It is recommended to set to 2 if the motor can't separate from the load.

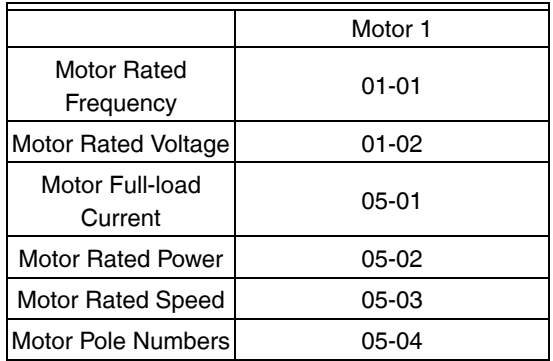

- 3. Set Pr.05-00=1 and press the Run key; the drive will begin auto-tuning. Please be aware motor starts spinning when the Run key is pressed.
- 4. When auto-tuning is complete, please check if the measured values are written into motor 1 automatically.

#### **NOTE: If Pr.05-00 is set to 2, it needs to input Pr.05-05 for motor 1.**

NOTES:

- 1. In torque/vector control mode, it is not recommended to have motors run in parallel.<br>2. It is not recommended to use torque/vector control mode if motor rated power excee
- 2. It is not recommended to use torque/vector control mode if motor rated power exceeds the rated power of the VFD

## **05 - 01 Full-Load Current of Induction Motor 1 (A)**

Unit: Ampere Factory Setting: 0

#### Settings 10 to 120% of drive's rated current

• This value should be set according to the rated frequency of the motor as indicated on the motor nameplate. The factory setting is 90% X rated current

Example: The rated current for 7.5HP (5.5kW) is 25 and factory setting is 22.5A. The range for setting will be 10~30A.(25\*40%=10A and 25\*120%=30A)

## **05 - 02 Rated Power of Induction Motor 1(kW)**

Settings 0~655.35 kW

It is used to set rated power of the motor 1. The factory setting is the power of the drive

**05 - 03 Rated Speed of Induction Motor 1 (rpm)**

1710: 60Hz 4 poles 1410: 50Hz 4 poles

Settings 0~65535

• It is used to set the rated speed of the motor and need to set according to the value indicated on the motor nameplate.

## **05 - 04 Pole Number of Induction Motor 1**

Settings 2~20

• It is used to set the number of motor poles (must be an even number).

#### **05 - 05 No-load Current of Induction Motor 1 (A)**

Settings 0 to the factory setting in Pr.05-01

• Factory setting is 40% of the drive's rated current.

Settings 0~65535

• It is used to set the rated speed of the motor and need to set according to the value indicated on the motor nameplate.

## **05 - 06 Accumulative Motor Operation Time (Min)**

Settings 0~1439

## **05 - 07 Accumulative Motor Operation Time (Day)**

Settings 00~1440

• Pr. 05-06 and Pr.05-07 are used to record the motor operation time. They can be cleared by setting to 00 and time won't be recorded when it is less than 60 seconds

Factory Setting: 4

Unit: Ampere Factory Setting: 0

Factory Setting: 0

Factory Setting:

Factory Setting: 0

# **06 Protection Parameters**  $\sim$  The parameter can be set during operation

## **06 - 00 Low Voltage Level**

Factory Setting: 180.0/360.0

Settings 230V models: 160.0~220.0V

460V models: 320.0~440.0V

• It is used to set the Lv level. When the drive is in the low voltage, it will stop output and free to stop.

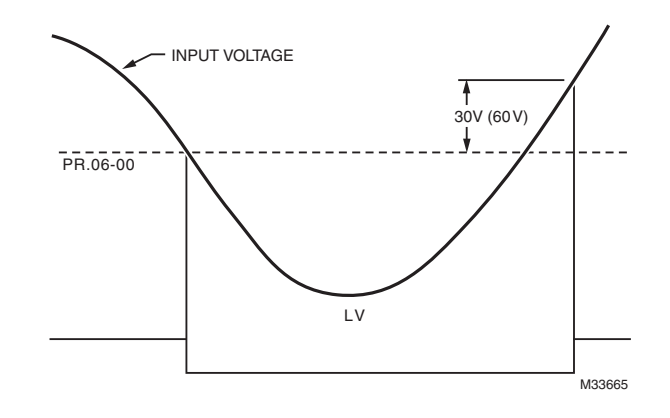

## **06 - 01 Over-voltage Stall Prevention**

Factory Setting: 380.0/760.0

Settings 230V models: 350.0~450.0V 460V models: 700.0~900.0V 0: Disable this function

- When the setting is 0.0, the over-voltage Stall prevention is disabled.
- During deceleration, the DC bus voltage may exceed its Maximum Allowable Value due to motor regeneration. When this function is enabled, the VFD will not decelerate further and keep the output frequency constant until the voltage drops below the preset value again.
- This function is used for the occasion that the load inertia is unsure. When it stops in the normal load, the over-voltage won't occur during deceleration and fulfill the setting of deceleration time. Sometimes, it may not stop due to over-voltage during decelerating to stop when increasing the load regenerative inertia. At this moment, the VFD will auto add the deceleration time until drive stops.
- When the over-voltage stall prevention is enabled, drive deceleration time will be larger than the setting
- When there is any problem as using deceleration time, refer to the following items to solve it.
	- 1. Add the suitable deceleration time.<br>2. Add brake resistor (refer to append
	- Add brake resistor (refer to appendix B-1 for details) to consume the electrical energy that regenerated from the motor with heat type.
- Related parameters: Pr.01-13, 01-15, 01-17, 01-19 (settings of decel. time 1~4), Pr.02-13~02-14 (Multi-function Output 1 RY1, RY2), Pr. 02-16~02-17 Multi-function Output (MO1, 2)

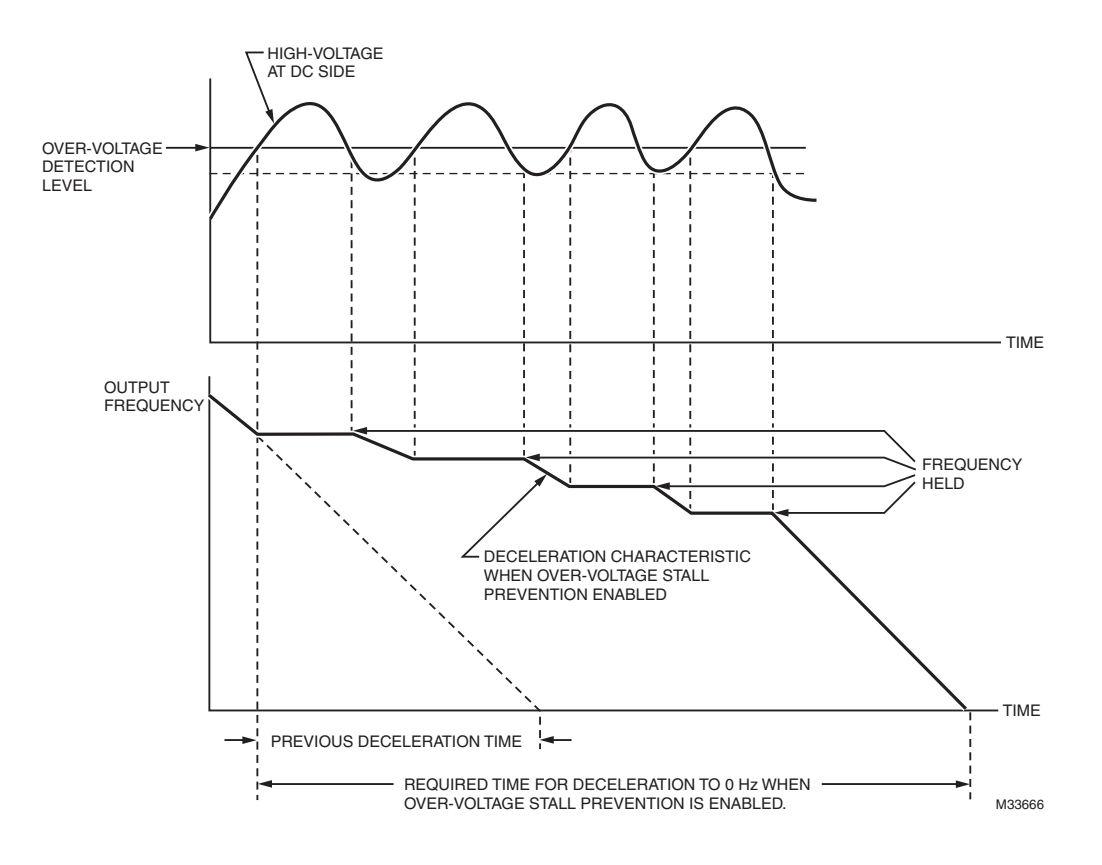

## **06 - 02 Over-current Stall Prevention during Acceleration**

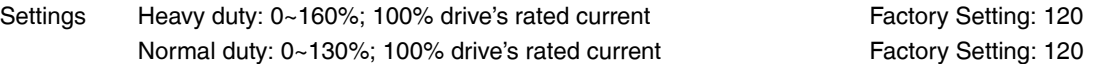

- If the motor load is too large or drive acceleration time is too short, the VFD output current may increase abruptly during acceleration and it may cause motor damage or trigger protection functions (OL or OC). This parameter is used to prevent this situation
- During acceleration, the VFD output current may increase abruptly and exceed the value specified by Pr.06-02 due to rapid acceleration or excessive load on the motor. When this function is enabled, the VFD will stop accelerating and keep the output frequency constant until the current drops below the maximum value.
- When the over-current stall prevention is enabled, drive deceleration time will be larger than the setting
- When the Over-Current Stall Prevention occurs due to too small motor capacity or in the factory setting, please decrease Pr.06-02 setting.
- When there is any problem by using acceleration time, refer to the following items to solve it
- Related parameters: Pr.01-12, 01-14, 01-16, 01-18 (settings of accel. time 1~4), Pr.01-36
	- 1. Add the suitable acceleration time.
		- 2. Related parameters: Pr01-12, 01-14, 01-16, 01-18 for Acceleration Time 1, Time 2, Time 3 and Time 4; Pr.01-36 for Optimal Acceleration/Deceleration Setting to 1, 3 or 4 (auto accel.), Pr.02-13~02-14 for (Multi-function Output 1 RY1, RY2), Pr. 02-16~02-17 for Multi-function Output (MO1, 2)

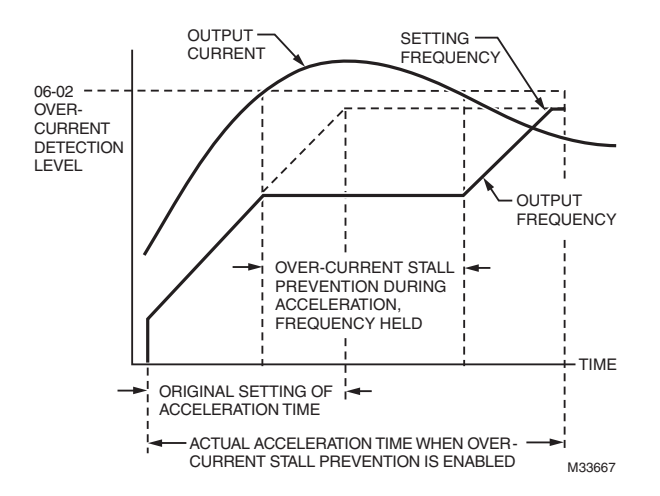

## **06 - 03 Over-current Stall Prevention during Operation**

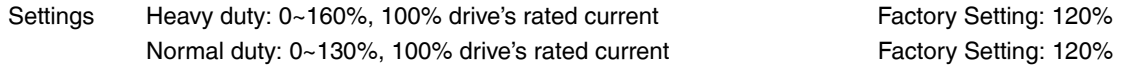

- It is a protection for drive to auto decrease output frequency when the motor is over-load abruptly during motor constant operation.
- If the output current exceeds the setting specified in Pr.06-03 when the drive is operating, the drive will decrease its output frequency (according to Pr.06-04) to prevent the motor stall. If the output current is lower than the setting specified in Pr.06-03, the drive will accelerate (according to Pr.06-04) again to catch up with the set frequency command value.

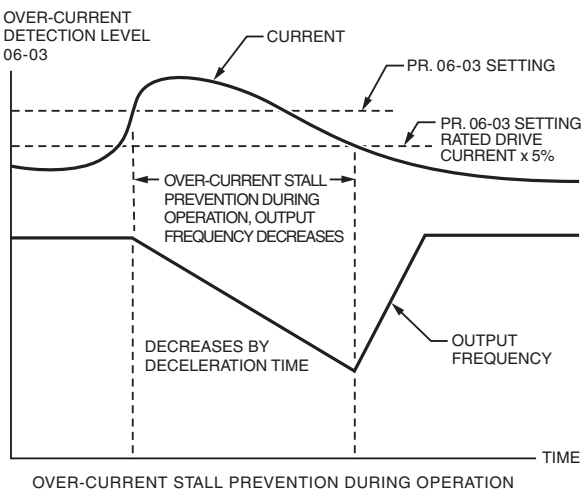

M33668

## **06 - 04 Accel./Decel. Time Selection of Stall Prevention at Constant Speed**

Factory Setting: 0

- Settings 0: by current accel/decel time
	- 1: by the 1st accel/decel time
	- 2: by the 2nd accel/decel time
	- 3: by the 3rd accel/decel time
	- 4: by the 4th accel/decel time
	- 5: by auto accel/decel
- It is used to set the accel./decel. time selection when stall prevention occurs at constant speed

## **06 - 05 Over-torque Detection Selection (OT1)**

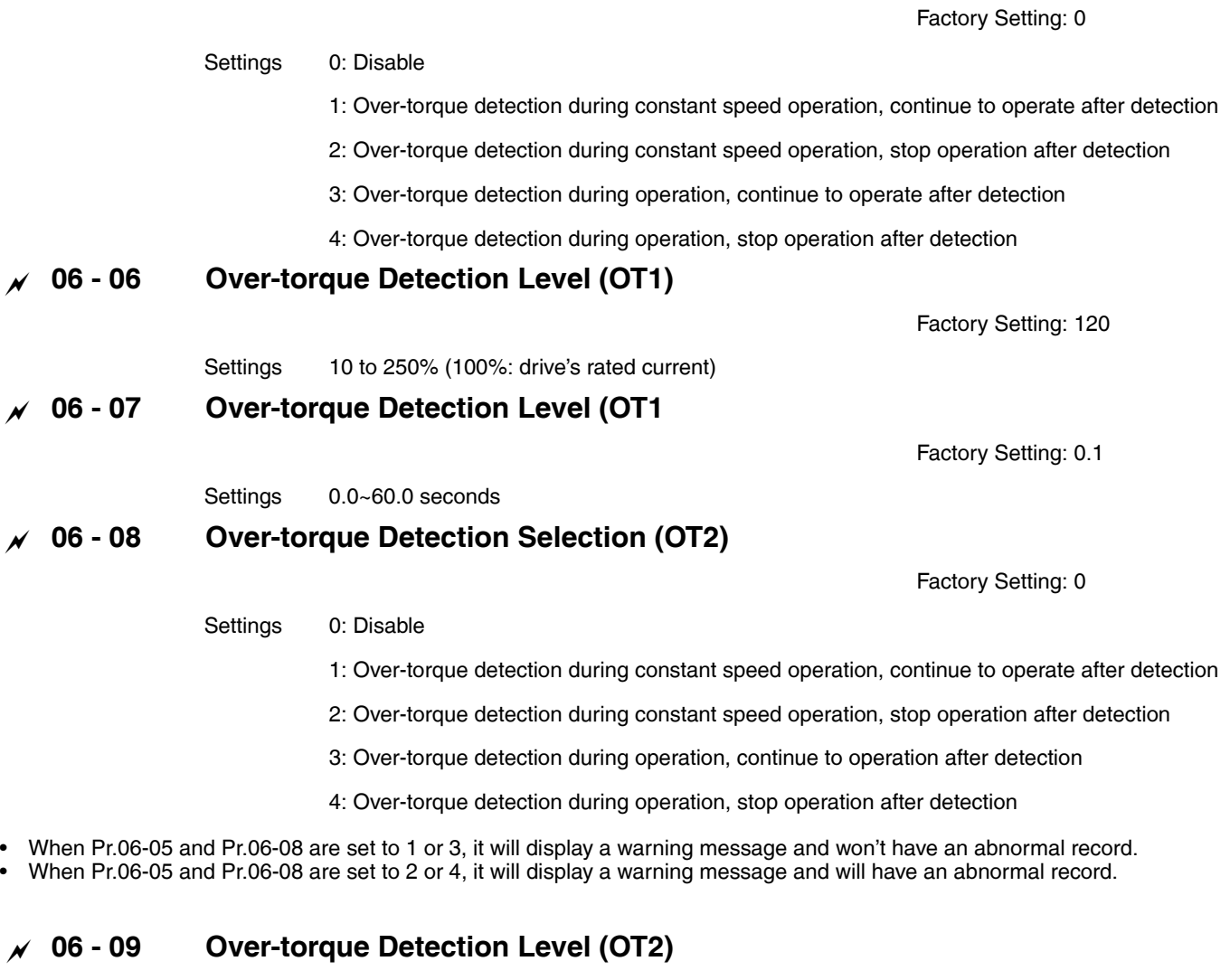

Factory Setting: 120

Settings 10~200%, 100% drive's rated current

## **06 - 10 Over-torque Detection Time (OT2)**

Factory Setting: 0.1

Settings 0.0~60.0?

• Over torque detection is determine by the following method: if the output current exceeds the over-torque detection level (Pr.06-06, factory setting: 150%) and also exceeds Pr.06-07 Over-Torque Detection Time, the fault code "ot1/ot2" will appear. If a Multi-Functional Output Terminal is to over-torque detection (setting 7 or 8), the output is on. Please refer to Pr.02-13~02- 14 for details.

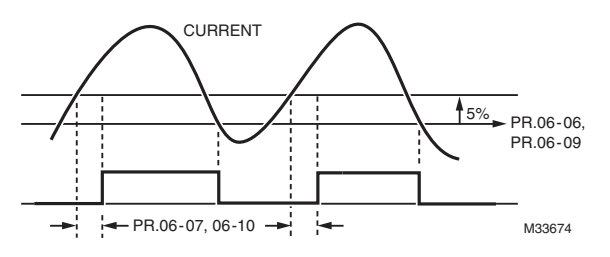

## **06 - 11 Maximum Current Limit**

Settings 0~250%, 100% drive's rated current

This parameter sets the max. current output of the drive.

## **06 - 12 Electronic Thermal Relay Selection (Motor 1)**

Settings 0: Inverter motor

- 1: Standard motor
	- 2: Disable
- It is used to prevent self-cooled motor overheats under low speed. User can use electronic thermal relay to limit driver's output power.

## **06 - 13 Electronic Thermal Characteristic for Motor 1**

Factory Setting: 60.0

Factory Setting: 170

Factory Setting: 2

Settings 30.0~600.0 seconds

• The parameter is set by the 150% of motor rated current and the setting of Pr.06-13 and Pr.06-28 to prevent the motor damaged from overheating. When it reaches the setting, it will display "EoL1/EoL2" and the motor will be in free running.

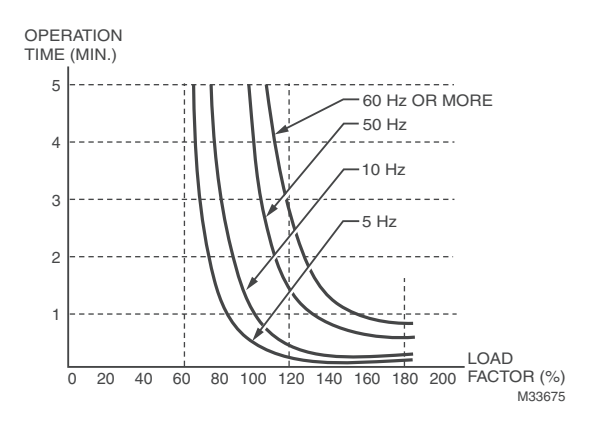

## **06 - 14 Heat Sink Over-heat (OH) Warning**

## Settings 0.0~110.0 **06 - 15 Stall Prevention Limit Level**

Settings 0~100% (Refer to Pr.06-02 and 06-03)

• When operation frequency is larger than Pr.01-01 For example: Pr06-02=150%, Pr. 06-03=100% and Pr. 06-15=80%: Stall Prevention Level during acceleration **=** 06-02x06-15=150x80%=120%. Stall Prevention Level at constant speed**=** 06-03x06-15=100x80%=80%

• When operation frequency is larger than Pr.01-01 (Base Frequency/Motor Rated Frequency); For example: Pr06-02=150%, Pr. 06-03=100% and Pr. 06-15=80% Stall Prevention Level during acceleration **=** 06-02x06-15=150x80%=120%. Stall Prevention Level at constant speed**=** 06-03x06-15=100x80%=80%.

- **06 16 Present Fault Record**
- **06 17 Second Most Recent Fault Record**
- **06 18 Third Most Recent Fault Record**
- **06 19 Fourth Most Recent Fault Record**
- **06 20 Fifth Most Recent Fault Record**
- **06 21 Sixth Most Recent Fault Record**

Settings:

- 0: No fault record
- 1: Over-current during acceleration (ocA)
- 2: Over-current during deceleration (ocd)
- 3: Over-current during constant speed (ocn)
- 4: Ground fault (GFF)
- 5: IGBT short-circuit (occ)
- 6: Over-current at stop (ocS)
- 7: Over-voltage during acceleration (ovA)
- 8: Over-voltage during deceleration (ovd)
- 9: Over-voltage during constant speed (ovn)
- 10: Over-voltage at stop (ovS)
- 11: Low-voltage during acceleration (LvA)
- 12: Low-voltage during deceleration (Lvd)
- 13: Low-voltage during constant speed (Lvn)
- 14: Stop mid-low voltage (LvS)
- 15: Phase loss protection (OrP)
- 16: IGBT over-heat (oH1)
- 17: Capacitance over-heat (oH2) (for 40hp above)

Factory Setting: 85.0

- 18: tH1o (TH1 open: IGBT over-heat protection error)
- 19: tH2o (TH2 open: capacitance over-heat protection error)
- 20: Reserved
- 21: Drive over-load (oL)
- 22: Electronics thermal relay 1 (EoL1)
- 23: Electronics thermal relay 2 (EoL2)
- 24: Motor PTC overheat (oH3) (PTC)
- 25: Reserved
- 26: Over-torque 1 (ot1)
- 27: Over-torque 2 (ot2)
- 28: Low current (uC)
- 29: Home limit error (LMIT)
- 30: Memory write-in error (cF1)
- 31: Memory read-out error (cF2)
- 32: Reserved
- 33: U-phase current detection error (cd1)
- 34: V-phase current detection error (cd2)
- 35: W-phase current detection error (cd3)
- 36: Clamp current detection error (Hd0)
- 37: Over-current detection error (Hd1)
- 38: Over-voltage detection error (Hd2)
- 39: occ IGBT short circuit detection error (Hd3)
- 40: Auto tuning error (AUE)
- 41: PID feedback loss (AFE)
- 42: Reserved
- 43: Reserved
- 44: Reserved
- 45: Reserved
- 46: Reserved
- 47: Reserved
- 48: Analog current input loss (ACE)
- 49: External fault input (EF)
- 50: Emergency stop (EF1)
- 51: External Base Block (bb)
- 52: Password error (PcodE)
- 53: Reserved
- 54: Communication error (CE1)
- 55: Communication error (CE2)
- 56: Communication error (CE3)
- 57: Communication error (CE4)
- 58: Communication Time-out (CE10)
- 59: PU Time-out (CP10)
- 60: Brake transistor error (bF)
- 61: Y-connection/?-connection switch error (ydc)
- 62: Decel. Energy Backup Error (dEb)
- 63: Slip error (oSL)
- 64: Reserved
- 65: Reserved
- 66~72: Reserved
- 73: External safety gate S1
- 74: Fire Fault
- 75~78: Reserved
- 79: Uocc U phase over current (Detection begins as RUN is pressed, software protection)
- 80: Vocc V phase over current (Detection begins as RUN is pressed, software protection)
- 81: Wocc W phase over current (Detection begins as RUN is pressed, software protection)
- 82: OPHL U phase output phase loss
- 83: OPHL Vphase output phase loss
- 84: OPHL Wphase output phase loss
- 85~100: Reserved
- 101: CGdE CANopen software disconnect1
- 102: CHbE CANopen software disconnect2
- 103: CSYE CANopen synchronous error
- 104: CbFE CANopen hardware disconnect
- 105: CIdE CANopen index setting error
- 106: CAdE CANopen slave station number setting error
- 107: CFrE CANopen index setting exceed limit
- When the fault occurs and force stopping, it will record in this parameter.
- At stop with low voltage Lv (LvS warn, no record). During operation with mid-low voltage Lv (LvA, Lvd, Lvn error, will record).
- Setting 62: when dEb function is enabled, the drive will execute dEb and record to the Pr.06-16 to Pr.06-21 simultaneously.
- **06 22 Fault Output Option 1**
- **06 23 Fault Output Option 2**
- **06 24 Fault Output Option 3**
- **06 25 Fault Output Option 4**

Factory Setting: 0

Settings 0 to 65535 sec (refer to bit table for fault code)

• These parameters can be used with multi-function output (set to 35-38) for the specific requirement. When the fault occurs, the corresponding terminals will be activated (It needs to convert binary value to decimal value to fill in Pr.06-22 to Pr.06-25)

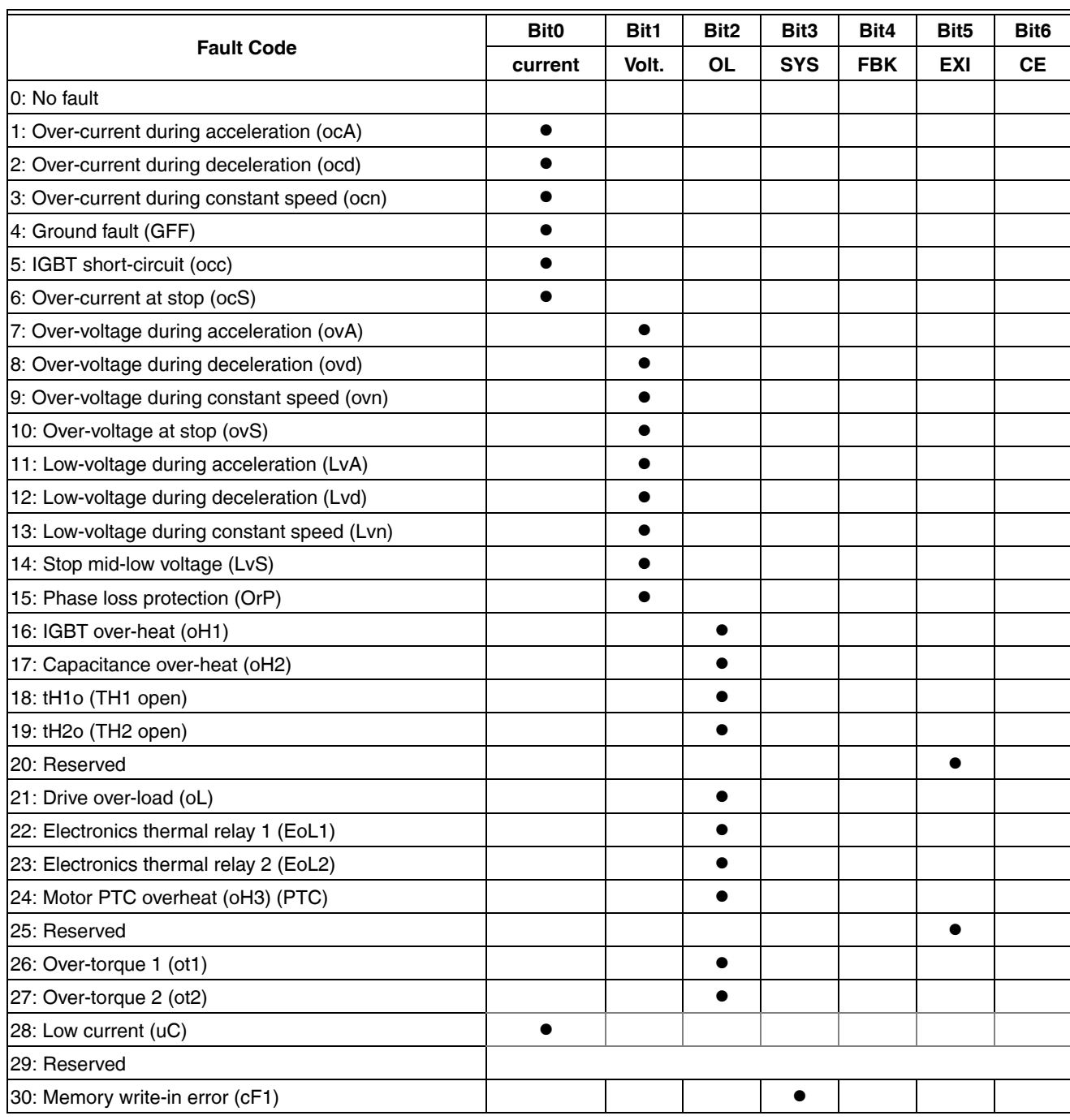

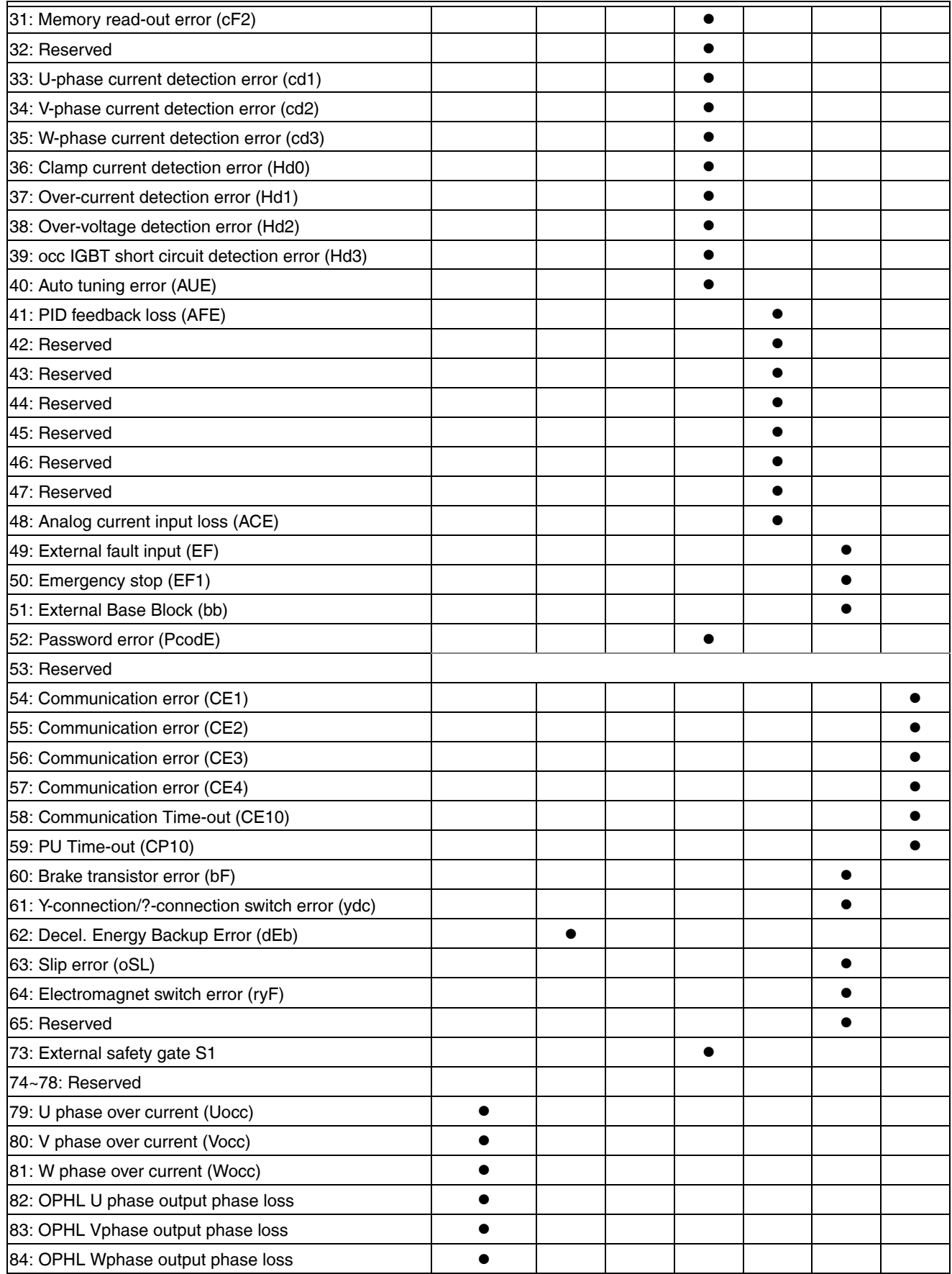

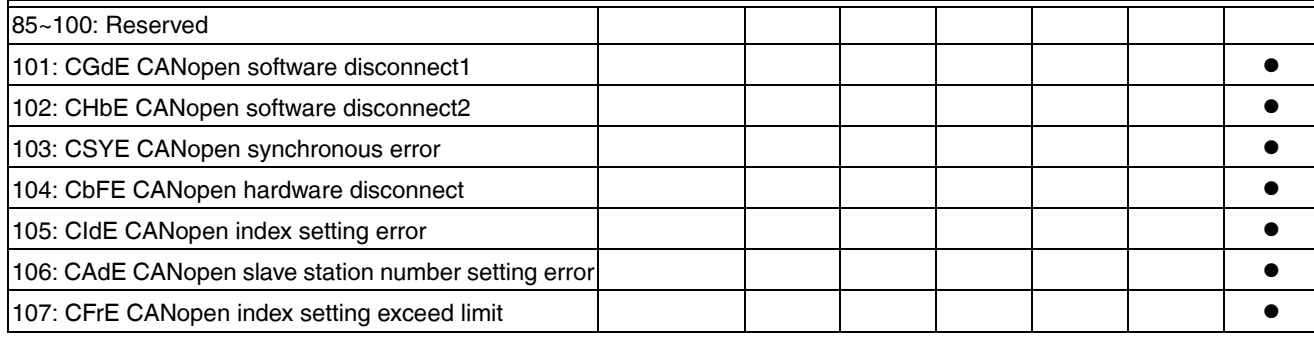

**06 - 26** PTC (Positive Temperature Coefficient) Detection Selection

Settings 0: Warn and keep operating

1: Warn and ramp to stop

- 2: Warn and coast to stop
- 3: No warning
- This is the operating mode of a drive after Pr.06-26 is set to define PTC detection.

## **06 - 27 PTC Level**

Settings 0.0~100.0%

- It needs to set AVI1/ACI/AVI2 analog input function Pr.03-00~03-02 to 6 (P.T.C. thermistor input value).
- It is used to set the PTC level, and the corresponding value for 100% is max. analog input value.

## **06 - 28 Frequency Command for Malfunction**

Settings 0.00~655.35Hz

• When malfunction occurs, use can check the frequency command. If it happens again, it will overwrite the previous record.

## **06 - 29 Output Frequency at Malfunction**

Settings 0.00~655.35Hz

• When malfunction occurs, use can check the current frequency command. If it happens again, it will overwrite the previous record.

## **06 - 30 Output Voltage at Malfunction**

Settings 0.0~6553.5V

• When malfunction occurs, user can check current output voltage. If it happens again, it will overwrite the previous record.

#### **06 - 31 DC Voltage at Malfunction**

Settings 0.0~6553.5V

Factory Setting: 50.0

Factory Setting: 0

Factory Setting: Read Only

Factory Setting: Read Only

Factory Setting: Red Only

Factory Setting: Read Only

• When malfunction occurs, user can check the current DC voltage. If it happens again, it will overwrite the previous record.

#### **06 - 32 Output Current at Malfunction**

Settings 0.00~655.35Amp

• When malfunction occurs, user can check the current output current. If it happens again, it will overwrite the previous record.

### **06 - 33 IGBT Temperature at Malfunction**

Settings 0.0~6553.5°C

• When malfunction occurs, user can check the current IGBT temperature. If it happens again, it will overwrite the previous record.

## **06 - 34 Capacitance Temperature at Malfunction**

• When malfunction occurs, user can check the current capacitance temperature. If it happens again, it will overwrite the previous record.

### **06 - 35 Motor Speed in rpm at Malfunction**

Factory Setting: Read Only

Factory Setting: Read Only

Factory Setting: Read Only

Factory Setting: Read Only

• When malfunction occurs, user can check the current motor speed in rpm. If it happens again, it will overwrite the previous record

## **06 - 36 Status of Multi-function Input Terminal at Malfunction**

Factory Setting: Read Only

Factory Setting: Read Only

Factory Setting: Read Only

Settings 0~65535

**06 - 38 Drive Status at Malfunction**

• When malfunction occurs, please check the drive status (communication address 2119H). If malfunction happens again, the previous record will be overwritten by this parameter.

• When malfunction occurs, user can check the status of multi-function input/output terminals. If it happens again, it will

Settings 0.0~6553.5°C

Settings 0.0~6553.5 RPM

Settings 0~65535

**06 – 37 Status of Multi-function Output Terminal at Malfunction**

Settings 0~65535

overwrite the previous record

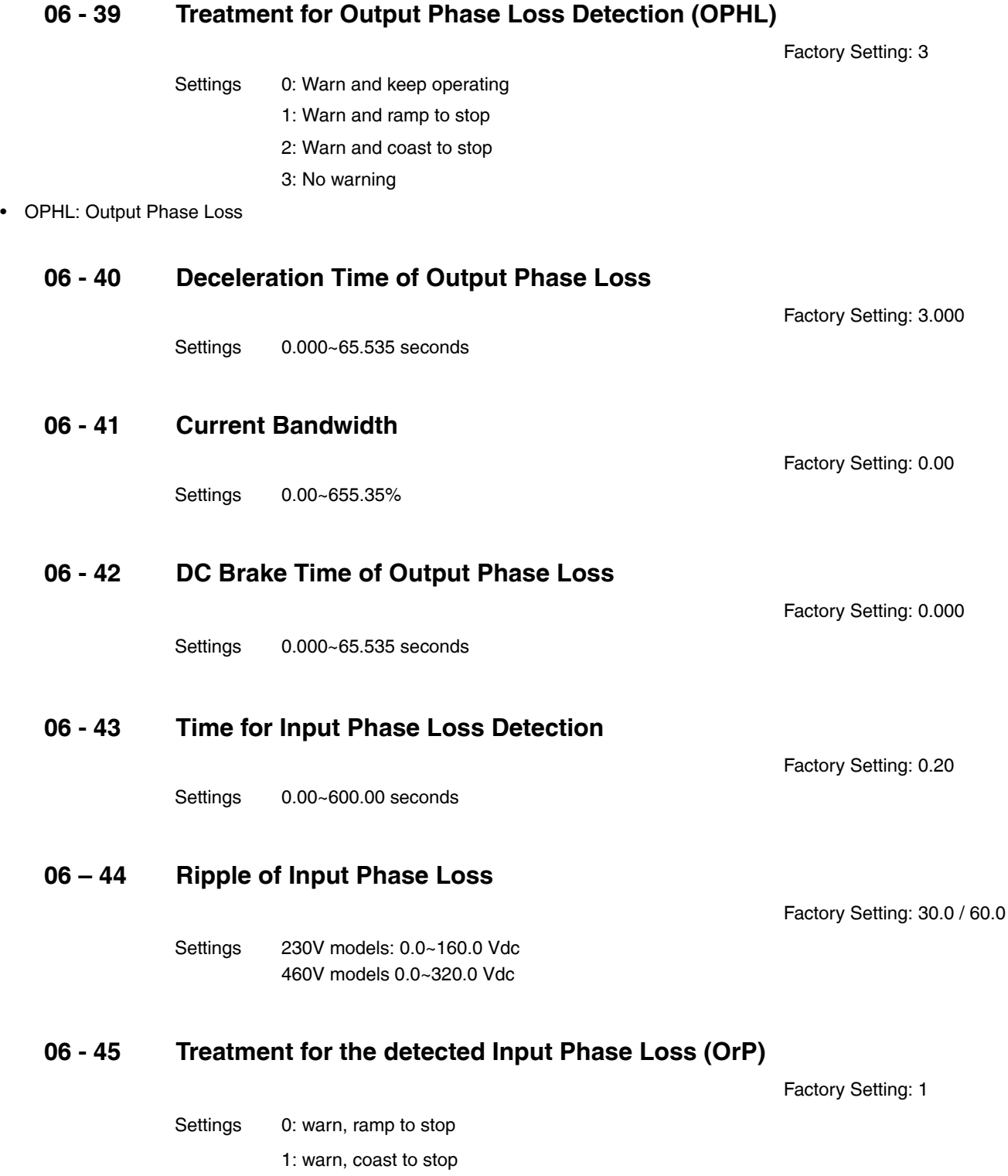

• Over ripple protect

## **06 - 46 Derating Protection**

Factory Setting: 1

Settings 0: constant rated current and limit carrier wave by load current and temperature

1: constant carrier frequency and limit load current by setting carrier wave

2: constant rated current (same as setting 0), but close current limit

• **Setting 0**: When the rated current is constant, carrier frequency (Fc) outputted by PWM will auto decrease according to surrounding temperature, overload output current and time. If overload situation is not frequent and only cares the carrier frequency operated with the rated current for a long time and carrier wave changes during short overload, it is recommended to set to 0.

Refer to the following diagram for the level of carrier frequency. Take VFD in heavy duty as example, surrounding temperature 50°C with independent installation and UL open-type. When the carrier frequency is set to 15kHz, it corresponds to 72% rated output current. When it outputs higher than the value, it will auto decrease the carrier frequency. If the output is 83% rated current and the carrier frequency will decrease to 12kHz. In addition, it will also decrease the carrier frequency when overload. When the carrier frequency is 15kHz and the current is 120%\*72%=86% for a minute, the carrier frequency will decrease to the factory setting.

**Setting 1**: It is used for the fixed carrier frequency and prevents the carrier wave changes and motor noise caused by the surrounding temperature and frequent overload. Refer to the following for the derating level of rated current. Take VFD in heavy duty as example, when the carrier frequency

keeps in 15kHz and the rated current is decreased to 72%, it will have OL protection when the current is 120%\*72%=86% for a minute. Therefore, it needs to operate by the curve to keep the carrier frequency.

• **Setting 2**: It sets the protection method and action to 0 and disables the current limit for the Ratio\*160% of output current in the heavy duty and Ratio\*180% of output current in the heavy duty. The advantage is that it can provide higher output current when the setting is higher than the factory setting of carrier frequency. The disadvantage is that it decreases carrier wave easily when overload.

#### **Derating Curve diagram while Normal duty and Heavy duty: 460V & 230V**

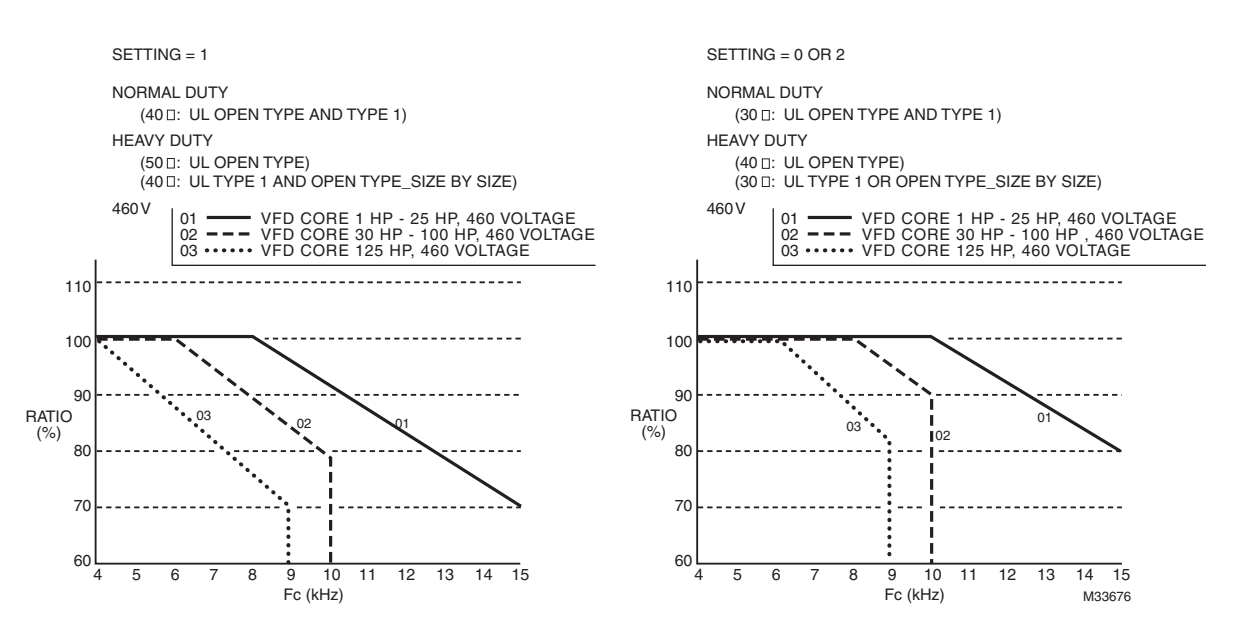

DERATING CURVE DIAGRAM WHILE NORMAL DUTY AND HEAVY DUTY (CONTINUES)

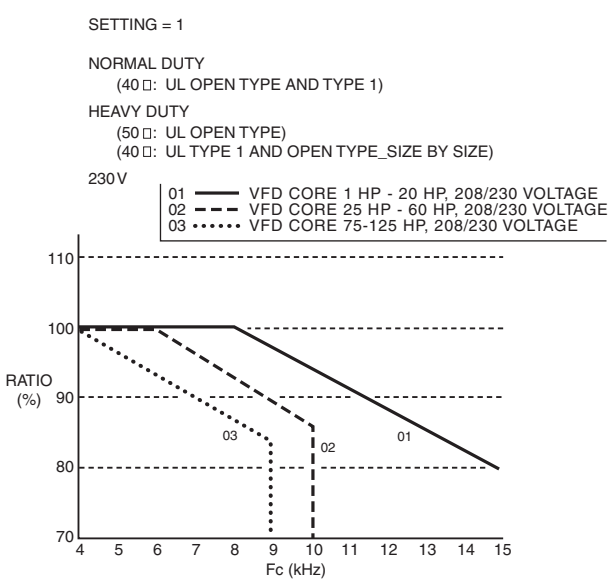

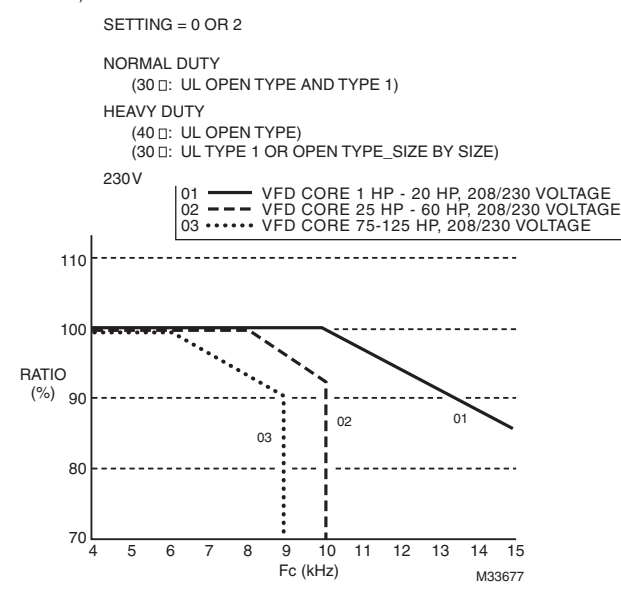

• It should go with Pr. 00-11 and Pr.00-12 for setting.

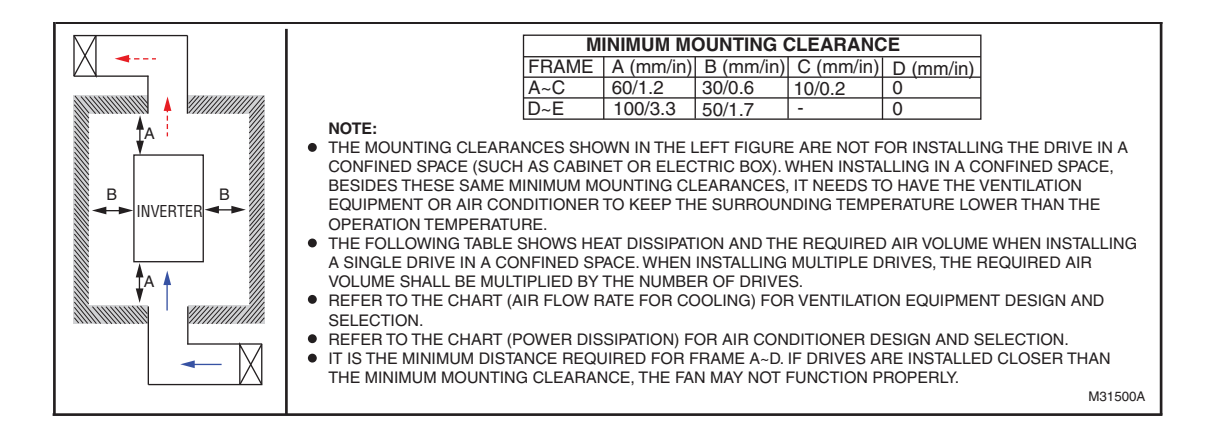

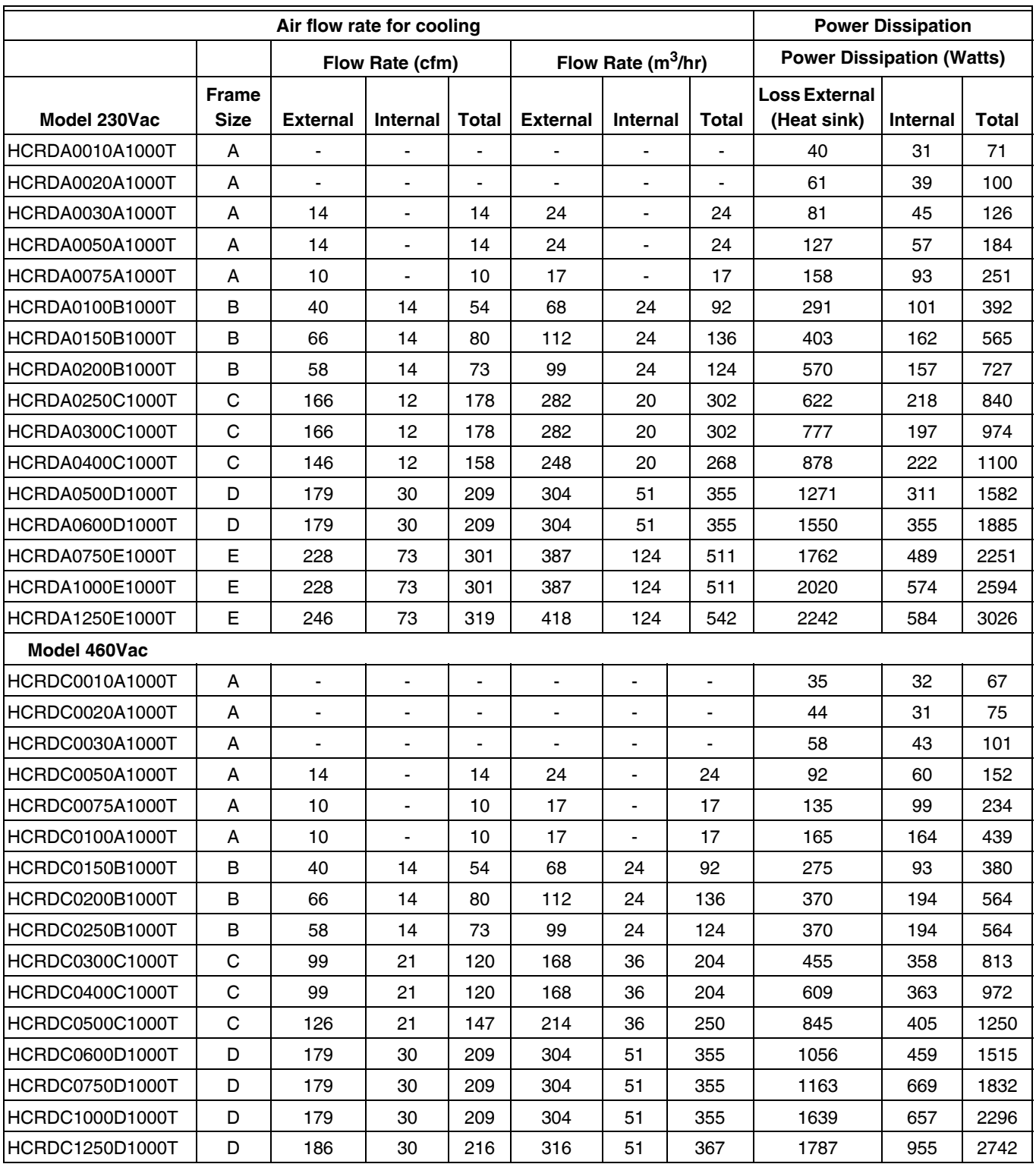

#### **Table 3. Air Flow Requirements**

The required airflow shown in chart is for installing single drive in a confined space.

When installing the multiple drives, the required air volume should be the required air volume for single drive multiplied by the number of the drives.

Heat dissipation for each model is calculated by rated voltage, current and default carrier at full load, full speed, and maximum ambient temperature

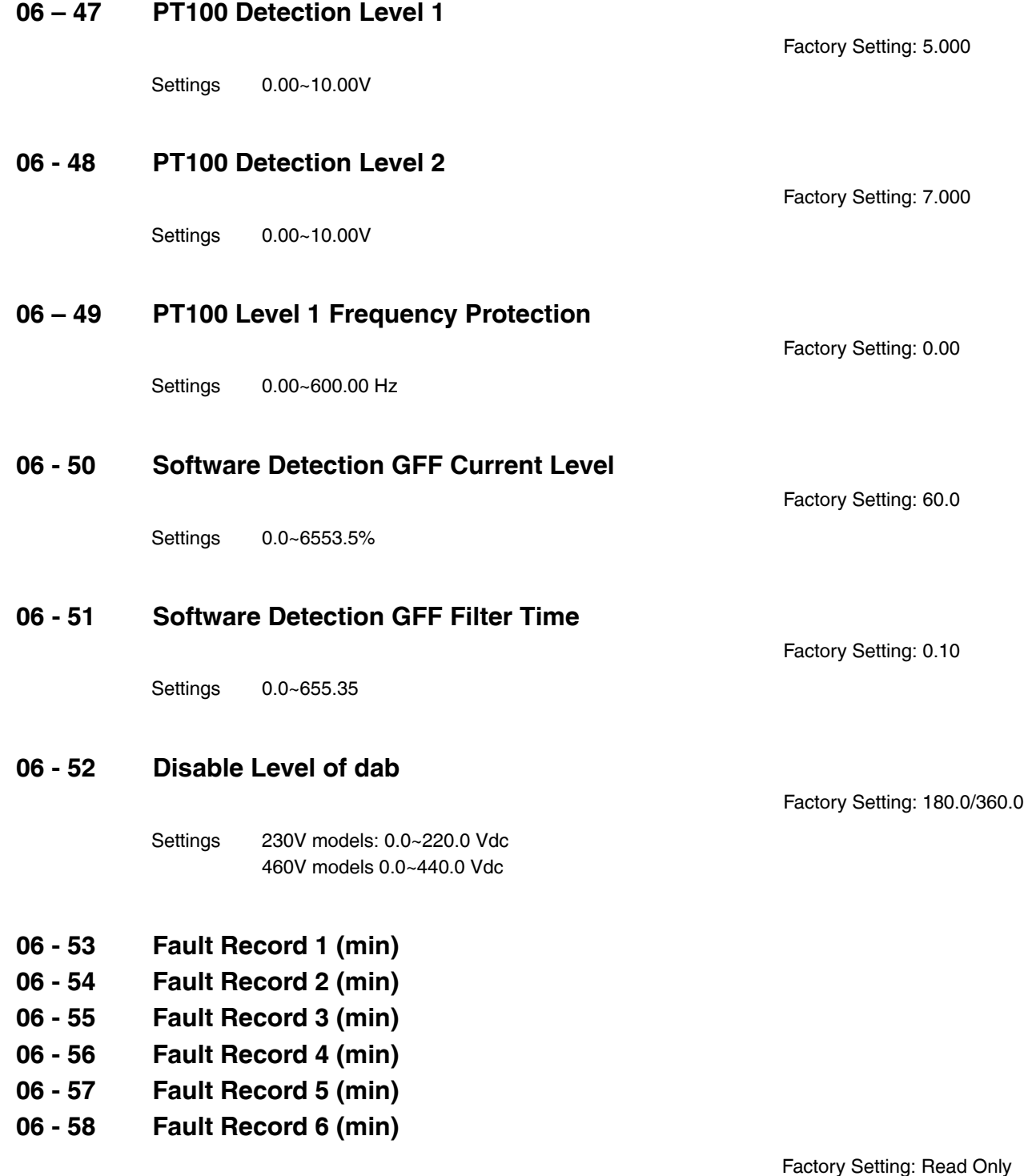

Settings 0~65535 minutes

- Pr.06-53 to Pr.06-58 are used to record the operation time for 6 malfunctions and it can also check if there is any wrong with the drive according to the internal time.
- When the malfunction occurs during operation, it records fault in Pr.06-16~06-21 and operation time is recorded in Pr.06- 53~06-58.

For example: When the first fault ovA occurs after operation 3000 min., second fault ovd occurs at 3482 min., third fault ovA occurs at 4051 min., fourth fault ocA at 5003 min., fifth fault ocA at 5824 min., sixth fault ocd occurs at 6402 min. and seven fault ocS at 6951 min.

It will be recorded as the table below.

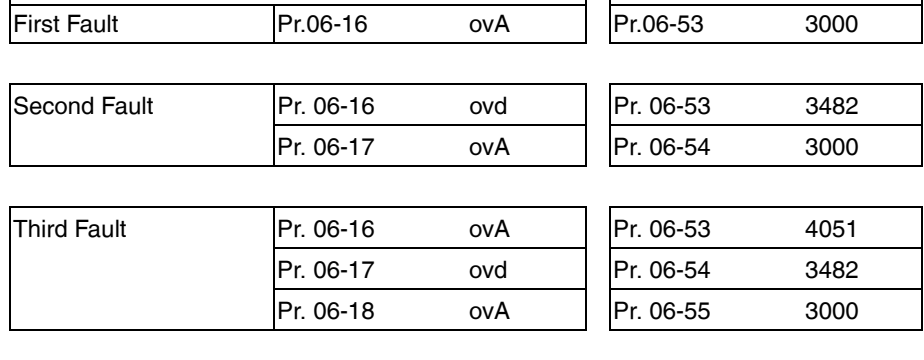

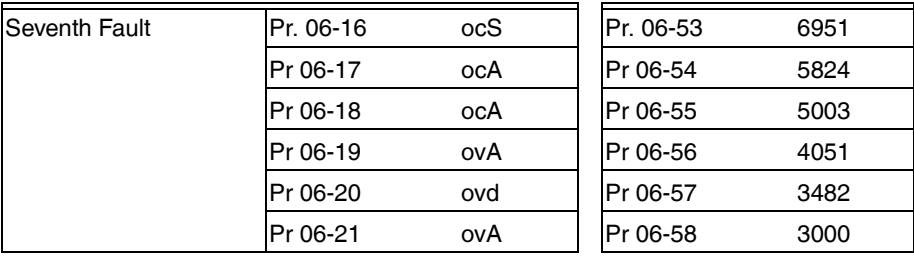

## **06 - 59 Number of Days of Malfunction (V)**

Settings Read Only

### **06 - 60 Duration of Malfunction**

Settings Read Only

**06 - 61 Low Current Setting Level**

Settings 0.0 ~ 100.0%

#### **06 - 62 Low Current Detecting Time**

Settings 0.00 ~ 360.00 seconds

Factory Setting: Read Only

Factory Setting: Read Only

Factory Setting: 0.0

# **06 - 63 Treatment for low current**

Settings 0: No function

1: warn and coast to stop

- 2: warn and ramp to stop by  $2^{nd}$  deceleration time
- 3: warn and operation continue

# **06 - 64 Fire Mode**

Settings 0: No Function

- 1: Forward Operation
- 2: Reverse Operation
- This parameter needs to work with multi-input function terminal #58 or #59 and multi-output function terminal #53 and #54. Setting is 0: Fire mode is disabled

Setting is 1: When there is a fire, motors will operate clockwise (U,V.W). Setting is 2: When there is a fire, motors will operate counter-clockwise.

# **06 - 65 Operating Frequency when running Fire Mode (hz)**

Settings 0.00 ~ 600.00 hz

• This parameter is to set up the drive's frequency when the fire mode is enabled.

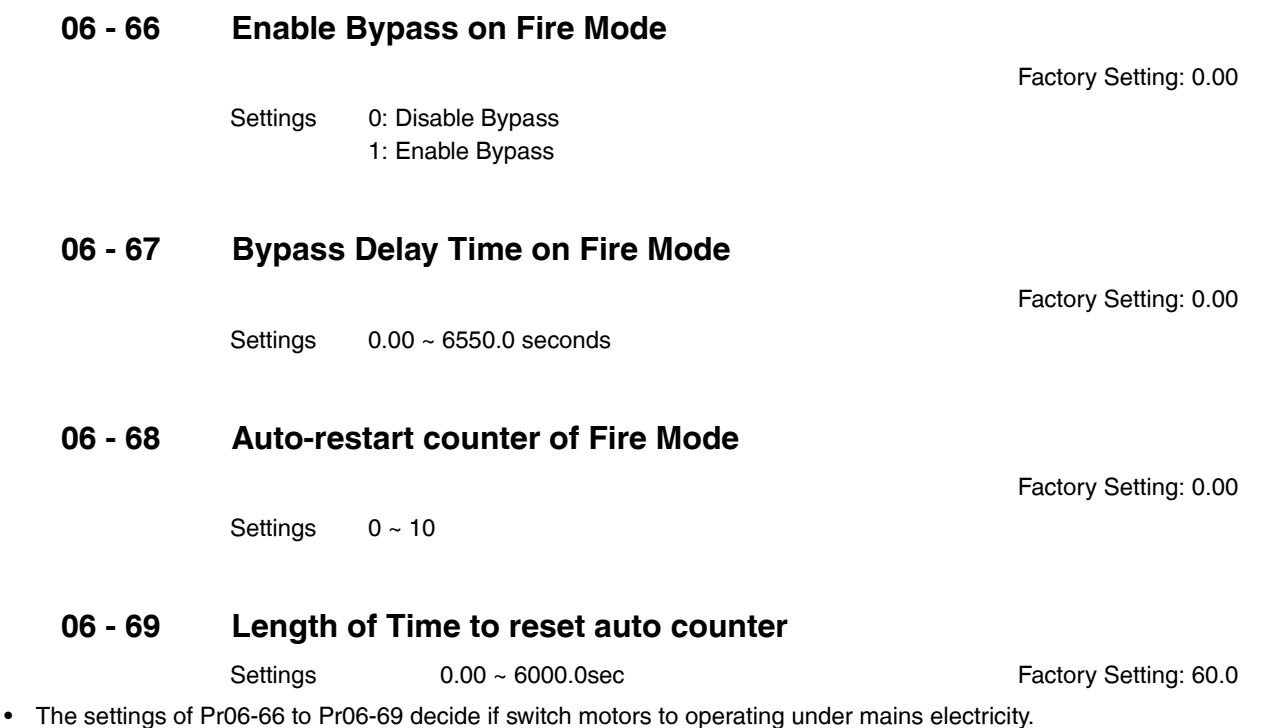

Factory Setting: 1

Factory Setting: 0

Factory Setting: 60.00

#### *CHAPTER 12: DESCRIPTION OF PARAMETER SETTINGS*

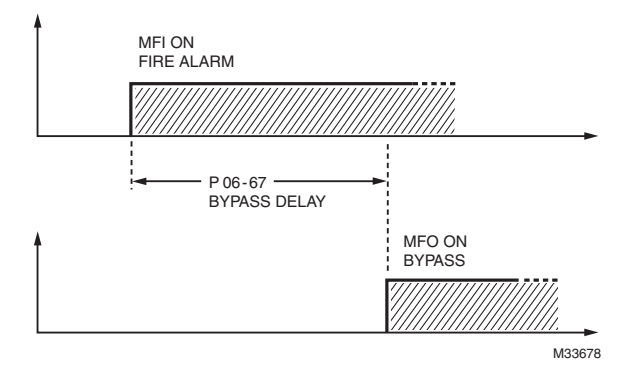

#### **Fig. 1. Diagram of Bypass Function's Sequence**

#### **Conditions required to enable the bypass function**

When Pr06-66 is set to 1 and under one of two conditions below.

- **1.** When operating at fire mode, there is error (as shown in the table below) and the fire alarm rings according to the time setting of Pr06-67, then the bypass function will be enabled. MFO bypass indication will be ON.
- **2.** When operating at fire mode, there is an error on auto-reset and the number of time to auto-reset remains zero or the fire alarm rings according to the time setting of Pr06-67, then the bypass function will be enabled. MFO bypass indication will be ON. If the auto rest is successful before the bypass function is enabled, then the bypass delay counter will return to zero to wait for next trigger.

#### **Table 4. Error detection under Normal mode, Fire mode and Bypass function at Fire mode (V means detectable)**

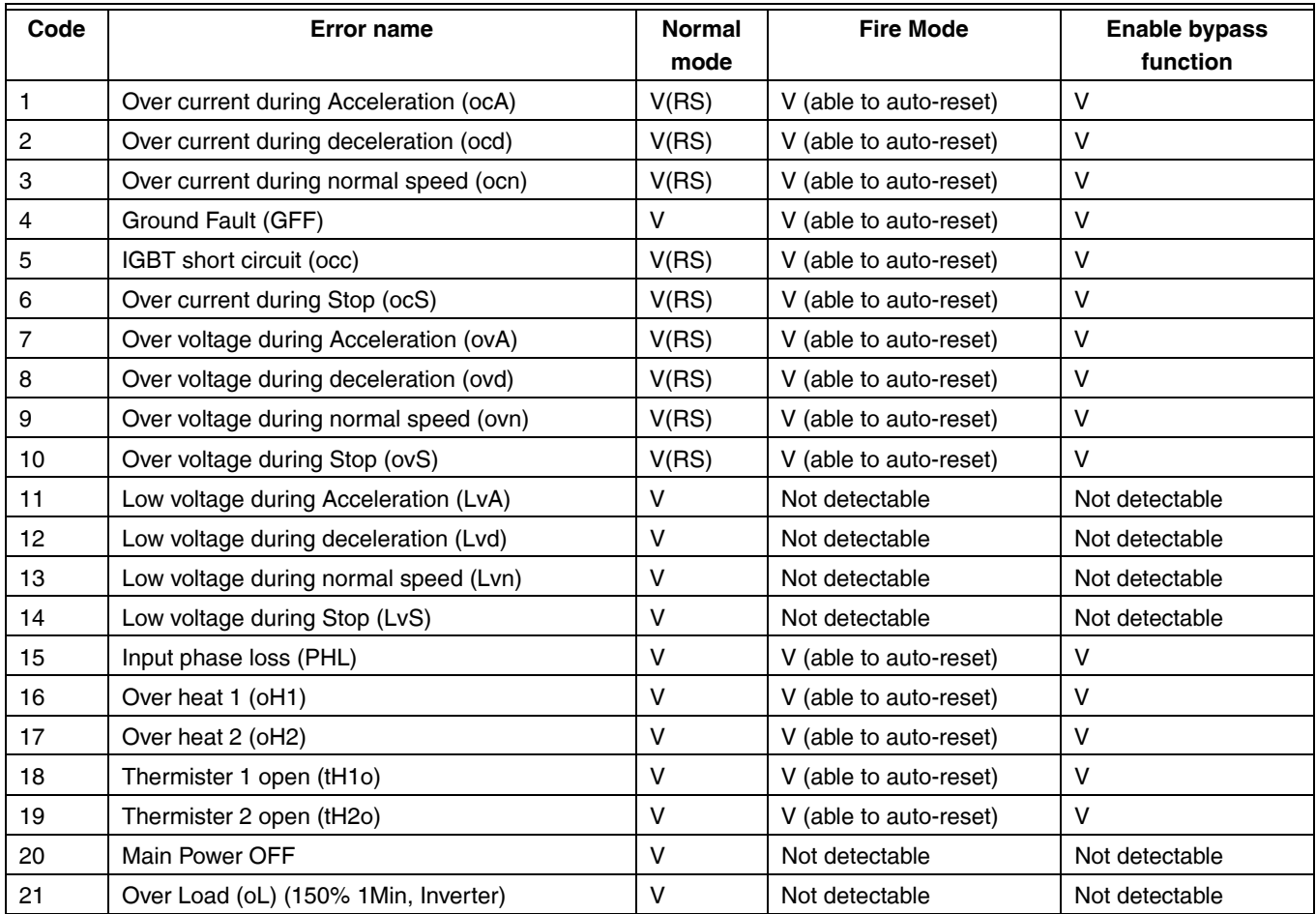

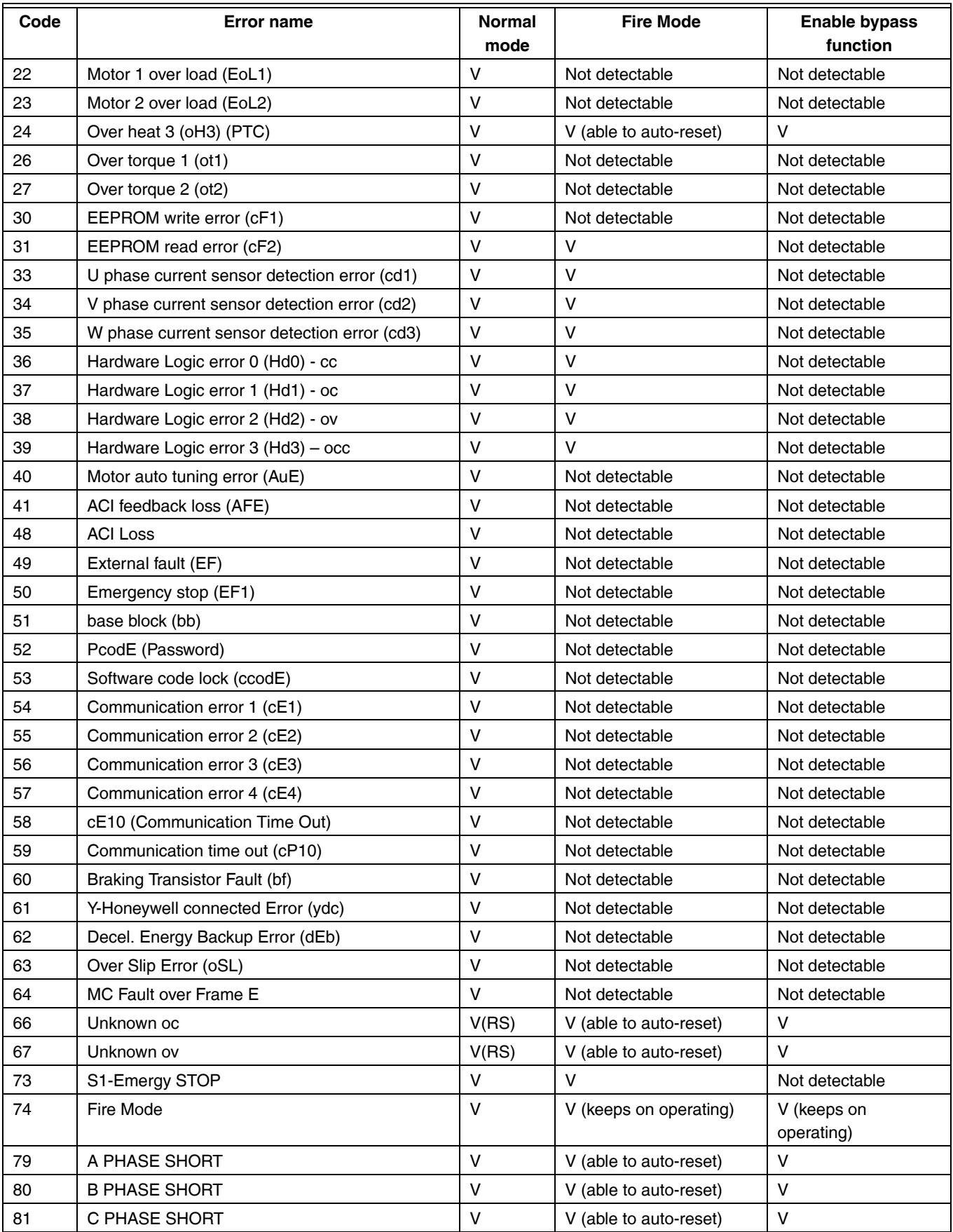

### **Table 4. Error detection under Normal mode, Fire mode and Bypass function at Fire mode (V means detectable)**

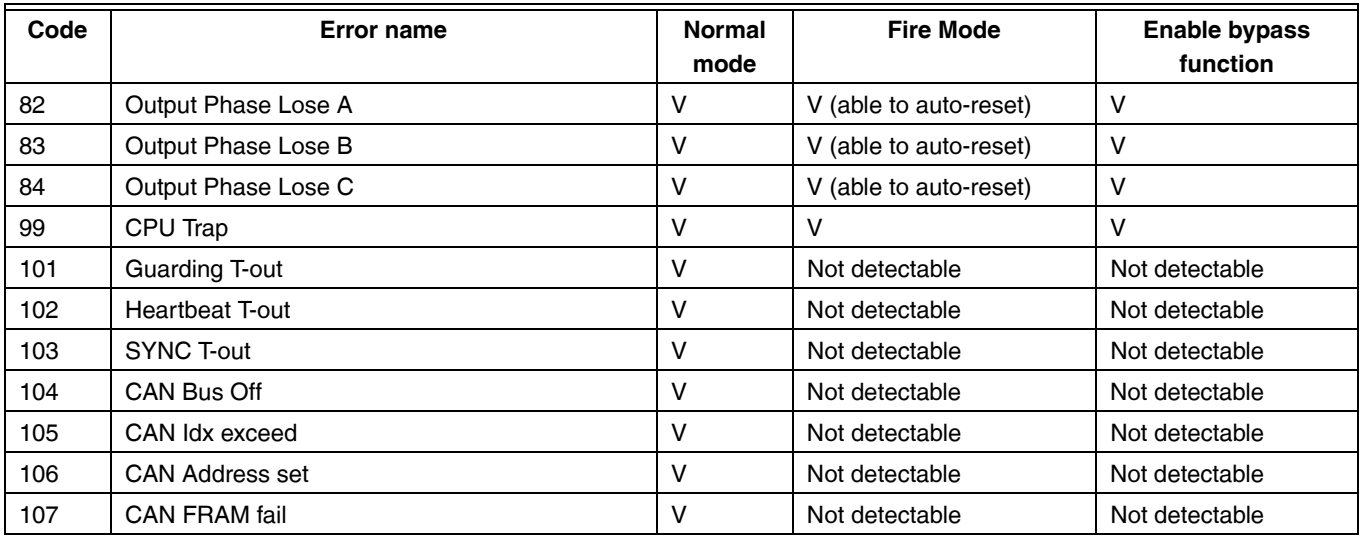

#### **Table 4. Error detection under Normal mode, Fire mode and Bypass function at Fire mode (V means detectable)**

# **07 Special ParametersRepartir ~ The parameter can be set during operation**

# **07 - 00 Software Brake Level**

Settings 230V models: 350.0~450.0Vdc

460V models: 700.0~900.0Vdc

- This parameter sets the DC-bus voltage at which the brake chopper is activated. Users can choose the suitable brake resistor to have the best deceleration. Refer to Chapter 7 Accessories for the information of the brake resistor
- It is only valid for the models below 30kW of 460 series and 22kW of 230 series.

# **07 - 01 DC Brake Current Level**

Settings 0~100%

• This parameter sets the level of DC Brake Current output to the motor during start-up and stopping. When setting DC Brake Current, the Rated Current is regarded as 100%. It is recommended to start with a low DC Brake Current Level and then increase until proper holding torque has been attained.

# **07 - 02 DC Brake Time at Start-up**

Settings 0.00~60.0 seconds

• The motor may be in the rotation status due to external force or itself inertia. If the drive is used with the motor at this moment, it may cause motor damage or drive protection due to over current. This parameter can be used to output DC current before motor operation to stop the motor and get a stable start. This parameter determines the duration of the DC Brake current after a RUN command. When it is set to 0.0, it is invalid.

# **07 - 03 DC Brake Time at Stop**

Settings 0.00~60.00 seconds

- The motor may be in the rotation status after drive stops outputting due to external force or self inertia and can't stop accurately. This parameter can output DC current to force the motor to stop after drive stops.
- This parameter determines the duration of the DC Brake current during stopping. To DC brake at stop, this function will be valid when Pr.00-16 is set to 0 or 1. When setting to 0.0, it is invalid
- Related parameters: Pr.00-16 Stop Method, Pr.07-04 Start-point for DC Brake

# **07 - 04 Start-Point for DC Brake**

Factory Setting: 0.00

Settings 0.00~600.00Hz

• This parameter determines the frequency when DC Brake will begin during deceleration. When this setting is less than start frequency (Pr.01-09), the start-point for DC brake will start from the min. frequency.

Factory Setting: 0

Factory Setting: 380.0/760.0

Factory Setting: 0.0

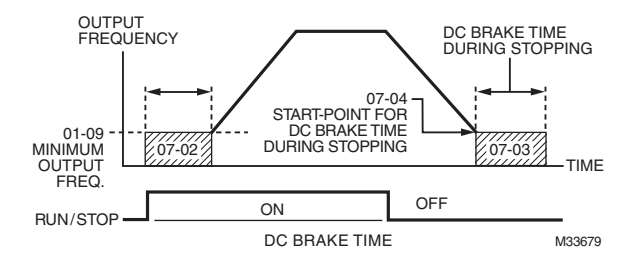

- DC Brake at Start-up is used for loads that may move before the VFD starts, such as fans and pumps. Under such circumstances, DC Brake can be used to hold the load in position before setting it in motion.
- DC Brake at stop is used to shorten the stopping time and also to hold a stopped load in position, such as crane or cutting machine.

## **07 - 05 Restart after Momentary Power Down**

Factory Setting: 1

Settings 0: Stop operation

1: Speed search for last frequency command

2: Speed search for the minimum output frequency

- This parameter determines the operation mode when the VFD restarts from a momentary power loss.
- The power connected to the drive may power off momentarily due to many reasons. This function allows the drive to keep outputting after power is on again after power off and won't cause drive stops.
- Setting 1: Operation continues after momentary power loss, speed search starts with the Master Frequency reference value after drive output frequency and motor rotator speed is synchronous. The motor has the characteristics of big inertia and small obstruction. For example, in the equipment with big inertia wheel, it doesn't need to wait to execute operation command until wheel is complete stop after re-start to save time.
- Setting 2: Operation continues after momentary power loss, speed search starts with the master frequency after drive output frequency and motor rotator speed is synchronous. The motor has the characteristics of small inertia and bigger obstruction.

## **07 - 06 Maximum Power Loss Duration**

Factory Setting: 2.0

#### Settings 0.1~20.0 seconds

- If the duration of a power loss is less than this parameter setting, the VFD will resume operation. If it exceeds the Maximum Allowable Power Loss Time, the VFD output is then turned off (coast stop).
- The selected operation after power loss in Pr.07-05 is only executed when the maximum allowable power loss time is £5 seconds and the VFD displays "LU".

But if the VFD is powered off due to overload, even if the maximum allowable power loss time is £5 seconds, the operation mode as set in Pr.07-05 is not executed. In that case it starts up normally

## **07 - 07 Base block Time**

Factory Setting: 0.5

Settings 0.1~5.0 seconds

• When momentary power loss is detected, the VFD will block its output and then wait for a specified period of time (determined by Pr.07-07, called Base-Block Time) before resuming operation. This parameter should be set at a value to ensure that any residual regeneration voltage from the motor on the output has disappeared before the drive is activated again.

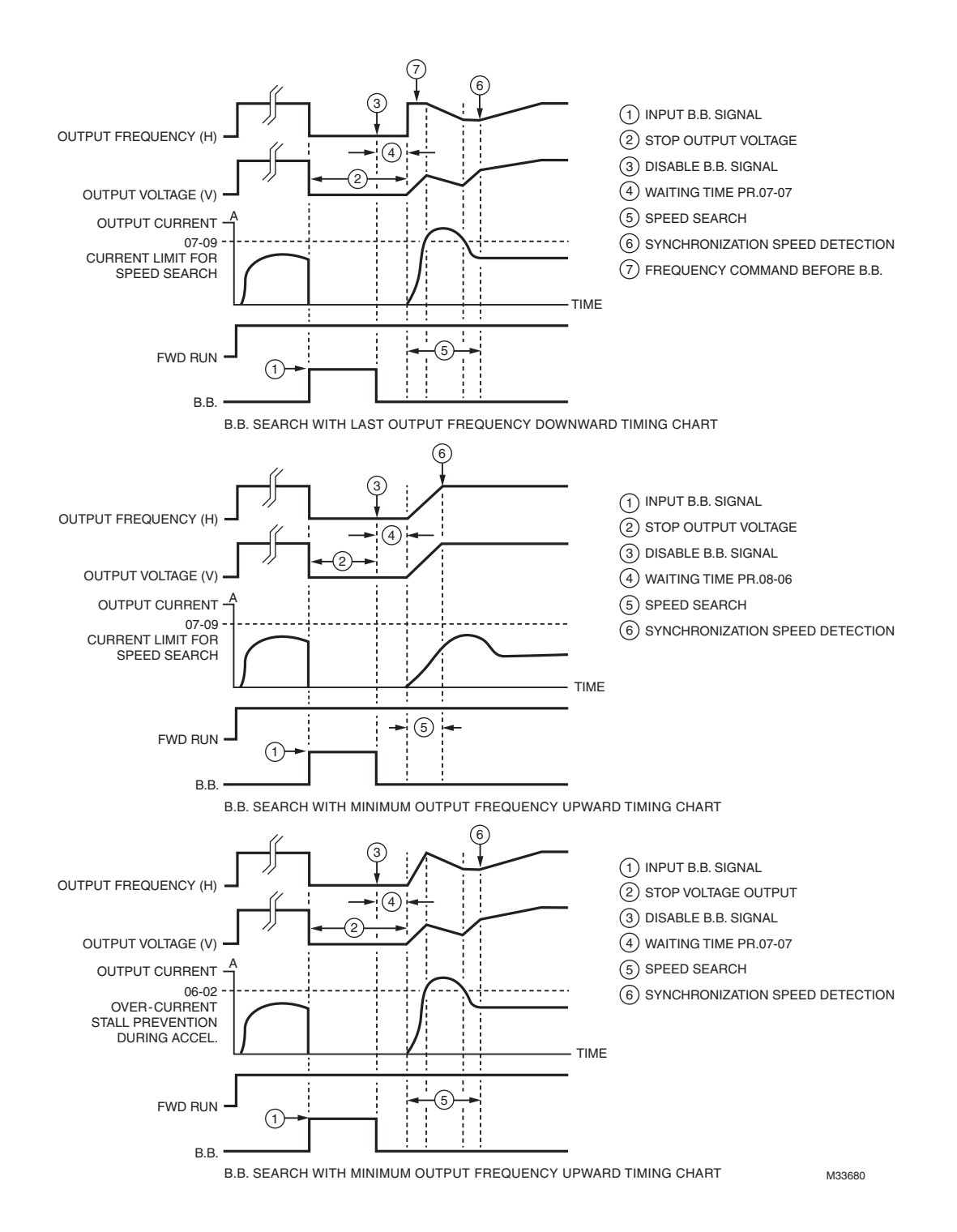

## **07 - 08 Current Limit for Speed Search**

Factory Setting: 100

Settings 20~200%

- Following a momentary power loss, the VFD will start its speed search operation only if the output current is greater than the value set by Pr.07-08.
- When executing speed search, the V/f curve is operated by group 1 setting. The maximum current for the optimum accel./ decel. and start speed search is set by Pr.07-08.
- The speed search level will affect the synchronous time. It will get the synchronization faster when this parameter is set to larger value. But too large value may active overload protection

## **07 - 09 Treatment to Reboots After Fault**

Factory Setting: 0

Settings 0: Stop operation

1: Speed search starts with current speed

2: Speed search starts with minimum output frequency

• Fault includes: bb, oc, ov, occ, etc. To restart after oc, ov, occ, Pr.07-10 cannot be set to 0

## **07 - 10 # of Automatic Reboots After Fault**

Factory Setting: 4

Settings 0~10

- The maximum automatic rest and reboots times for the VFD when faults (oc, ov, occ) occur is up to 10 times. When this parameter is set to 0, there will be no reset or reboots. When auto reset and reboots are enabled, the VFD perform a speed search before activate the drive.
- When the number of fault occur exceed Pr.07-10, the drive will refuse to re-start. Please press "RESET" key to continue the operation

## **07 - 11 Speed Search during Start-up**

Factory Setting: 0

- Settings 0: Disable
	- 1: Speed search from maximum output frequency
	- 2: Speed search from start-up motor frequency
	- 3: Speed search from minimum output frequency
- This parameter is used for starting and stopping a motor with a high inertia. A motor with high inertia will take 2-5 minutes or longer to stop completely. By setting this parameter, the user does not need to wait for the motor to come to a complete stop before restarting the VFD. If a PG card and encoder is used on the drive and motor, then the speed search will start from the speed that is detected by the encoder and accelerate quickly to the commanded frequency. The output current is set by the Pr.07-08.

## **07 - 12 Decel. Time at Momentary Power Loss (dEb function)**

- Settings 0: Disable
	- 1: 1st decel. time
Factory Setting: 0.0

- 2: 2nd decel. time
- 3: 3rd decel. time
- 4: 4th decel. time
- 5: Current decel. time

6: Auto decel. time

• This parameter is used for the decel. time selection for momentary power loss.

# **07 - 13 dEb Return Time**

Settings 0.0~25.0 seconds

• This function allows the VFD decelerates to stop after momentary power loss. When the momentary power loss occurs, this function can be used for the motor to decelerate to 0 speed with deceleration stop method. When the power is on again, motor will run again after dEb return time. (has applied on high-speed spindle)

**Situation 1:** Insufficient power supply due to momentary power-loss/unstable power (due to low voltage)/sudden heavy-load

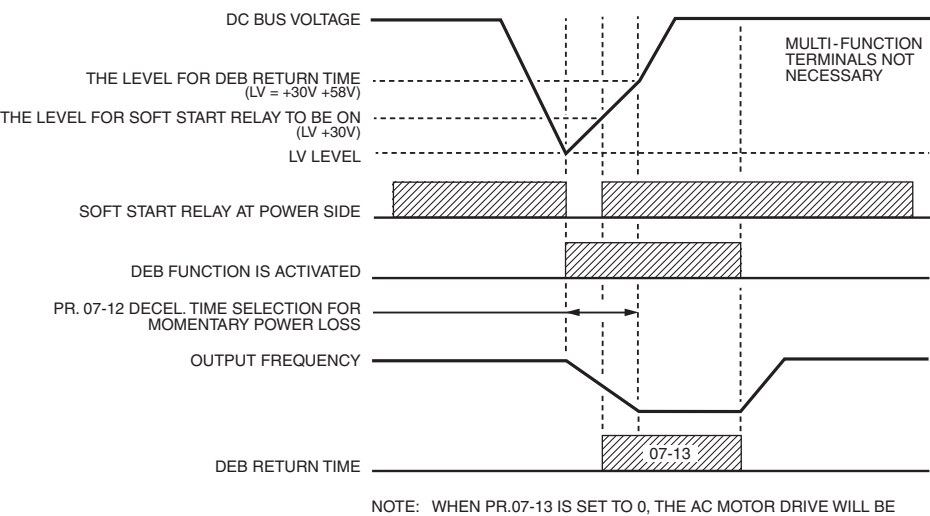

M33681 STOPPED AND WON'T RE-START AT THE POWER-ON AGAIN.

**Situation 2:** Unexpected power off, such as momentary power loss.

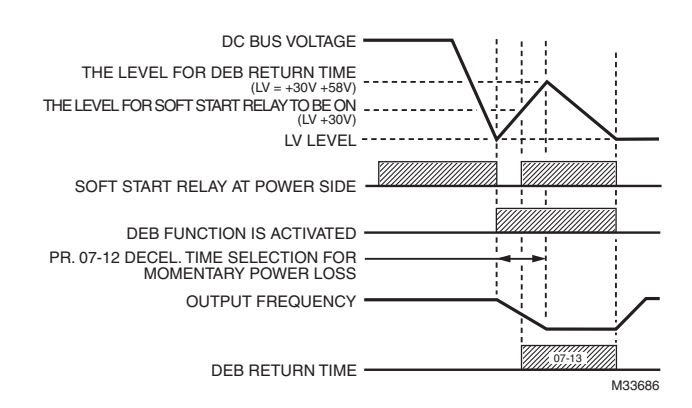

**NOTE: For example, in textile machinery, you will hope that all the machines can be decelerated to stop to prevent broken stitching when power loss. In this case, the host controller will send a message to the VFD to use dEb function with deceleration time via EF.**

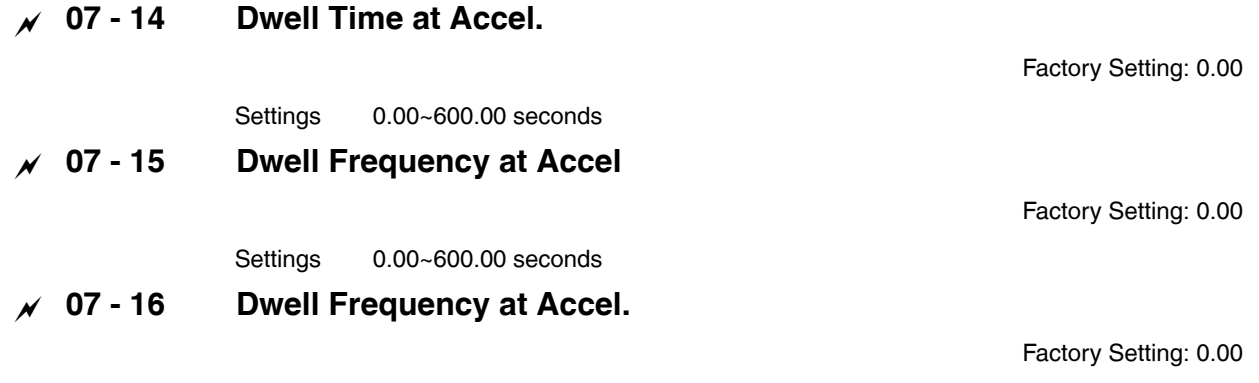

Settings 0.00~600.00Hz

### **07 - 17 Dwell Frequency at Decel.**

Factory Setting: 0.00

Settings 0.00~600.00 Hz

• Pr.07-14 to Pr.07-17 is for heavy load to prevent OV or OC occurs.

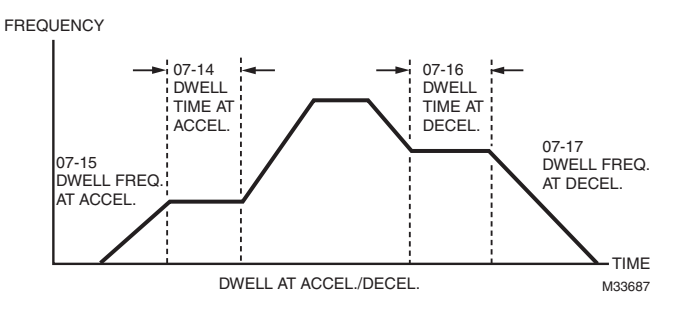

# **07 - 18 Fan Cooling Control**

Factory Setting: 3

#### Settings 0: Fan always ON

- 1: 1 minute after the VFD stops, fan will be OFF
- 2: When the VFD runs, the fan is ON. When the VFD stops, the fan is OFF
- 3: Fan turns ON when preliminary heat sink temperature (around  $60^{\circ}$ C) is attained.
- 4: Fan always OFF
- This parameter is used for the fan control.
- Setting 0: Fan will be ON as the drive's power is turned ON.
- Setting 1: 1 minute after VFD stops, fan will be OFF
- Setting 2: VFD runs and fan will be ON. VFD stops and fan will be OFF.
- Setting 3: Fan run according to IGBT and capacitance temperature. Fan will be ON when preliminary capacitance temperature is higher than 60 $\degree$ C. Fan will be OFF, when capacitance temperature is lower than 40 $\degree$ C.
- Setting 4: Fan is always OFF

# **07 - 19 Emergency Stop (EF) & Force Stop**

Factory Setting: 0

Settings 0: Coast to stop

- 1: Stop by  $1<sup>st</sup>$  deceleration time
- 2: Stop by 2<sup>nd</sup> deceleration time
- 3: Stop by 3<sup>rd</sup> deceleration time
- 4: Stop by 4<sup>th</sup> deceleration time
- 5: System Deceleration
- 6: Automatic Deceleration
- Pr.07-19 determines VFD stop method. When the multi-function input terminal is set to 10 or 18 and is activated, the drive will stop according to the setting in Pr.07-19.

# **07 - 20 Auto Energy-sAVI1ng Operation**

Factory Setting: 1

Settings 0: Disable

1: Enable

- When Pr.07-20 is set to 1, the acceleration and deceleration will operate with full voltage. During constant speed operation, it will auto calculate the best voltage value by the load power for the load. This function is not suitable for the ever-changing load or near full-load during operation.
- When the output frequency is constant, i.e. constant operation, the output voltage will auto decrease by the load reduction. Therefore, the drive will operate with min. power, multiplication of voltage and current.

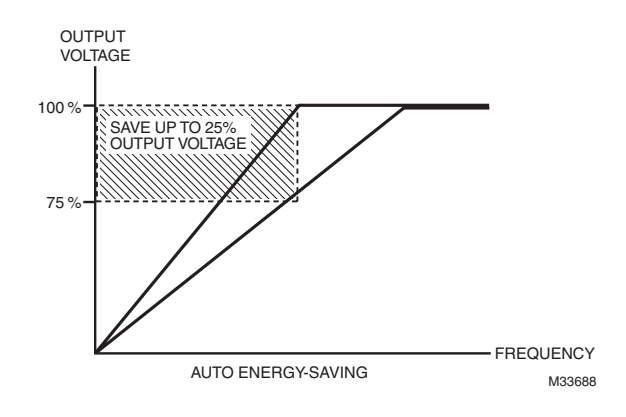

# **07 - 21 Energy-saving Gain**

Factory Setting: 100

Settings 10~1000%

• When Pr.00-13 is set to 1, this parameter can be used to adjust the gain of energy-saving. The factory setting is 100%. If the result is not good, it can adjust by decreasing the setting. If the motor oscillates, it should increase the setting.

# **07 - 22 Auto Voltage Regulation (AVR) Function**

Factory Setting: 2

Settings 0: Enable AVR

- 1: Disable AVR
- 2: Disable AVR during deceleration
- The rated voltage of the motor is usually 220V/200VAC 60Hz/50Hz and the input voltage of the VFD may vary between 180V to 264 VAC 50Hz/60Hz. Therefore, when the VFD is used without AVR function, the output voltage will be the same as the input voltage. When the motor runs at voltages exceeding the rated voltage with 12% - 20%, its lifetime will be shorter and it can be damaged due to higher temperature, failing insulation and unstable torque output.
- AVR function automatically regulates the VFD output voltage to the motor rated voltage. For instance, if V/f curve is set at 200 VAC/50Hz and the input voltage is at 200V to 264VAC, then the motor Output Voltage will automatically be reduced to a maximum of 200VAC/50Hz. If the input voltage is at 180V to 200VAC, output voltage to motor and input power will be in direct proportion.
- Setting 0: when AVR function is enabled, the drive will calculate the output voltage by actual DC-bus voltage. The output voltage won't be changed by DC bus voltage.
- Setting 1: when AVR function is disabled, the drive will calculate the output voltage by DC-bus voltage. The output voltage will be changed by DC bus voltage. It may cause insufficient/over current.
- Setting 2: the drive will disable the AVR during deceleration, such as operated from high speed to low speed.
- When the motor ramps to stop, the deceleration time is longer. When setting this parameter to 2 with auto acceleration/ deceleration, the deceleration will be quicker.

### **07 - 23 PWM Fan Speed**

Factory Setting: 60

Settings 0~100%

# **08 High-function PID Parameters**  $\sim$  The parameter can be set during operation.

## **08 - 00 Input Terminal for PID Feedback**

Factory Setting: 0

Settings 0: No function

1: Negative PID feedback: input from external terminal AVI1 (Pr.03-00)

4: Positive PID feedback from external terminal AVI1 (Pr.03-00)

- Negative feedback means: +target value feedback. It is used for the detection value will be increased by increasing the output frequency.
- Positive feedback means: -target value + feedback. It is used for the detection value will be decreased by increasing the output frequency.
- Common applications for PID control
	- 1. Flow control: A flow sensor is used to feedback the flow data and performs accurate flow control.
	- 2. Pressure control: A pressure sensor is used to feedback the pressure data and performs precise pressure control.
	- 3. Air volume control: An air volume sensor is used to feedback the air volume data to have excellent air volume regulation.
	- 4. Temperature control: A thermocouple or thermistor is used to feedback temperature data for comfortable temperature control.

5. Speed control: A speed sensor or encoder is used to feedback motor shaft speed or input another machines speed as a target value for closed loop speed control of master-slave operation.

Pr.10.00 sets the PID set point source (target value). PID control operates with the feedback signal as set by Pr.10.01 either 0~+10V voltage or 4-20mA current.

• PID control loop:

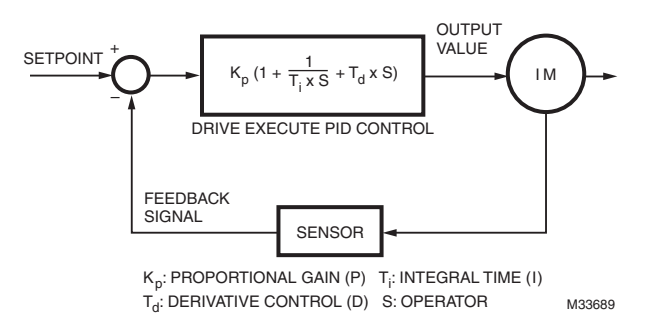

• Concept of PID control

1. Proportional gain (P): the output is proportional to input. With only proportional gain control, there will always be a steadystate error.

2. Integral time (I): the controller output is proportional to the integral of the controller input. To eliminate the steady-state error, an "integral part" needs to be added to the controller. The integral time decides the relation between integral part and error. The integral part will be increased by time even if the error is small. It gradually increases the controller output to eliminate the error until it is 0. In this way a system can be stable without steady-state error by proportional gain control and integral time control.

3. Differential control (D): the controller output is proportional to the differential of the controller input. During elimination of the error, oscillation or instability may occur. The differential control can be used to suppress these effects by acting before the error. That is, when the error is near 0, the differential control should be 0. Proportional gain (P) + differential control (D) can be used to improve the system state during PID adjustment.

### *CHAPTER 12: DESCRIPTION OF PARAMETER SETTINGS*

- When PID control is used in a constant pressure pump feedback application:
- Set the application's constant pressure value (bar) to be the set point of PID control. The pressure sensor will send the actual value as PID feedback value. After comparing the PID set point and PID feedback, there will be an error. Thus, the PID controller needs to calculate the output by using proportional gain (P), integral time (I) and differential time (D) to control the pump. It controls the drive to have different pump speed and achieves constant pressure control by using a 4-20mA signal corresponding to 0-10 bar as feedback to the drive.

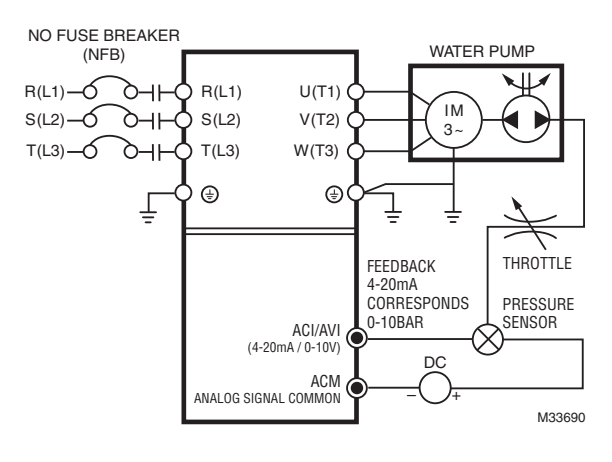

- **1.** Pr.00-04 is set to 10 (Display PID analog feedback signal value (b) (%))
- **2.** 2. Pr.01-12 Acceleration Time will be set as required
- **3.** 3. Pr.01-13 Deceleration Time will be set as required
- **4.** 4. Pr.00-15=0 to operate from the digital keypad
- **5.** 5. Pr.00-14=0, the set point is controlled by the digital keypad
- **6.** 6. Pr.08-00=1 (Negative PID feedback from analog input)
- **7.** 7. ACI analog input Pr. 03-01 set to 5, PID feedback signal.
- **8.** 8. Pr.08-01-08-03 will be set as required
- 8.1 If there is no vibration in the system, increase Pr.08-01(Proportional Gain (P))
- **9.** 8.2 If there is no vibration in the system, reduce Pr.08-02(Integral Time (I)
- Refer to Pr.08-00 to 08-20 for PID parameters settings.

# **08 - 01 Proportional Gain (P)**

Factory Setting: 1.0

Factory Setting: 1.00

Settings 0.0~500

- It is used to eliminate the system error. It is usually used to decrease the error and get the faster response speed. But if setting too large value in Pr.08-01, it may cause the system oscillation and instability.
- If the other two gains (I and D) are set to zero, proportional control is the only one effective.

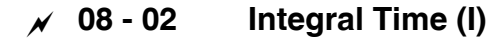

Settings 0.00~100.00 seconds

0.00: Disable

- The integral controller is used to eliminate the error during stable system. The integral control doesn't stop working until error is 0. The integral is acted by the integral time. The smaller integral time is set, the stronger integral action will be. It is helpful to reduce overshoot and oscillation to make a stable system. At this moment, the decreasing error will be slow. The integral control is often used with other two controls to become PI controller or PID controller.
- This parameter is used to set the integral time of I controller. When the integral time is long, it will have small gain of I controller, the slower response and bad external control. When the integral time is short, it will have large gain of I controller, the faster response and rapid external control.
- When the integral time is too small, it may cause system oscillation.

• If the integral time is set as 0.00, Pr.08-02 will be disabled.

# **08 - 03 Derivative Control (D)**

Factory Setting: 0.00

Settings 0.00~1.00 seconds

- The differential controller is used to show the change of system error and it is helpful to preview the change of error. So the differential controller can be used to eliminate the error to improve system state. With the suitable differential time, it can reduce overshoot and shorten adjustment time. However, the differential operation will increase the noise interference. Please note that too large differential will cause big noise interference. Besides, the differential shows the change and the output of the differential will be 0 when there is no change. Therefore, the differential control can't be used independently. It needs to be used with other two controllers to make a PD controller or PID controller.
- This parameter can be used to set the gain of D controller to decide the response of error change. The suitable differential time can reduce the overshoot of P and I controller to decrease the oscillation and have a stable system. But too long differential time may cause system oscillation
- The differential controller acts for the change of error and can't reduce the interference. It is not recommended to use this function in the serious interference.

# **08 - 04 Upper limit of Integral Control**

Settings 0.0~100.0%

- This parameter defines an upper bound or limit for the integral gain (I) and therefore limits the Master Frequency. The formula is: Integral upper bound = Maximum Output Frequency (Pr.01-00) x (Pr.08-04%).
- Too large integral value will make the slow response due to sudden load change. In this way, it may cause motor stall or machine damage

## **08 - 05 PID Output Frequency Limit**

Settings 0.0~110.0%

• This parameter defines the percentage of output frequency limit during the PID control. The formula is Output Frequency Limit = Maximum Output Frequency (Pr.01-00) X Pr.08-05%.

## **08 - 06 PID Delay Time**

Settings 0.0~35.0 seconds

# **08 - 07 Feedback Signal Detection Time**

Settings 0.0~3600.0 seconds

- This parameter is only valid when the feedback signal is ACI.
- This parameter defines the time during which the PID feedback must be abnormal before a warning is given. It also can be modified according to the system feedback signal time.
- If this parameter is set to 0.0, the system would not detect any abnormality signal.

Factory Setting: 100.0

Factory Setting: 0.0

Factory Setting: 0.0

Factory Setting: 100.0

# **08 - 08 Feedback Fault Treatment**

This parameter is only valid when the feedback signal is ACI. • VFD acts when the feedback signals (analog PID feedback) are abnormal. Factory Setting: 0 Settings 0: Warn and keep operation 1: Warn and ramp to stop 2: Warn and coast to stop 3: Warn and operate at last frequency **08 - 09 Sleep Frequency** Factory Setting: 0.00 Settings 0.00~600.00Hz **08 - 10 Wake-up Frequency** Factory Setting: 0.00 Settings 0.00~600.00Hz **08 - 11 Sleep Time** Factory Setting: 0.0

Settings 0.00~600.00 seconds

If the command frequency falls below the sleep frequency, for the specified time in Pr. 08-12, then the drive will shut off the output and wait until the command frequency rises above Pr.08-10.

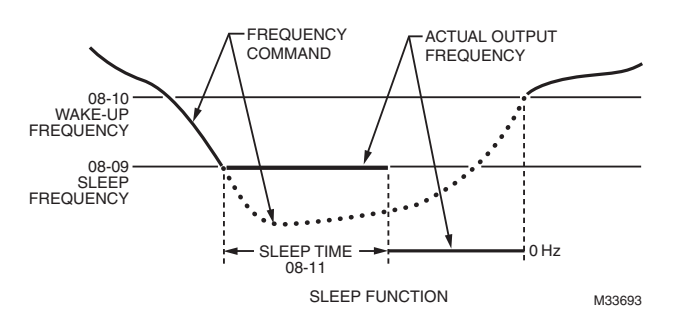

# **08 – 12 PID Deviation Level**

Settings 1.0~50.0%

# **08 - 13 PID Deviation Time**

Settings 0.1~300.0?

Factory Setting: 10.0

Factory Setting: 5.0

# **08 – 14 Filter Time for PID Feedback**

Factory Setting: 5.0

Factory Setting: 0

Settings 0.1~300.0 seconds

- When the PID control function is normal, it should calculate within a period of time and close to the setpoint value.
- Refer to the PID control diagram for details. When executing PID feedback control, if |PID reference target value detection value| > Pr.08-12 PID Deviation Level and exceeds Pr.08-13 setting, the PID control fault occurs. The treatment will be done as Pr.08-08 setting.

### **08 - 15 PID Compensation Selection**

- Settings 0: Parameter setting
	- 1: Analog input

### **08 - 16 PID Compensation**

Settings -100.0~+100.0%

### **08 - 17 Setting of Sleep mode function**

Factory Setting: 0

Factory Setting: 0

Settings 0: Follow PID output command; 1: Follow PID feedback signal

When Pr08-17=0, Pr08-09, Pr08-09, Pr08-10, unit is Hz, setting range is 0~600.00Hz. When Pr08-17=1, Pr.08-09, Pr08-10, unit is %, setting range is 0~200.00%

## **08 - 18 Integral Limit during Wake-up**

Factory Setting: 50.0%

Settings 0~200.0%

The upper limit when the VFD is at sleep mode to avoid running at high speed right after being waken up.

There are three types of Sleep mode and Wake-up mode.

### **01: Frequency command (Not using PID, Pr08-00=0)**

Output Frequency ? Sleep Frequency, the drive goes to Sleep mode, 0Hz.

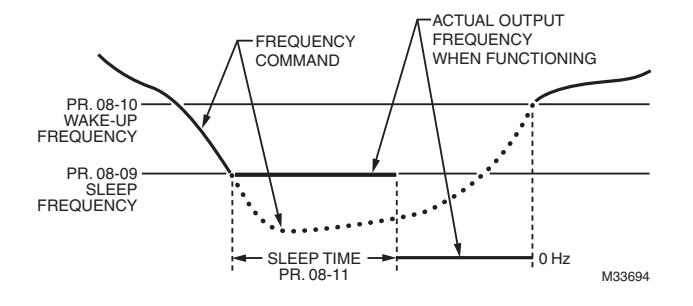

#### **02: Internal PID Frequency Calculation Command (Not using PID, Pr08 10)**

When arriving at the sleep frequency, the system starts to calculating sleep time and the output frequency starts to decrease. If it passes the preset sleep time, the system will go to sleep at 0Hz.

If the system is not yet reaching the preset sleep time, (if there is a preset) or will stay at Pr01-07, waiting to reach the sleep time then go to sleep at 0Hz.

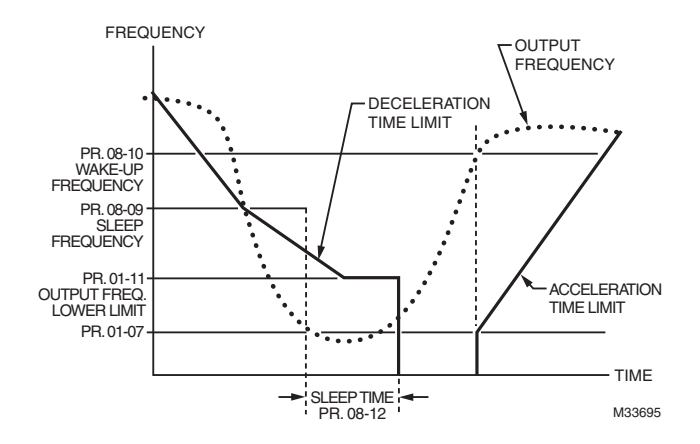

### 03: Percentage of PID's Target Value (Set PID, Pr08-00<sup>1</sup>0)

When reaching the percentage of PID's Target Value and the percentage of the feedback value, the system

Starts to calculate the sleep time. The output frequency decreases immediately. If the system passes the preset sleep time, it will go to sleep at 0Hz. However, if it doesn't reach the preset sleep time, it will remain at Pr01-11 (if there is a preset value) or Pr01- 07 waiting to reach the sleep time then go to sleep at 0Hz.

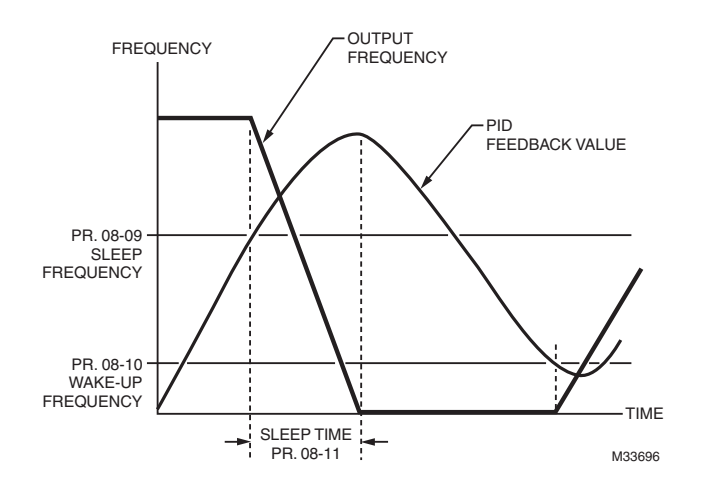

**Enable or disable the Sleep and Wake-up functions depends on the setting of Pr08-09. When Pr08-09 = 0, it means**  Disable: when Pr08-09<sup>1</sup> 0, it means Enable.

### **08 - 19 PID Mode Selection**

Factory Setting: 0

### Settings 0: Serial connection

1: Parallel connection

• PI Control: controlled by the P action only, and thus, the deviation cannot be eliminated entirely. To eliminate residual deviations, the P + I control will generally be utilized. And when the PI control is utilized, it could eliminate the deviation incurred by the targeted value changes and the constant external interferences. However, if the I action is excessively powerful, it will delay the responding toward the swift variation. The P action could be used solely on the loading system that possesses the integral components.

- PD Control: when deviation occurred, the system will immediately generate some operation load that is greater than the load generated single-handedly by the D action to restrain the increment of the deviation. If the deviation is small, the effectiveness of the P action will be decreasing as well. The control objects include occasions with integral component loads, which are controlled by the P action only, and sometimes, if the integral component is functioning, the whole system will be vibrating. On such occasions, in order to make the P action's vibration subsiding and the system stabilizing, the PD control could be utilized. In other words, this control is good for use with loadings of no brake functions over the processes.
- PID Control: Utilize the I action to eliminate the deviation and the D action to restrain the vibration, thereafter, combine with the P action to construct the PID control. Use of the PID method could obtain a control process with no deviations, high accuracies and a stable system.

#### **Serial Connection**

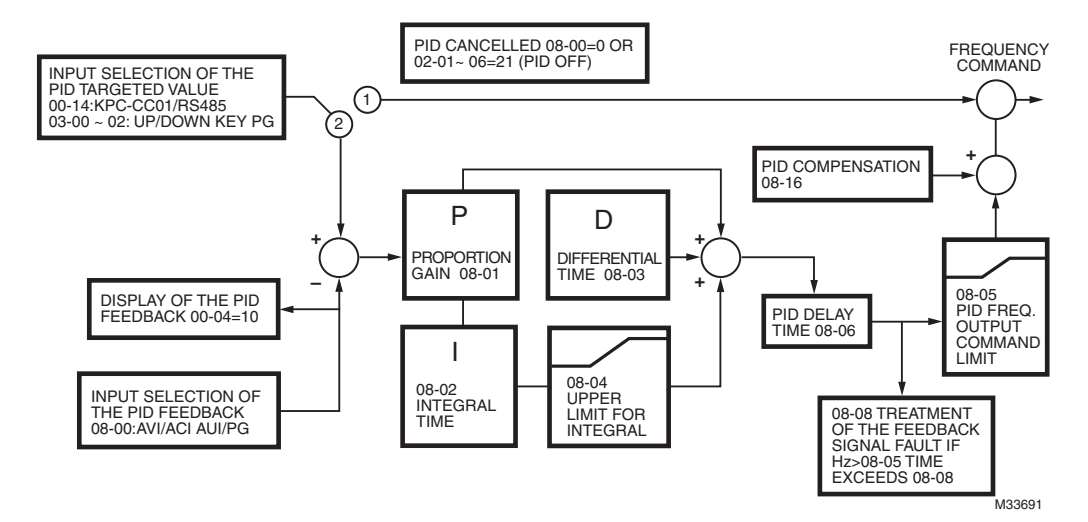

#### **Parallel connection**

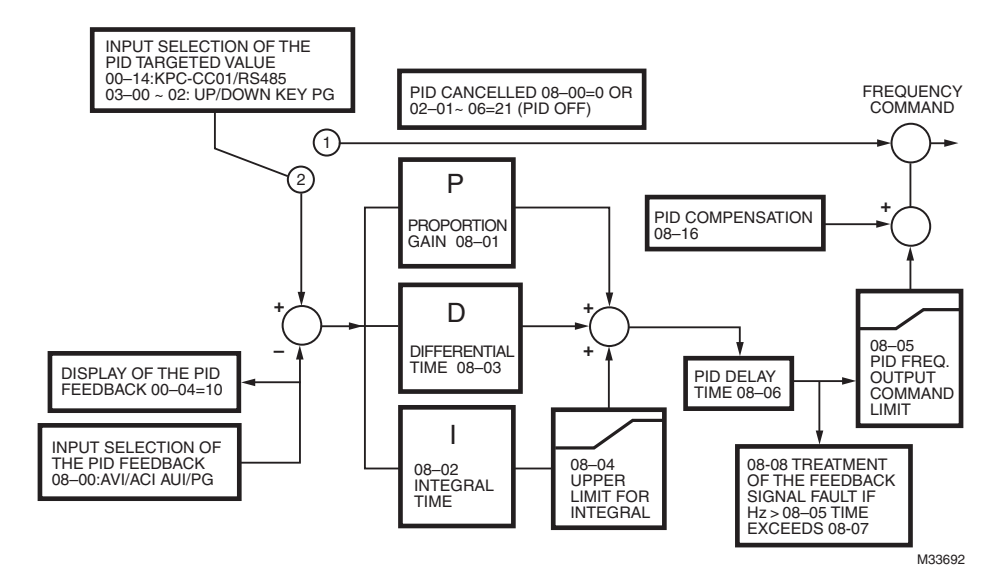

### **08 - 20 Enable PID to Change the Operation Direction**

Factory Setting: 0

Settings 0: Disable change of direction

1: Enable change of direction

# **09 Communication Parameters**  $\sim$  The parameter can be set during the operation.

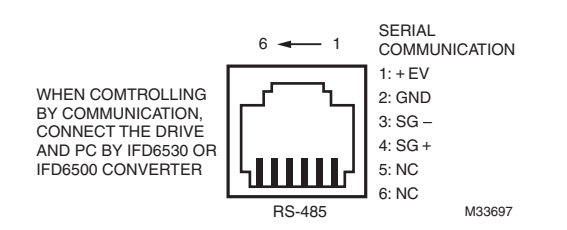

## **09 - 00 COM1 Communication Address**

Settings 1~254

If the VFD is controlled by RS-485 serial communication, the communication address for this drive must be set via this parameter. And the communication address for each VFD must be different and unique

# **09 - 01 COM1 Transmission Speed**

Settings 4.8~115.2kbits/s

• This parameter is used to set the transmission speed between the RS485 master (PLC, PC, etc.) and VFD.

### **09 - 02 COM1 Transmission Fault Treatment**

Settings 0: Warn and keep operation

- 1: Warn and ramp to stop
- 2: Warn and coast to stop
- 3: No warning and continue operation
- This parameter is set to how to react if transmission errors occur

## **09 - 03 COM1 Time-out Detection**

Settings 0.0~100.0 seconds

0.0: Disable

• It is used to set the transmission time between communication and keypad.

## **09 - 04 COM1 Communication Protocol**

Factory Setting: 1

Settings 1: 7, N, 2 for ASCII 2: 7,E, 1 for ASCII 3: 7, O, 1 for ASCII Factory Setting: 1

Factory Setting: 3

Factory Setting: 0.0

Factory Setting: 9.6

4: 7, E, 2 for ASCII 5: 7, O, 2 for ASCII 6: 8, N, 1 for ASCII 7: 8, N, 2 for ASCII 8: 8, E, 1 for ASCII 9: 8, O, 1 for ASCII 10: 8, E, 2 for ASCII 11: 8, O, 2 for ASCII 12: 8, N, 1 for RTU 13: 8, N, 2 for RTU 14: 8, E, 1 for RTU 15: 8, O, 1 for RTU 16: 8, E, 2 for RTU 17: 8, O, 2 for RTU

- Computer Link Control by PC or PLC (Computer Link)
- A VFD CORE can be set up to communicate on Modbus networks using one of the following modes: ASCII (American Standard Code for Information Interchange) or RTU (Remote Terminal Unit).Users can select the desired mode along with the RS-485 serial port communication protocol in Pr.09-00.
- MODBUS ASCII American Standard Code for Information Interchange: Each byte data is the combination of two ASCII characters. For example, a 1-byte data: 64 Hex, shown as '64' in ASCII, consists of '6' (36Hex) and '4' (34Hex).

#### **1. Code Description**

**Communication protocol is in hexadecimal, ASCII: "0", "9", "A", "F", every 16 hexadecimal represents ASCII code. For example:** 

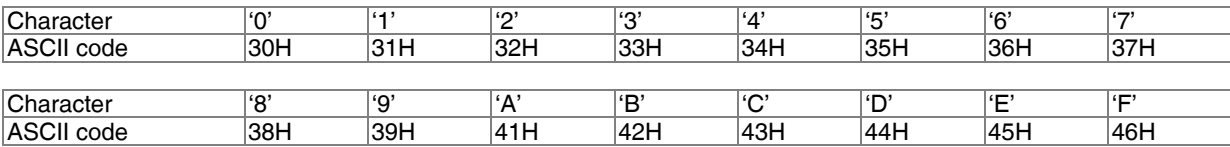

#### **Data Format**

10-bit character frame for ASCll Data Format 7, N, 2

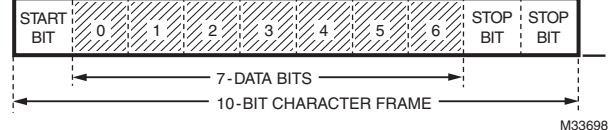

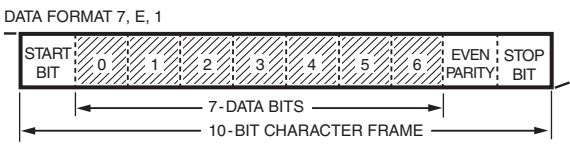

#### DATA FORMAT 7, O, 1

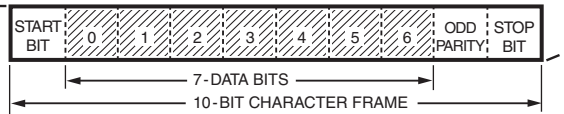

#### DATA FORMAT 8, N, 2

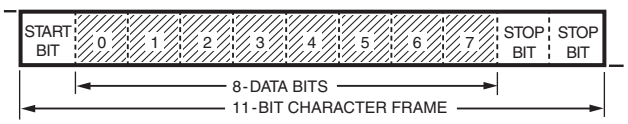

#### DATA FORMAT 8, E, 1

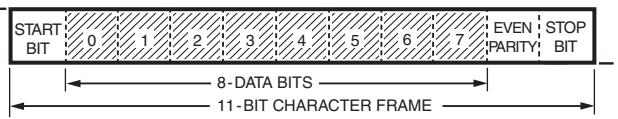

DATA FORMAT 8, O, 1

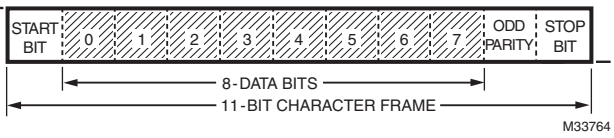

### **2. Communication Protocol**

Communication Data Frame

### **ASCII** mode?

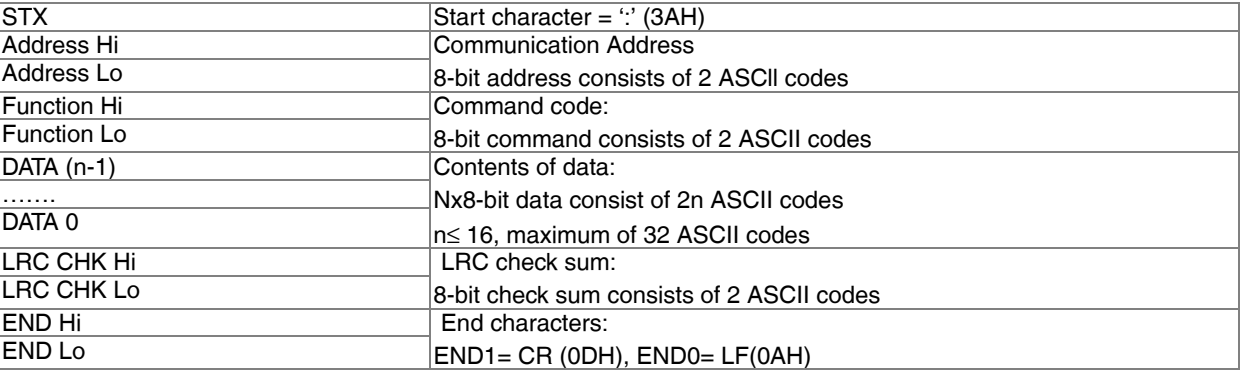

### **RTU** mode?

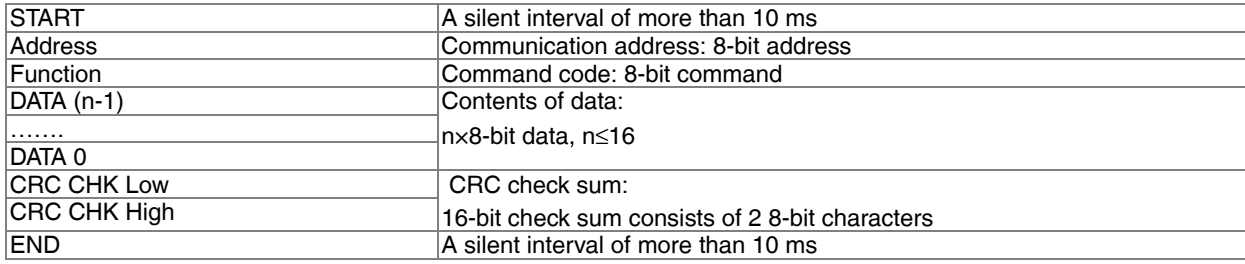

#### Address (Communication Address)

Valid communication addresses are in the range of 0 to 254. A communication address equal to 0, means broadcast to all VFD (AMD). In this case, the AMD will not reply any message to the master device.

00H: broadcast to all VFD 01H: VFD of address 01 0FH: VFD of address 15 10H: VFD of address 16 FEH: VFD of address 254

#### **Function (Function code) and DATA (data characters)**

The format of data characters depends on the function code. 03H: read data from register 06H: write single register

Example: reading continuous 2 data from register address 2102H, AMD address is 01H.

#### ASCII mode:

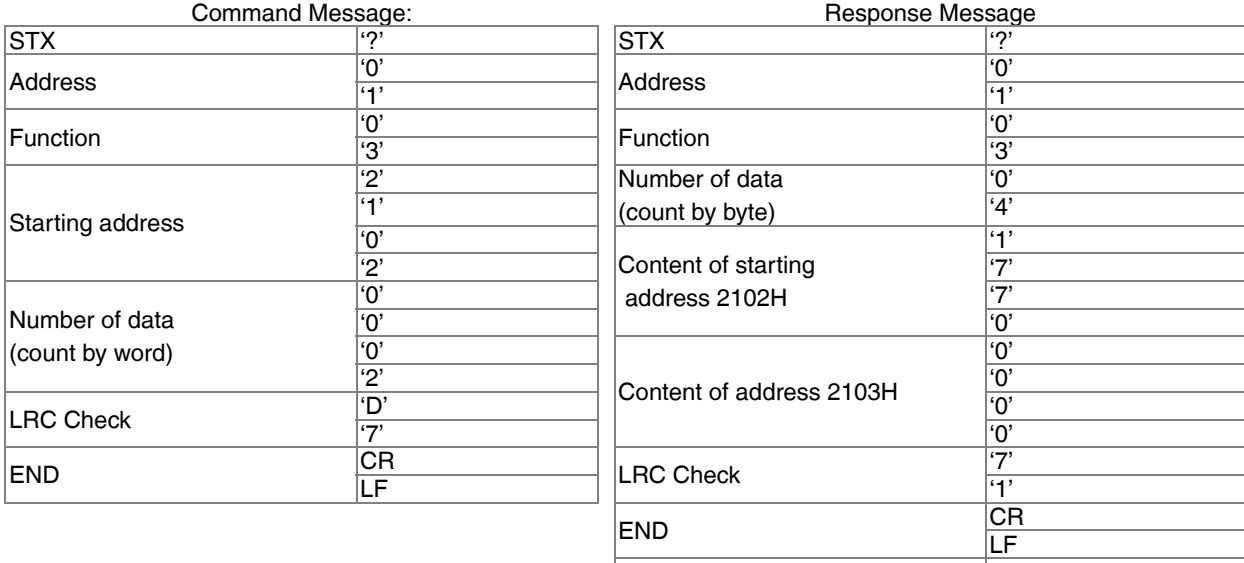

#### RTU mode

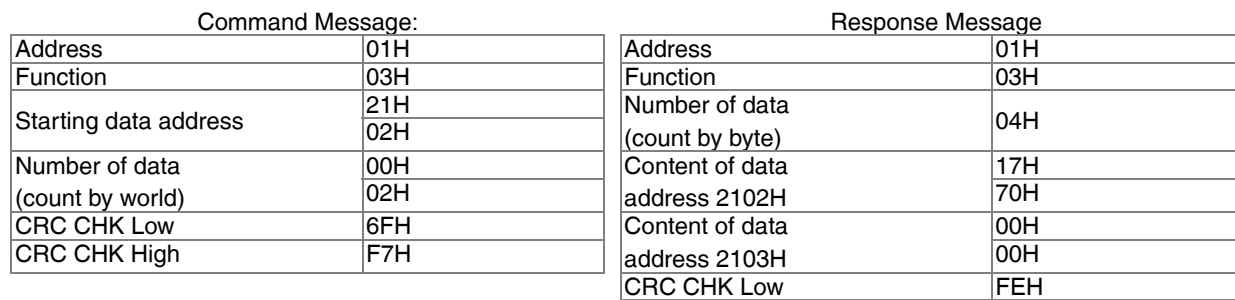

CRC CHK High 5CH

06H: single write, write single data to register.

Example: writing data 6000(1770H) to register 0100H. AMD address is 01H

### *CHAPTER 12: DESCRIPTION OF PARAMETER SETTINGS*

### ASCII mode

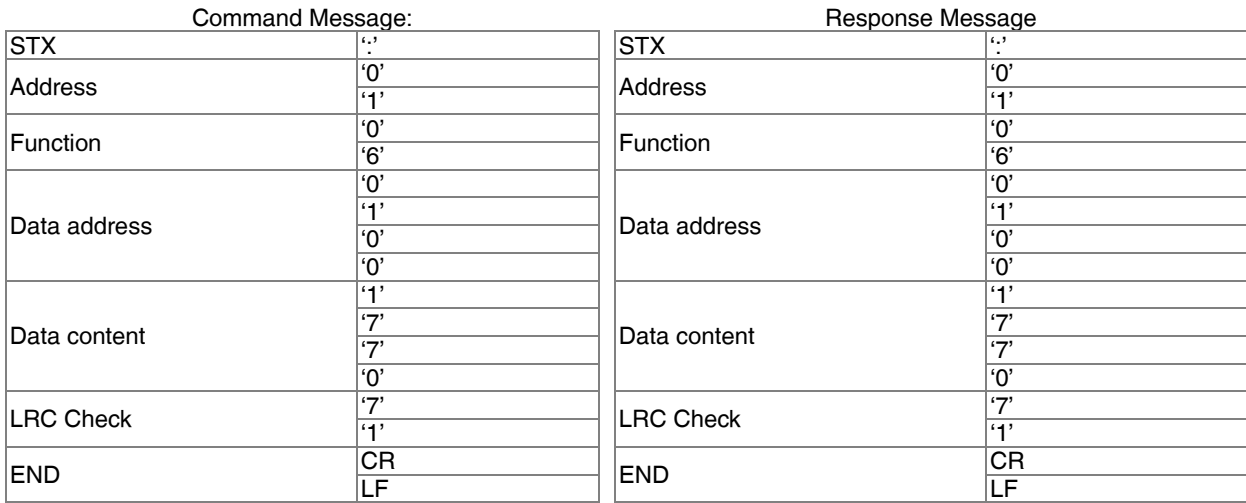

### RTU mode

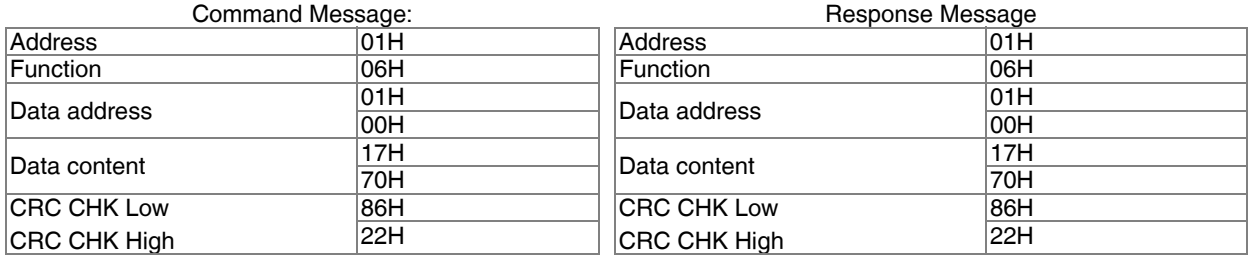

10H: write multiple registers (write multiple data to registers)

Example: Set the multi-step speed,

Pr.04-00=50.00 (1388H), Pr.04-01=40.00 (0FA0H). VFD address is 01H.

### ASCII Mode

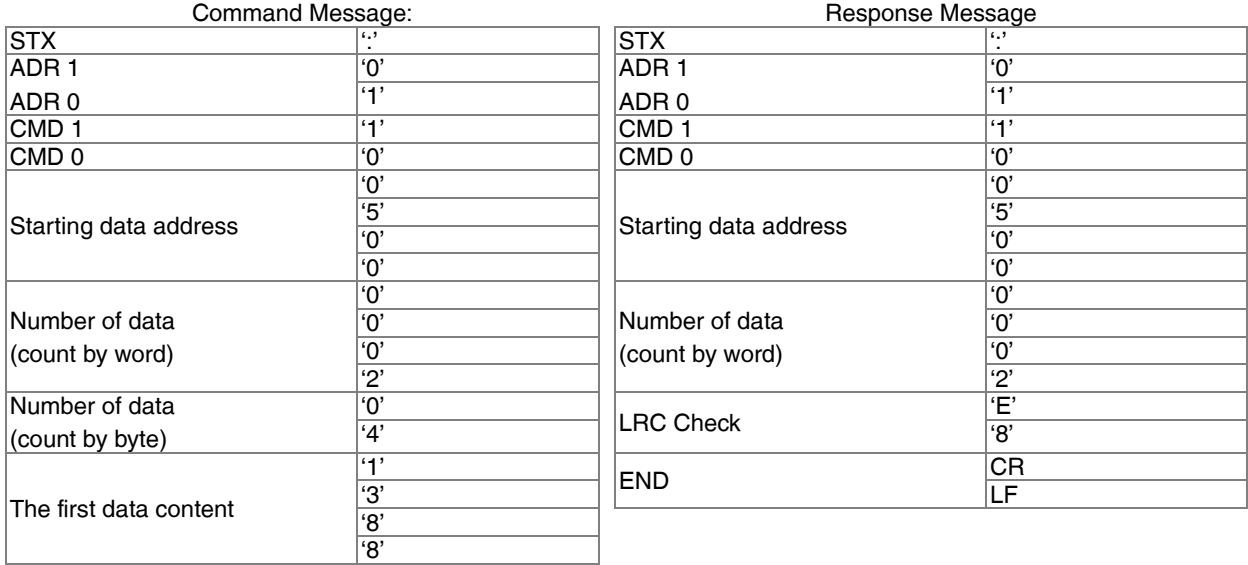

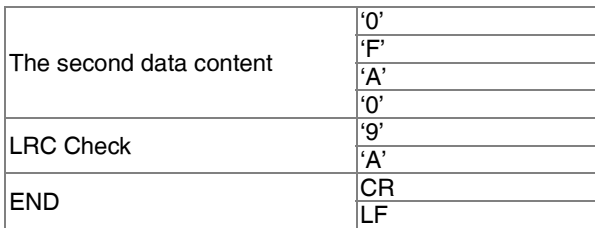

### RTU Mode

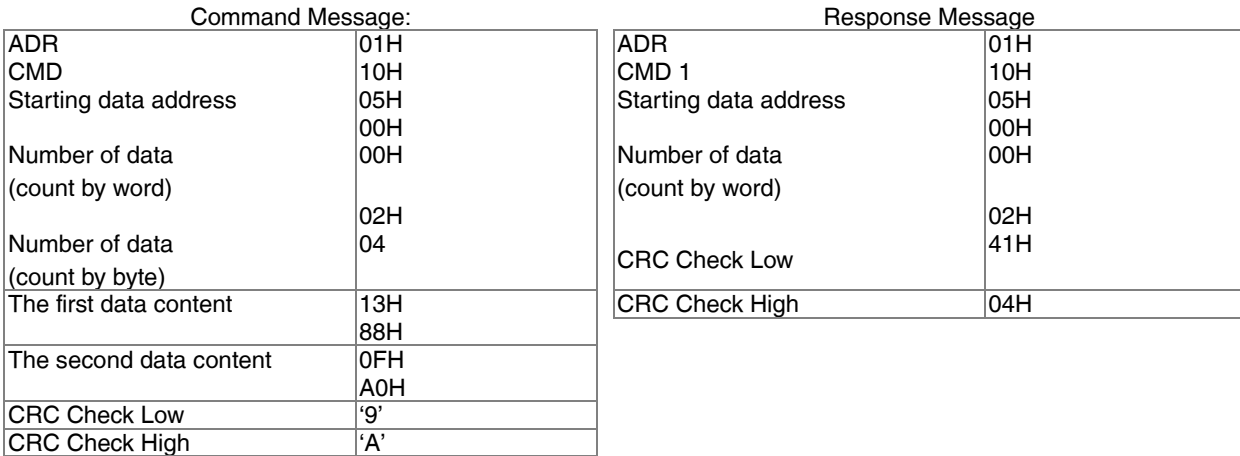

#### **Check sum ASCII mode:**

LRC (Longitudinal Redundancy Check) is calculated by summing up, module 256, and the values of the bytes from ADR1 to last data character then calculating the hexadecimal representation of the 2's-complement negation of the sum.

For example,

01H+03H+21H+02H+00H+02H=29H, the 2's-complement negation +1 of 29H is **D7**H.

### **RTU mode:**

CRC (Cyclical Redundancy Check) is calculated by the following steps:

- **1.** Load a 16-bit register (called CRC register) with FFFFH.
- **2.** Exclusive OR the first 8-bit byte of the command message with the low order byte of the 16-bit CRC register, putting the result in the CRC register.
- **3.** Examine the LSB of CRC register.
- **4.** If the LSB of CRC register is 0, shift the CRC register one bit to the right with MSB zero filling, then repeat step 3. If the LSB of CRC register is 1, shift the CRC register one bit to the right with MSB zero filling, Exclusive OR the CRC register with the polynomial value A001H, then repeat step 3.
- **5.** Repeat step 3 and 4 until eight shifts have been performed. When this is done, a complete 8-bit byte will have been processed.
- **6.** Repeat step 2 to 5 for the next 8-bit byte of the command message. Continue doing this until all bytes have been processed. The final contents of the CRC register are the CRC value. When transmitting the CRC value in the message, the upper and lower bytes of the CRC value must be swapped, i.e. the lower order byte will be transmitted first.

### **The following is an example of CRC generation using C language**. The function takes two arguments:

Unsigned char\* data ß a pointer to the message buffer Unsigned char length ß the quantity of bytes in the message buffer The function returns the CRC value as a type of unsigned integer. Unsigned int crc\_chk (unsigned char\* data, unsigned char length)

```
int j;
   unsigned int reg_crc=0Xffff;
   while(length--){
      reg_crc \wedge = \text*{data++};for(j=0;j<8;j++){
      if(reg_crc & 0x01){ /* LSB(b0)=1 */
         reg_crc=(reg_crc>>1) ^ 0Xa001;
      }else{
         reg_crc=reg_crc >>1;
      }
   }
}
```
return reg\_crc; // return register CRC

### **3. Address list**

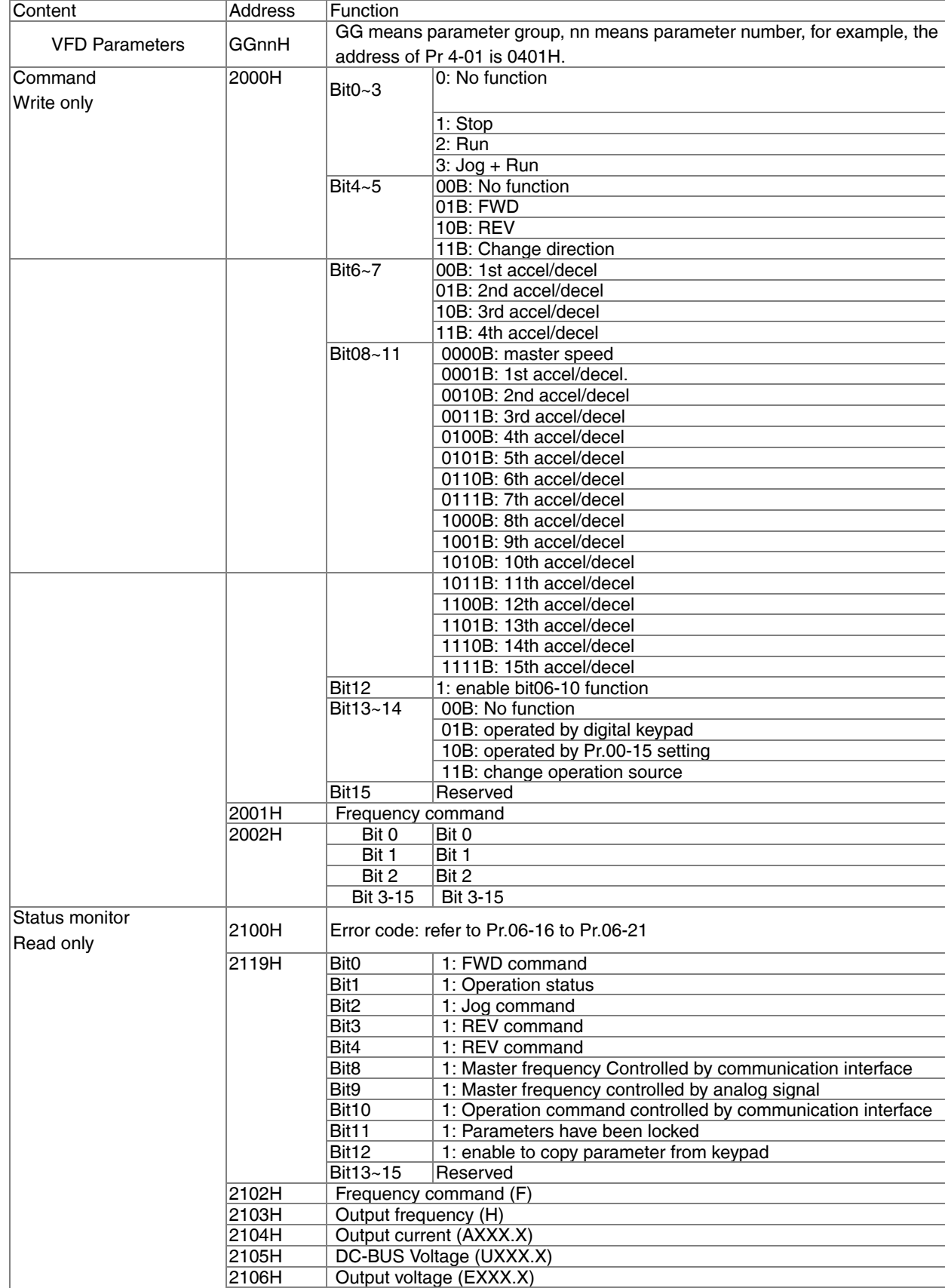

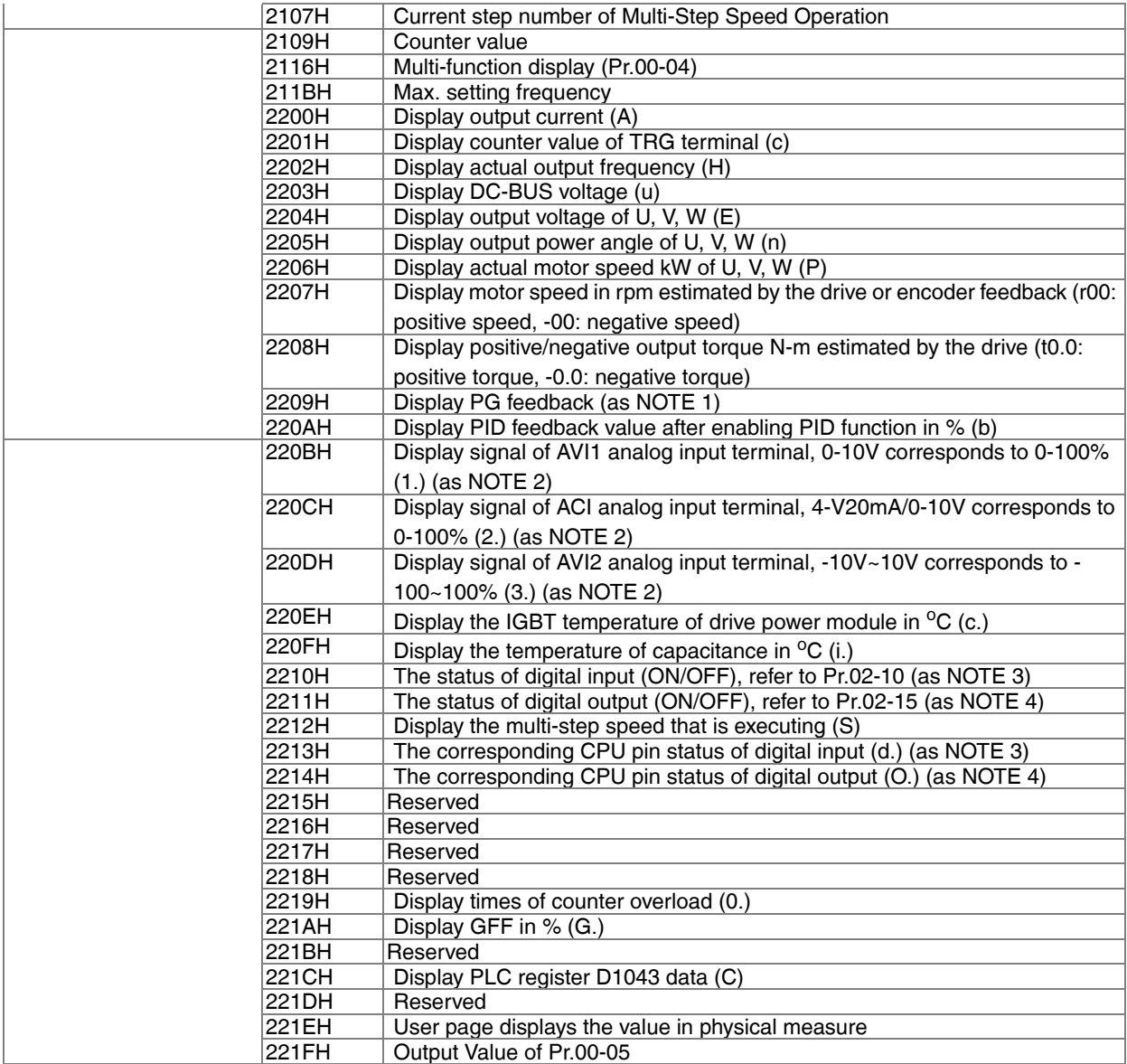

#### **4. Exception response:**

The VFD is expected to return a normal response after receiving command messages from the master device. The following depicts the conditions when no normal response is replied to the master device.

The VFD does not receive the messages due to a communication error; thus, the VFD has no response. The master device will eventually process a timeout condition.

The VFD receives the messages without a communication error, but cannot handle them. An exception response will be returned to the master device and an error message "CExx" will be displayed on the keypad of VFD. The xx of "CExx" is a decimal code equal to the exception code that is described below.

In the exception response, the most significant bit of the original command code is set to 1, and an exception code which explains the condition that caused the exception is returned.

For example?

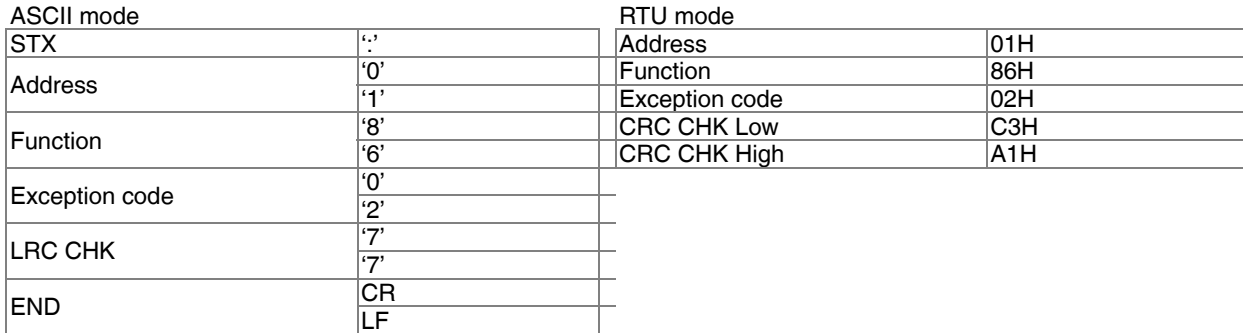

#### **The explanation of exception codes:**

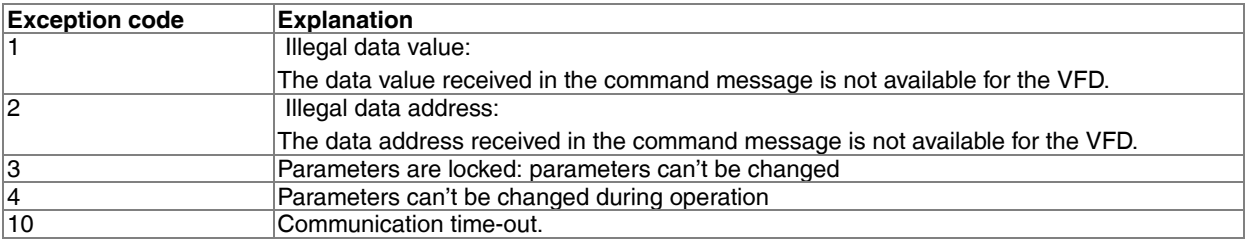

### **09 - 05 Response Delay Time**

Factory Setting: 2.0

Settings 0.0~200.0ms

• This parameter is the response delay time after VFD receives communication command as shown in the following.

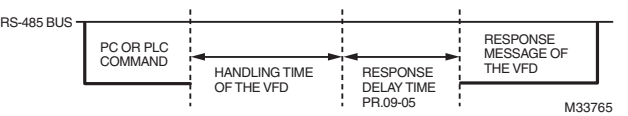

**09 - 06 Main Frequency of the Communication**

Factory Setting: 60.00

Settings 0.00~600.00Hz

- When Pr.00-14 is set to 1 (RS485 communication). The VFD will save the last frequency command into Pr.09-06 when abnormal turn-off or momentary power loss. After reboots the power, it will regards the frequency set in Pr.09-06 if no new frequency command is inputted
- **09 07 Block Transfer 1**
- **09 08 Block Transfer 2**
- **09 09 Block Transfer 3**
- **09 10 Block Transfer 4**
- **09 11 Block Transfer 5**
- **09 12 Block Transfer 6**

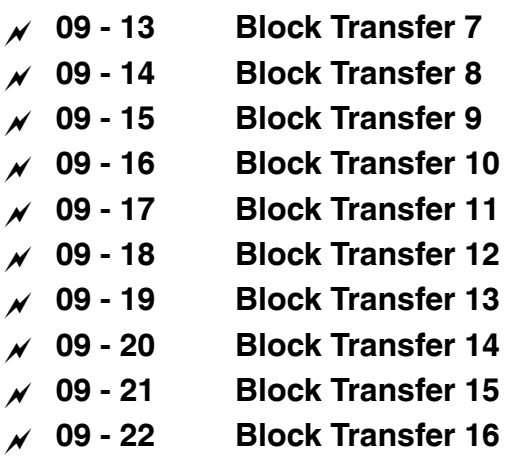

Factory Setting: 0

Settings 0~65535

• There is a group of block transfer parameter available in the VFD (Pr.09-07 to Pr.09-16). User can use them (Pr.09-07 to Pr.09- 16) to save those parameters that you want to read.

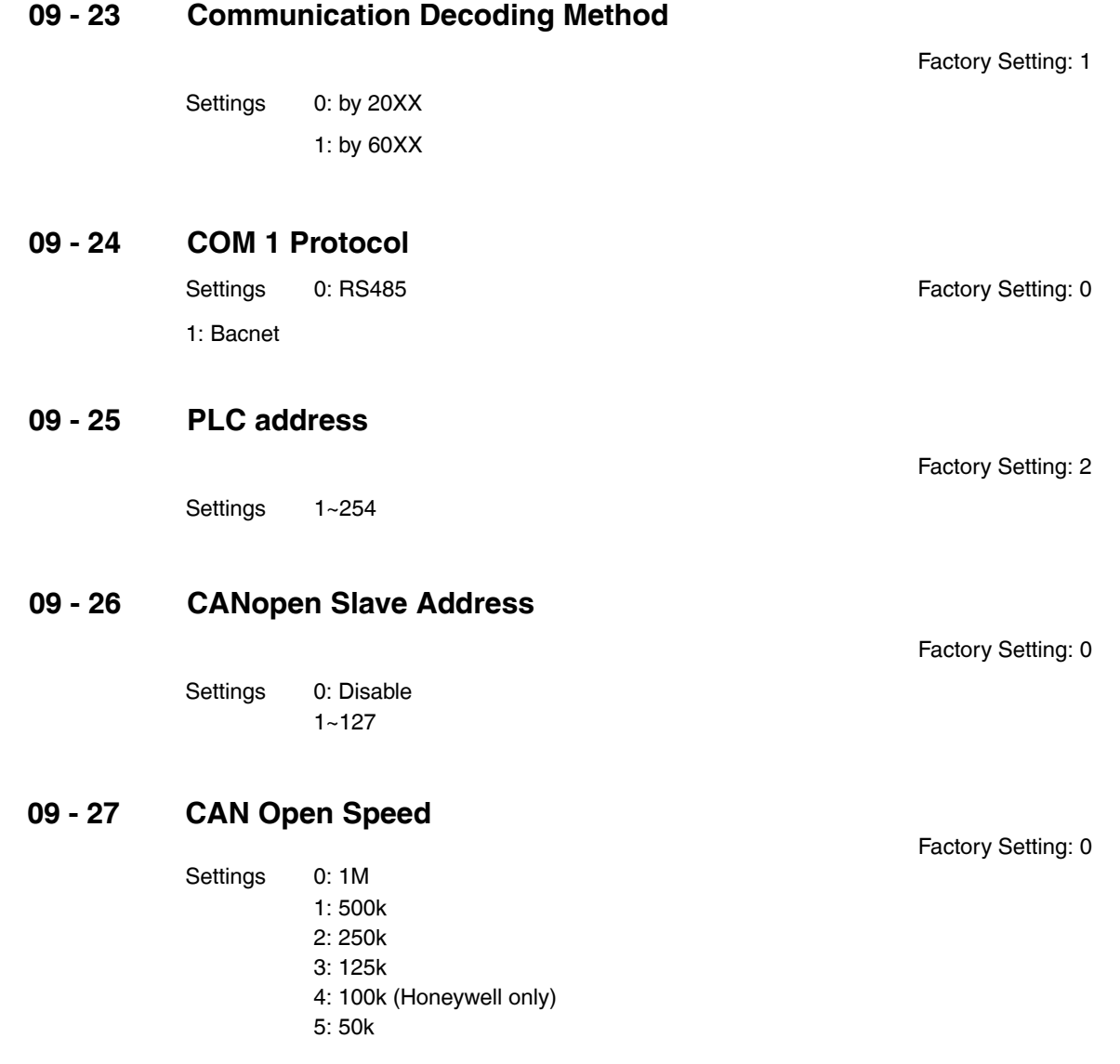

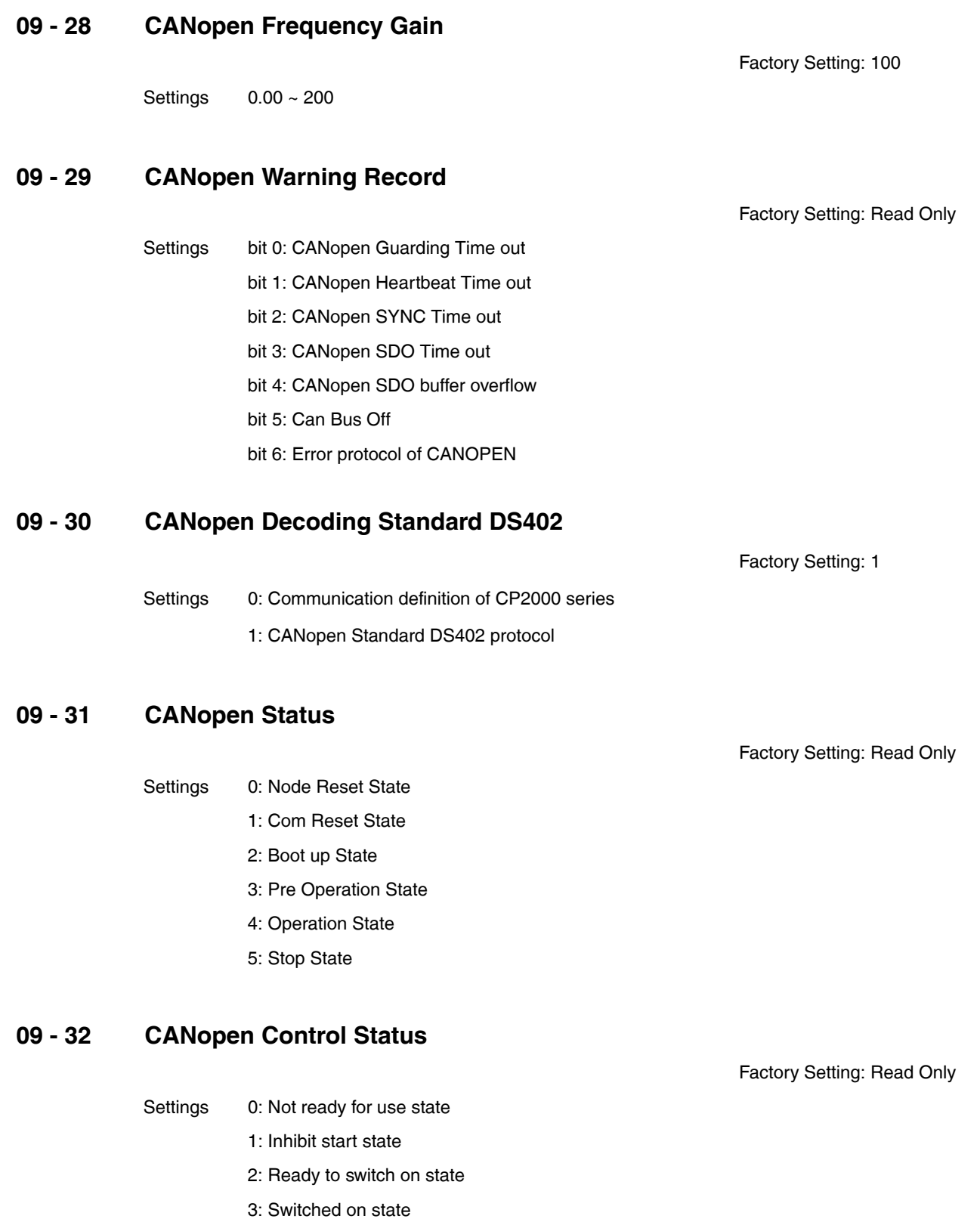

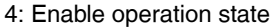

7: Quick stop active state

13: Err reaction activation state

14: Error state

Settings 96~384 Kbps

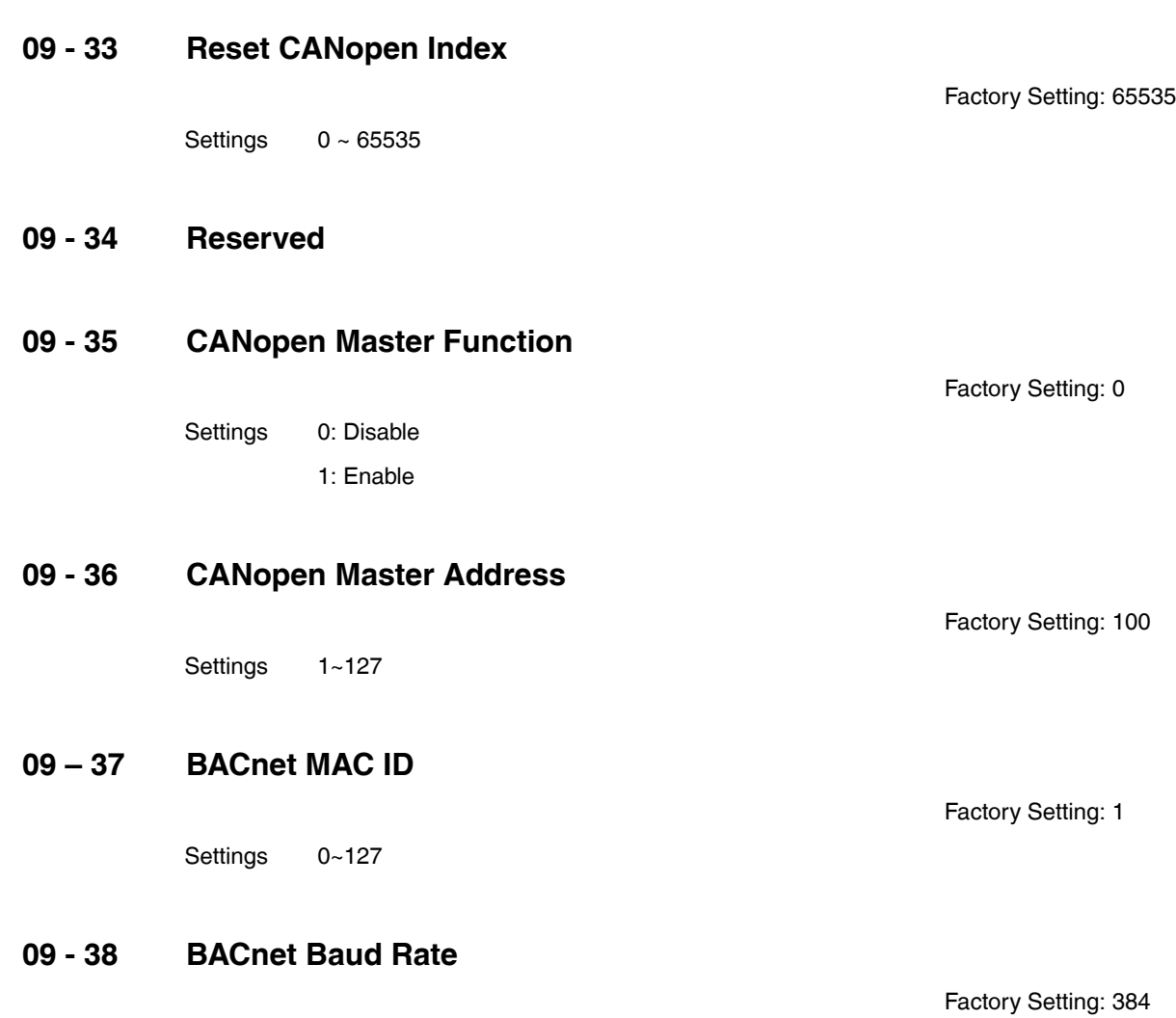

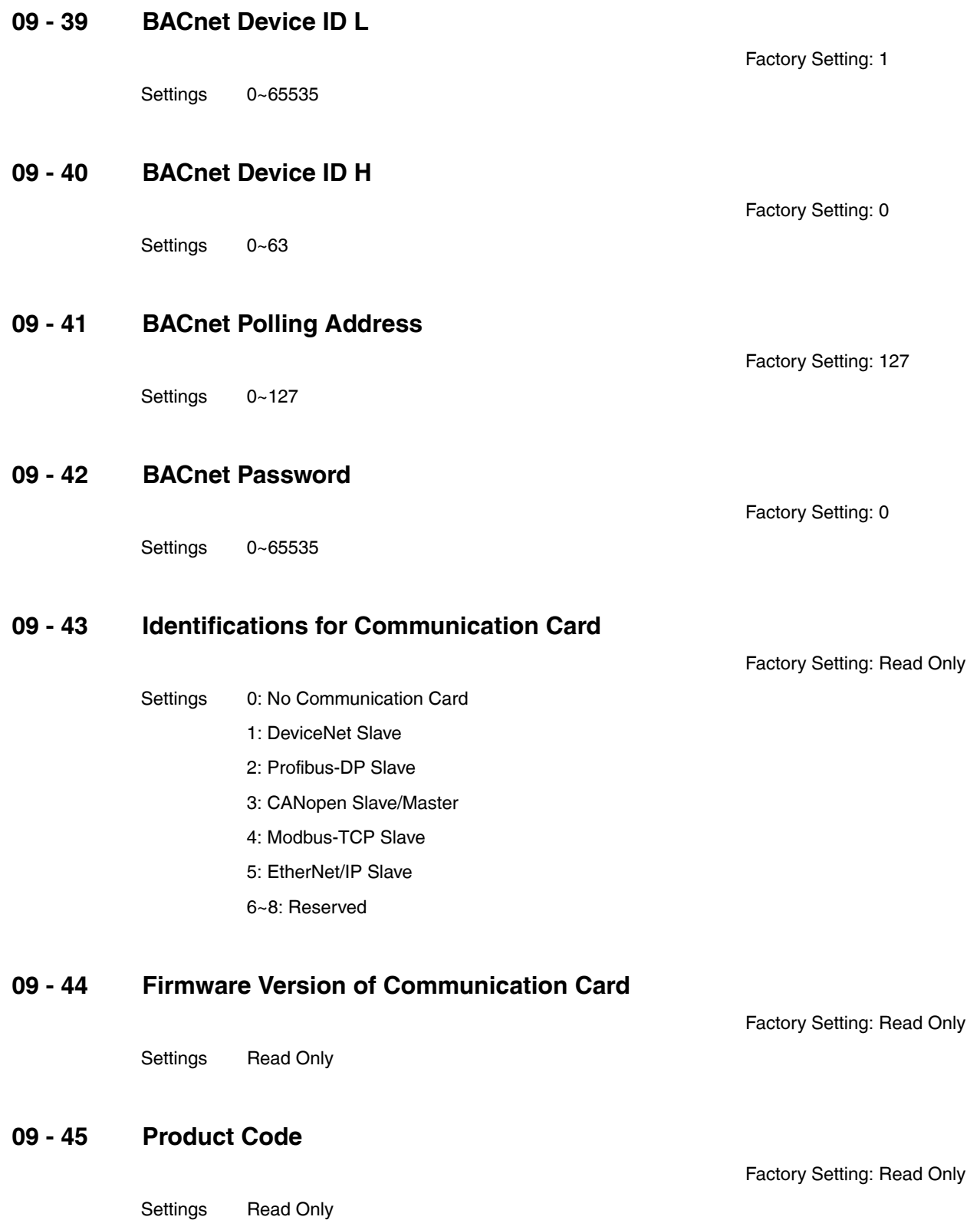

## **09 - 46 Error Code**

Settings Read Only

## **09 - 47 Address of Communication Card**

Factory Setting: Read Only

Factory Setting: Read Only

Settings DeviceNet: 0-63

Profibus-DP: 1-125

# **09 - 48 Setting of DeviceNet Speed (according to Pr.09-49**

Factory Setting: 2

- Settings Standard DeviceNet:
	- 0: 100Kbps
	- 1: 125Kbps
	- 2: 250Kbps
	- 3: 1Mbps

Non standard DeviceNet:

- 0: 10Kbps
- 1: 20Kbps
- 2: 50Kbps
- 3: 100Kbps
- 4: 125Kbps
- 5: 250Kbps
- 6: 500Kbps
- 7: 800Kbps
- 8: 1Mbps

# **09 - 49 Other setting of Device net Speed**

Factory Setting: 1

Settings 0: Disable

1: Enable

- This parameter needs to co-work with Pr09-48.
- Setting 0: The baud rate can only be set to 0, 1, 2 or 3.?
- Setting 1: Setting of DeviceNet baud rate can be the same as CANopen (setting 0-8

# **09 - 50 IP Configuration of the Communication Card**

Factory Setting: 0

Settings 0: Static IP

1: Dynamic IP (DHCP)

• Setting 0: it needs to set IP address manually.

• Setting 1: IP address will be auto set by host controller

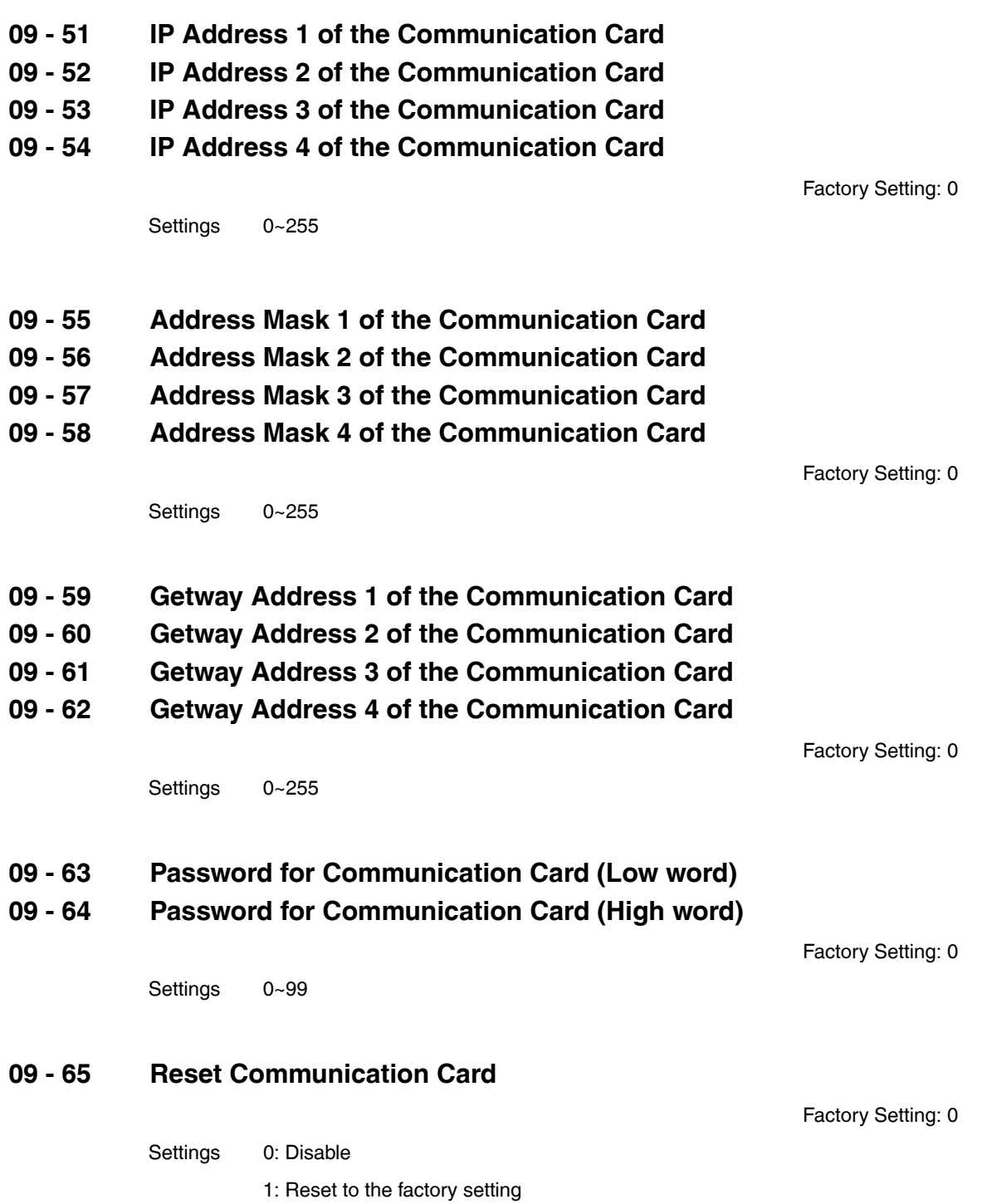

## **09 - 66 Additional Setting for Communication Card**

Factory Setting: 1

Factory Setting: 0

Settings Bit 0: Enable IP Filter

Bit 1: Internet parameters enable(1bit) Enable to write internet parameters (1bit). This bit will change to disable when it finishes sAVI1ng the update of internet parameters.

Bit 2: Login password enable(1bit) Enable login password (1bit). This bit will be changed to disable when it finishes sAVI1ng the update of internet parameters.

## **09 - 67 Status of Communication Card**

Settings Bit 0: password enable When the communication card is set with password, this bit is enabled. When the password is clear, this bit is disabled.

# **10 Pump Parameter**  $\sim$  The parameter can be set during operation.

### **10 - 00 Circulative Control**

Settings 0: No operation

- 1: Fixed Time Circulation (by time)
- 2: Fixed Quantity
- **3: Fixed quantity control**
- 4: Fixed **Time** Circulation + Fixed **Quantity** Circulation
- 5: Fixed Time **Circulation** + Fixed Quantity **Control**
- In this mode, VFD CORE can control up to 8 motors at a time. The total number of the motors can be determined by Pr.10-01. In accordance with the Fixed Time Circulation of Pr10-02, you can adjust the switching time between Start/Stop of each motor. That means when an operating motor reaches the time setting of Pr10-02, VFD CORE will stop that motor. Then after the delay time setting of Pr10-03, next motor will start operating. See diagram below.

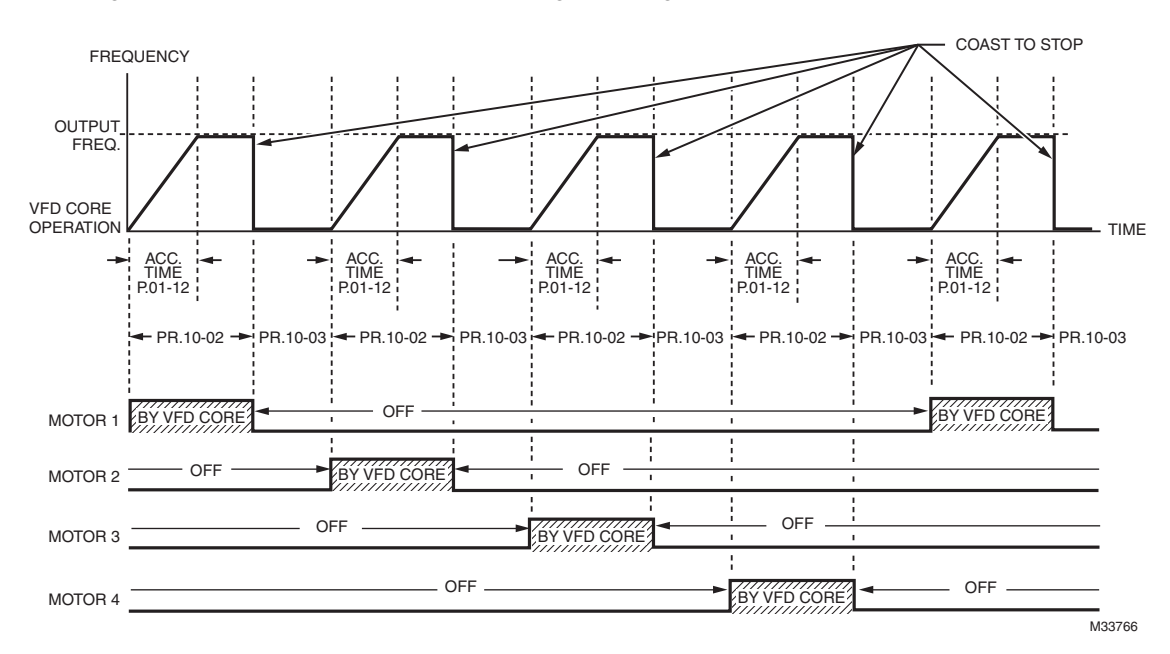

**Fig. 2. Sequential Diagram of the Fixed Time Circulation (by time)**

#### • Disable Motors' Output

Set the Multifunction Input Commands as Disable Motors' Output can stop corresponding motors. The settings are:

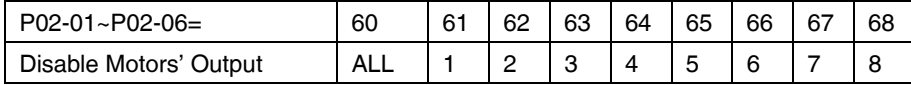

When a motor's output is disabled, this motor will park freely.

Factory Setting: 0

**Wiring:** Fixed Time Circulation (by time) Control can control up to 8 motors. The diagram below is an example of controlling 4 motors at the same time.

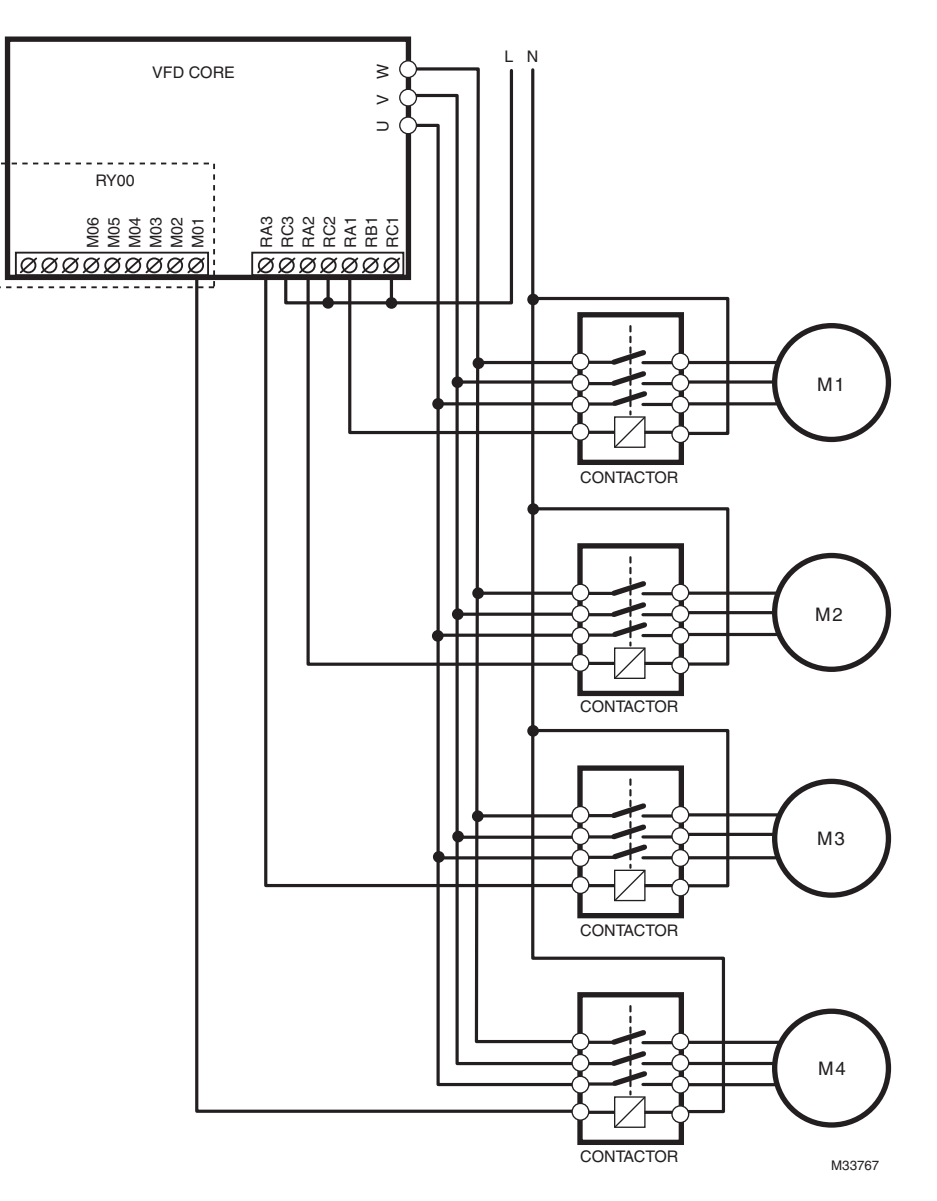

**Fig. 3. Controlling 4 motors at the same time.**

### **10 – 01 Number of Motors to be connected**

Factory Setting: 1

Settings 1 to 8

• Number of Motors: Maximum 8 motors. After setting number of motor to be connected at the same time, multi-function output terminals will follow automatically the setting as shown in the table below.

| P10-01 | 01 | 02 | 03 | 04 | 05 | 06 | 07 | 08 |
|--------|----|----|----|----|----|----|----|----|
| P02-13 | 55 | 55 | 55 | 55 | 55 | 55 | 55 | 55 |
| P02-14 |    | 56 | 56 | 56 | 56 | 56 | 56 | 56 |
| P02-15 |    |    | 57 | 57 | 57 | 57 | 57 | 57 |
| P02-34 |    |    |    | 58 | 58 | 58 | 58 | 58 |
| P02-35 |    |    |    |    | 59 | 59 | 59 | 59 |
| P02-36 |    |    |    |    |    | 60 | 60 | 60 |
| P02-37 |    |    |    |    |    |    | 61 | 61 |
| P02-38 |    |    |    |    |    |    |    | 62 |
|        |    |    |    |    |    |    |    |    |

**Table 5. Setting of Multi-function Output Terminal on Circulating Motors**

## **10 - 02 Operating time of each motor (minutes)**

Factory Setting: 0

Settings 0 to 65500 minutes

• Setting of Fixed Time Circulation by minute. If Pr10-02 = 0, that means stop timing, the current running motors will keep on operating until a stop command is given.

## **10 - 03 Delay Time due to the Acceleration (or the Increment) at Motor Switching (seconds)**

Factory Setting: 1.0

### Settings 0.0 to 3600.0 seconds

• Delay time when switching motors in seconds. When the current running motors reach the time setting of Pr10-02, VFD CORE will follow the delay time setting of Pr10-03 and then switch to run the next motors.

## **10 - 04 Delay Time due to the Deceleration (or the Decrement) at Motor Switching (seconds)**

Factory Setting: 1.0

Settings 0.0 to 3600.0 seconds

### **10 - 05 Delay time while fixed quantity circulation at Motor Switching (seconds)**

Factory Setting: 10.0

Settings 0.0 to 3600.0 seconds

## **Fixed quantity circulation with PID**

### **Sequential Diagram**

In this mode, VFD CORE can control up to 4 motors to increase controlling flow quantity and pressure range. When controlling flow quantity, motors will be in parallel connection. When controlling pressure range, motors will be in series connection

If need to increase flow quantity or pressure range, VFD CORE will increase first motor's pressure from 0Hz to the largest operating frequency. If output frequency reaches the frequency setting of Pr10-06 and delay time of Pr10-05, then VFD CORE will delay the time setting of Pr10-03. Then VFD CORE will switch the motor to use mains electricity and delay the time setting of Pr10-03 to run next motor. If necessary, other motors will be activated in sequence. See sequential diagrams in Fig. [4](#page-211-0) & [5.](#page-211-1)

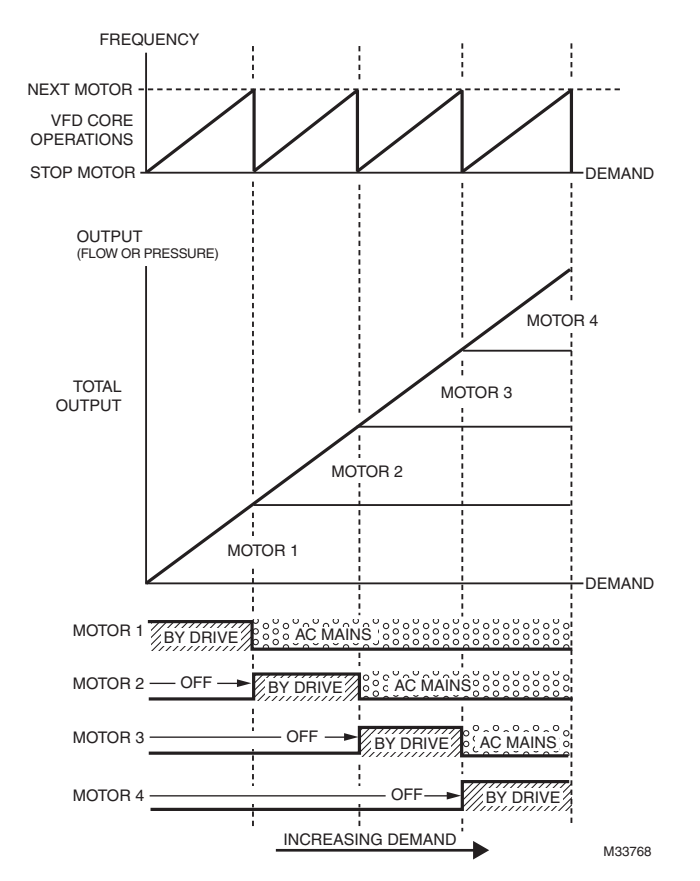

<span id="page-211-0"></span>**Fig. 4. Sequence of Fixed quantity circulation with PID – Increasing Demand**

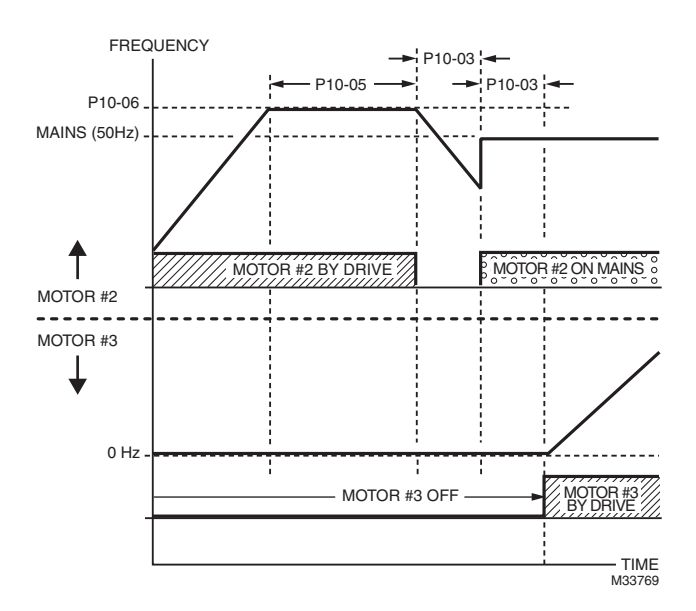

**Fig. 5. Sequence of switching motors at fixed quantity circulation with PID – increasing demands.**

<span id="page-211-1"></span>However if decreasing demands when flow quantity and pressure are too big, VFD CORE will stop the current operating motors and wait for the delay time setting of Pr10-04. Then keep on doing this until the last motor stop using mains electricity. See sequential diagrams in Fig. [6](#page-212-0) & [7](#page-212-1) below.

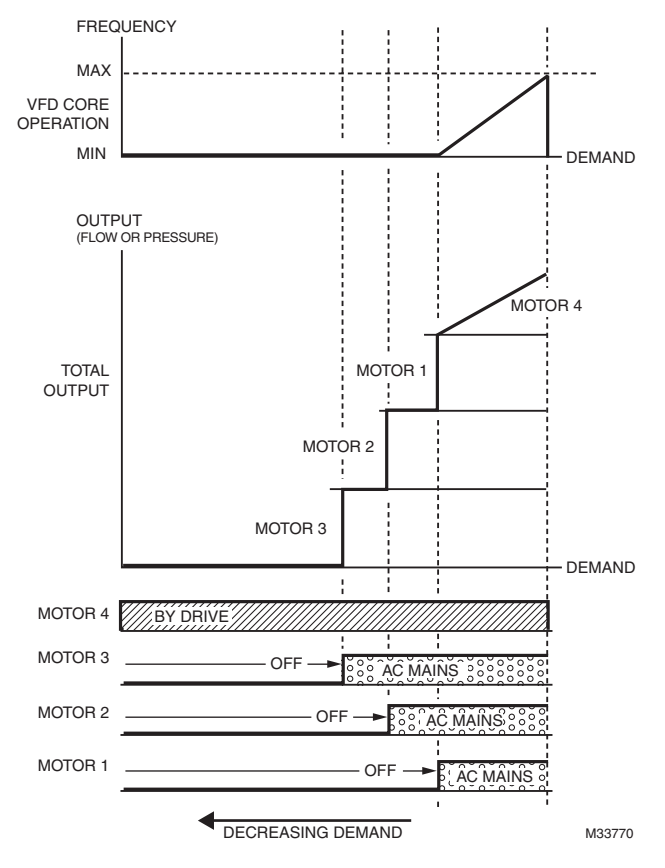

<span id="page-212-0"></span>**Fig. 6. Sequence of switching motors at fixed quantity circulation with PID – decreasing demands.**

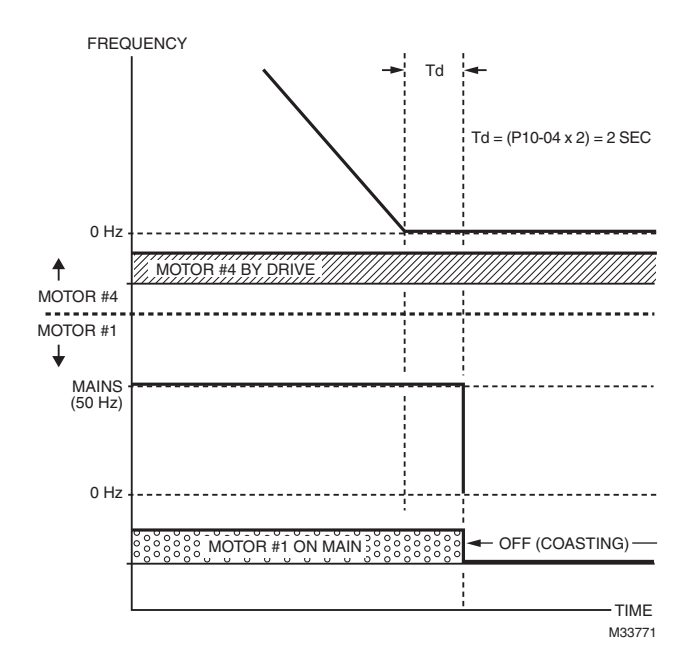

<span id="page-212-1"></span>**Fig. 7. Sequence of switching motors at fixed quantity circulation with PID – decreasing demands**

# **Parameter Setting**

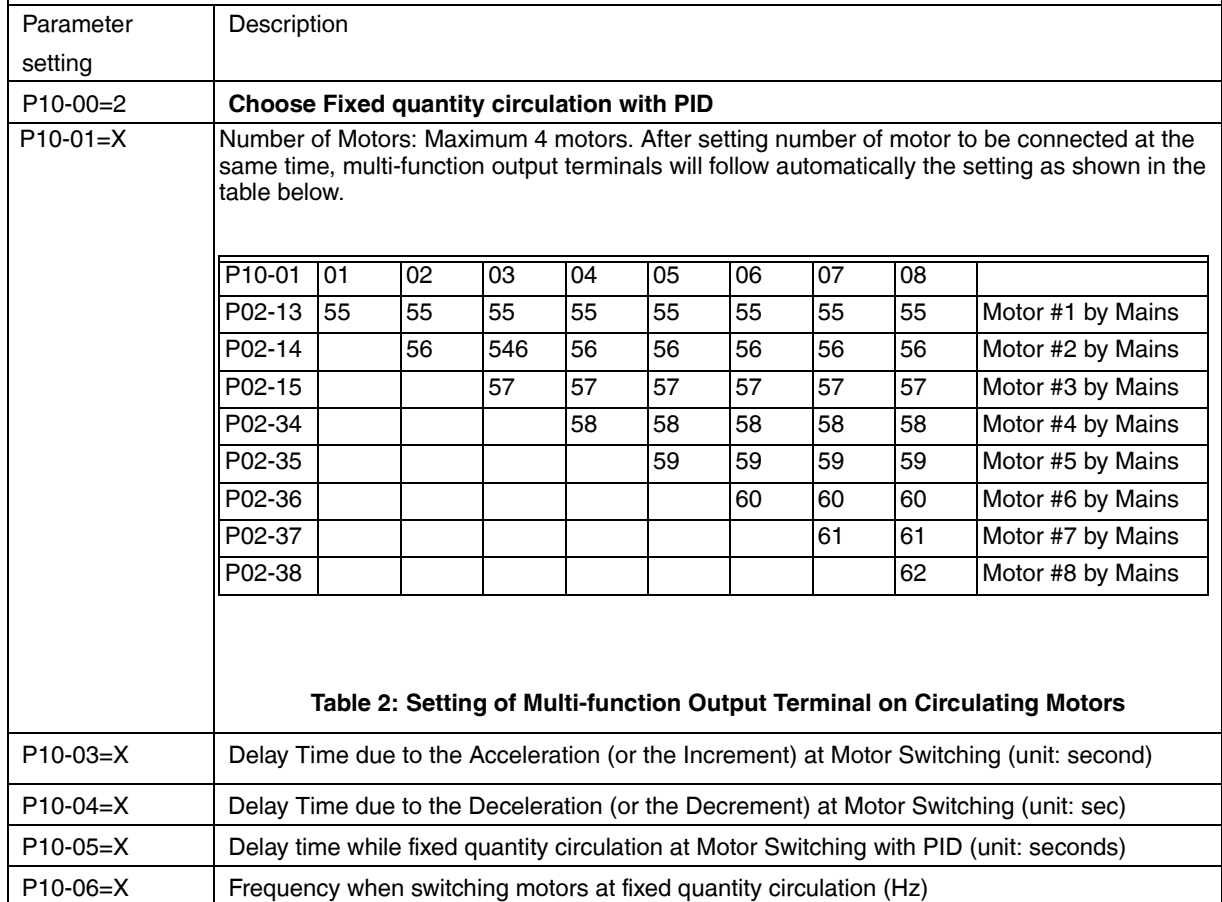

# **Disable Motor Output**

Set the Multifunction Input Commands as Disable Motors' Output can stop corresponding motors. The settings are:

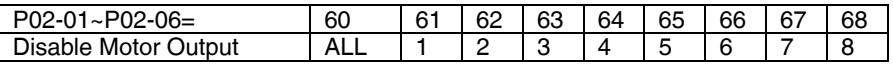

When a motor's output is disabled, this motor will park freely.

## **Fixed quantity circulation with PID can control up to 4 motors.**

The diagram below is an example of controlling 4 motors.

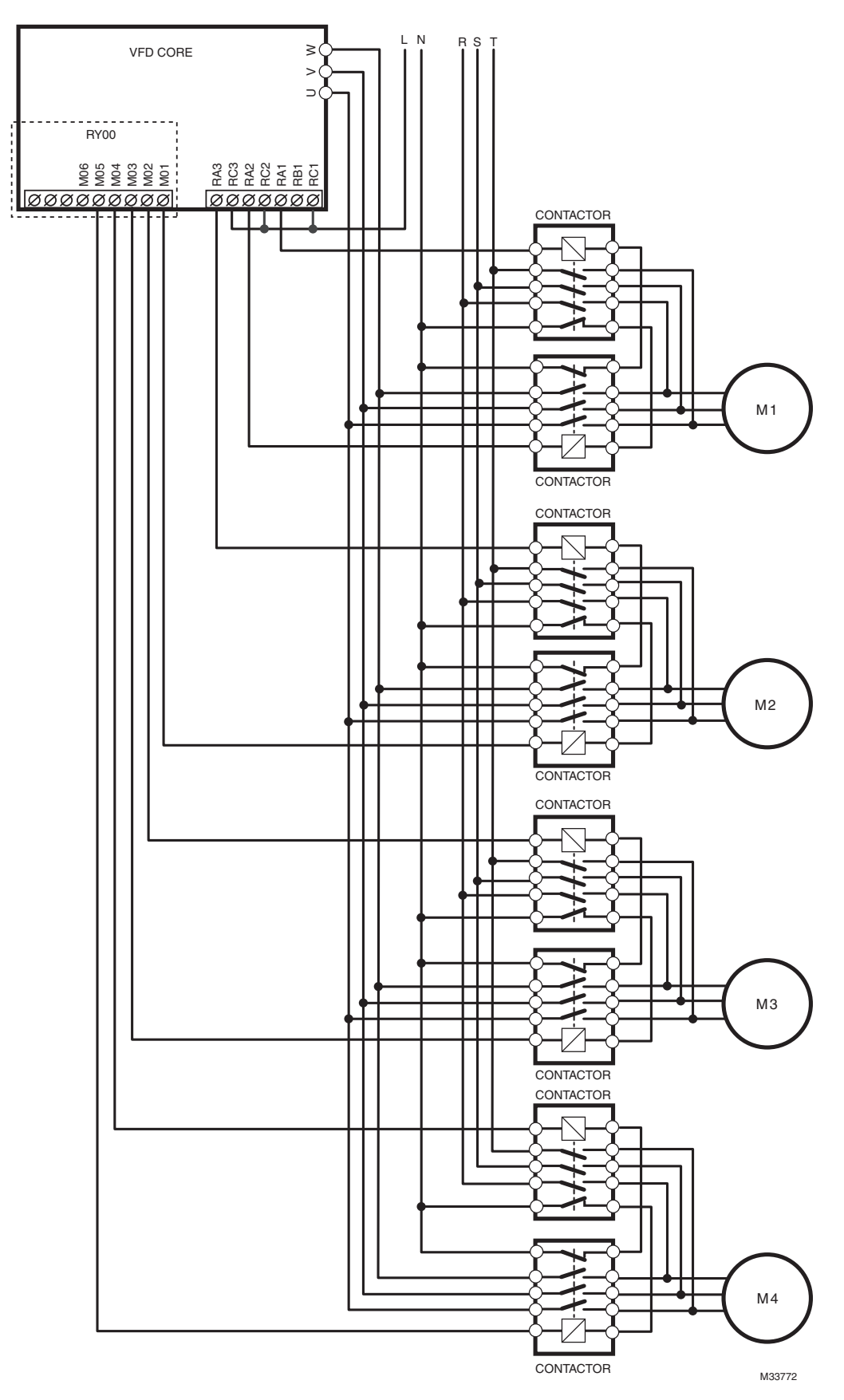

**Fig. 8. Fixed quantity circulation with PID controlling 4 motors.**

### **10 - 06 Frequency when switching motors at fixed quantity circulation (Hz)**

Factory Setting: 60.00

Settings 0.0 to 600.00 hz

When the drive's output frequency reaches the setting value of Pr10-06, the system will start preparing to switch motors.

### **10 - 07 Action to do when Fixed Quantity Circulation breaks down**

Factory Setting: 0

Settings 0: Turn off all output

1: Motors powered by mains electricity continues to operate

### **10 - 08 Frequency when stopping auxiliary motor (Hz)**

Factory Setting: 0

Settings 0.00 to 600.00 hz

When the output frequency is smaller than the setting value of Pr10-08 and remains at the time set ii ng of Pr10-04, motors will be shut down one by one.

### **Fixed quantity control with PID**

In this mode, VFD CORE can control up to 8 motors to increase controlling flow quantity and pressure range.

VFD CORE connects directly to a main motor while the rest of motors are using mains electricity and controlled by a relay. When controlling flow quantity, motors will be in parallel connection. When controlling pressure range, motors will be in series connection

If need to increase flow quantity or pressure range, VFD CORE will increase the main motor's pressure from 0Hz to the largest operating frequency. If necessary, VFD CORE will switch in sequence the motors to use mains electricity. See two sequential diagrams below.
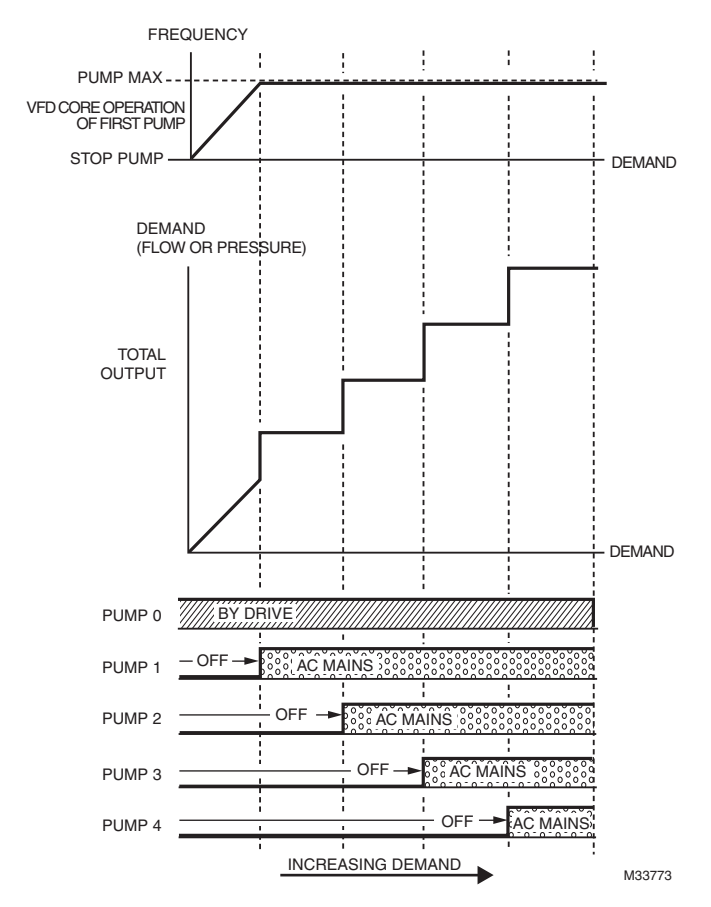

**Fig. 9. Fixed quantity control with PID – Increasing Demand**

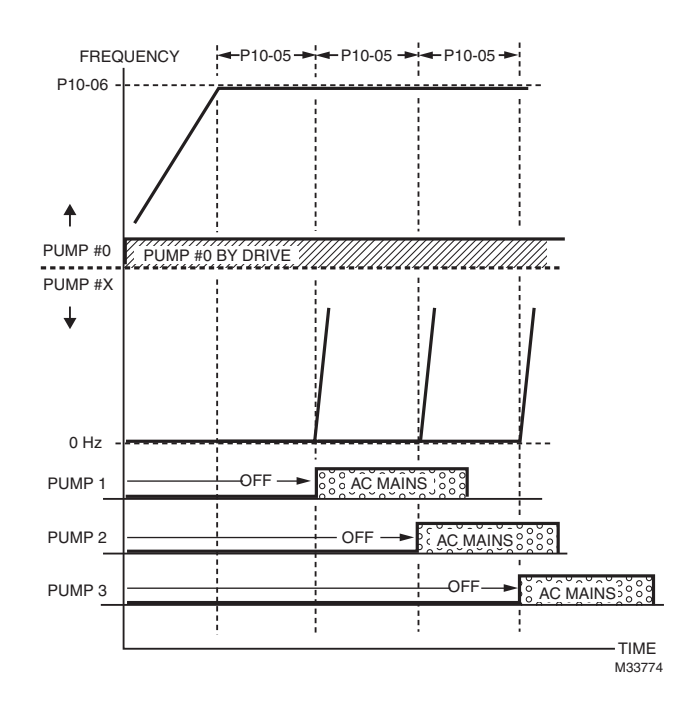

**Fig. 10. Sequence of switching motors at fixed quantity control with PID – increasing demand.**

However, if the flow quantity or pressure is too big, VFD CORE will stop, one by one, the motors from using mains electricity until VFD CORE decrease the main motor's frequency to 0Hz.

See next two figures.

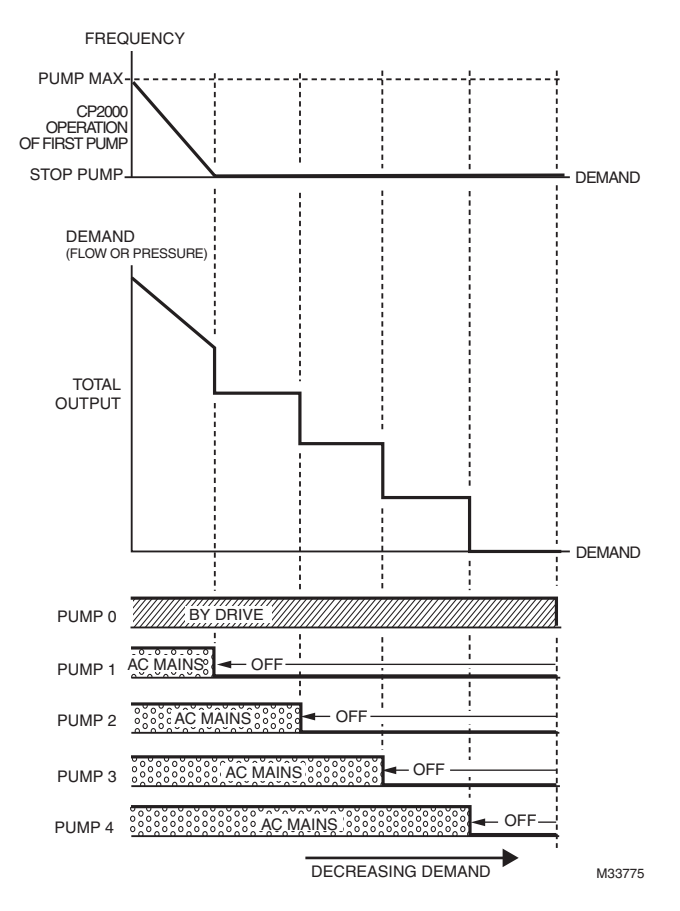

**Fig. 11. Sequence of switching motors at fixed quantity control with PID – decreasing demand.**

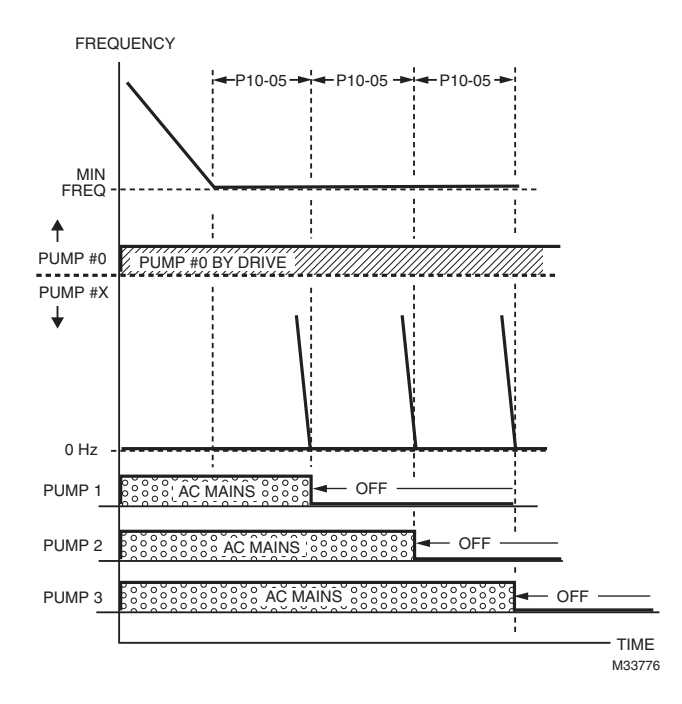

**Fig. 12. Sequence of switching motors at fixed quantity control with PID – decreasing demand.**

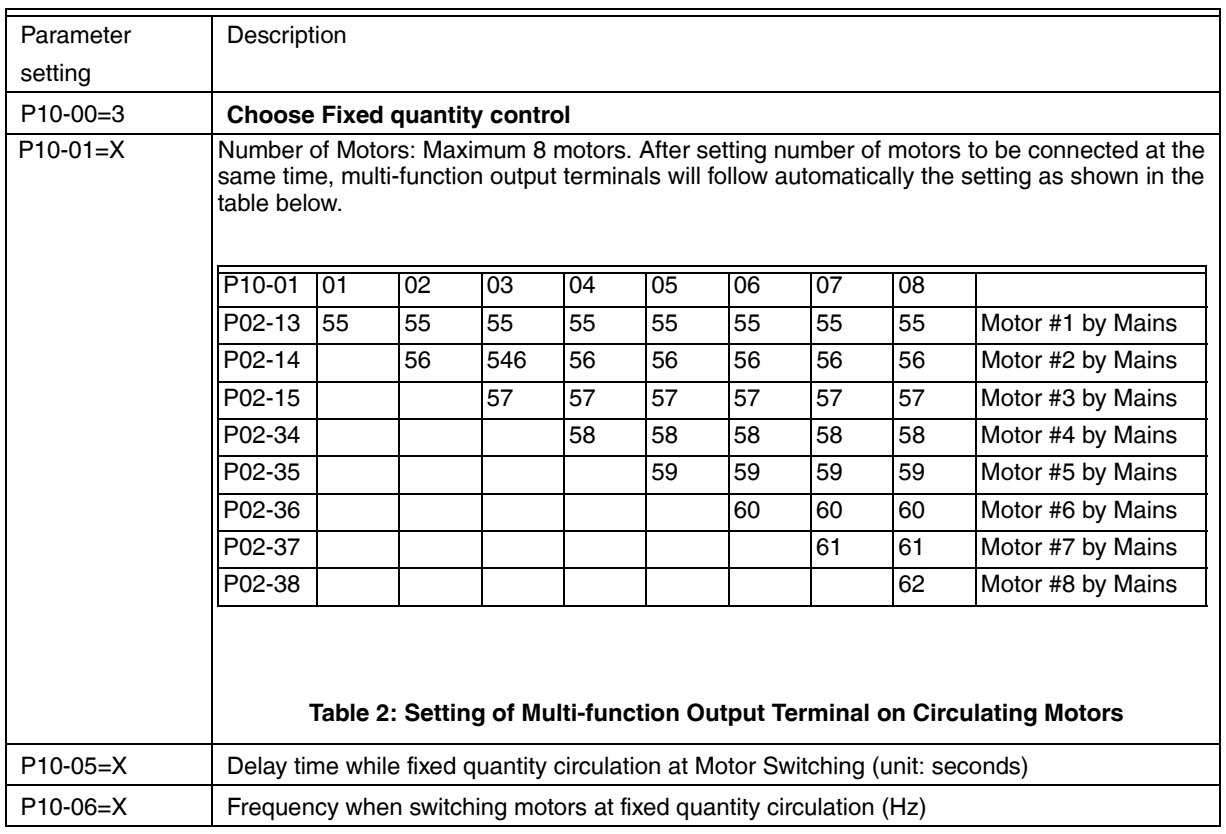

### **Disable Motor's Output**

Set the Multifunction Input Commands as Disable Motors' Output can stop corresponding motors.

The settings are:

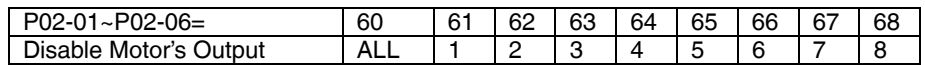

When a motor's output is disabled, this motor will park freely

### **Wiring**

Fixed Quantity Control can control up to 8 motors. The following is an example of controlling 4 motors at the same time.

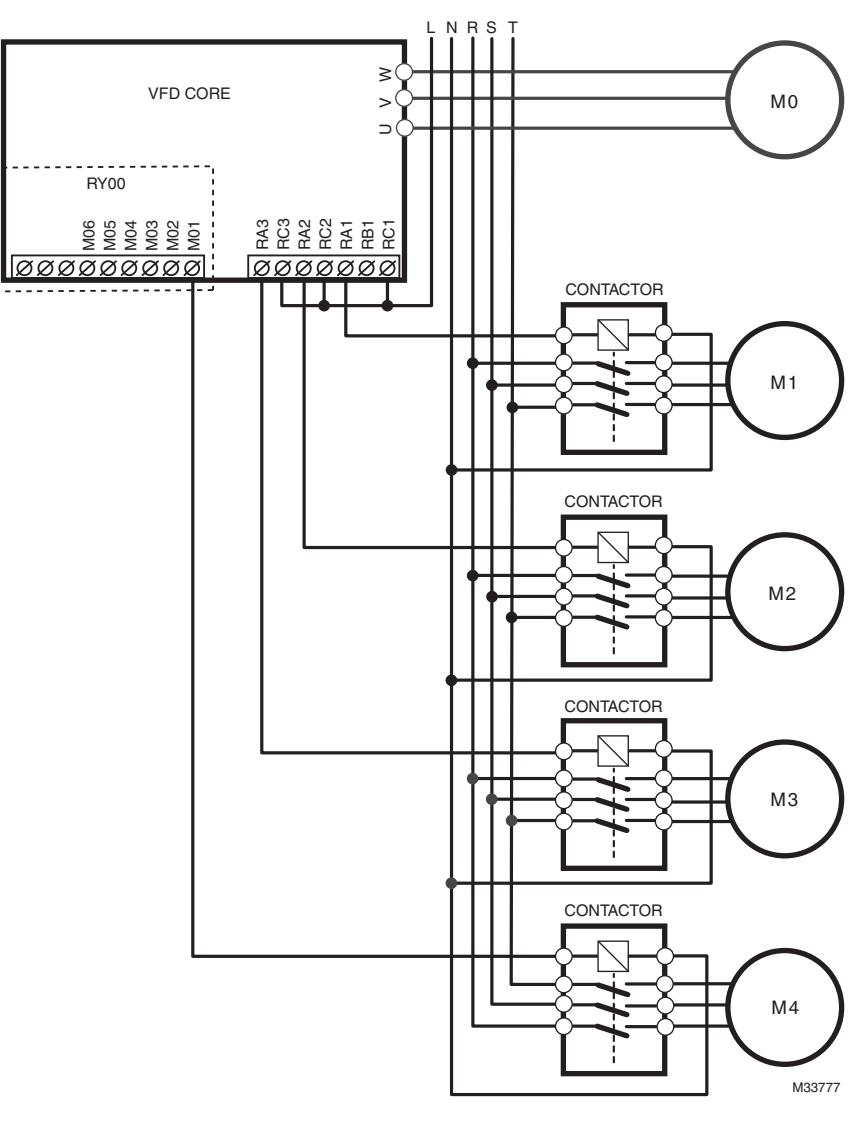

**Fig. 13. Controlling 4 motors at the same time.**

#### **Time circulation and Fixed quantity circulation with PID**

This mode combines **Time circulation and Fixed quantity circulation with PID**. It is to prevent motors to become rusty if they are not in use for a long period of time. If some motors are not activated, set the fixed time circulation to run motors one by one to make sure each of them has the chance to run.

### **CHAPTER 13: WARNING CODES**

1 2 3

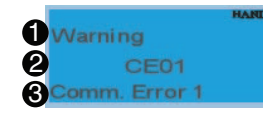

Display error signal Abbreviated error code Display error description

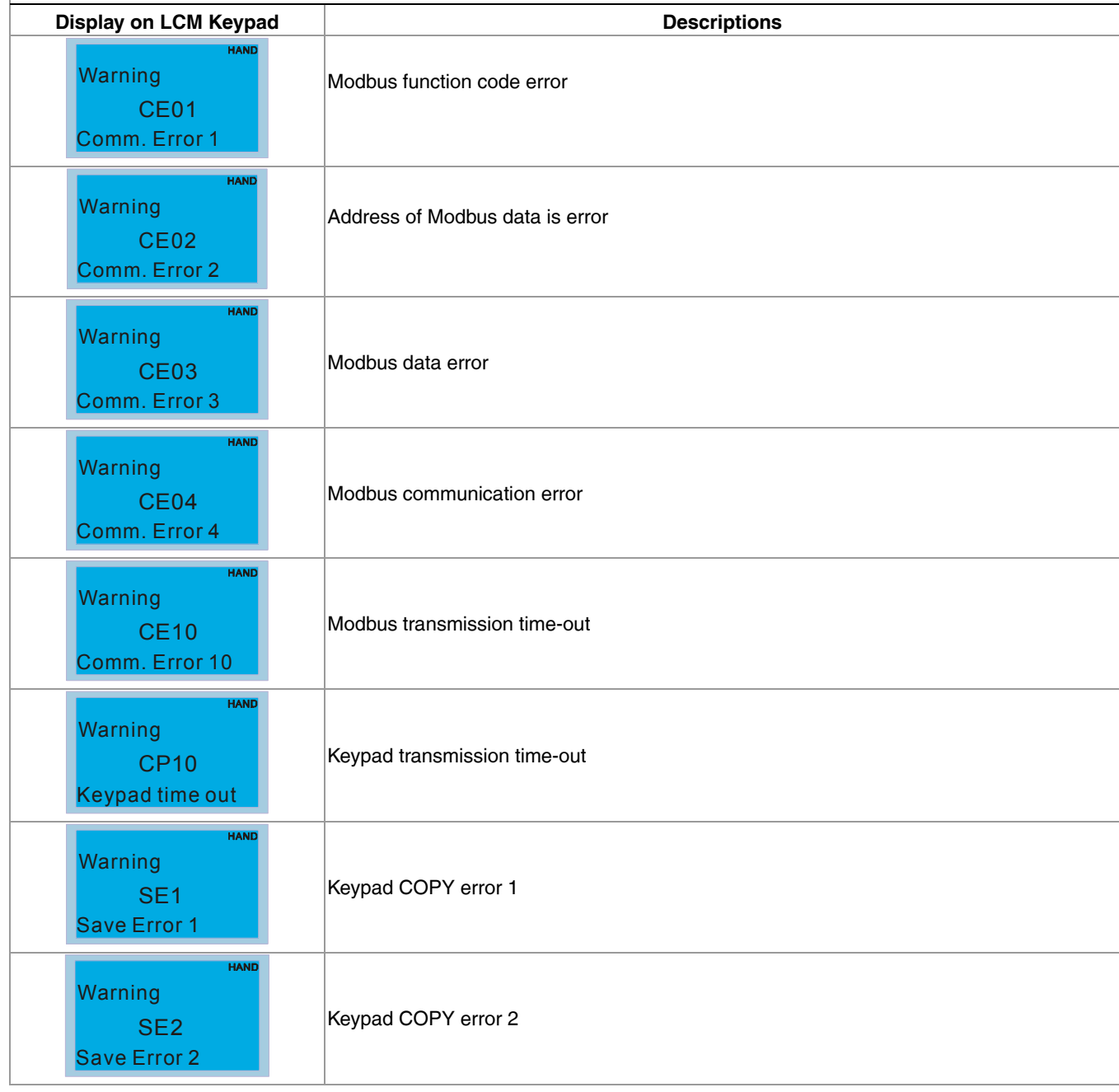

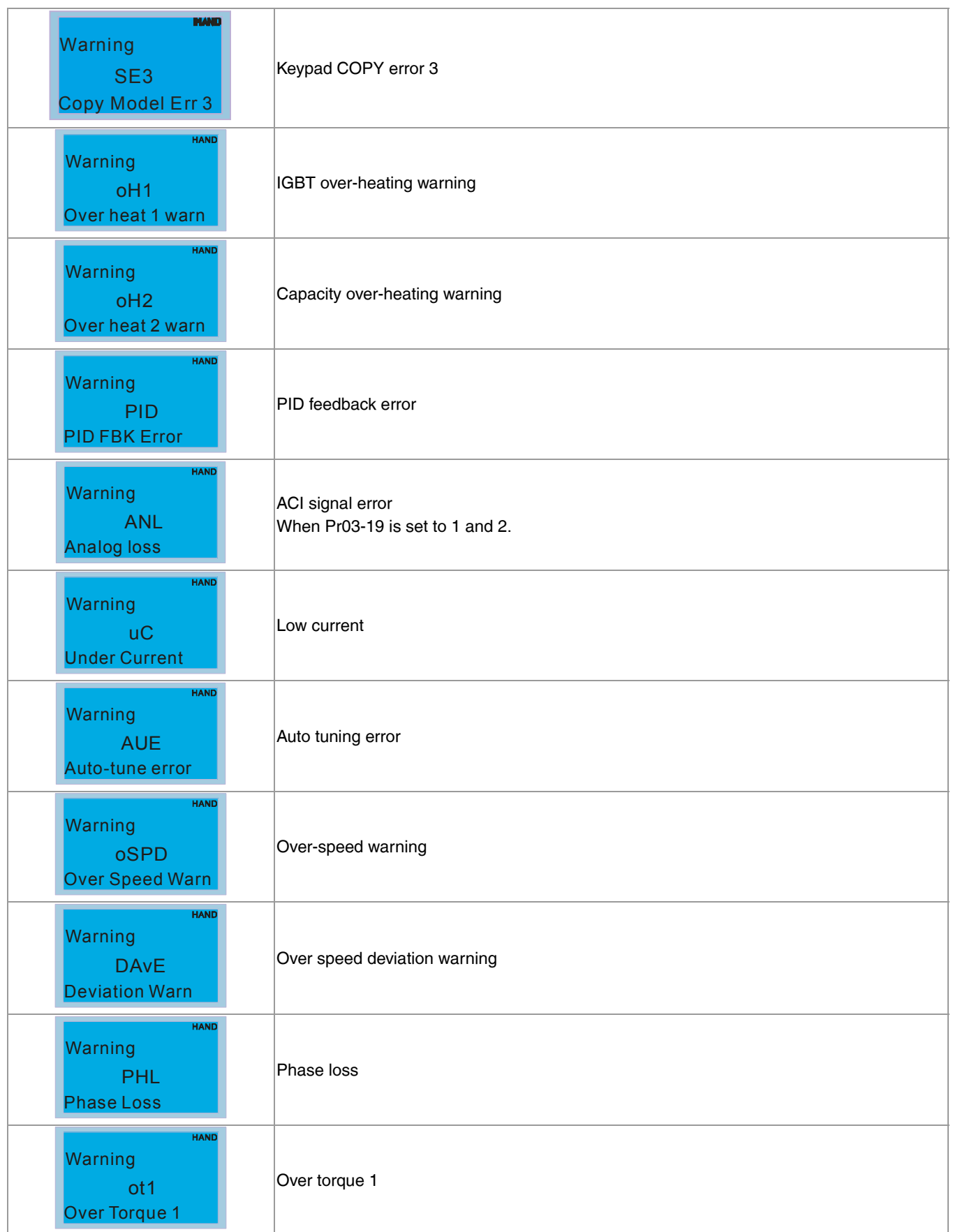

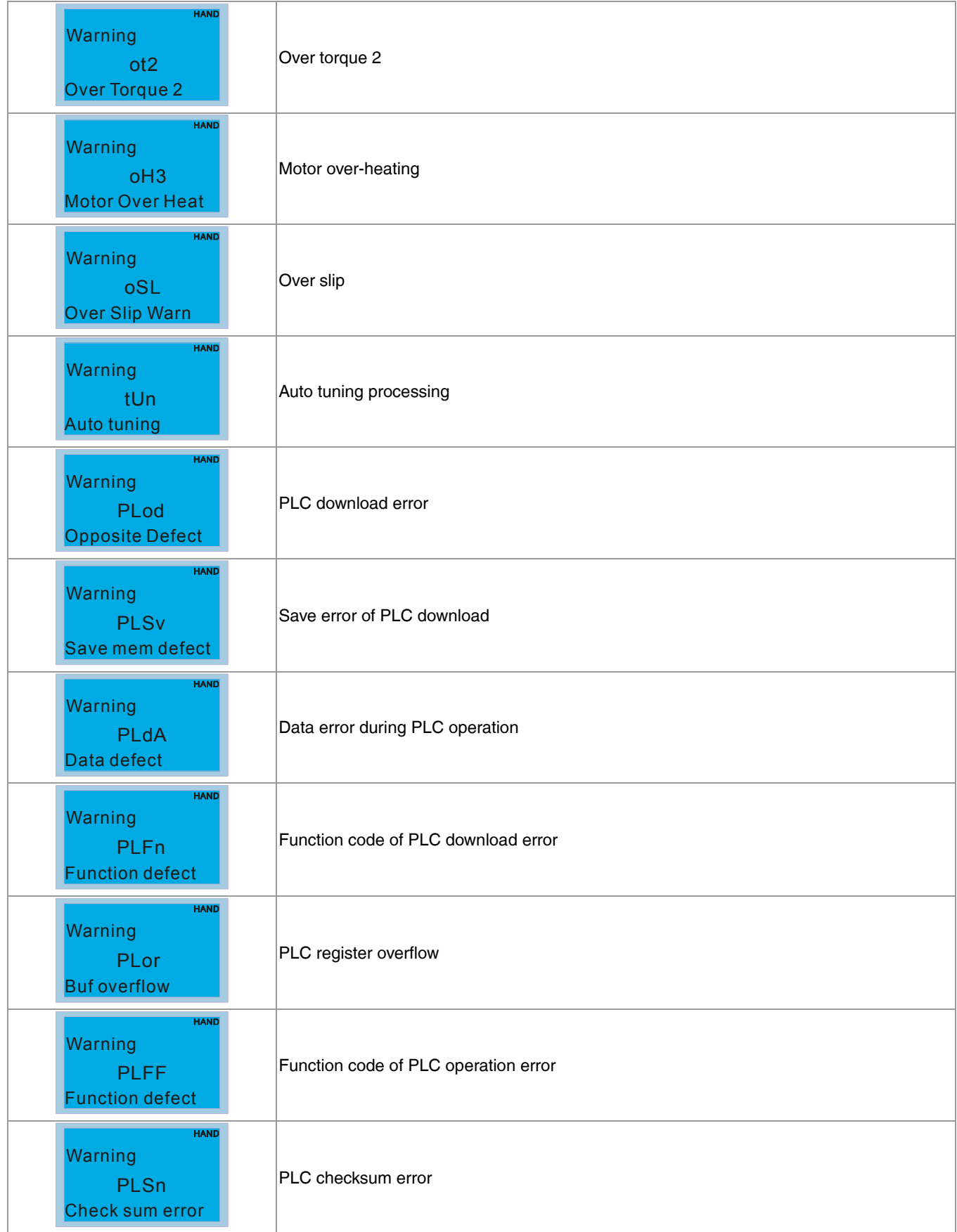

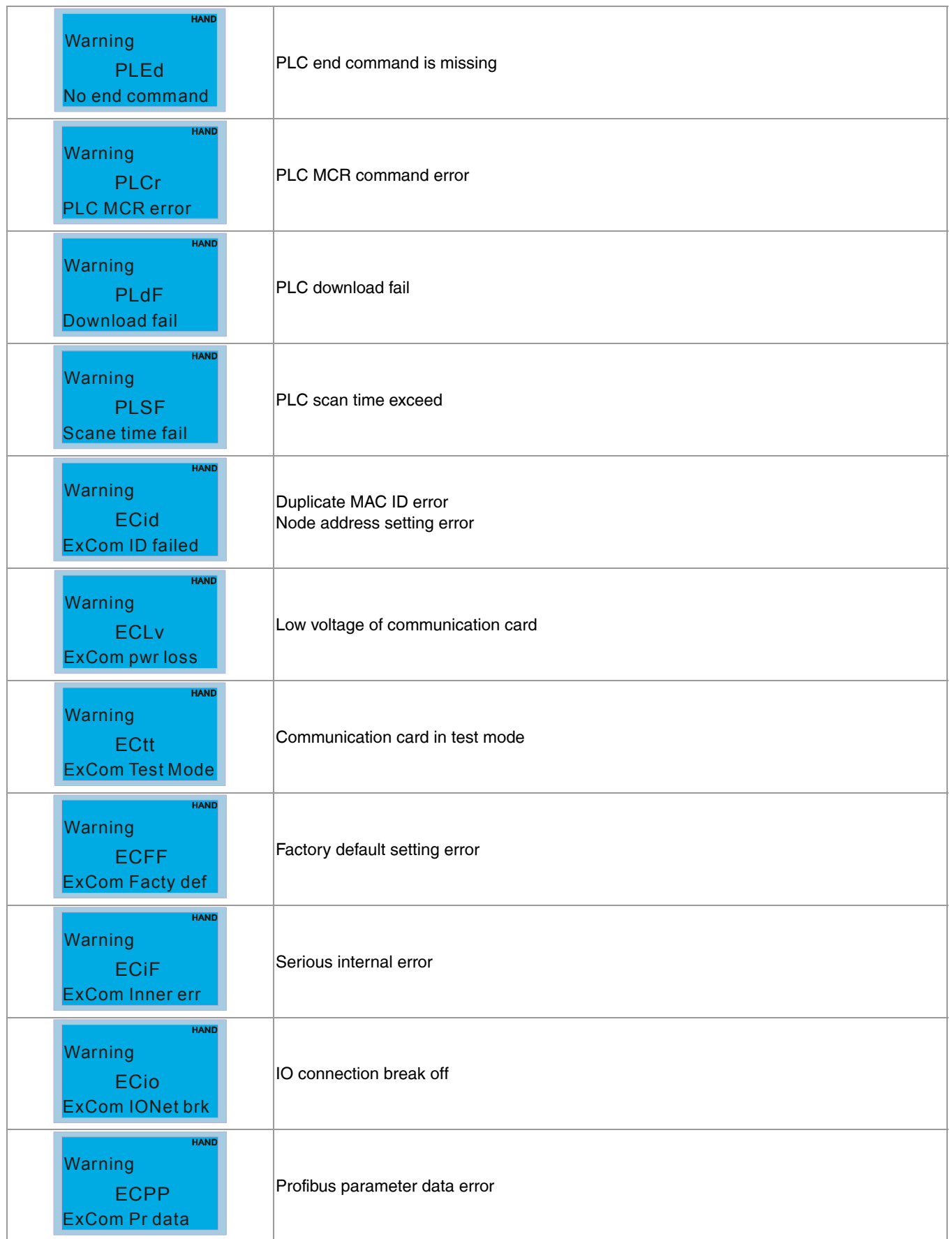

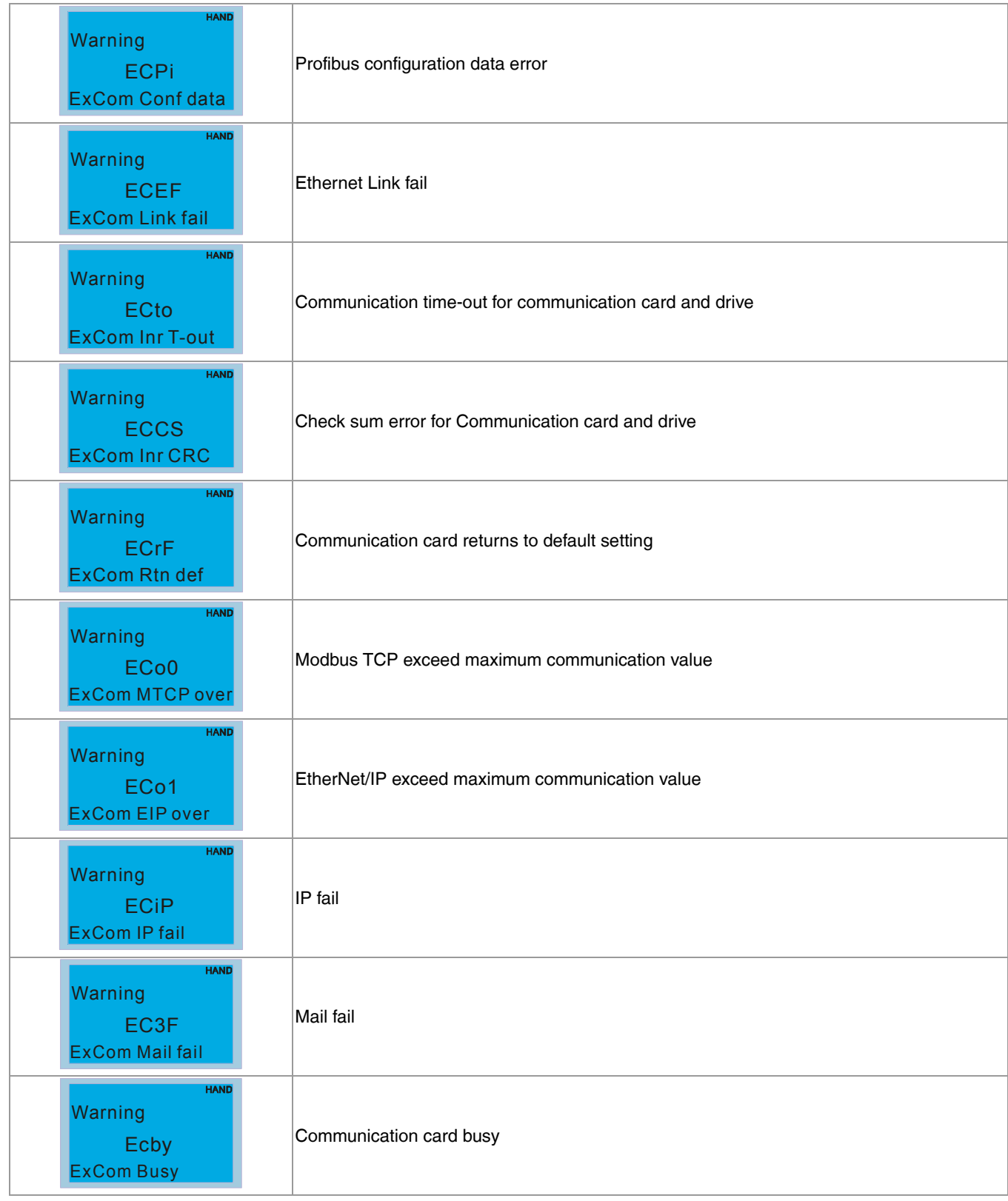

*CHAPTER 13: WARNING CODES*

## **CHAPTER 14: FAULT CODES AND DESCRIPTIONS**

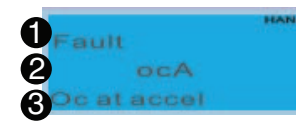

1 Display error signal

2 Abbreviated error code

3 Display error description

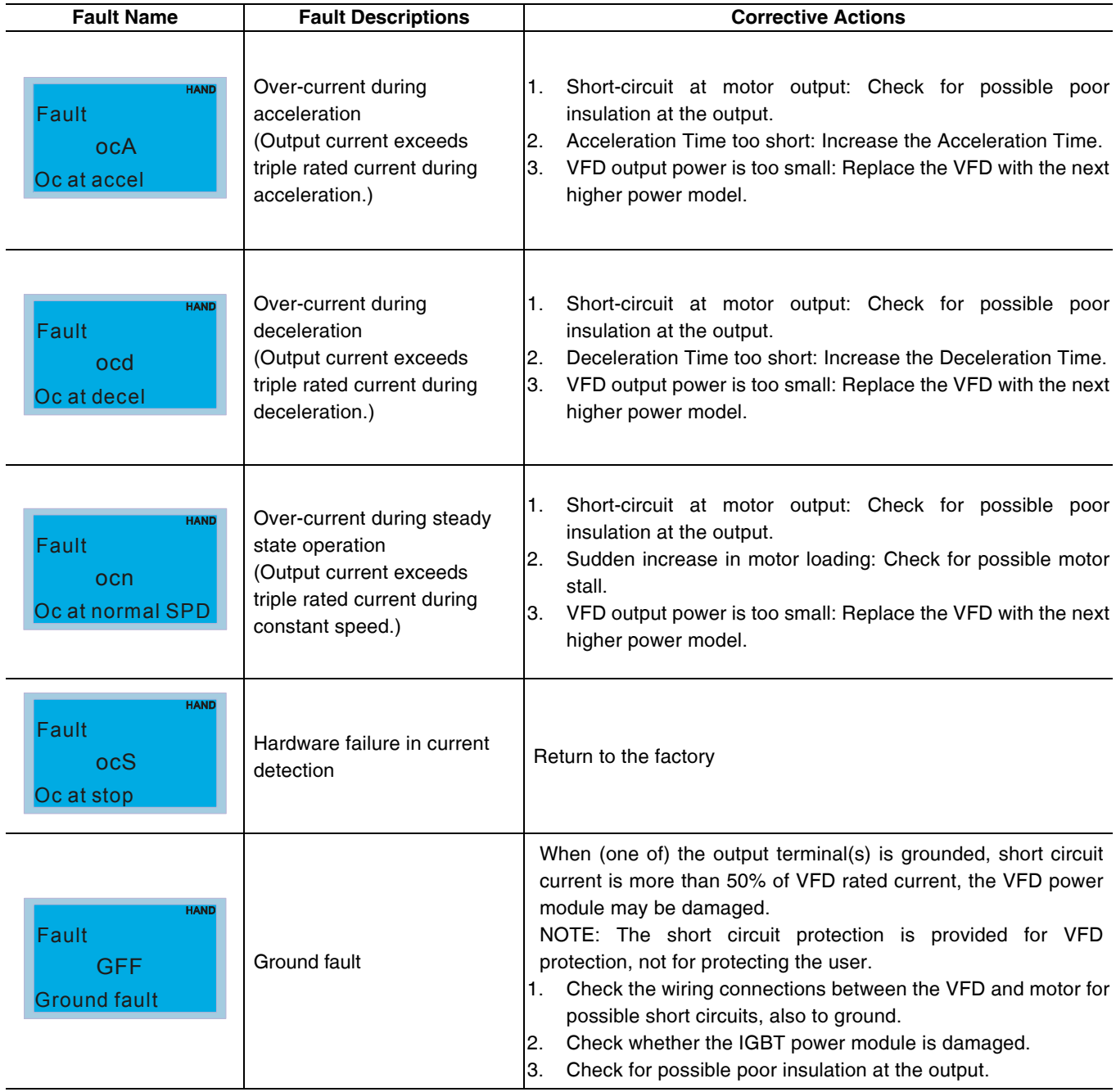

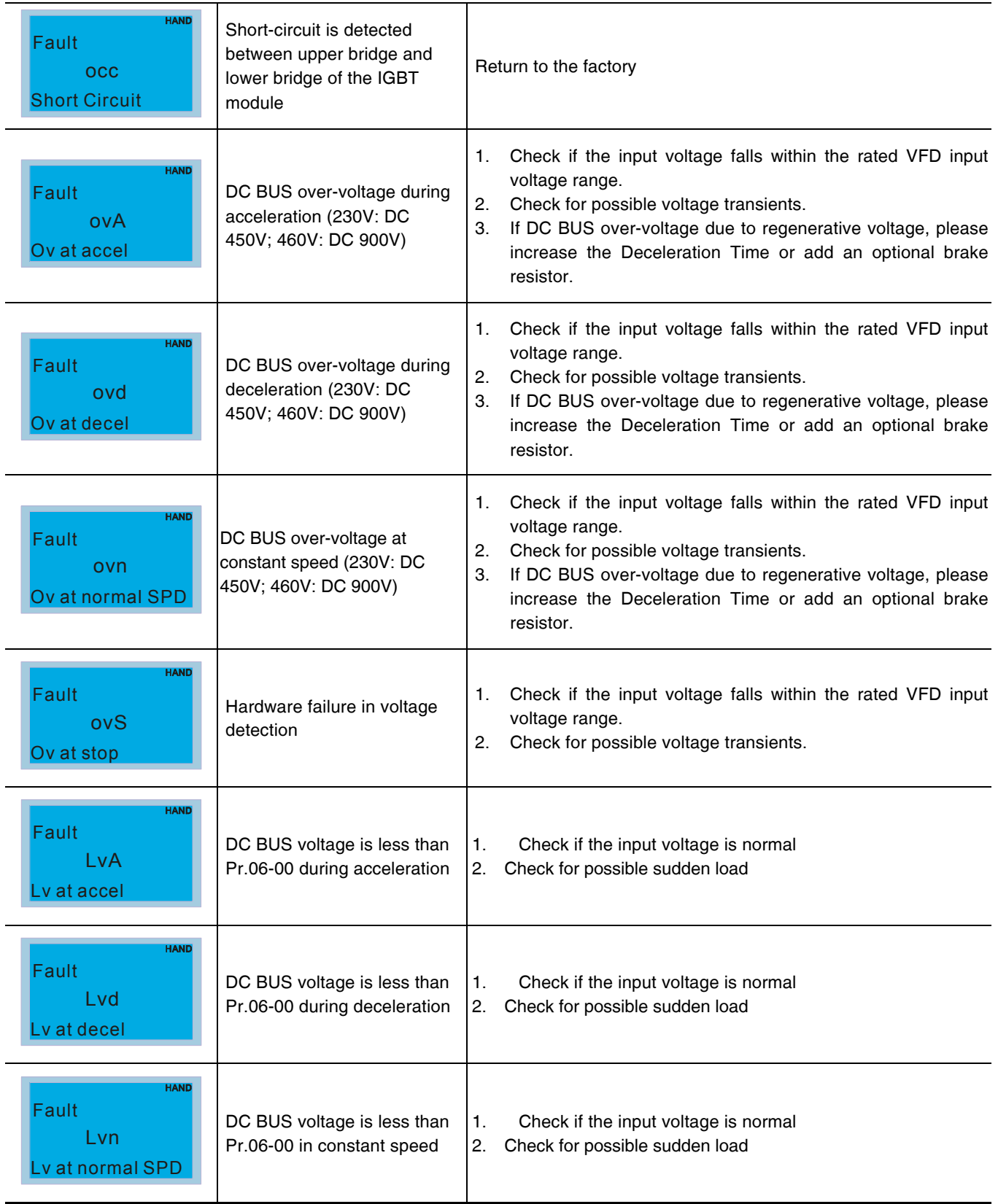

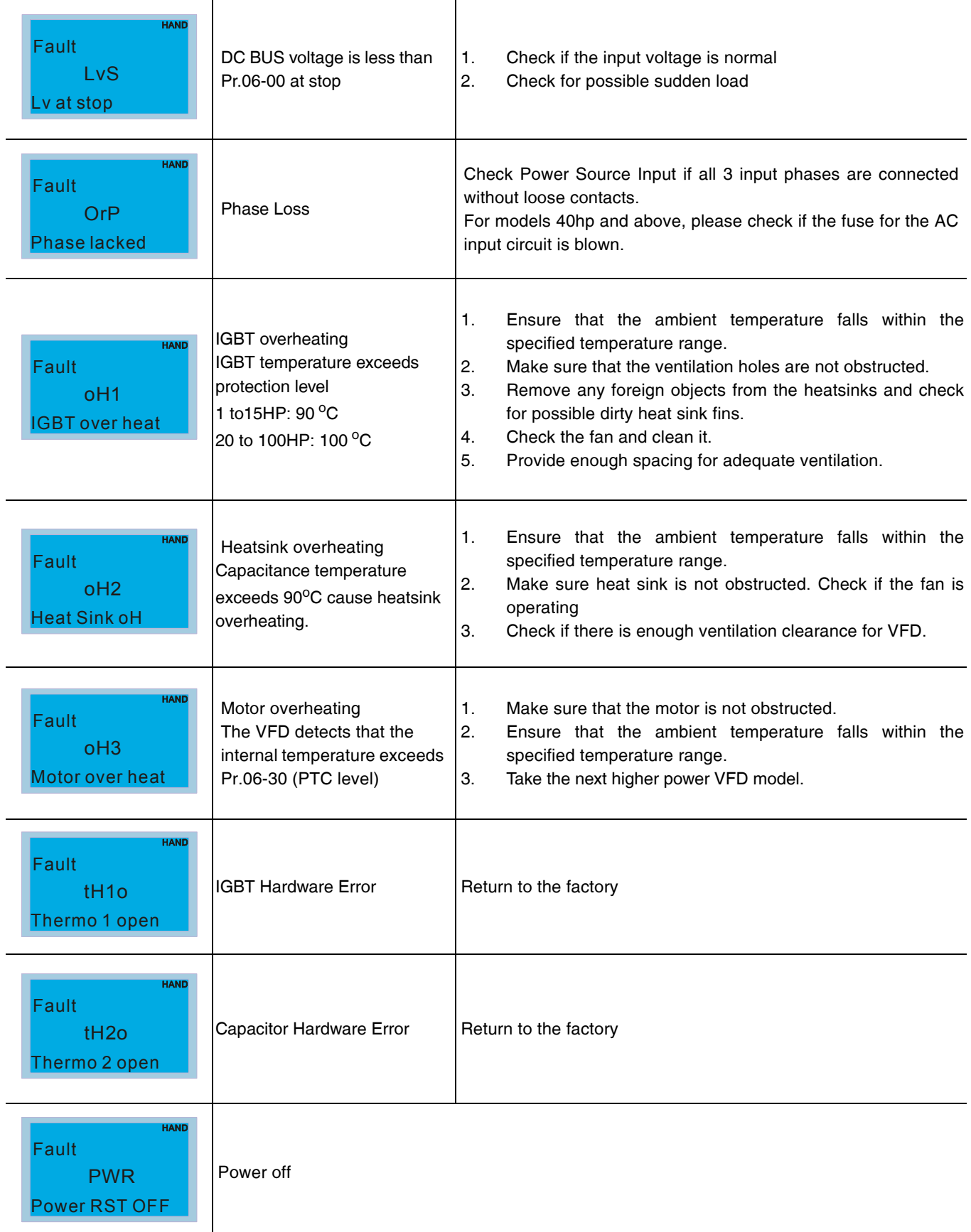

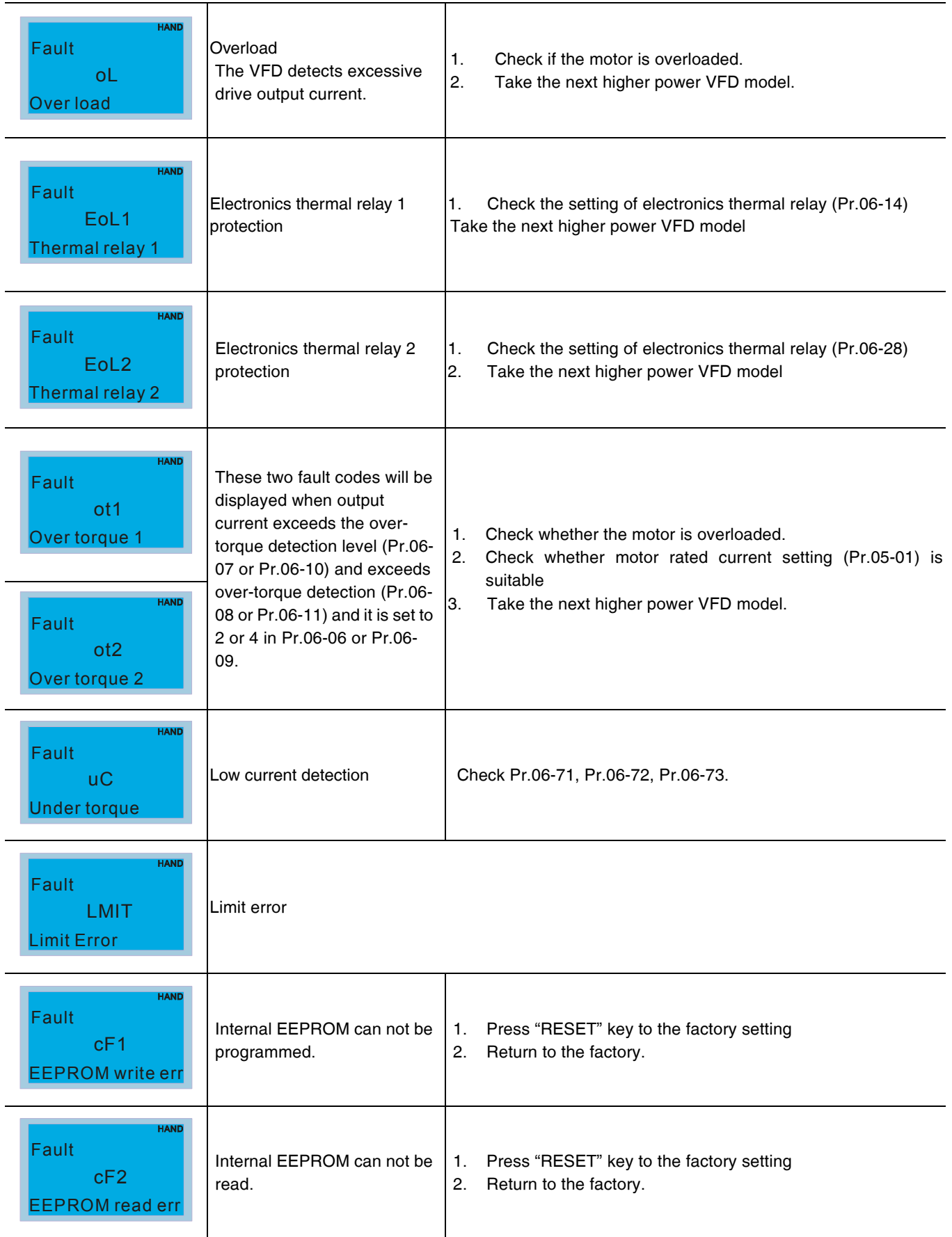

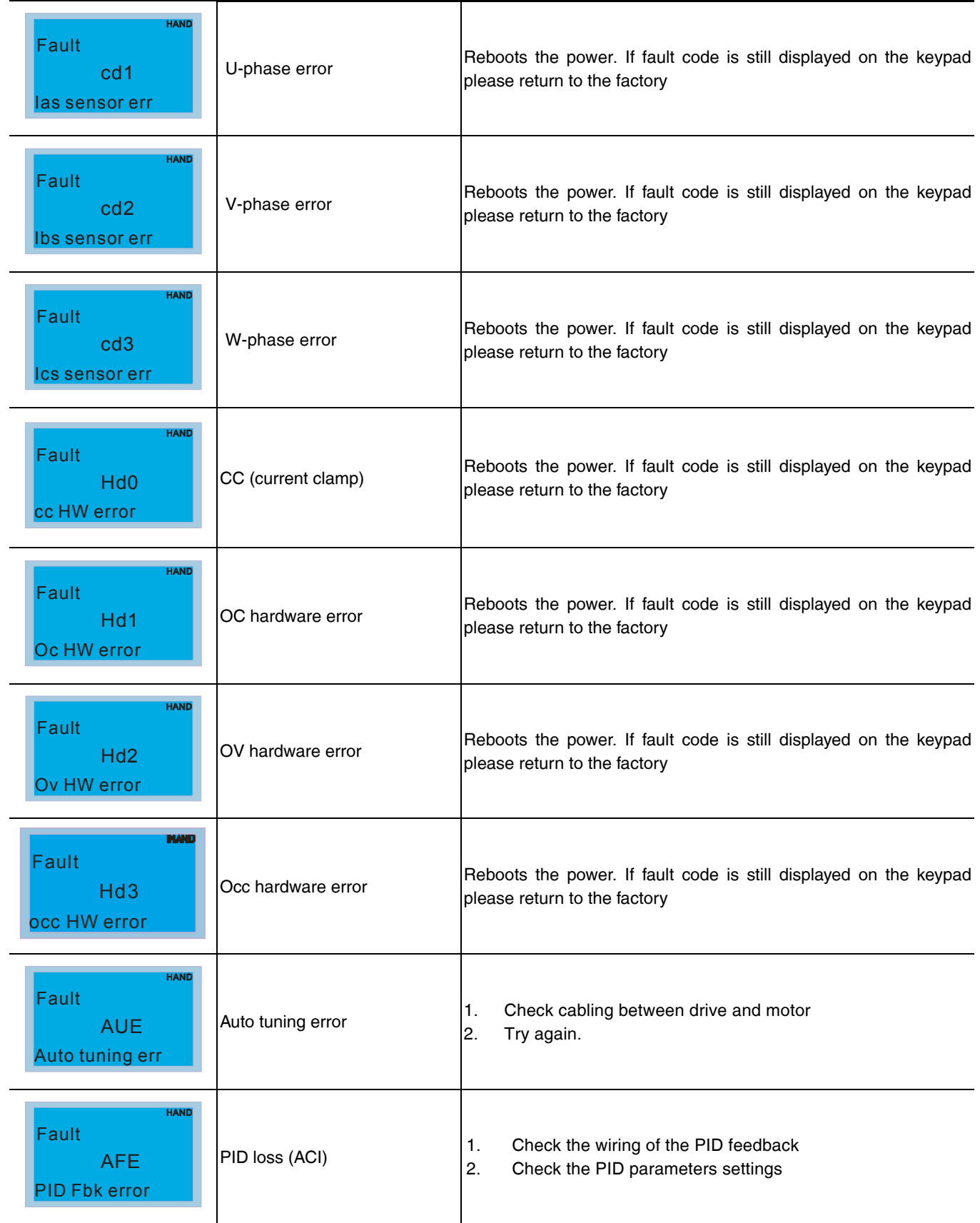

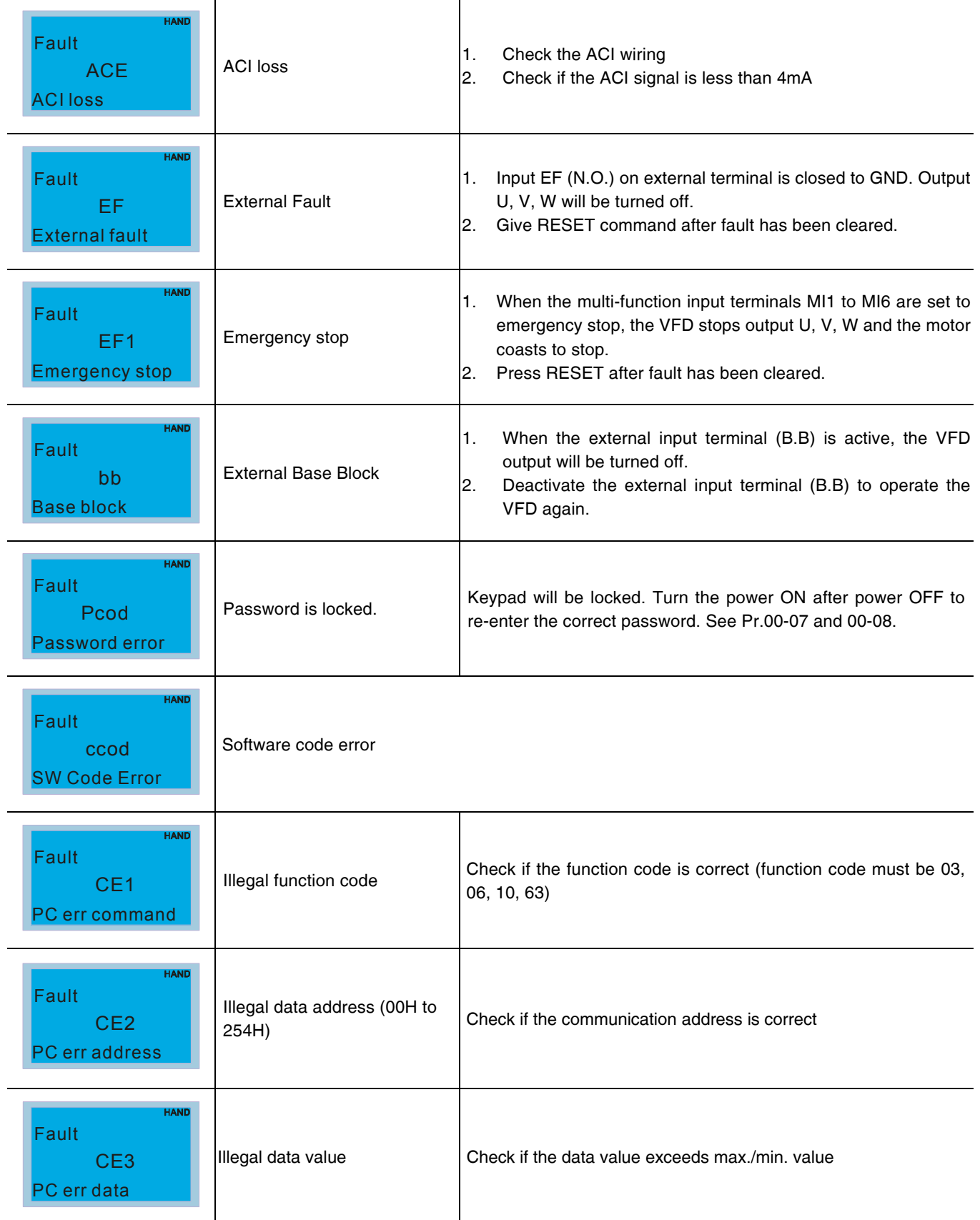

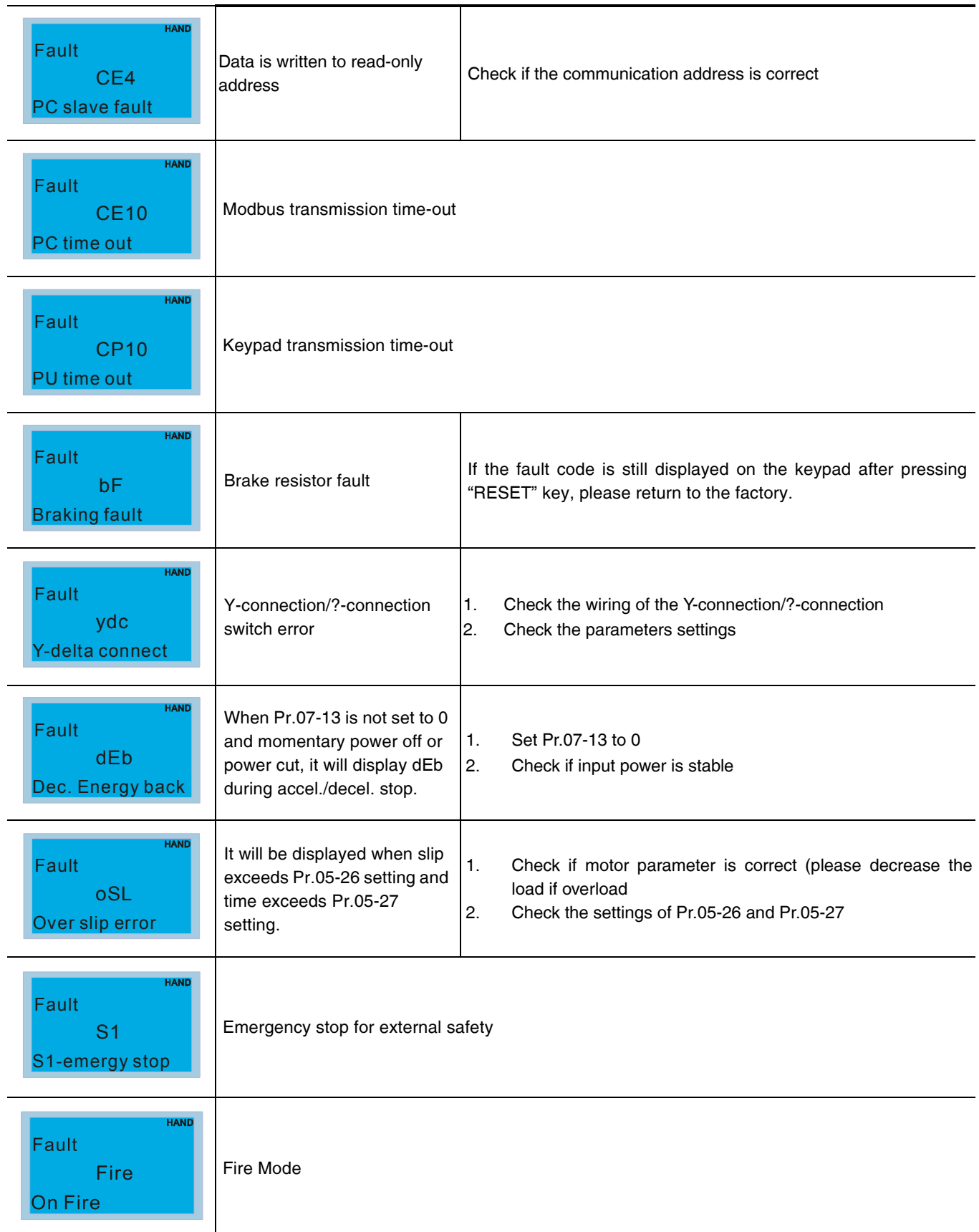

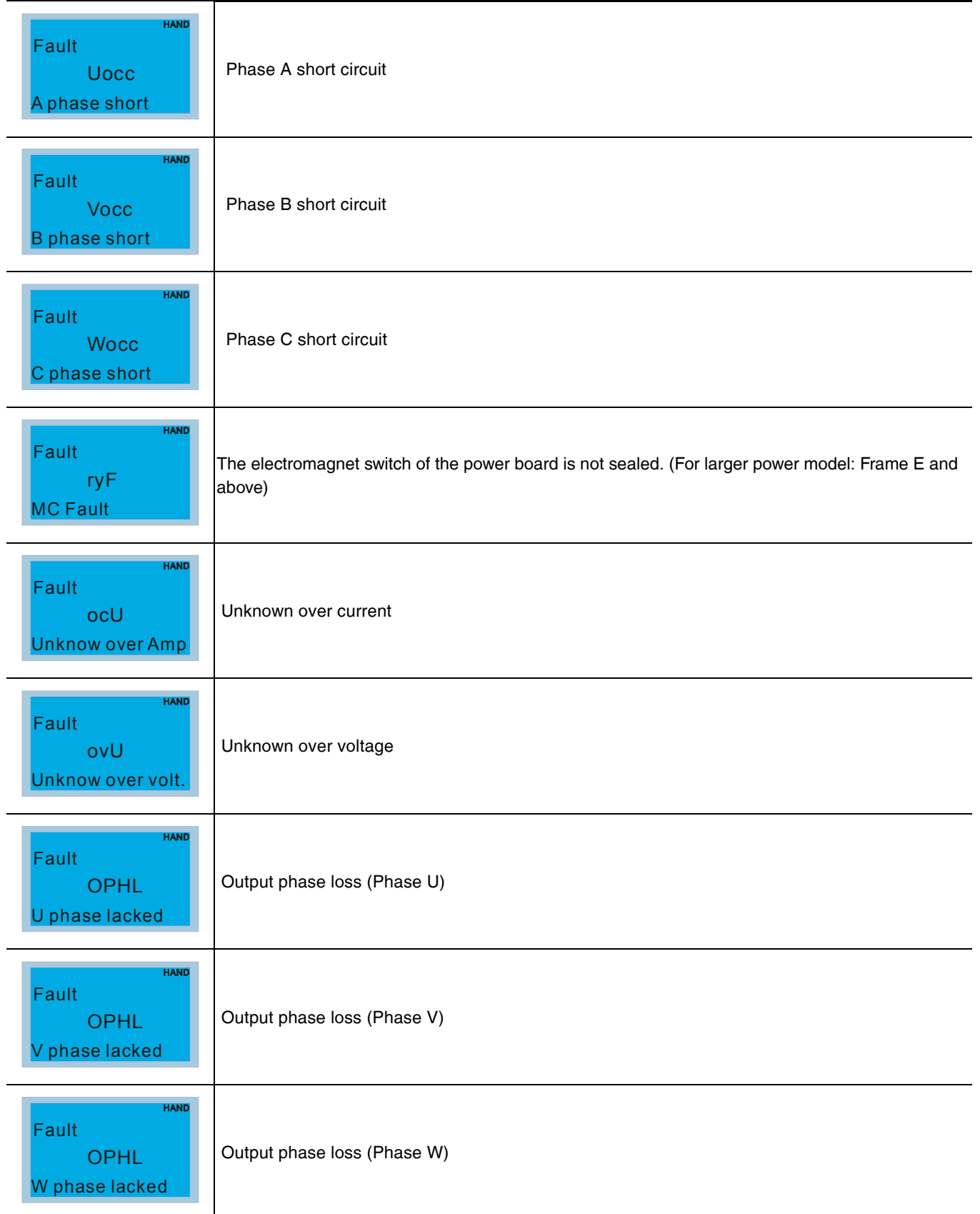

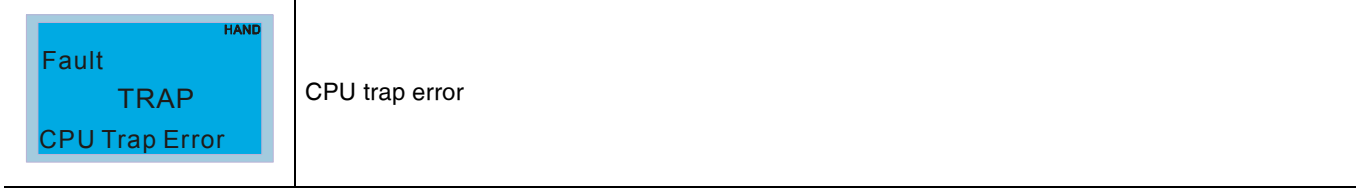

*CHAPTER 14: FAULT CODES AND DESCRIPTIONS*

#### **Automation and Control Solutions**

Honeywell International Inc. 1985 Douglas Drive North Golden Valley, MN 55422 customer.honeywell.com

® U.S. Registered Trademark © 2014 Honeywell International Inc. 63-4528—06 M.S. Rev. 04-14 Printed in United States

# **Honeywell**